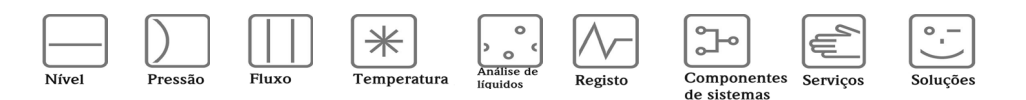

# Manual de instruções

# Proline Prowirl 72

Sistema de medição de fluxo por vórtices

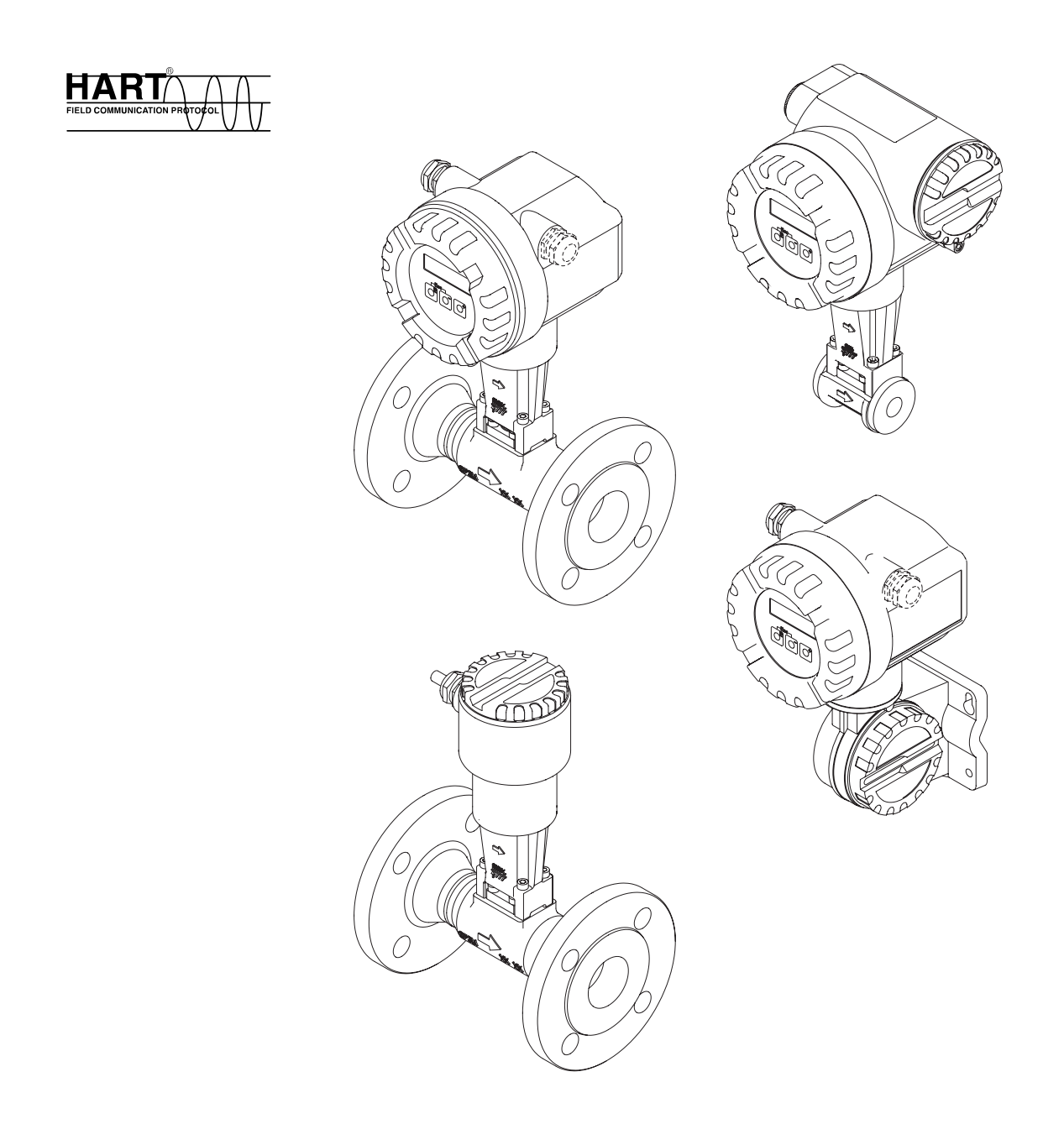

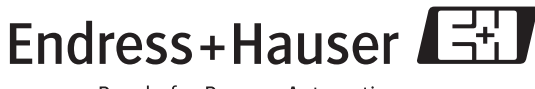

BA084D/23/pt/11.08 Válido para a versão V 1.04.XX (software do aparelho)

People for Process Automation

## Breve manual de instruções

Este breve manual de instruções indicar-lhe-á como configurar fácil e rapidamente o aparelho de medição:

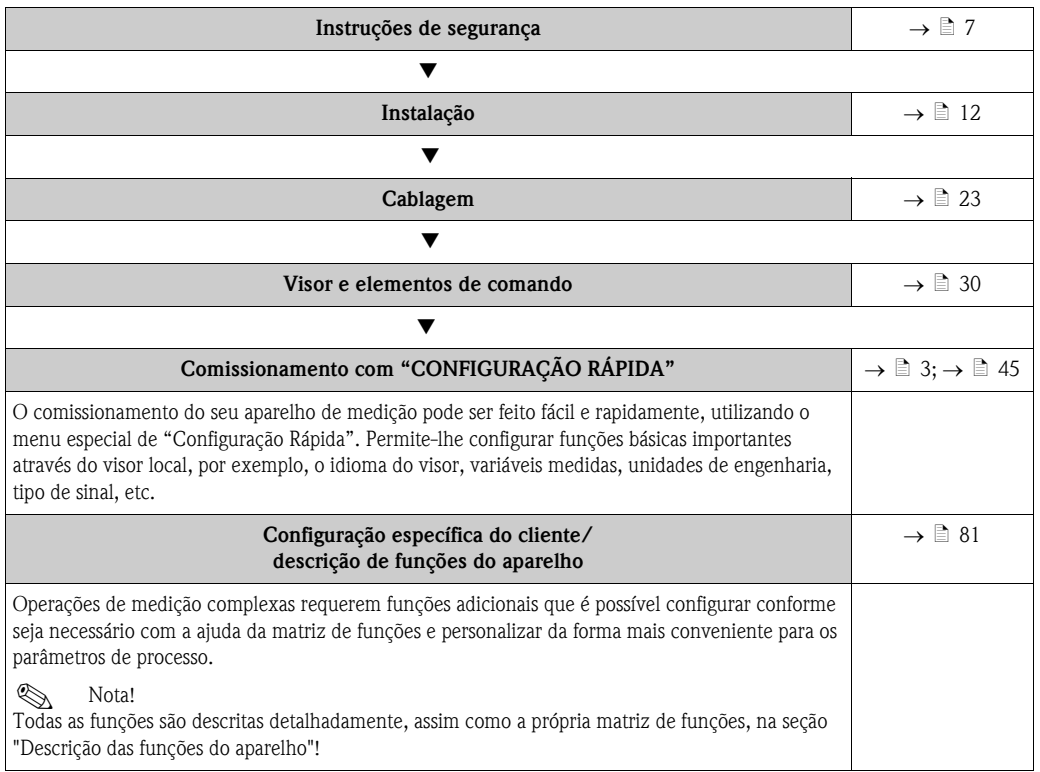

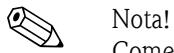

Comece sempre a deteção e resolução de problemas com a checklist na  $\rightarrow \Box$  [52](#page-51-0), se ocorrerem anomalias após o arranque ou durante o funcionamento. Este esquema leva-o diretamente à causa do problema e às medidas de reparação apropriadas.

## <span id="page-2-0"></span>CONFIGURAÇÃO RÁPIDA para um comissionamento célere

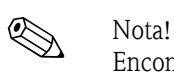

Encontra informação mais detalhada sobre a execução dos menus de Configuração Rápida na seção "Comissionamento" ( $\rightarrow \Box$  [43\)](#page-42-0).

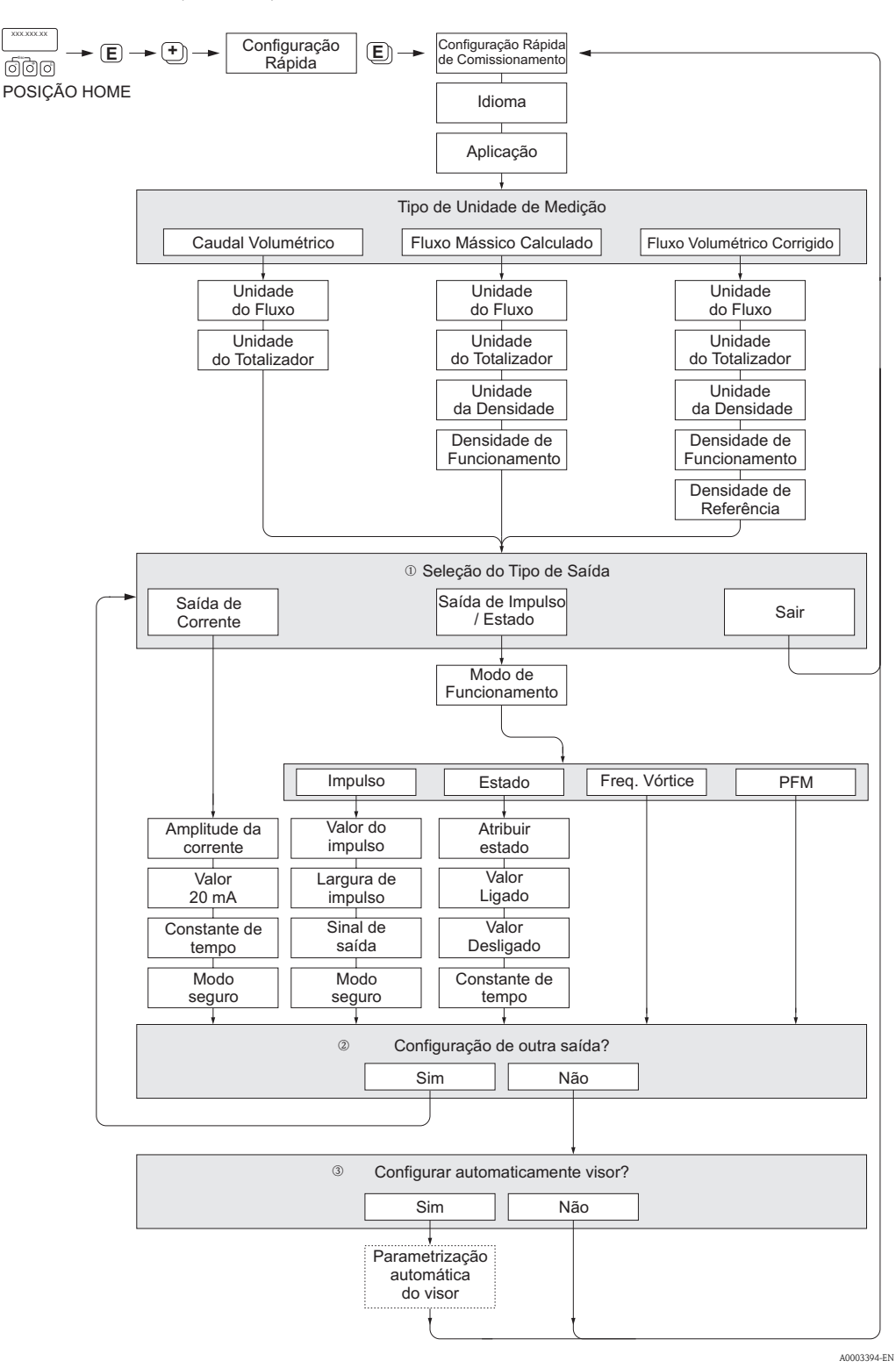

#### **Solution** Nota!!

- As funções individuais são descritas na seção "Descrição das funções do aparelho" (→ ä [81\)](#page-80-0).
- O visor regressa à célula de CONFIGURAÇÃO RÁPIDA DO COMISSIONAMENTO (→ ä [88\)](#page-87-0), se pressionar a combinação de teclas  $\mathbb{E}$  (Esc) durante a interrogação dos parâmetros.
- m Após o primeiro ciclo, apenas a saída (saída de corrente ou saída de impulso/estado) ainda não configurada na Configuração Rápida da corrente fica disponível para seleção.
- n A opção "SIM" aparece enquanto houver uma saída livre disponível. Se já não houver saídas disponíveis, mostra-se "NÃO".
- o Quando se seleciona "SIM", o fluxo é atribuído à linha 1 do visor local e o totalizador à linha 2.

# Índice

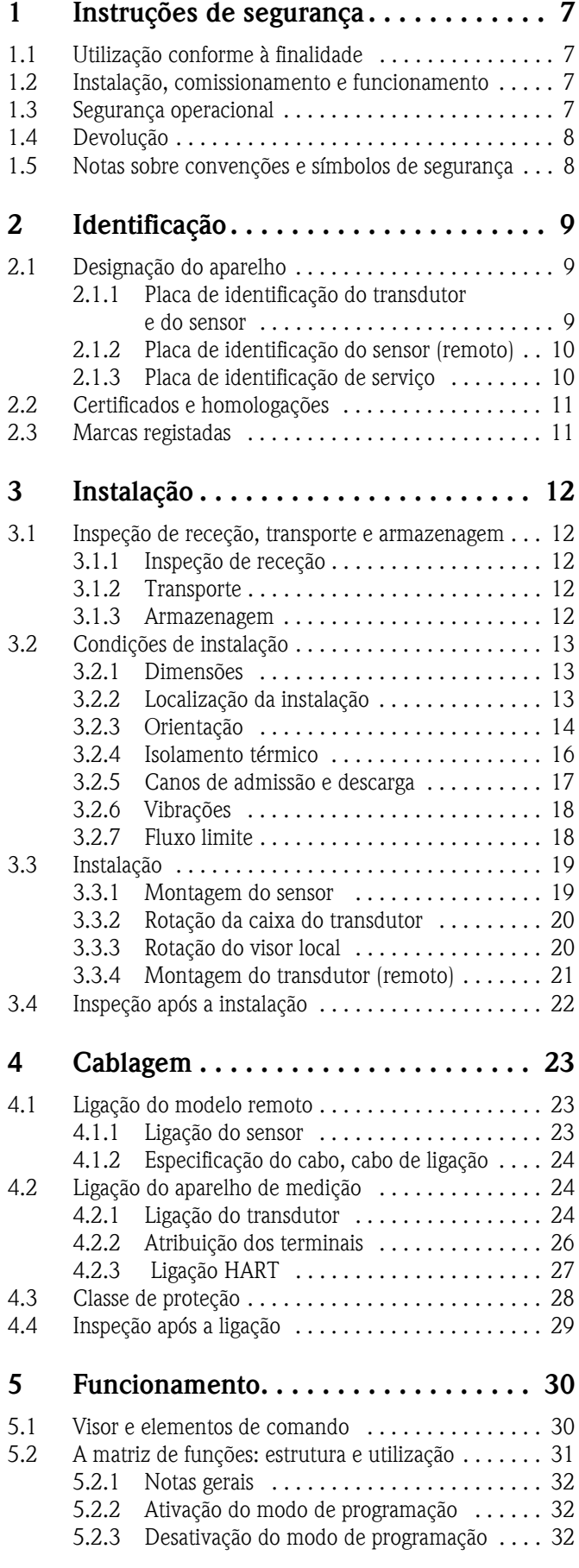

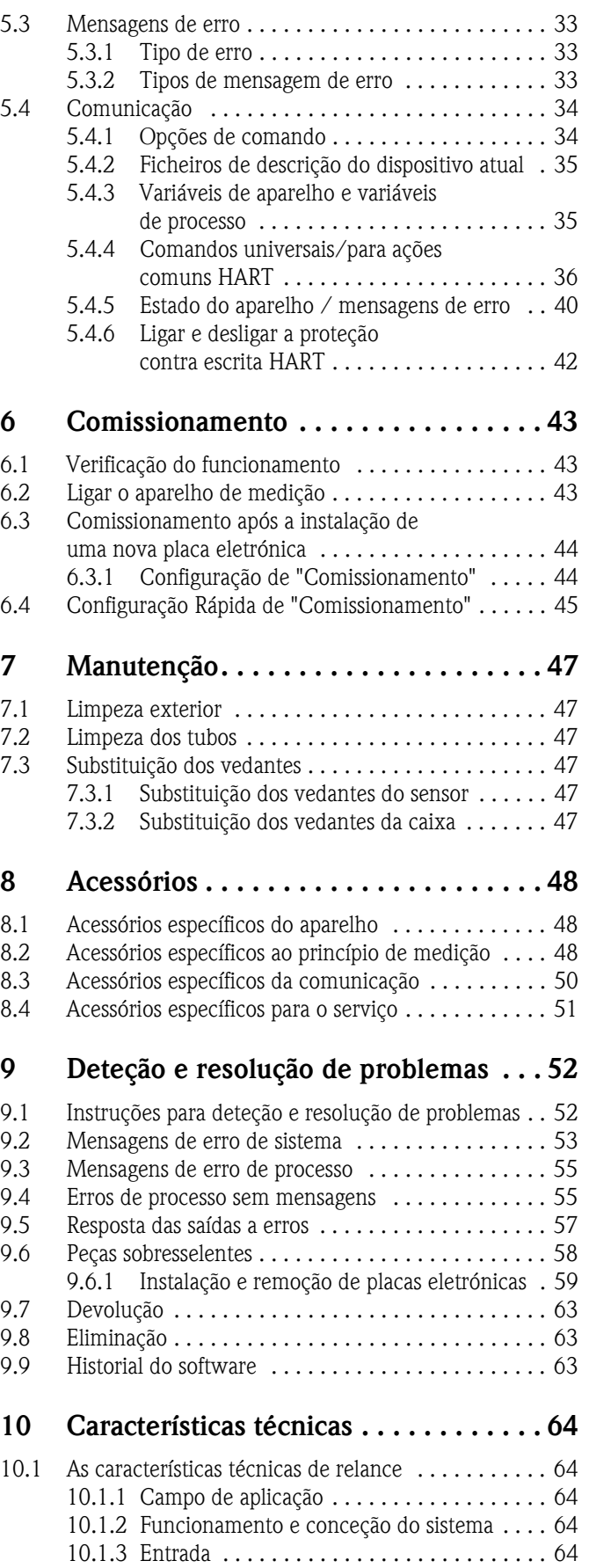

[10.1.4 Saída . . . . . . . . . . . . . . . . . . . . . . . . . . . . . 66](#page-65-0)

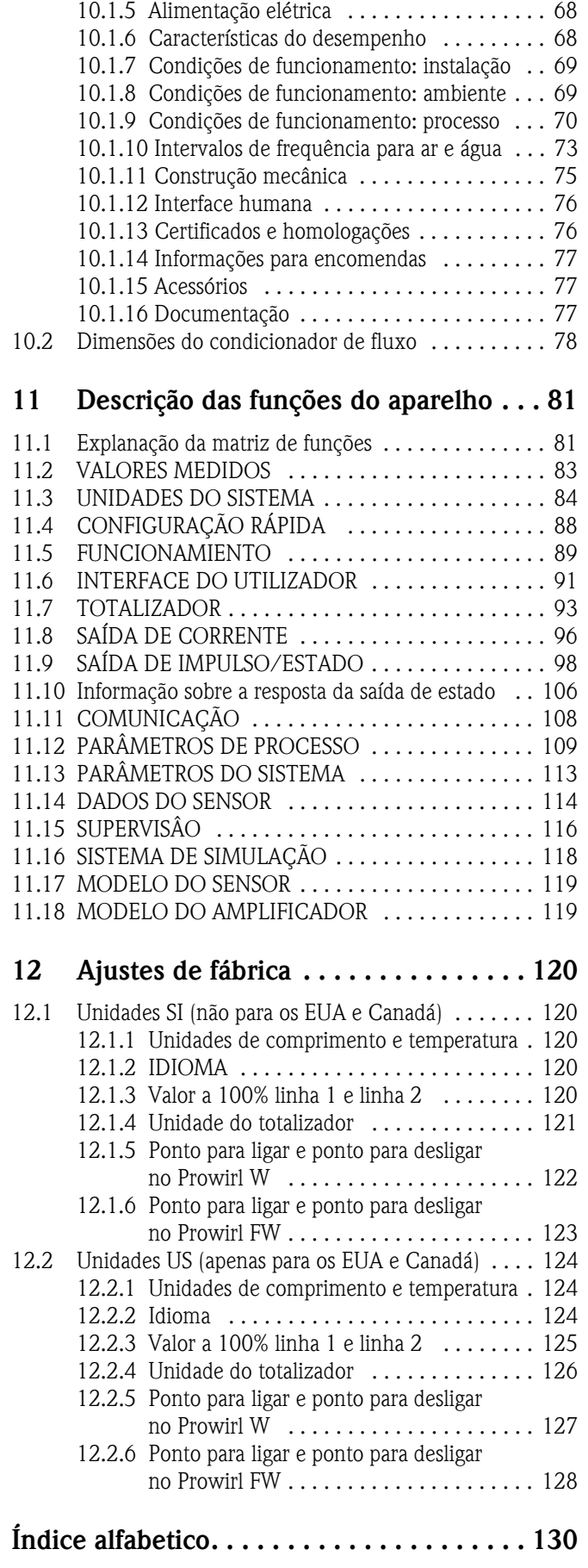

## <span id="page-6-0"></span>1 Instruções de segurança

### <span id="page-6-1"></span>1.1 Utilização conforme à finalidade

O sistema de medição é utilizado para medir o caudal volumétrico de vapor saturado, vapor superaquecido, gases e líquidos. Se a pressão de processo e a temperatura de processo forem constantes, o aparelho de medição também pode indicar o fluxo como fluxo mássico calculado ou caudal volumétrico corrigido.

Na eventualidade de uma utilização incorreta ou diferente da designada, a segurança operacional dos aparelhos de medição pode ficar comprometida. O fabricante declina toda e qualquer responsabilidade por danos daí decorrentes.

### <span id="page-6-2"></span>1.2 Instalação, comissionamento e funcionamento

Tenha em consideração os pontos seguintes:

- A montagem, instalação elétrica, comissionamento e manutenção do aparelho devem ser realizados por especialistas formados, qualificados e autorizados a executar esses trabalhos pela entidade exploradora do equipamento. O especialista deve ter lido e compreendido este Manual de instruções e também respeitar as instruções aí incluídas.
- O aparelho deve ser operado por pessoas autorizadas e formadas pela entidade exploradora do equipamento. É imperativo observar rigorosamente as diretrizes do Manual de instruções.
- No caso de fluidos especiais (incluindo fluidos de limpeza), a Endress+Hauser terá todo o gosto em prestar quaisquer esclarecimentos acerca das propriedades de resistência à corrosão dos materiais molhados. No entanto, pequenas modificações na temperatura, concentração ou grau de contaminação do processo poderão induzir alterações nas propriedades de resistência à corrosão. Por conseguinte, a Endress+Hauser não pode garantir nem assumir a responsabilidade pelas propriedades de resistência à corrosão dos materiais molhados numa aplicação específica. Cabe ao utilizador a responsabilidade de selecionar materiais molhados apropriados para o processo.
- Se se realizarem trabalhos de soldadura na tubagem, o aparelho de soldadura não pode ser ligado a terra através do aparelho de medição.
- O instalador deve garantir que os cabos do sistema de medição estão corretamente ligados, de acordo com os esquemas de ligações.
- Respeite sempre as disposições aplicáveis no seu país que regulam o funcionamento, manutenção e reparação de aparelhos elétricos. Pode encontrar instruções especiais relativamente ao aparelho nas seções relevantes desta documentação.

### <span id="page-6-3"></span>1.3 Segurança operacional

Tenha em consideração os pontos seguintes:

• Os sistemas de medição destinados a serem utilizados em ambientes potencialmente explosivos são acompanhados pela "documentação Ex" em separado, que constitui uma parte integrante deste Manual de instruções. É imperativo observar rigorosamente as instruções de instalação e potências nominais referidas nesta documentação suplementar.

O símbolo que antecede a documentação Ex suplementar indica a homologação e a entidade de certificação ( $\circledast$  Europa,  $\circledast$  EUA,  $\circledast$  Canadá).

- O sistema de medição cumprem as exigências gerais de segurança de acordo com a EN 61010-1 e os requisitos de CEM da IEC/EN 61326 e as Normas NAMUR NE 21, NE 43 e NE 53.
- No caso de sistemas de medição utilizados em aplicações SIL 2, deve respeitar-se o manual de segurança funcional em separado.
- O fabricante reserva-se o direito de proceder a alterações de dados técnicos sem aviso prévio. O seu distribuidor Endress+Hauser disponibilizar-lhe-á a informação mais recente e atualizações para este Manual de instruções.

### <span id="page-7-0"></span>1.4 Devolução

Antes de se devolver à Endress+Hauser um fluxómetro que necessite, por exemplo, de ser reparado ou calibrado, deverão tomar-se as seguintes medidas:

- Junte sempre ao fluxómetro um formulário de "Declaração de contaminação" devidamente preenchido. Apenas assim a Endress+Hauser poderá transportar, examinar e reparar um aparelho devolvido.
- Se necessário, anexe instruções especiais de manuseamento, por exemplo, uma ficha de dados de segurança conforme ao Regulamento (CE) Nº 1907/2006 REACH.
- Remova todos os resíduos de fluido. Preste especial atenção aos entalhes dos vedantes e ranhuras que possam conter resíduos.

Esta operação é particularmente importante se a substância representar um perigo para a saúde, p.ex., se for inflamável, tóxica, cáustica, cancerígena, etc.

#### Nota!!

Encontrará uma *cópia padronizada* do formulário de "Declaração de Contaminação" na contracapa deste manual.

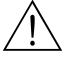

- 
- △ Aviso!<br>■ Não devolva um aparelho de medição enquanto não tiver a certeza absoluta de que todos os vestígios de substâncias perigosas foram removidos, p.ex., substâncias que tenham penetrado em ranhuras ou se tenham difundido pelo plástico.
	- Os custos decorrentes da eliminação de resíduos e de lesões (queimaduras, etc.) devido a uma limpeza não apropriada serão imputados à entidade exploradora.

### <span id="page-7-1"></span>1.5 Notas sobre convenções e símbolos de segurança

Os aparelhos foram projetados para cumprir os mais avançados requisitos de segurança, tendo sido testados, e deixaram a fábrica possuindo condições de funcionamento seguro. Os aparelhos cumprem as normas e regulamentações aplicáveis de acordo com a EN 61010-1 "Regras de segurança para equipamento elétrico de medição, controlo e uso laboratorial". Os aparelhos podem, no entanto, tornar-se uma fonte de perigo, se utilizados incorretamente ou para outra aplicação que não a conforme à finalidade.

Consequentemente, preste sempre especial atenção às instruções de segurança assinaladas neste Manual de instruções pelos símbolos seguintes:

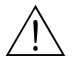

# Aviso! "Aviso" indica uma ação ou procedimento que, se não realizados corretamente, podem causar lesões ou perigo para a segurança. Cumpra rigorosamente as instruções e proceda com cuidado.

### Cuidado!

"Cuidado" refere-se a uma ação ou procedimento que, se não realizados corretamente, podem provocar o funcionamento incorreto ou a destruição do aparelho. Cumpra rigorosamente as instruções.

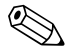

! Nota! "Nota" significa uma ação ou procedimento que, se não realizados corretamente, podem ter um efeito indireto no funcionamento ou desencadear uma resposta inesperada por parte do aparelho.

## <span id="page-8-0"></span>2 Identificação

### <span id="page-8-1"></span>2.1 Designação do aparelho

O sistema de medição de fluxo "Proline Prowirl 72" compreende os seguintes componentes:

- Transdutor Proline Prowirl 72
- Sensor Prowirl F ou Prowirl W

Estão disponíveis duas versões:

- *Modelo compacto*: o transdutor e o sensor formam uma única unidade mecânica.
- *Modelo remoto*: o sensor é montado separado do transdutor.

### <span id="page-8-2"></span>2.1.1 Placa de identificação do transdutor e do sensor

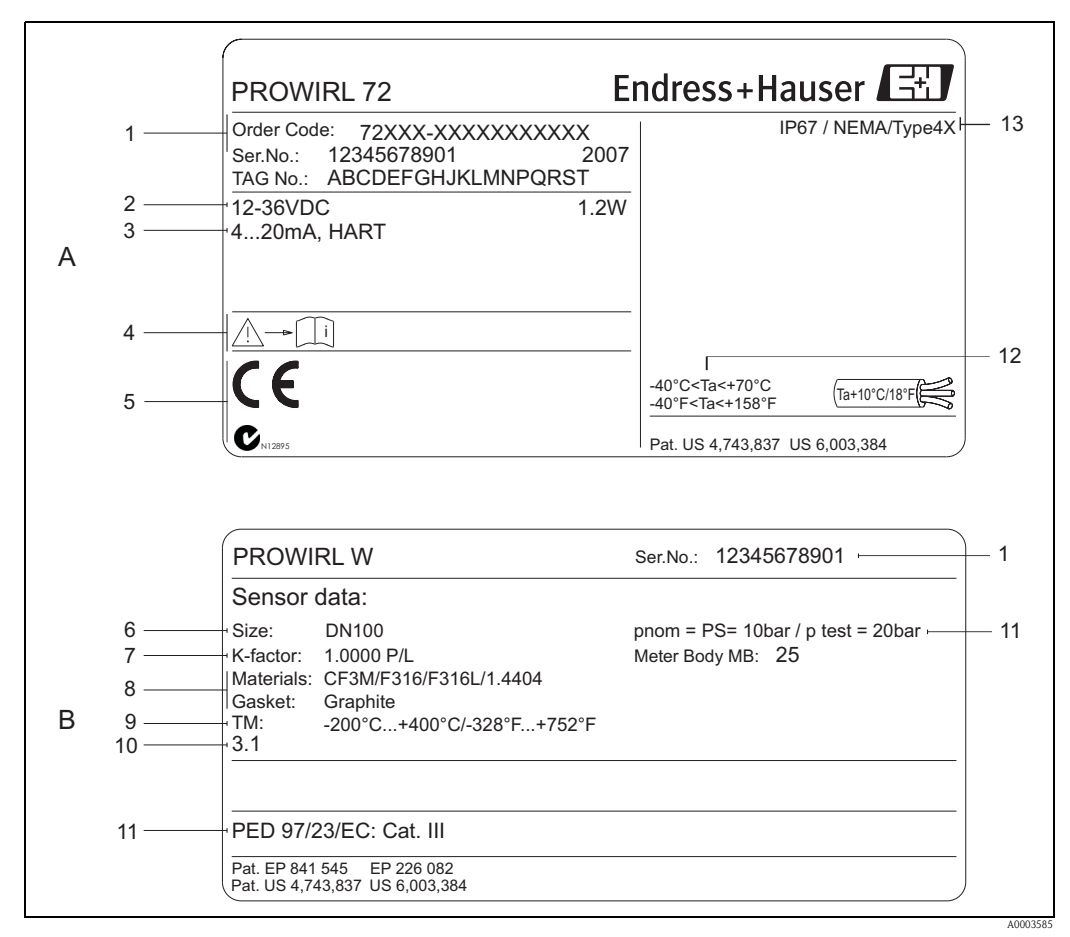

*Fig. 1: Especificações da placa de identificação do transdutor e do sensor (exemplo)*

*A = placa de identificaçaõ do transdutor; B = placa de identificaçaõ do sensor (apenas no modelo compacto)*

- *1 Código de encomenda/número de série: consulte as especificações na confirmação de encomenda relativamente ao significado das letras e algarismos individuais.*
- *2 Alimentação elétrica: 12 a 36 V DC, consumo de energia: 1,2 W*
- *3 Saídas disponíveis: Saída de corrente de 4 a 20 mA*
- *4 Respeite a documentação do aparelho*
- *5 Reservado para certificados, homologações e informações adicionais sobre o modelo do aparelho*
- *6 Diâmetro nominal*
- *7 Fator de calibração*
- *8 Material do tubo de medição e do vedante*
- *9 Intervalo de temperatura do fluido*
- *10 Reservado para informações de produtos especiais*
- *11 Dados respeitantes à Diretiva relativa aos Equipamentos sob Pressão (opcional)*
- *12 Intervalo de temperatura ambiente admissível*
- *13 Classe de proteção*

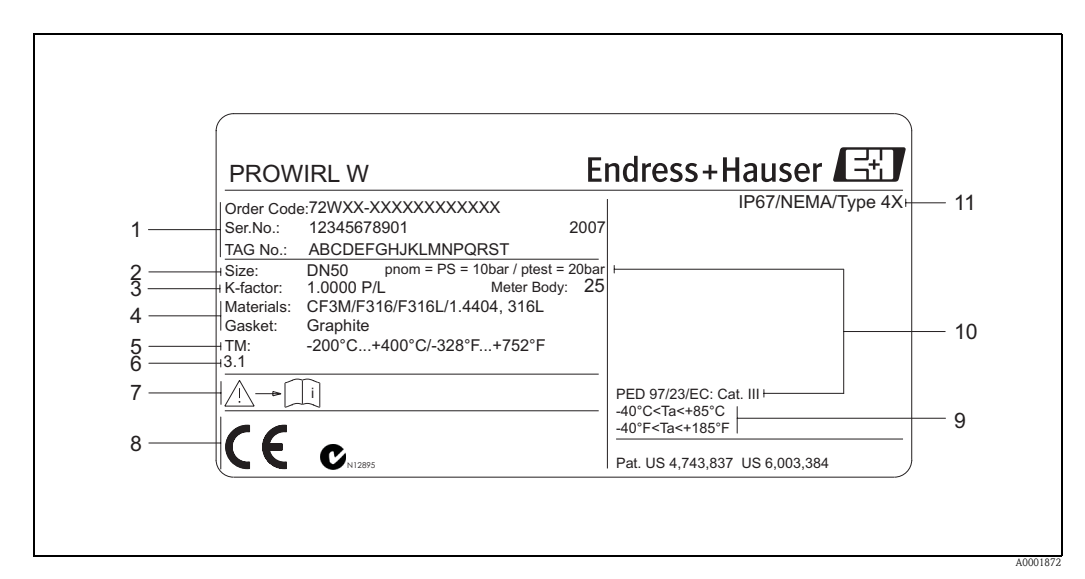

### <span id="page-9-0"></span>2.1.2 Placa de identificação do sensor (remoto)

*Fig. 2: Especificações da placa de identificação do modelo com sensor remoto (exemplo)*

- *1 Código de encomenda/número de série: consulte as especificações na confirmação de encomenda relativamente ao significado das letras e algarismos individuais.*
- *2 Diâmetro nominal*
- *3 Fator de calibração*
- *4 Material do tubo de medição e do vedante*
- *5 Intervalo de temperatura do fluido*
- *6 Reservado para informações de produtos especiais*
- *7 Respeite a documentação do aparelho*
- *8 Reservado para certificados, homologações e informações adicionais sobre o modelo do aparelho*
- *9 Intervalo de temperatura ambiente admissível*
- *10 Dados respeitantes à Diretiva relativa aos Equipamentos sob Pressão (opcional)*
- *11 Classe de proteção*

### <span id="page-9-1"></span>2.1.3 Placa de identificação de serviço

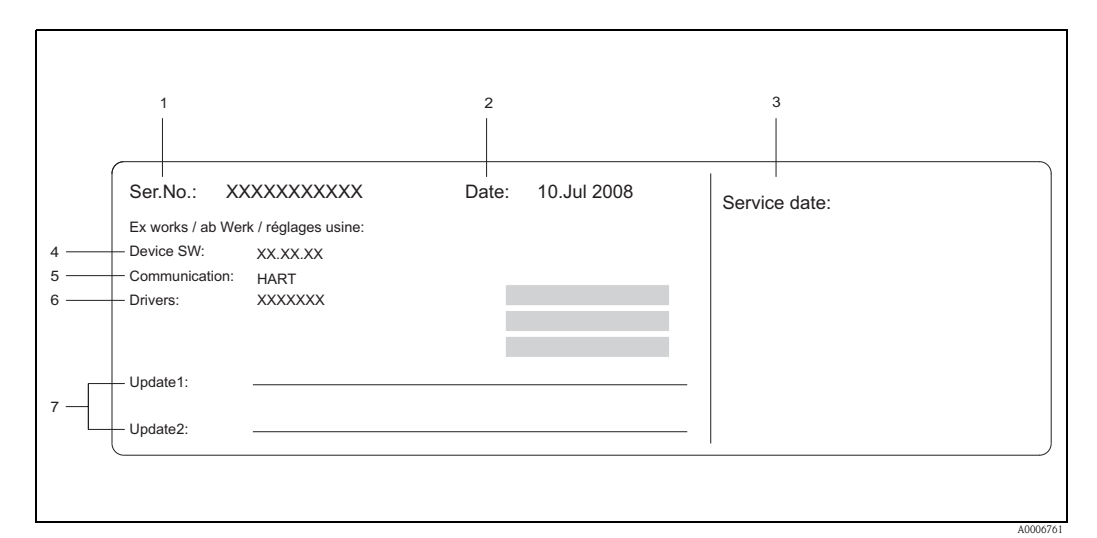

*Fig. 3: Especificações da placa de identificação de serviço para o transdutor (exemplo)*

- *1 Número de série*
- *2 Data de fabrico*
- *3 Data do serviço*
- *4 Software do aparelho*
- *5 Tipo de comunicação do aparelho (p.ex., HART)*
- *6 Versão de software do aparelho atualmente instalada*
- *7 Espaço para registos de atualizações*

### <span id="page-10-0"></span>2.2 Certificados e homologações

Os aparelhos foram projetados segundo as boas práticas de engenharia, de modo a cumprir os mais avançados requisitos de segurança, tendo sido testados, e deixaram a fábrica possuindo condições de funcionamento seguro. Os aparelhos cumprem as normas e regulamentações aplicáveis de acordo com a EN 61010-1 "Regras de segurança para equipamento elétrico de medição, controlo e uso laboratorial", assim como os requisitos de CEM da IEC/EN 61326.

Por conseguinte, o sistema de medição descrito neste Manual de instruções está conforme aos requisitos obrigatórios das Diretivas CE. A Endress+Hauser confirma que o sistema foi testado com sucesso ao aplicar-lhe a marca CE e ao emitir a Declaração de Conformidade CE.

O sistema de medição preenche os requisitos de CEM da "Australian Communications and Media Authority (ACMA)".

### <span id="page-10-1"></span>2.3 Marcas registadas

**GYLON®** 

Marca registada da Garlock Sealing Technologies, Palmyar, NY, EUA

HART®

Marca registada da HART Communication Foundation, Austin, EUA

FieldCare®, Fieldcheck®, Applicator®

Marcas registadas ou de registo pendente da Endress+Hauser Flowtec AG, Reinach, Suíça

INCONEL®

Marca registada da Inco Alloys International Inc., Huntington, EUA

KALREZ® e VITON®

Marcas registadas da E.I. Du Pont de Nemours & Co., Wilmington, EUA

## <span id="page-11-0"></span>3 Instalação

### <span id="page-11-1"></span>3.1 Inspeção de receção, transporte e armazenagem

### <span id="page-11-2"></span>3.1.1 Inspeção de receção

Quando receber os artigos, verifique os pontos seguintes:

- Verifique se a embalagem e o conteúdo estão danificados.
- Controle a remessa, certifique-se de que nada falta e que o âmbito do fornecimento coincide com a sua encomenda.

### <span id="page-11-3"></span>3.1.2 Transporte

Por favor, tenha em atenção o seguinte, ao desembalar ou transportar o aparelho para o ponto de medição:

- Os aparelhos devem ser transportados no contentor em que são fornecidos.
- $\bullet$  Os aparelhos com diâmetros nominais DN 40 a 300 (1½ a 12") não podem ser levantados pela caixa do transdutor ou pela caixa de ligação do modelo remoto quando são transportados ([→](#page-11-5) å 4). Use correias de transporte durante a operação e coloque as correias à volta das duas conexões de processo. Evite utilizar correntes, porque podem danificar a caixa.

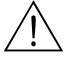

### Aviso!

Existe risco de lesões, caso o aparelho de medição se desprenda.

O centro de gravidade do aparelho de medição montado poderá estar mais alto do que os pontos à volta dos quais as alças estão presas.

Por isso, quando o transportar, certifique-se de que o aparelho não roda nem se solta inadvertidamente.

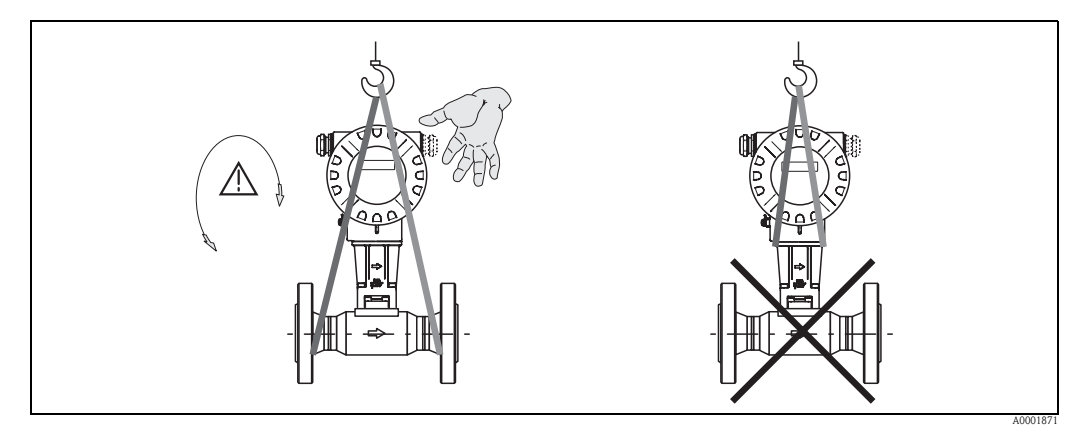

*Fig. 4: Instruções de transporte para sensores com DN 40 a 300 (1½ a 12")*

### <span id="page-11-5"></span><span id="page-11-4"></span>3.1.3 Armazenagem

Tenha em consideração os pontos seguintes:

- Embale o aparelho de medição de forma a protegê-lo eficazmente contra impactos durante a armazenagem (e o transporte). A embalagem original proporciona uma ótima proteção.
- A temperatura de armazenagem admissível é de:
	- Padrão: –40 a +80°C (–40 a +176°F)
	- Modelo ATEX II 1/2 GD/à prova de ignição de poeiras: –20 a +55°C (–4 a +131°F)
- Proteja o aparelho de medição da luz solar direta durante a armazenagem, para evitar temperaturas superficiais inadmissivelmente altas.

### <span id="page-12-0"></span>3.2 Condições de instalação

Tenha em consideração os pontos seguintes:

- Como pré-requisito para a correta medição do caudal volumétrico, o aparelho de medição necessita de um perfil de fluxo completamente desenvolvido. Por conseguinte, os canos de admissão e descarga devem ser tidos em consideração ( $\rightarrow \Box$  [17\)](#page-16-0).
- As temperaturas ambiente máximas permitidas ( $\rightarrow \Box$  [69\)](#page-68-2) e as temperaturas de fluido ( $\rightarrow \Box$  [70\)](#page-69-1) devem ser respeitadas.
- Preste especial atenção às notas sobre orientação e isolamento da tubagem ( $\rightarrow \Box$  [14](#page-13-0)).
- Verifique se o diâmetro nominal correto e os padrões de tubos (DIN/JIS/ANSI) foram tidos em conta ao fazer a encomenda, dado que a calibração do aparelho e a precisão exequível dependem destes fatores. Se o tubo de união e o aparelho tiverem diâmetros nominais/padrões de tubos diferentes, é possível fazer uma correção da admissão através do software do aparelho, introduzindo o diâmetro de tubo real

(função → ä [111, DIÂMETRO DO TUBO DE UNIÃO](#page-110-0) (MATING PIPE DIAMETER)).

- O funcionamento correto do sistema de medição não é influenciado por vibrações do equipamento, de até 1 g, 10 a 500 Hz.
- Por motivos mecânicos, e de modo a proteger a tubagem, é recomendável apoiar os sensores mais pesados.

### <span id="page-12-1"></span>3.2.1 Dimensões

Todas as dimensões e comprimentos do sensor e do transmissor são indicadas no documento "Informação Técnica" em separado.

### <span id="page-12-2"></span>3.2.2 Localização da instalação

Recomenda-se que as dimensões seguintes sejam respeitadas, de modo a garantir o acesso ao aparelho sem dificuldade para efeitos de serviço:

- $\blacksquare$  Distanciamento mínimo (A) em todas as direções = 100 mm (3,94 polegadas)
- Comprimento de cabo (L) necessário:  $L + 150$  mm ( $L + 5,91$  polegadas).

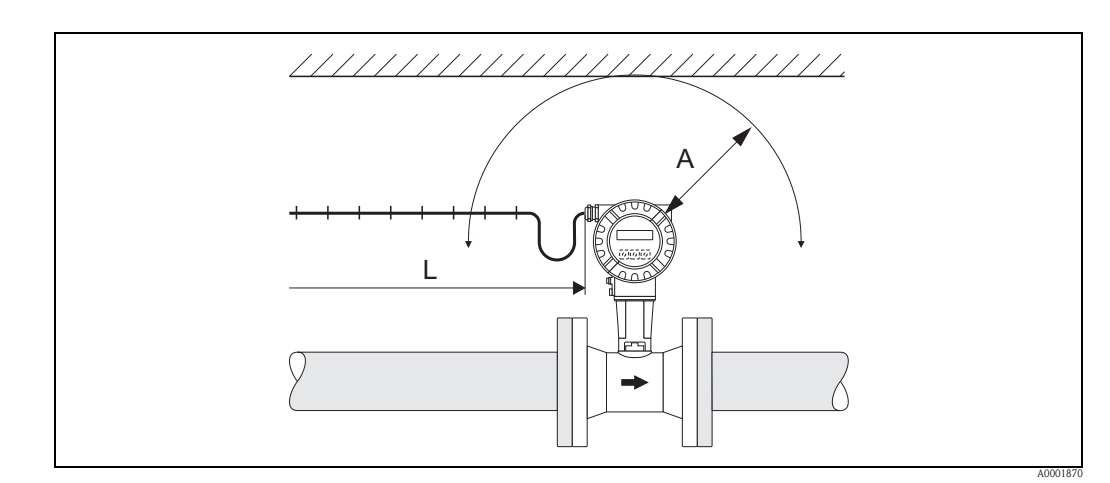

*Fig. 5: Distanciamento mínimo*

- *A Distanciamento mínimo em todas as direções*
- *L Comprimento do cabo*

### <span id="page-13-0"></span>3.2.3 Orientação

Certifique-se de que a direção da seta na placa de identificação do sensor coincide com o sentido do fluxo (direção na qual o fluido corre através do tubo).

Por princípio, o aparelho pode ser instalado com qualquer orientação. No entanto, tenha em atenção os seguintes pontos:

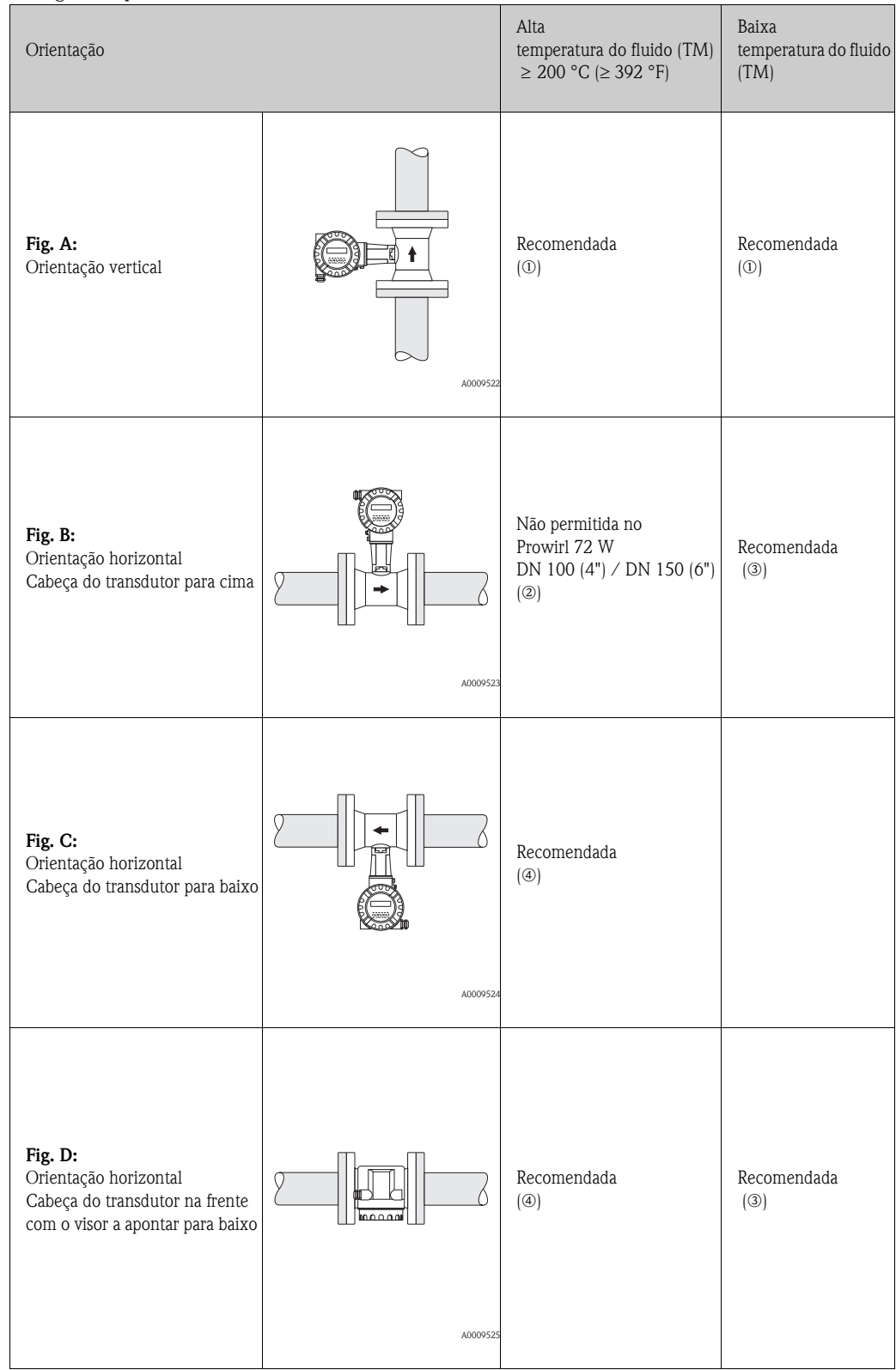

m Tratando-se de líquidos, deverá haver fluxo dirigido para cima em tubos verticais, para evitar o enchimento parcial dos tubos (Fig. A).

 $\bigcirc$  Cuidado! Interrupção da medição de fluxo! Caso a orientação seja na vertical e o líquido flua para baixo, a tubagem tem de estar sempre completamente cheia.

**2** <sup>(1</sup>) Cuidado!<br>Perigo de sobreaquecimento da eletrónica!

Se a temperatura do fluido for ≥ 200 °C (≥ 392 °F), a orientação B não é permitida no modelo wafer (Prowirl 72 W) com diâmetros nominais DN 100 (4") e DN 150 (6").

De modo a garantir que a temperatura ambiente máxima (→  $\triangleq$  [69](#page-68-2)) não é excedida, recomendamos as orientações seguintes:

- o No caso de fluidos quentes (p.ex., vapor ou temperatura do fluido (TM) ≥ 200 °C (≥ 392 °F)): orientação C ou D
- p No caso de fluidos muito frios (p.ex., azoto líquido): orientação B ou D

### <span id="page-15-0"></span>3.2.4 Isolamento térmico

Alguns fluidos requerem medidas apropriadas para evitar a transferência de calor para o sensor. Existe uma vasta gama de materiais que podem ser utilizados para proporcionar o isolamento necessário.

Ao instalar o isolamento, certifique-se de que uma área suficientemente grande do suporte da caixa permanece exposta. A parte não revestida serve de radiador e protege a eletrónica contra o sobreaquecimento (ou sobrearrefecimento). As alturas máximas do isolamento permitidas são indicadas nos diagramas. Aplicam-se de igual forma tanto ao modelo compacto como ao sensor no modelo remoto.

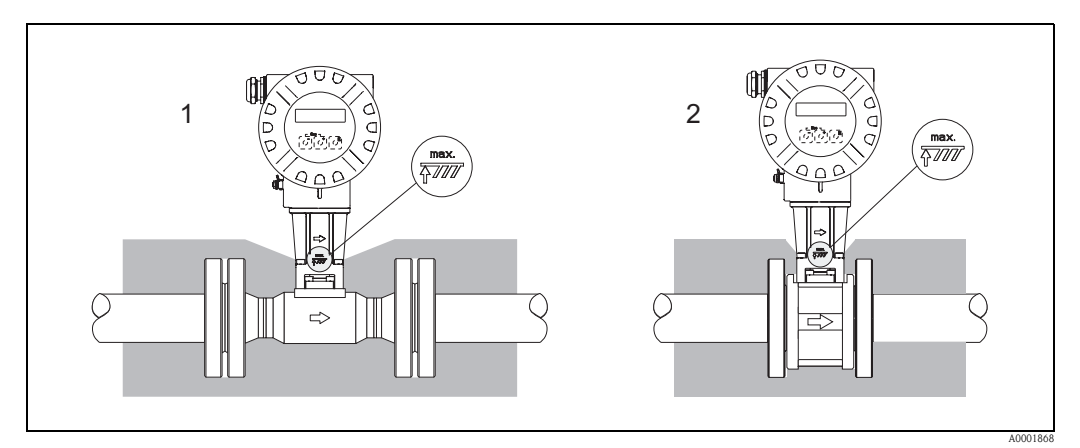

*Fig. 6: 1 = Modelo flangeado, 2 = Modelo wafer*

Cuidado!

Perigo de sobreaquecimento da eletrónica!

- Mantenha sempre o adaptador entre o sensor/transdutor e a caixa de ligação livre de material isolante.
- Note que poderá ser necessária uma determinada orientação, em função da temperatura do fluido  $\mapsto \Box$  [14\)](#page-13-0).
- Respeite a informação sobre os intervalos de temperatura admissíveis ( $\rightarrow \Box$  [69\)](#page-68-2).

### <span id="page-16-0"></span>3.2.5 Canos de admissão e descarga

Os canos de admissão e descarga apresentados abaixo têm de ser respeitados como mínimo, para que a precisão especificada do aparelho seja alcançada. É necessário tem em consideração o cano de admissão mais comprido mostrado abaixo, se existirem duas ou mais perturbações do fluxo.

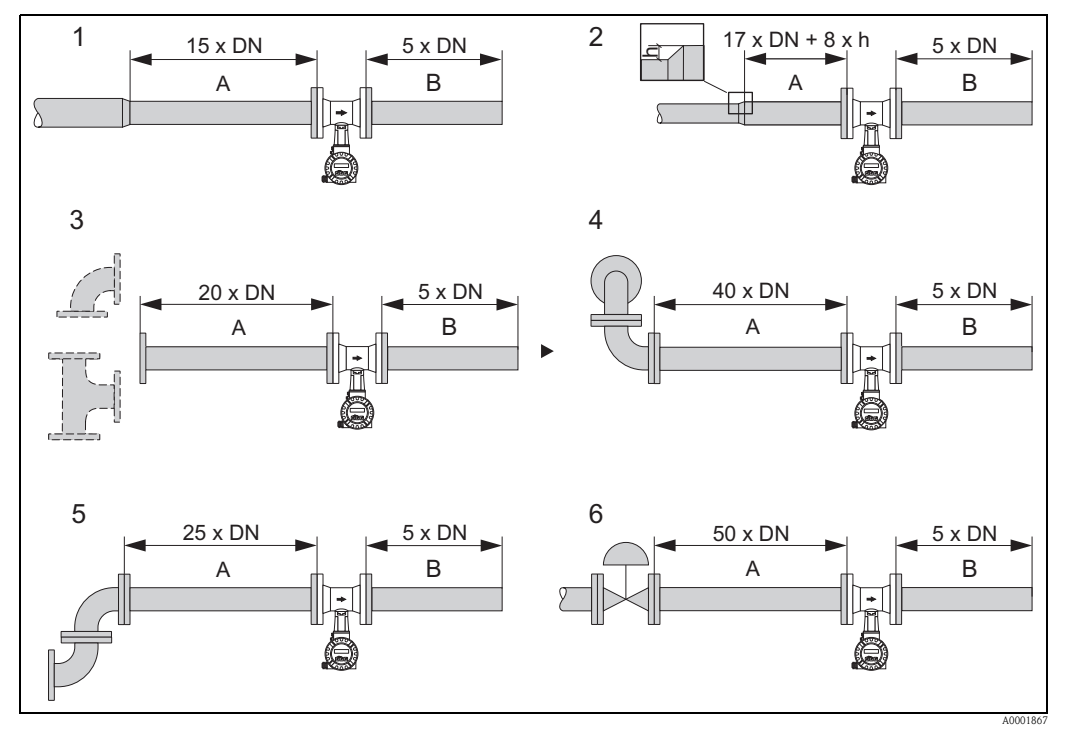

*Fig. 7: Canos de admissão e descarga mínimos com várias obstruções do fluxo*

- *A Cano de admissão*
- *B Cano de descarga*
- *h Diferença em caso de expansão*
- *1 Redução*
- *2 Extensão*
- *3 Cotovelo de 90° ou tê*
- *4 2 × Cotovelo de 90° tridimensional*
- *5 2 × Cotovelo de 90°*
- *6 Válvula de controlo*

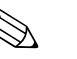

### Nota!

Pode ser instalada uma placa perfurada condicionadora de fluxo especialmente desenhada, se não for possível respeitar os canos de admissão necessários ( $\rightarrow \Box$  [18\)](#page-17-2).

#### Canos de descarga com pontos de medição de pressão e temperatura

Se estiverem instalados pontos de medição de pressão e temperatura a jusante do aparelho, certifique-se de que a distância entre o aparelho e o ponto de medição é suficientemente grande para que não haja efeitos negativos na formação do vórtice no sensor.

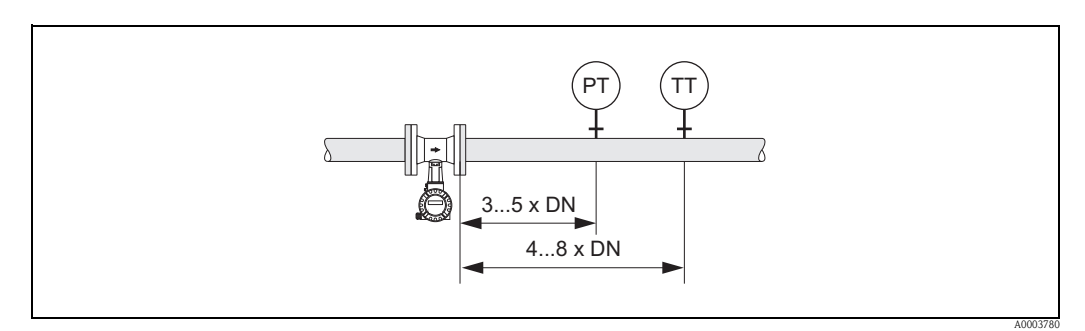

*Fig. 8: Instalação de um ponto de medição de pressão (PT) e de um ponto de medição de temperatura (TT)*

#### <span id="page-17-2"></span>Placa perfurada condicionadora de fluxo

Pode ser instalada uma placa perfurada condicionadora de fluxo, fornecida pela Endress+Hauser, se não for possível respeitar os canos de admissão necessários. O condicionador de fluxo é instalado entre duas flanges da tubagem e centrado com pinos de montagem. Em geral, esta operação reduz o cano de admissão necessário a 10 x DN com total precisão.

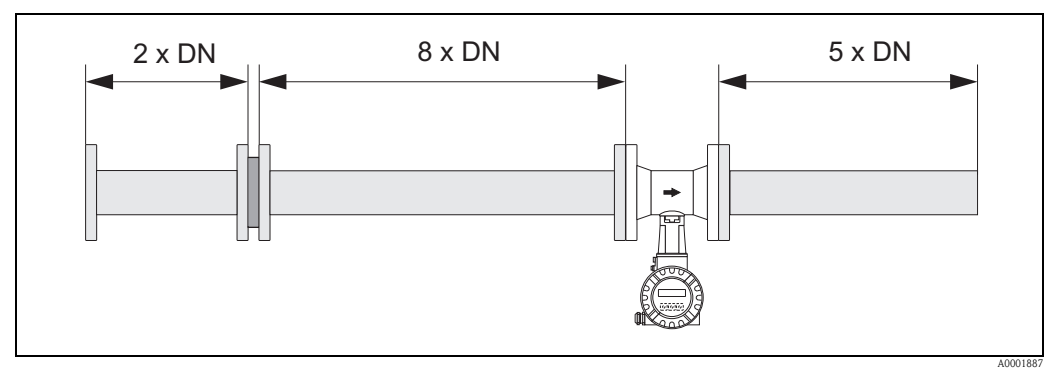

*Fig. 9: Placa perfurada condicionadora de fluxo*

*Exemplos de cálculo (unidades SI) de perda de pressão para condicionadores de fluxo:*

A perda de pressão para condicionadores de fluxo calcula-se da seguinte forma:  $\Delta p$  [mbar] = 0,0085 · ρ [kg/m<sup>3</sup>] · v<sup>2</sup> [m/s]

- Exemplo com vapor  $p = 10$  bar abs t = 240 °C  $\rightarrow \rho = 4,39 \text{ kg/m}^3$  $v = 40 \text{ m/s}$  $\Delta p = 0,0085 \cdot 4,39 \cdot 40^2 = 59,7$  mbar
- **•** Exemplo com  $H_2O$  condensada (80 °C)  $ρ = 965 kg/m<sup>3</sup>$  $v = 2.5$  m/s  $\Delta p = 0,0085 \cdot 965 \cdot 2,5^2 = 51,3$  mbar

### <span id="page-17-0"></span>3.2.6 Vibrações

O funcionamento correto do sistema de medição não é influenciado por vibrações do equipamento, de até 1 g, 10 a 500 Hz. Em consequência, os sensores não requerem medidas especiais de fixação.

### <span id="page-17-1"></span>3.2.7 Fluxo limite

Encontrará informações sobre o fluxo limite nas seções "Intervalo de medição" ( $\rightarrow \Box$  [64](#page-63-5)) e "Fluxo limite" (→ ä [72\)](#page-71-0) do capítulo Características Técnicas.

### <span id="page-18-0"></span>3.3 Instalação

### <span id="page-18-1"></span>3.3.1 Montagem do sensor

#### Cuidado!

Antes de proceder à montagem, tenha em atenção o seguinte:

- Antes de instalar o aparelho de medição na tubagem, remova todos os vestígios da embalagem de transporte e todas as tampas de proteção do sensor.
- Certifique-se de que os diâmetros internos dos vedantes são iguais ou maiores do que os do tubo de medição e da tubagem. Vedantes que sobressaiam na corrente de fluxo têm um efeito negativo na formação do vórtice depois do corpo rombudo e originam medições imprecisas. Os vedantes fornecidos pela Endress+Hauser para o modelo wafer têm, portanto, um diâmetro interno maior do que o diâmetro interno da tubagem.
- Certifique-se de que a seta no tubo de medição coincide com o sentido do fluxo na tubagem.
- **Comprimentos:** 
	- Prowirl W (modelo wafer): 65 mm (2,56 polegadas)
	- Prowirl F (modelo flangeado) → Consulte a Informação Técnica TI070D/06/en.

#### Montagem do Prowirl W

Os anéis de centragem fornecidos são utilizados para montar e centrar os aparelhos tipo wafer. Um kit de montagem composto por tirantes, vedantes, porcas e anilhas pode ser encomendado em separado.

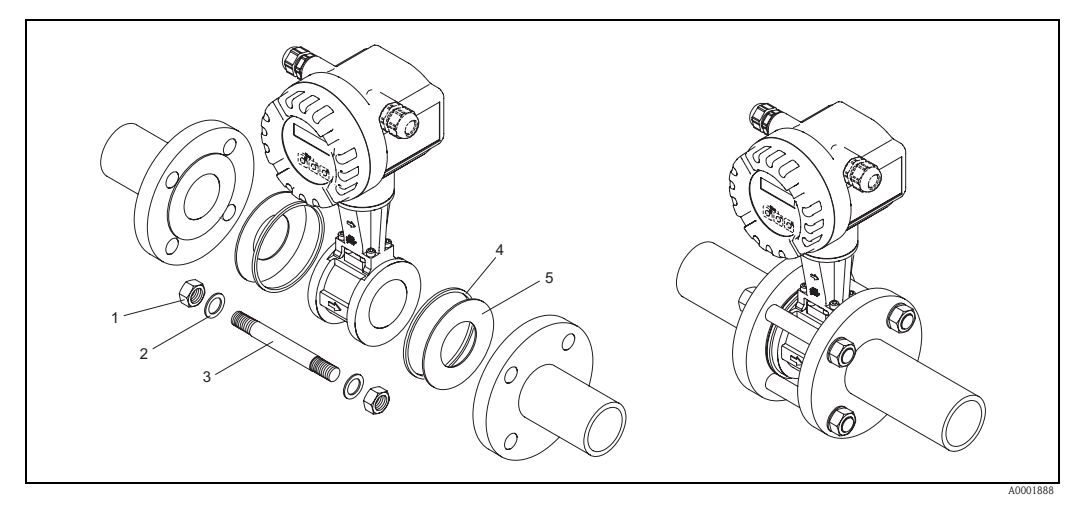

*Fig. 10: Montagem do modelo wafer*

- *1 Porca*
- *2 Anilha*
- *3 Tirante*
- *4 Anel de centragem (é fornecido com o aparelho)*
- *5 Vedante*

### <span id="page-19-0"></span>3.3.2 Rotação da caixa do transdutor

A caixa da eletrónica pode ser rodada 360° em contínuo sobre o suporte da caixa.

- 1. Desaperte o parafuso de fixação.
- 2. Rode a caixa do transdutor para a posição desejada (máx. 180° em cada direção até ao batente).

**Solution** Nota! Existem recessos na ranhura de rotação distanciados 90° (apenas no modelo compacto). São úteis para alinhar o transdutor mais facilmente.

3. Aperte o parafuso de segurança.

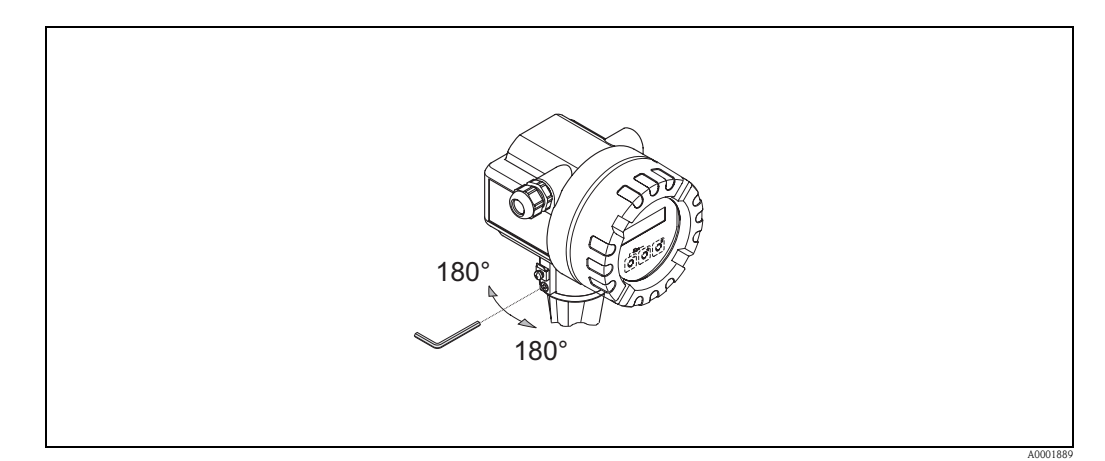

*Fig. 11: Rotação da caixa do transmissor*

### <span id="page-19-1"></span>3.3.3 Rotação do visor local

- 1. Desaperte a tampa do compartimento da eletrónica da caixa do transmissor.
- 2. Retire o módulo do visor das calhas de retenção do transdutor.
- 3. Rode o visor para a posição desejada (máx. 4 x 45° em cada direção) e volte a colocá-lo nas calhas de retenção.
- 4. Aparafuse solidamente a tampa do compartimento da eletrónica à caixa do transdutor.

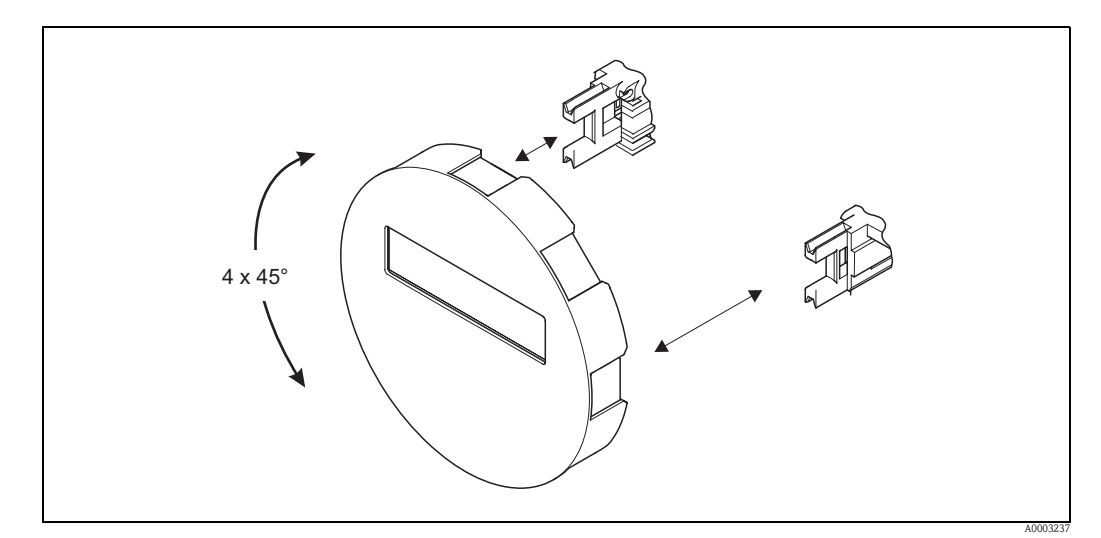

*Fig. 12: Rotação do visor local*

### <span id="page-20-0"></span>3.3.4 Montagem do transdutor (remoto)

O transdutor pode ser montado das seguintes formas:

- Montagem na parede
- Montagem no tubo (com kit de montagem separado, acessórios  $\rightarrow \Box$  [48](#page-47-0))

O transdutor e o sensor devem ser montados separados nas seguintes circunstâncias:

- Acessibilidade difícil,
- falta de espaço,
- temperaturas ambientes extremas.

### $\lceil r^4 \rceil$  Cuidado!

Perigo de sobreaquecimento da eletrónica!

Se o aparelho for montado numa tubagem quente, assegure-se de que a temperatura da caixa não excede a temperatura máx. admissível.

- $\blacksquare$  Padrão: -40 a +80°C (-40 a +176°F)
- Modelo EEx d/XP:  $-40$  a  $+60^{\circ}$ C ( $-40$  a  $+140^{\circ}$ F)
- Modelo ATEX II 1/2 GD/à prova de ignição de poeiras: –20 a +55°C (–4 a +131°F)

Monte o transdutor conforme ilustrado no esquema.

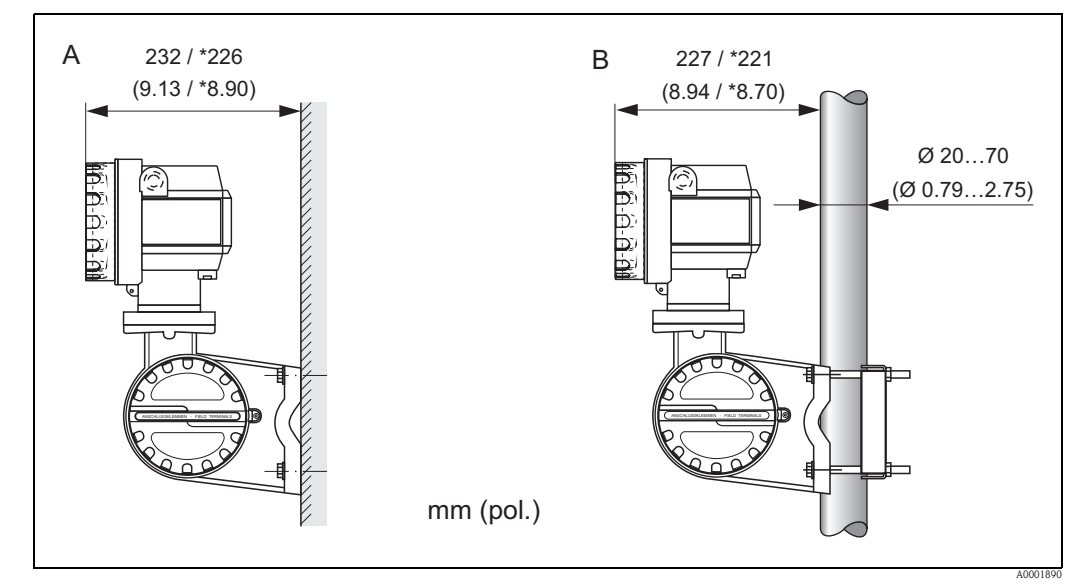

*Fig. 13: Montagem do transdutor (modelo remoto)*

- *B Montagem no tubo*
- *\* Dimensões para o modelo sem comando local*

*A Montagem diretamente na parede*

## <span id="page-21-0"></span>3.4 Inspeção após a instalação

Realize as verificações seguintes após a instalação do aparelho de medição no tubo:

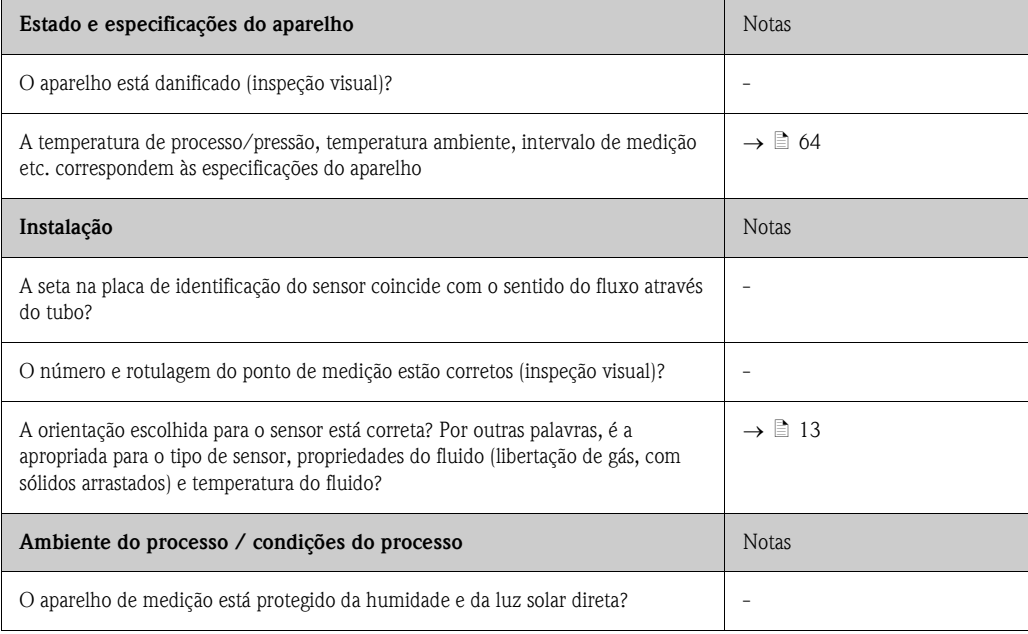

### <span id="page-22-0"></span>4 Cablagem

#### Aviso!

Ao fazer as ligações de aparelhos com homologação Ex, consulte as notas e os esquemas no suplemento específico para aparelhos Ex deste Manual de instruções. Por favor, não hesite em contactar o seu representante E+H, se tiver alguma dúvida.

### <span id="page-22-1"></span>4.1 Ligação do modelo remoto

### <span id="page-22-2"></span>4.1.1 Ligação do sensor

### Cuidado!

Risco de danos nos componentes eletrónicos!

- Ligue o modelo remoto a terra. Quando o fizer, ligue o sensor e o transdutor com a mesma igualização de potencial.
- Ao utilizar o modelo remoto, ligue o sensor apenas ao transdutor com o mesmo número de série.
- 1. Remova a tampa do compartimento de ligação do transdutor (a).
- 2. Remova a tampa do compartimento de ligação do sensor (b).
- 3. Introduza o cabo de sinal (c) através das entradas de cabo apropriadas.
- 4. Conecte o cabo de ligação entre o sensor e o transdutor de acordo com o esquema de ligações:  $\rightarrow \Box$  [14,](#page-22-3) esquema de ligações na tampa de rosca
- 5. Aperte os passa-cabos das entradas de cabo na caixa do sensor e na caixa do transdutor.
- 6. Enrosque novamente a tampa do compartimento de ligação (a/b) na caixa do sensor ou na caixa do transdutor.

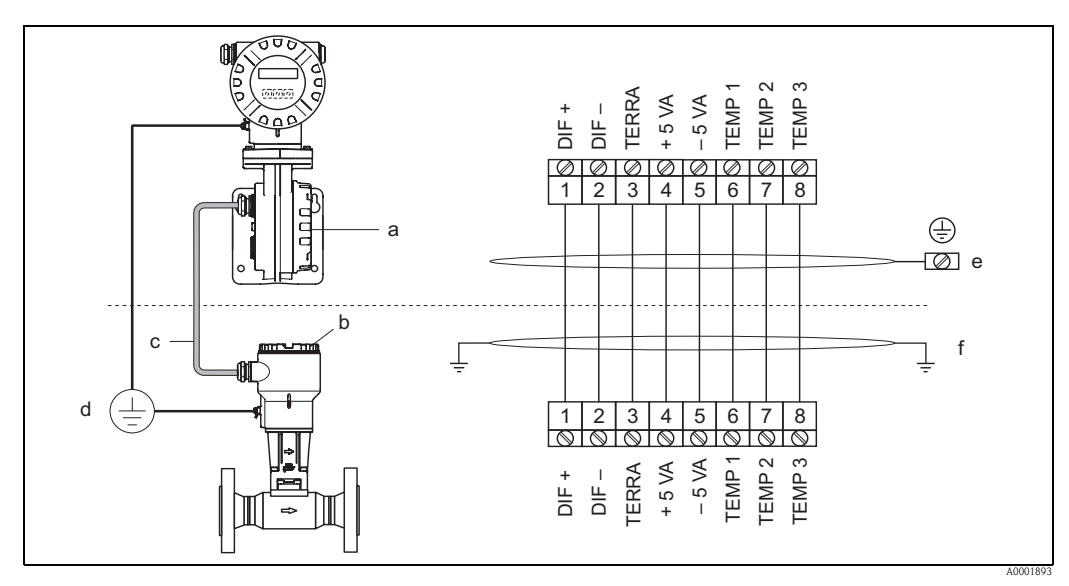

<span id="page-22-3"></span>*Fig. 14: Ligação do modelo remoto*

- *a Tampa do compartimento de ligação (transdutor)*
- *b Tampa do compartimento de ligação (sensor)*
- *c Cabo de ligação (cabo de sinal)*
- *d Igualização de potencial idêntica para o sensor e o transdutor*
- *e Ligue a blindagem ao terminal de ligação a terram na caixa do transdutor e mantenha-a tão curta quanto possível f Ligue a blindagem à braçadeira de alívio de tensão do cabo na caixa de ligação*

*Cores dos cabos (código de cores segundo DIN 47100):*

*Nº de terminal 1 = branco; 2 = castanho; 3 = verde; 4 = amarelo; 5 = cinzento; 6 = rosa; 7 = azul; 8 = vermelho*

### <span id="page-23-0"></span>4.1.2 Especificação do cabo, cabo de ligação

- As especificações do cabo que liga o transdutor ao sensor do modelo remoto são as seguintes:
- Cabo em PVC  $4 \times 2 \times 0.5$  mm<sup>2</sup> (AWG 20) com blindagem comum (4 pares, pares trançados)
- **•** Resistência do condutor segundo DIN VDE 0295 classe 5 ou IEC 60228 classe 5: 39  $\Omega$ /km
- Núcleo/blindagem da capacitância:  $<$  400 pF/m  $(<$  122 pF/pé)
- Comprimento do cabo: máx. 30 m (98 pés)
- **Temperatura de serviço:**  $-40$  a  $+105^{\circ}$ C ( $-40$  a  $+221^{\circ}$ F)

### <span id="page-23-1"></span>4.2 Ligação do aparelho de medição

### <span id="page-23-2"></span>4.2.1 Ligação do transdutor

### Aviso!

- Ao fazer as ligações de aparelhos com homologação Ex, consulte as notas e os esquemas no suplemento específico para aparelhos Ex deste Manual de instruções.
- Ligue o modelo remoto a terra. Quando o fizer, ligue o sensor e o transdutor com a mesma igualização de potencial.

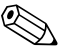

- ! Nota! Respeite as disposições nacionais que regulam a instalação de equipamento elétrico.
	- Quando ligar o transdutor, utilize um cabo de ligação com um intervalo contínuo de temperatura de serviço entre –40°C (–40°F) e a temperatura ambiente máx. admissível mais 10°C (mais  $18^{\circ}$ F).

#### Ligação do transdutor, modelo não Ex, Ex i / IS e Ex n ( $\rightarrow \Box$  [15](#page-24-0))

- 1. Desaperte a tampa (a) do compartimento de eletrónica da caixa do transdutor.
- 2. Retire o módulo do visor (b) das calhas de retenção (c) e volte a colocá-lo na calha de retenção do lado direito com o lado esquerdo. Assim, segura-se o módulo do visor.
- 3. Desaperte os parafusos da tampa do compartimento de ligação (d) e solte a tampa.
- 4. Empurre o cabo de alimentação elétrica/saída de corrente através do passa-cabo (e). *Opcional: empurre o cabo para a saída de impulso através do passa-cabo (f).*
- 5. Aperte os passa-cabos (e / f) ( $\rightarrow \Box$  [28\)](#page-27-0).
- 6. Puxe o conector de terminal (g) para fora da caixa do transdutor e ligue o cabo de alimentação elétrica/saída de corrente  $(\rightarrow \Box 17)$  $(\rightarrow \Box 17)$  $(\rightarrow \Box 17)$ . *Opcional: puxe o conector de terminal (h) para fora da caixa do transdutor e ligue o cabo da saída de impulso*  $\rightarrow \Box$  [17\)](#page-25-1).

**Solution** Nota!

Os conectores de terminal  $(g / h)$  são enficháveis, ou seja, podem ser desligados da caixa do transdutor para ligar os cabos.

7. Ligue os conectores de terminal  $(g / h)$  na caixa do transdutor.

**Solution** Nota!

Os conectores estão codificados, de modo que não é possível trocá-los.

- 8. Ponha a tampa no compartimento de ligação e aperte os parafusos (d).
- 9. Retire o módulo do visor (b) e instale-o nas calhas de retenção (c).
- 10. Enrosque a tampa do compartimento da eletrónica (c) na caixa do transdutor.
- 11. Apenas no modelo remoto: Fixe o cabo de ligação a terra ao terminal de ligação a terra (ver  $\rightarrow \Box$  [17](#page-25-1), c).

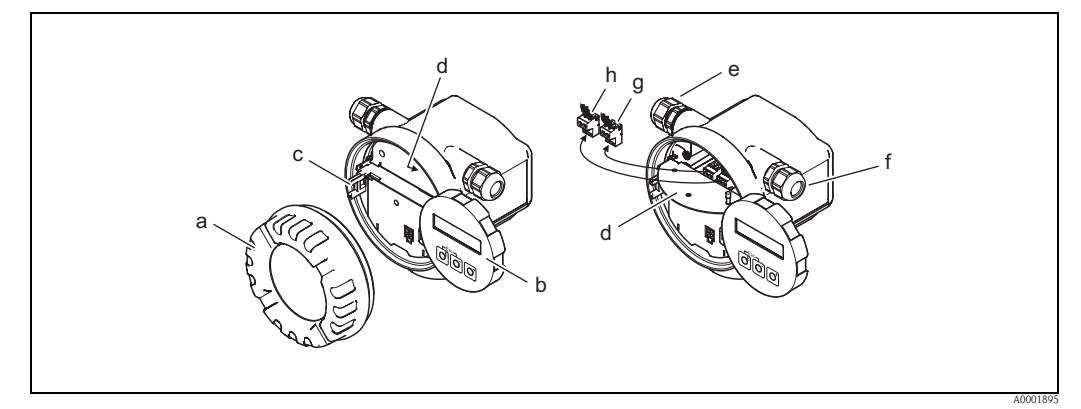

<span id="page-24-0"></span>*Fig. 15: Procedimento para ligar o transdutor do modelo Não Ex / Ex i/IS e Ex n* 

- *a Tampa do compartimento da eletrónica*
- *b Módulo do visor*
- *c Calha de retenção para o módulo do visor*
- *d Tampa do compartimento de ligação*
- *e Passa-cabo para o cabo de alimentação elétrica/saída de corrente*
- *f Passa-cabo para o cabo de saída de impulso (opcional)*
- *g Conector de terminal para a alimentação elétrica/saída de corrente*
- *h Conector de terminal para a saída de impulso (opcional)*

#### Procedimento para ligação do transdutor, modelo Ex d/XP ( $\rightarrow \Box$ 16)

#### Aviso!

Ao fazer as ligações de aparelhos com homologação Ex, consulte as notas e os esquemas no suplemento específico para aparelhos Ex deste Manual de instruções.

- 1. Abra a braçadeira (a) que protege a tampa do compartimento de ligação.
- 2. Desaperte a tampa (b) do compartimento de ligação da caixa do transdutor.
- 3. Empurre o cabo de alimentação elétrica/saída de corrente através do passa-cabo (c). *Opcional: empurre o cabo para a saída de impulso através do passa-cabo (d).*

**S** Nota!

Habitualmente, os aparelhos com homologação TIIS são equipados com apenas um passa-cabo.

- 4. Aperte os passa-cabos (c / d) ( $\rightarrow \Box$  [28\)](#page-27-0).
- 5. Puxe o conector de terminal (e) para fora da caixa do transdutor e ligue o cabo de alimentação elétrica/saída de corrente ( $\rightarrow \Box$  [17](#page-25-1)). *Opcional: puxe o conector de terminal (f) para fora da caixa do transdutor e ligue o cabo da saída de impulso*  $\rightarrow \Box$  [17\)](#page-25-1).

**&** Nota!

Os conectores de terminal (e / f) são enficháveis, ou seja, podem ser desligados da caixa do transdutor para ligar os cabos.

6. Ligue os conectores de terminal (e / f) na caixa do transdutor.

#### **s** Nota!

Os conectores estão codificados, de modo que não é possível trocá-los.

- 7. Enrosque a tampa (b) do compartimento da eletrónica na caixa do transdutor.
- 8. Aperte a braçadeira (a) que protege a tampa do compartimento de ligação.
- 9. Apenas no modelo remoto: fixe o cabo de ligação a terra ao terminal de ligação a terra  $\mapsto \Box$  [17](#page-25-1), c).

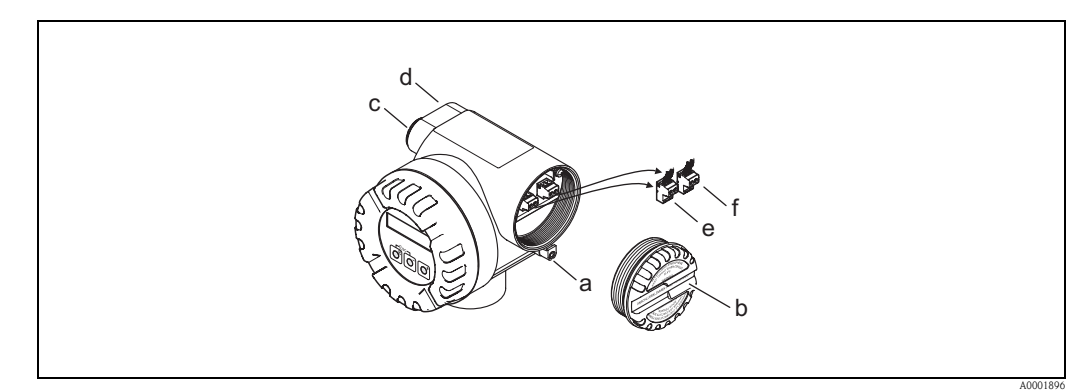

<span id="page-25-2"></span>*Fig. 16: Procedimento para ligação do transdutor, modelo Ex d/XP* 

- *a Braçadeira que protege a tampa do compartimento de ligação*
- *b Tampa do compartimento de ligação*
- *c Passa-cabo para o cabo de alimentação elétrica/saída de corrente*
- *d Passa-cabo para o cabo de saída de impulso (opcional)*
- *e Conector de terminal para a alimentação elétrica/saída de corrente*
- *f Conector de terminal para a saída de impulso (opcional)*

#### Esquema de ligações

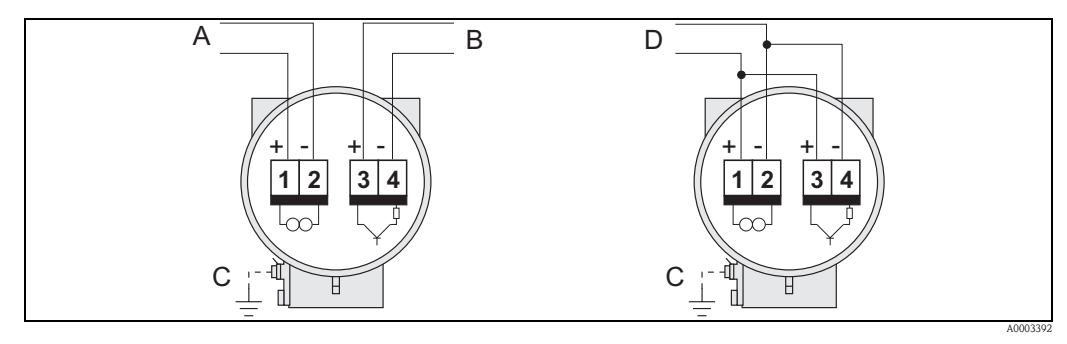

<span id="page-25-1"></span>*Fig. 17: Atribuição dos terminais*

- *A Alimentação elétrica/saída de corrente*
- *B Saída de impulso/estado opcional*
- *C Terminal de ligação a terra (relevante apenas para o modelo remoto)*
- *D Cablagem PFM (modulação de impulso/frequência)*

### <span id="page-25-0"></span>4.2.2 Atribuição dos terminais

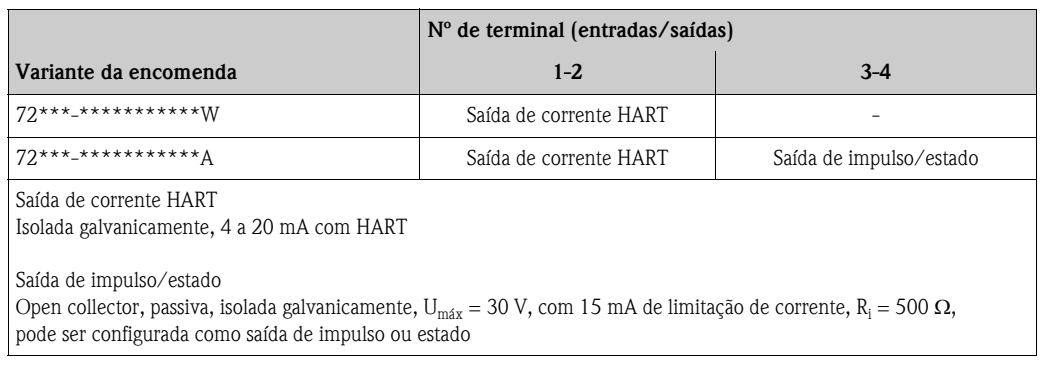

### <span id="page-26-0"></span>4.2.3 Ligação HART

Os utilizadores têm à disposição as seguintes opções de ligação:

- **•** Ligação direta ao transdutor através dos terminais 1 (+) / 2 (-)
- Ligação através do circuito de 4 a 20 mA.

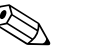

- $^{\circledR}$  Nota!<br>■ A carga mínima do circuito de medição deve ser de, no mínimo, 250 Ω.
	- Para efetuar a ligação, consulte também a documentação publicada pela HART Communication Foundation e, em particular, HCF LIT 20: "HART, uma síntese técnica".
	- 1. Após o comissionamento: ligue ou desligue a proteção contra escrita HART ( $\rightarrow \Box$  [42](#page-41-0)).

#### Ligação do terminál portátil HART

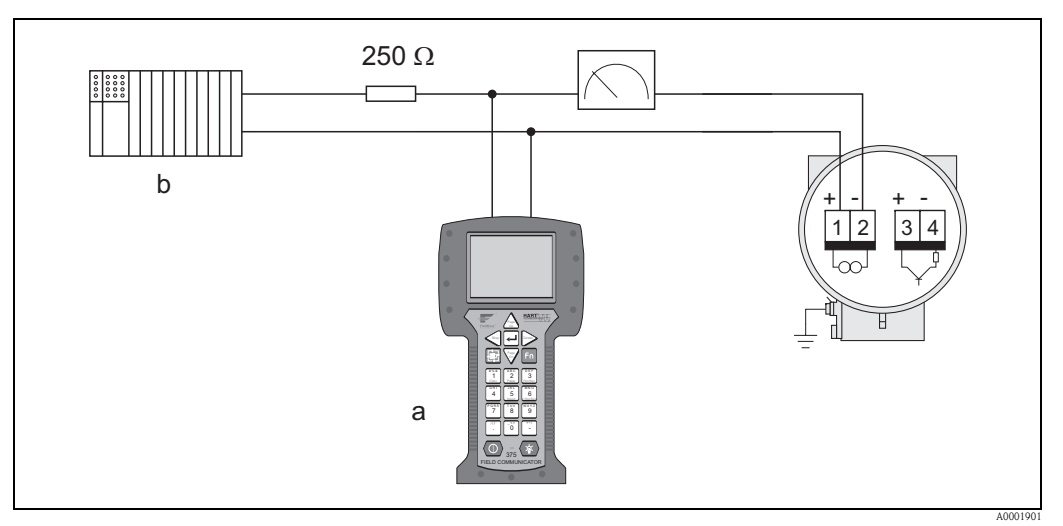

*Fig. 18: Ligação elétrica do terminal portátil HART*

- <span id="page-26-1"></span>*a Terminal portátil HART*
- *b Unidades de comutação adicionais ou PLC com alimentação elétrica do transdutor*

#### Ligação do PC com o software operativo

É necessário um modem HART (p.ex., o "Commubox FXA195"), para fazer a ligação a um PC com software operativo (p.ex., "FieldCare").

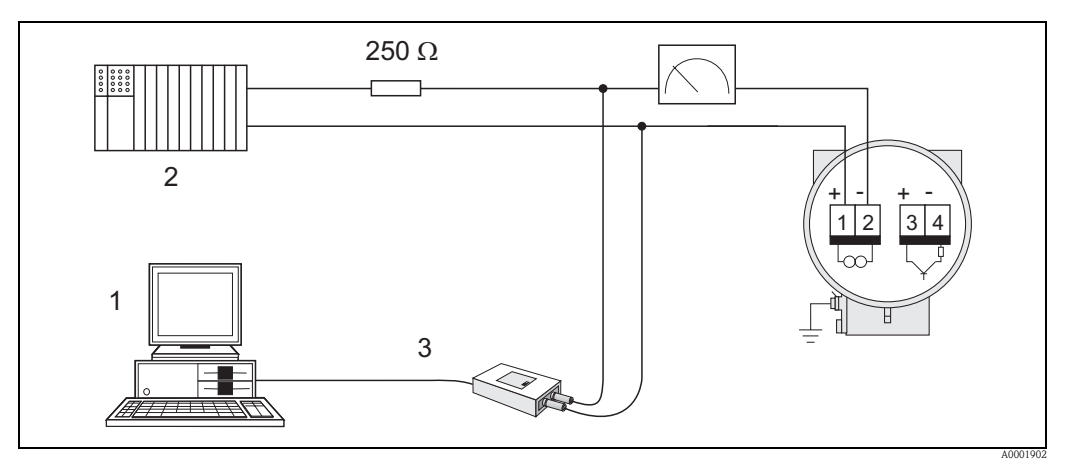

*Fig. 19: Ligação de um PC com software operativo*

- <span id="page-26-2"></span>*1 PC com software operativo*
- *2 Unidades de comutação adicionais ou PLC com entrada passiva*
- *3 Modem HART, p.ex., Commubox FXA195*

### <span id="page-27-0"></span>4.3 Classe de proteção

Os aparelhos cumprem todos os requisitos da classe de proteção IP 67 (NEMA 4X).

É imperativo cumprir os pontos seguintes após a instalação no local ou durante a manutenção, de modo a garantir a continuação da proteção IP 67 (NEMA 4X):

- Os vedantes das caixas devem estar limpos e intactos quando inseridos nos respetivos entalhes. Seque, limpe ou substitua os vedantes, se necessário. Se o aparelho estiver ao serviço numa atmosfera poeirenta, utilize apenas os vedantes de caixa Endress+Hauser associados.
- Todos os parafusos e tampas de rosca devem ser bem apertados.
- Os cabos utilizados na ligação devem ter o diâmetro externo especificado (→ ä [68](#page-67-2), entradas de cabo).
- **■** Aperte os passa-cabos, para garantir a sua estanquicidade (Ponto  $a \rightarrow \boxed{2}$  [20\)](#page-27-1).
- Para evitar que haja penetração de humidade na entrada (Ponto  $\mathbf{b} \rightarrow \Box$ 20), os cabos devem fazer uma curva suspensa para baixo ("coletor de água") a montante das entradas de cabo.
- Instale sempre o aparelho de medição de tal forma que as entradas de cabos não fiquem viradas para cima.
- Elimine todas as entradas de cabos não utilizadas e coloque tampões em seu lugar.
- Não remova o olhal da entrada de cabo.

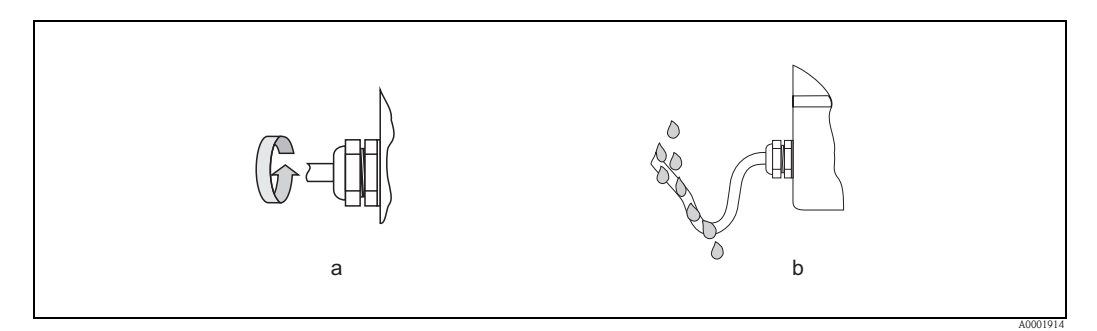

<span id="page-27-1"></span>*Fig. 20: Instruções para instalação de entradas de cabos*

## <span id="page-28-0"></span>4.4 Inspeção após a ligação

Realize as verificações seguintes após concluir a instalação elétrica do aparelho de medição:

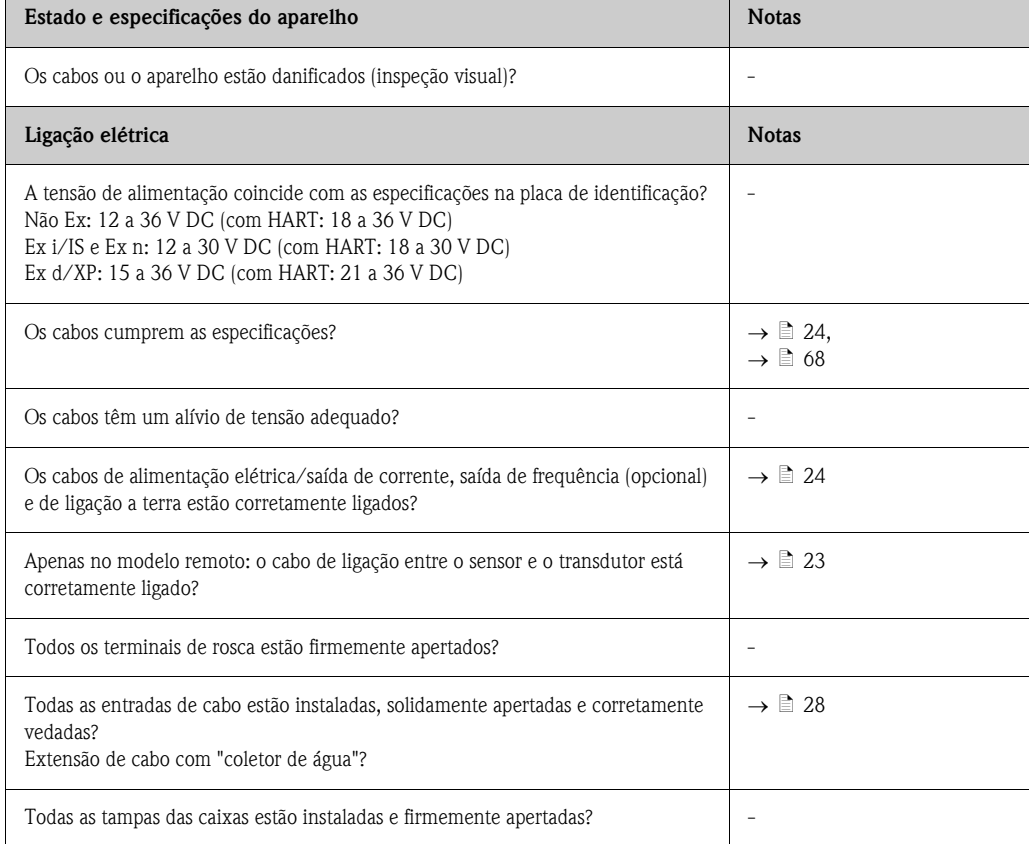

## <span id="page-29-1"></span>5 Funcionamento

### <span id="page-29-0"></span>5.1 Visor e elementos de comando

O visor local permite-lhe ler todos os parâmetros importantes diretamente no ponto de medição e configurar o aparelho utilizando a "Configuração Rápida" ou a matriz de funções.

O visor consiste em duas linhas; é aqui que os valores medidos e/ou as variáveis de estado (p.ex., o gráfico de barras) são apresentados. Tem a possibilidade de alterar a atribuição das linhas do mostrador a diferentes variáveis da forma que mais convenha às suas necessidades e preferências (→ ä [91](#page-90-0), grupo de funções [INTERFACE DO UTILIZADOR](#page-90-0) (USER INTERFACE)).

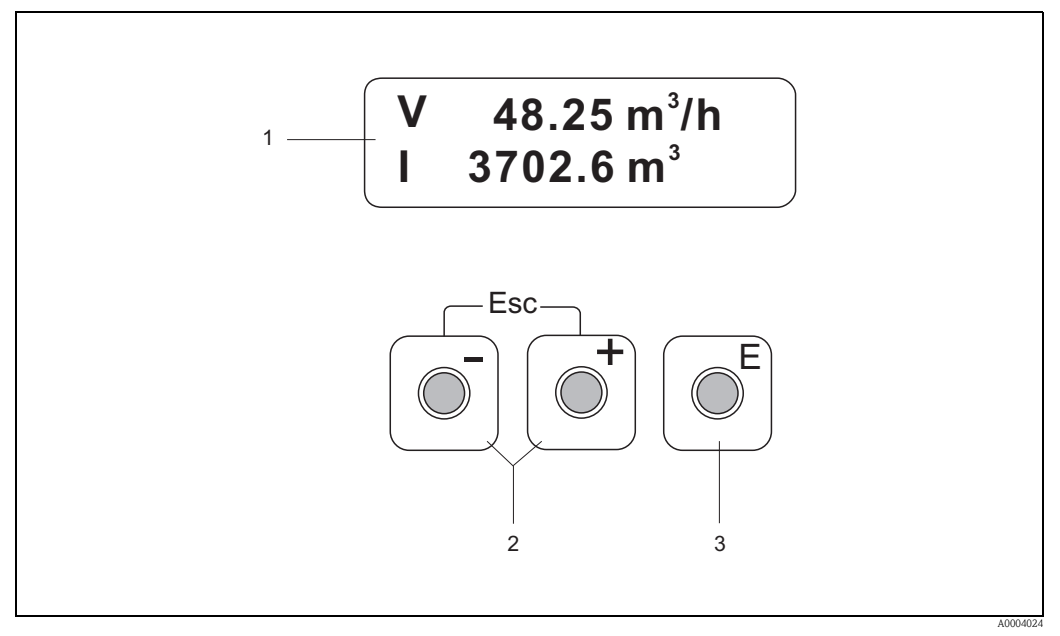

#### *Fig. 21: Visor e elementos de comando*

*1 Visor LCD*

 *Visor com duas linhas para valores medidos, textos de diálogo e mensagens de falha e advertência. O visor, tal como aparece enquanto se procede à medição normal, encontra-se na posição HOME (modo de funcionamento). – Linha superior: mostra os principais valores medidos, p.ex., o caudal volumétrico.*

- *Linha inferior: mostra variáveis medidas adicionalmente e variáveis de estado, p.ex., o valor do totalizador, gráfico de barras, nome de tag.*
- *2 Teclas mais/menos*
	- *Introduzir valores numéricos, selecionar parâmetros*
	- *Selecionar diferentes grupos de funções dentro da matriz de funções*
	- *Prima as teclas* P *simultaneamente para ativar as funções seguintes:*
	- *Sair gradualmente da matriz de funções* → *posição HOME*
	- *Prima as teclas* P *(Esc) por mais de 3 segundos* → *voltar diretamente à posição HOME*
	- *Cancelar a introdução de dados*
- *3 Tecla Enter*
	- *Posição HOME* → *Entrada na matriz de funções*
	- *Guarda os valores numéricos introduzidos ou as configurações alteradas*

### <span id="page-30-0"></span>5.2 A matriz de funções: estrutura e utilização

# **2 Nota!**

Tenha em consideração os pontos seguintes:

- Notas gerais e instruções  $\rightarrow \Box$  [32](#page-31-0)
- A matriz de funções  $\rightarrow \Box$  [81](#page-80-1)
- A descrição detalhada de todas as funções  $\rightarrow \equiv$  [81](#page-80-1)

A matriz de funções é composta por dois níveis:

- Grupos de funções Os grupos de funções são o agrupamento de mais alto nível das opções de controlo do aparelho de medição. A cada grupo de funções é atribuído um certo número de funções.
- Funções Seleciona-se um grupo de funções para aceder às funções individuais, de modo a comandar e configurar o aparelho de medição.

Utilize a matriz de funções da seguinte forma:

- 1. Posição HOME: prima a tecla  $\text{E}$  key → entrar na matriz de funções
- 2. Selecione um grupo de funções (p.ex., uma SAÍDA DE CORRENTE (CURRENT OUTPUT)).
- 3. Selectione uma função (p.ex., CONSTANTE TEMPORAL (TIME CONSTANT)) Alterar parâmetros / introduzir valores numéricos: Teclas  $\Box$  /  $\Box$   $\rightarrow$  selecionar ou introduzir código de ativação, parâmetros, valores numéricos Tecla  $\epsilon \rightarrow$  guardar as suas introduções
- 4. Sair da matriz de funções:
	- Prima as teclas  $\exists$  (Esc) por mais de 3 segundos → posição HOME
	- Pressionar repetidamente as teclas  $\frac{p_1}{q_2}$  (Esc)  $\rightarrow$  voltar gradualmente à posição HOME

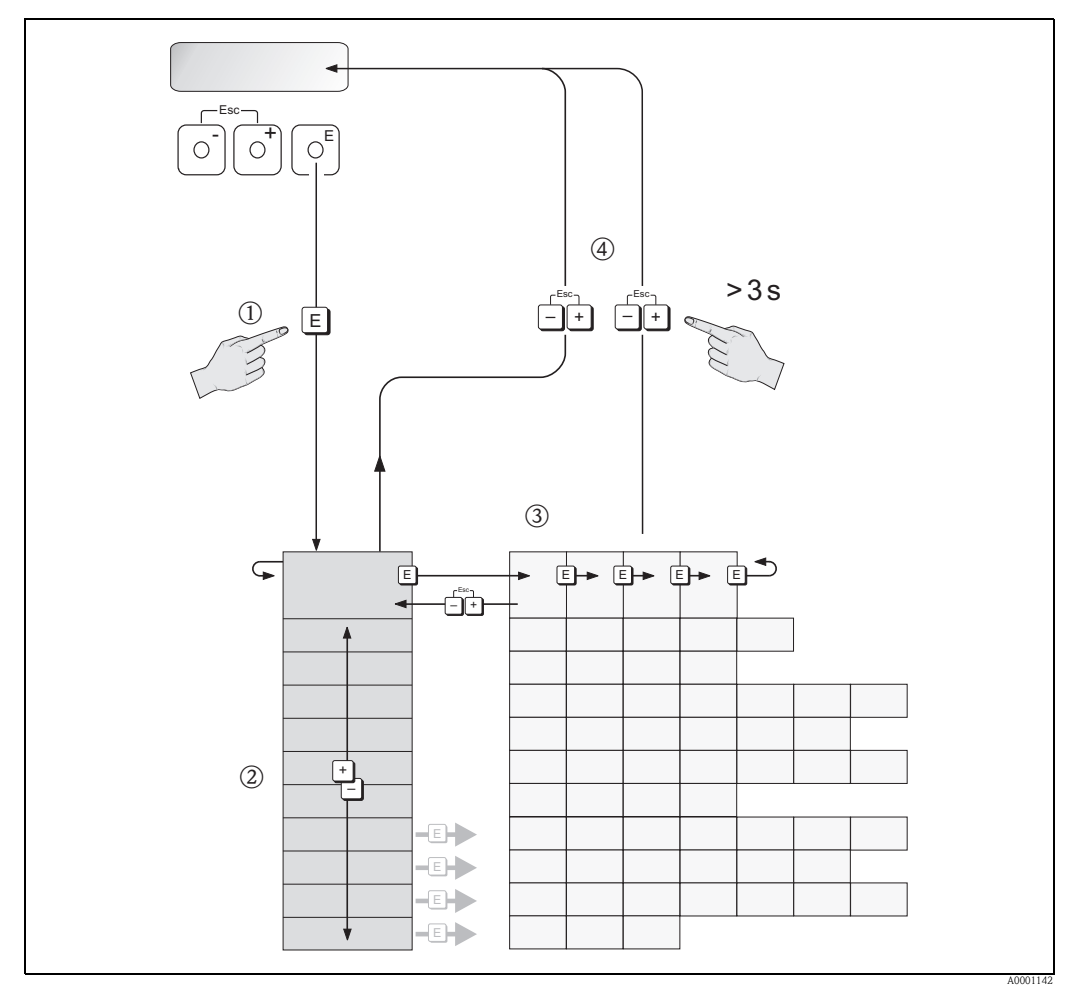

*Fig. 22: Seleção e configuração de funções (matriz de funções)*

### <span id="page-31-0"></span>5.2.1 Notas gerais

O menu de Configuração Rápida (→  $\triangleq 45 e \rightarrow \triangleq 88$  $\triangleq 45 e \rightarrow \triangleq 88$  $\triangleq 45 e \rightarrow \triangleq 88$ ) é apropriado para o comissionamento com as definições padrão necessárias. Por outro lado, operações de medição complexas requerem funções adicionais que é possível configurar conforme seja necessário com a ajuda da matriz de funções e personalizar da forma mais conveniente para os parâmetros de processo. A matriz de funções compreende, portanto, inúmeras funções adicionais que, por razões de clareza, estão distribuídas por vários grupos de funções.

Observe as instruções seguintes ao configurar funções:

- As funções selecionam-se conforme descrito  $\rightarrow \Box$  [31](#page-30-0)).
- Tem a possibilidade de desligar determinadas funções (OFF). Se o fizer, as funções relacionadas noutros grupos de funções deixarão de ser visualizadas.
- Certas funções pedem-lhe que confirme os dados introduzidos. Pressione  $\Box$  para selecionar "CLARO [SIM]" e prima a tecla  $E$  para confirmar. Esta ação guarda a sua definição ou inicia uma função, conforme o caso.
- O regresso à posição HOME é automático, se nenhuma tecla for pressionada por 5 minutos.
- O modo de programação é desativado automaticamente se nenhuma tecla for pressionada dentro de 60 segundos após o regresso automático à posição HOME.

#### Nota!

- Todas as funções são descritas em detalhe, assim como a própria matriz de funções, na  $\rightarrow \Box$  [81](#page-80-0)
- O transdutor continua a medir enquanto se procede à introdução de dados, ou seja, os valores medidos atuais são transmitidos através das saídas de sinal de forma normal.
- Se a alimentação elétrica falhar, todos os valores predefinidos e parametrizados continuam guardados em segurança na EEPROM.

### <span id="page-31-1"></span>5.2.2 Ativação do modo de programação

A matriz de funções pode ser desativada. A desativação da matriz de funções exclui a possibilidade de se alterarem inadvertidamente funções do aparelho, valores numéricos ou definições de fábrica. É necessário introduzir um código numérico (definição de fábrica = 72) antes de se poderem alterar definições. A utilização de um código numérico à sua escolha impedirá que pessoas não autorizadas tenham acesso aos dados. Função [CÓDIGO DE ACESSO](#page-88-1) (ACCESS CODE)→  $\triangleq$  [89.](#page-88-1)

Observe as instruções seguintes ao introduzir códigos:

- $\bullet$  Se a programação estiver desativada e a combinação de teclas  $\bullet$  for pressionada numa função qualquer, aparece automaticamente no visor o pedido de introdução do código.
- Se se introduzir "0" como código de cliente, a programação está sempre ativada.
- O serviço de assistência Endress+Hauser poderá ajudar, caso o seu código pessoal se extravie.

### <span id="page-31-2"></span>5.2.3 Desativação do modo de programação

O modo de programação é desativado, se nenhuma tecla for pressionada dentro de 60 segundos após o regresso automático à posição HOME.

Também pode desativar a programação, introduzindo um número qualquer (diferente do código privado) na função [CÓDIGO DE ACESSO](#page-88-1) (ACCESS CODE).

### <span id="page-32-0"></span>5.3 Mensagens de erro

### <span id="page-32-1"></span>5.3.1 Tipo de erro

Erros que ocorram durante o comissionamento ou o funcionamento de medição são visualizados imediatamente. Se ocorrerem dois ou mais erros de sistema ou de processo simultaneamente, o erro apresentado no visor é aquele que tenha a prioridade mais alta.

- O sistema de medição faz a distinção entre dois tipos de erros:
- *Erro de sistema*: este grupo inclui todos os erros do aparelho, por exemplo, erros de comunicação, erros de hardware, etc.  $\rightarrow \Box$  [53](#page-52-0)).
- *Erro de processo:* a este grupo pertencem todos os erros de aplicação, p.ex., "DSC SENS LIMIT"  $\Rightarrow \equiv$  [55\)](#page-54-0).

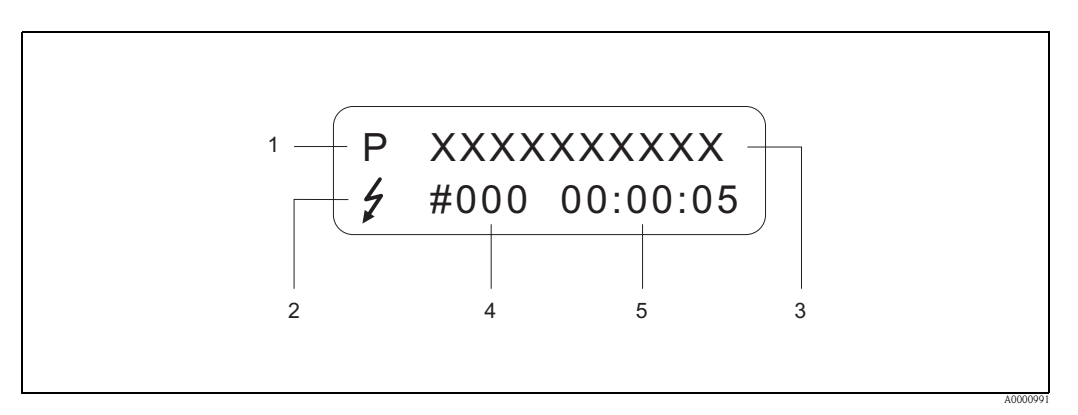

*Fig. 23: Mensagens de erro no visor (exemplo)*

- *1 Tipo de erro: P = erro de processo, S = erro de sistema*
- *2 Tipo de mensagem de erro:* \$ *= mensagem de falha, ! = mensagem de advertência (definição: ver abaixo)*
- *3 Designação do erro: p.ex., DSC SENS LIMIT = aparelho a funcionar próximo dos limites de aplicação*
- *4 Número do erro: p.ex., #395*
- *5 Duração do último erro ocorrido (em horas: minutos : segundos), formato do visor, função [HORAS DE SERVIÇO](#page-116-0)*  → ä *[117](#page-116-0)*

### <span id="page-32-2"></span>5.3.2 Tipos de mensagem de erro

Os utilizadores dispõem da opção de ponderar diferentemente os erros de sistema e de processo, definindo-os como Mensagens de falha ou Mensagens de advertência. Isto é especificado através da matriz de funções (→ ä [116,](#page-115-0) grupo de funções [SUPERVISÂO](#page-115-0) (SUPERVISION)). Erros de sistema graves, p.ex., falhas eletrónicas do módulo, são sempre identificados e classificados como "mensagens de falha" pelo aparelho de medição.

*Mensagem de advertência (!)*

- O erro em causa não tem qualquer efeito sobre os resultados do aparelho de medição.
- Visualizada como → ponto de exclamação (!), tipo de erro (S: erro de sistema, P: erro de processo)

*Mensagem de falha (*\$)

- O erro em questão tem um efeito direto nos resultados. A resposta dos resultados (modo seguro) pode ser definida através de funções na matriz de funções ( $\rightarrow \equiv$  [57](#page-56-0)).
- Visualizada como → um raio  $(\frac{1}{2})$ , tipo de erro (S: erro de sistema, P: erro de processo)

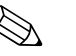

! Nota! As mensagens de erro podem ser enviadas através da saída de corrente, em conformidade com a norma NAMUR NE 43.

### <span id="page-33-0"></span>5.4 Comunicação

Para além do comando local, o aparelho de medição pode ser configurado e os valores medidos podem ser obtidos através de um protocolo HART. A comunicação digital realiza-se utilizando a saída de corrente HART de 4-20 mA ( $\rightarrow \equiv 27$  $\rightarrow \equiv 27$ ).

O protocolo HART permite a transferência de dados de medição e do aparelho entre o master HART e os aparelhos no local para fins de configuração e diagnóstico. Os masters HART, como um terminal portátil ou programas operativos localizados num PC (como o FieldCare), requerem ficheiros de descrição do dispositivo (DD). São utilizados para aceder a toda a informação num dispositivo HART. Tal informação é transferida unicamente através de "comandos".

Existem três classes de comandos diferentes:

• *Comandos universais:*

Todos os aparelhos HART suportam e utilizam comandos universais, que estão associados às seguintes funcionalidades, por exemplo:

- Reconhecimento de aparelhos HART
- Leitura de valores digitais medidos (caudal volumétrico, totalizador, etc.)
- *Comandos para ações comuns:*

Os comandos para ações comuns oferecem funções que são suportadas e podem ser executadas pela maioria mas não por todos os aparelhos no local.

• *Comandos específicos de aparelhos:*

Estes comandos permitem aceder a funções específicas de aparelhos que não sejam o padrão HART. Tais comandos acedem a informações particulares do aparelho no local (entre outras coisas), como as definições de corte de baixo fluxo, etc.

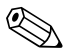

! Nota! O aparelho de medição pode aceder a todas as três classes de comando. Lista de todos os "Comandos universais" e "Comandos para ações comuns"  $\rightarrow \Box$  [36](#page-35-0)

### <span id="page-33-1"></span>5.4.1 Opções de comando

Para o comando completo do aparelho de medição, incluindo comandos específicos do aparelho, estão à disposição do utilizador ficheiros de Descrição do Dispositivo (DD), que proporcionam as seguintes ajudas ao funcionamento e programas:

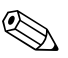

! Nota! Se o transdutor for configurado via HART, é necessário desligar um circuito da entrada HART e concluir a ligação de acordo com  $\rightarrow \Box$  [18](#page-26-1) ou  $\rightarrow \Box$  [19](#page-26-2).

#### Comunicador portátil HART DXR375

A seleção de funções do aparelho com um comunicador HART é um processo que envolve vários níveis de menu e uma matriz de funções HART especial.

As instruções de funcionamento HART na maleta de transporte do terminal portátil contêm mais informação detalhada sobre o aparelho.

#### Programa operativo "FieldCare"

FieldCare é a ferramenta Endress+Hauser de gestão de ativos industriais baseada em tecnologia FDT (Field Device Tool - Ferramenta para Aparelhos de Campo) que permite a configuração e diagnóstico de aparelhos de campo inteligentes. Através da utilização de informação de estado, o utilizador dispõe também de uma ferramenta simples, mas eficaz, de monitorização de aparelhos. Os fluxómetros Proline estão acessíveis através de uma interface de serviço ou mediante a interface de serviço FXA193.

#### Programa operativo "SIMATIC PDM" (Siemens)

O SIMATIC PDM é uma ferramenta padronizada e independente de fabricante para o comando, configuração, manutenção e diagnóstico de aparelhos de campo inteligentes.

#### Programa operativo "AMS" (Emerson Process Management)

AMS (Asset Management Solutions - Soluções de Gestão de Ativos): programa para comandar e configurar aparelhos.

### <span id="page-34-0"></span>5.4.2 Ficheiros de descrição do dispositivo atual

A tabela seguinte apresenta os ficheiros de descrição do dispositivo apropriados para a ferramenta operativa em questão e indica também onde podem ser obtidos.

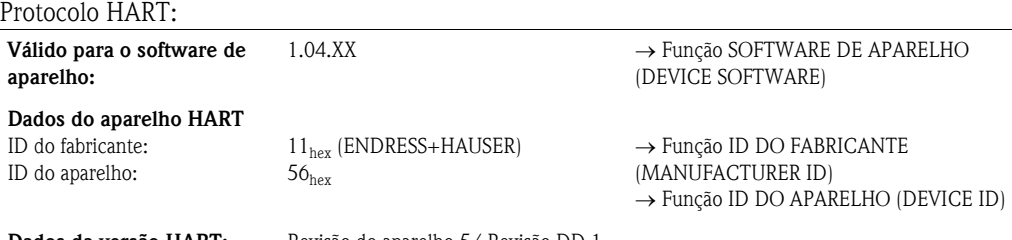

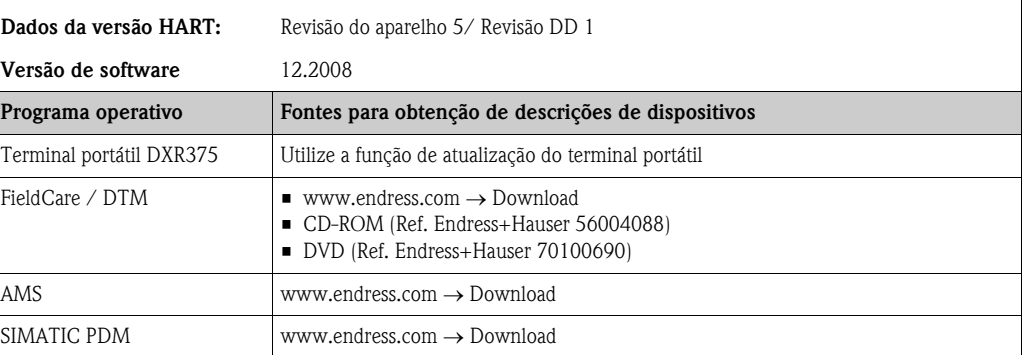

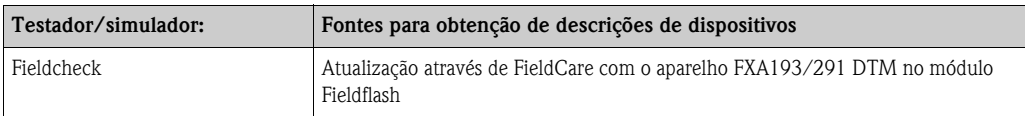

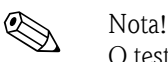

O testador/simulador "Fieldcheck" é utilizado para testar fluxómetros no campo. Quando utilizado em conjunto com o pacote de software "FieldCare", os resultados dos testes podem ser importados para uma base de dados, impressos e utilizados em certificações oficiais. Contacte o seu representante Endress+Hauser para mais informação.

### <span id="page-34-1"></span>5.4.3 Variáveis de aparelho e variáveis de processo

*Variáveis de aparelho:*

As variáveis de aparelho seguinte estão disponíveis através do protocolo HART:

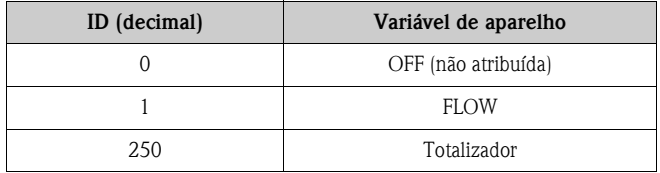

*Variáveis de processo:*

As variáveis de processo são atribuídas de fábrica às seguintes variáveis de aparelho:

- $\blacksquare$  Variável de processo principal (PV)  $\rightarrow$  fluxo
- Variável de processo secundária  $(SV) \rightarrow$  totalizador
- Terceira variável de processo  $(TV) \rightarrow$  não atribuída
- $\blacksquare$  Quarta variável de processo (FV)  $\rightarrow$  não atribuída

### <span id="page-35-0"></span>5.4.4 Comandos universais/para ações comuns HART

A tabela seguinte apresenta todos os comandos universais e comandos para ações comuns suportados pelo aparelho de medição.

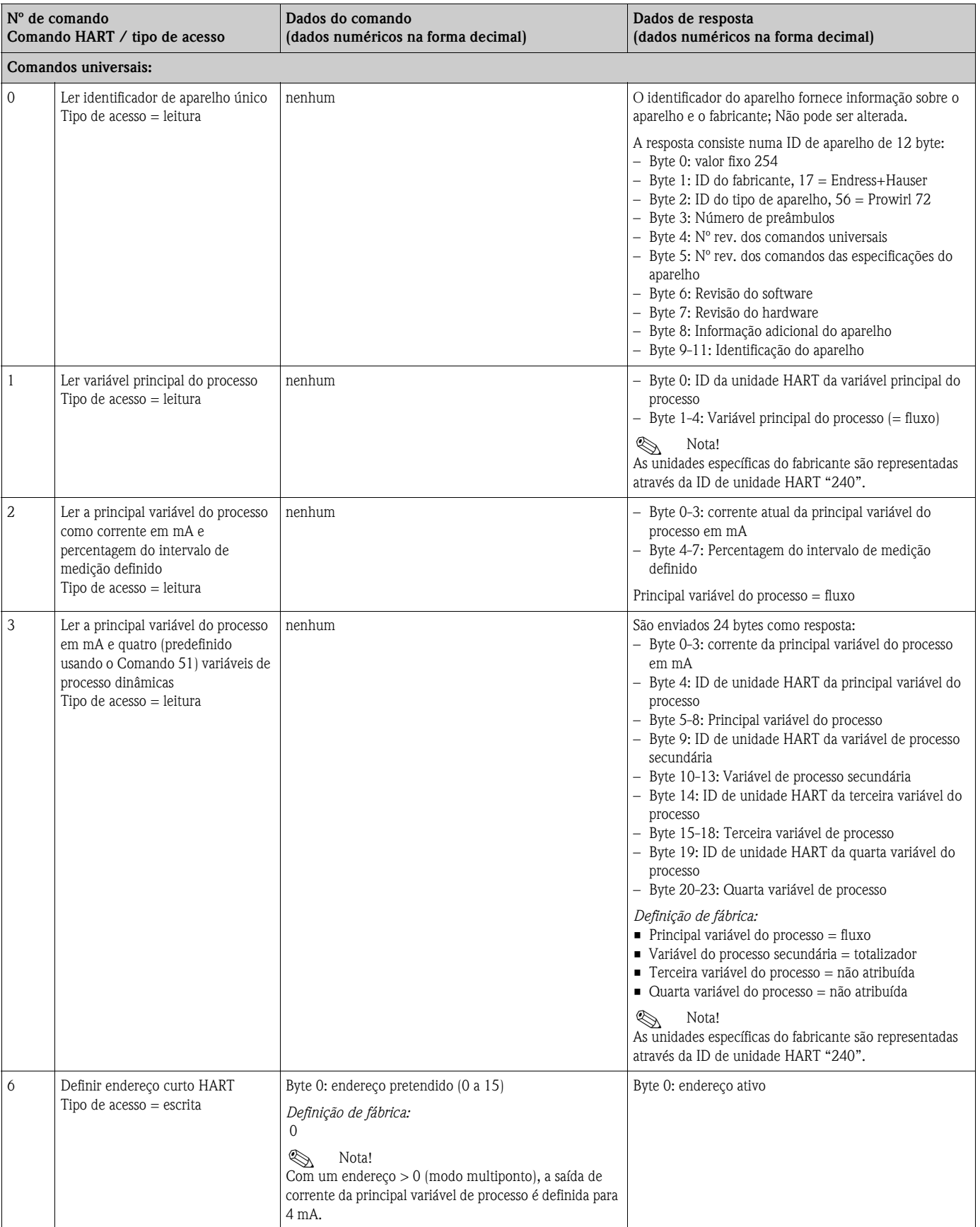
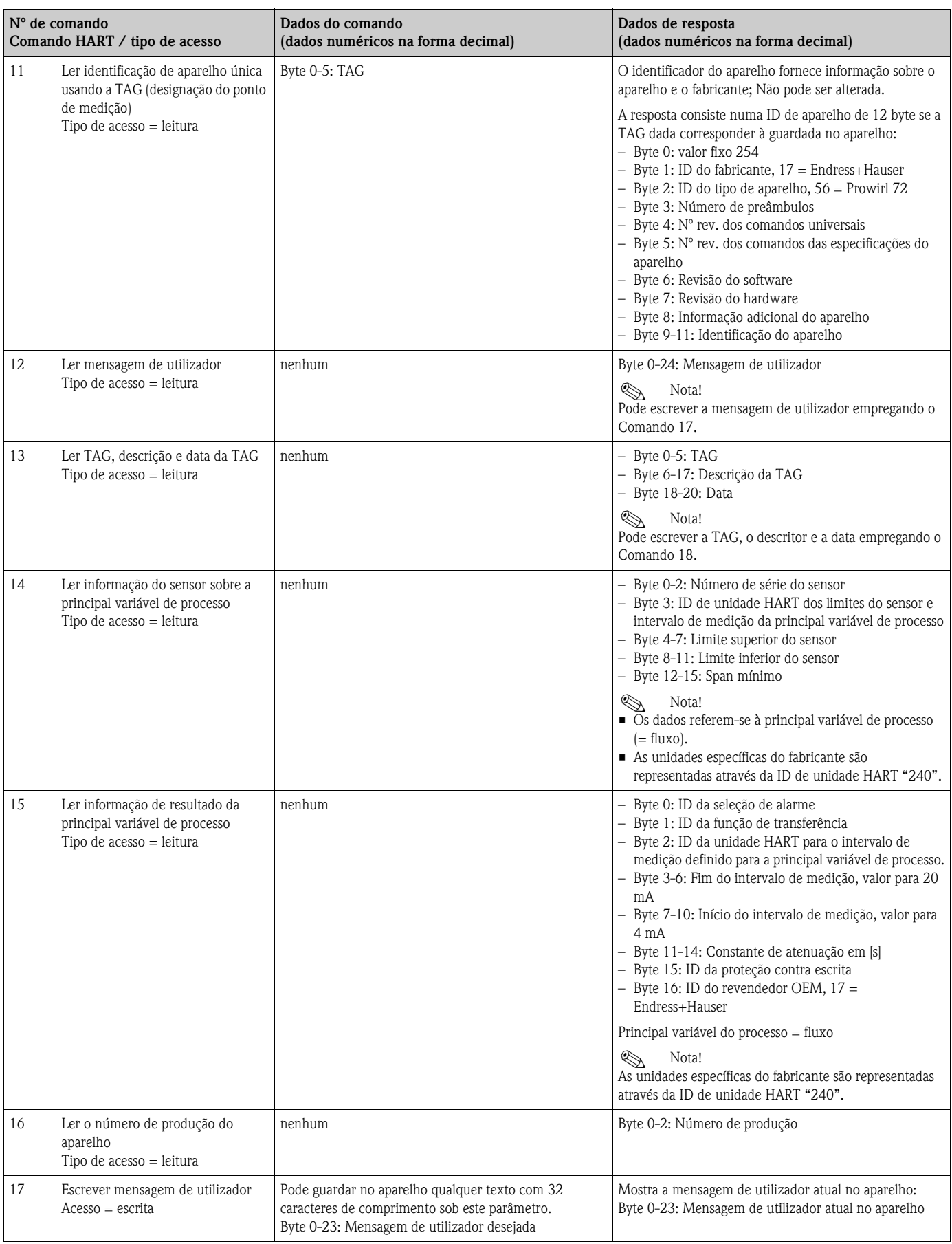

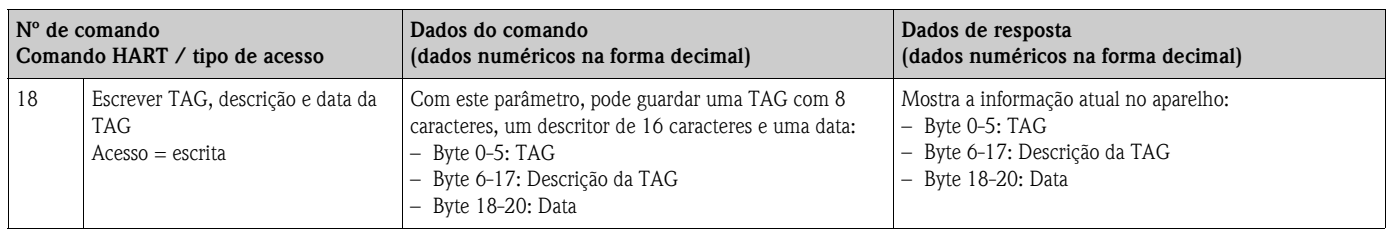

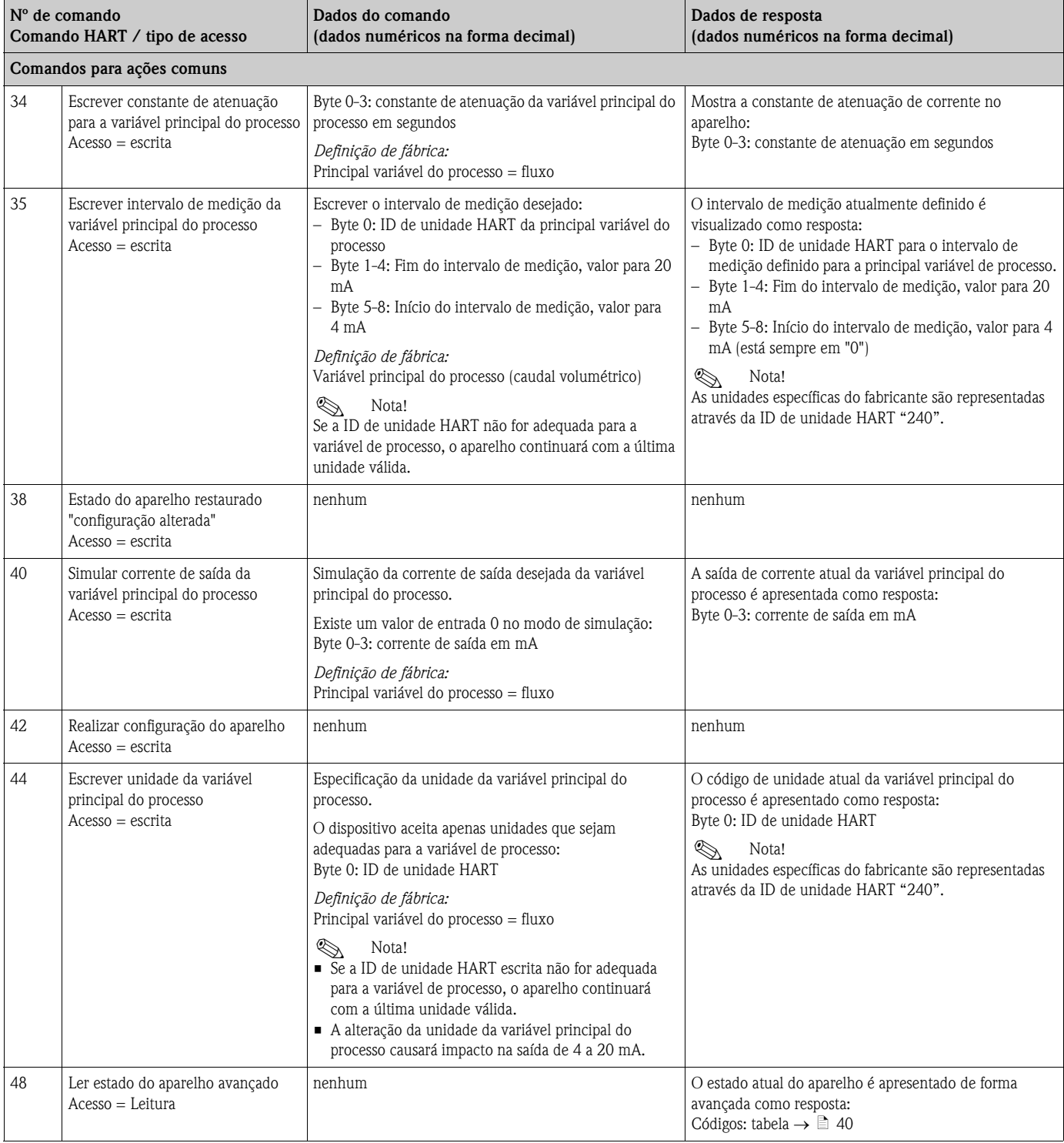

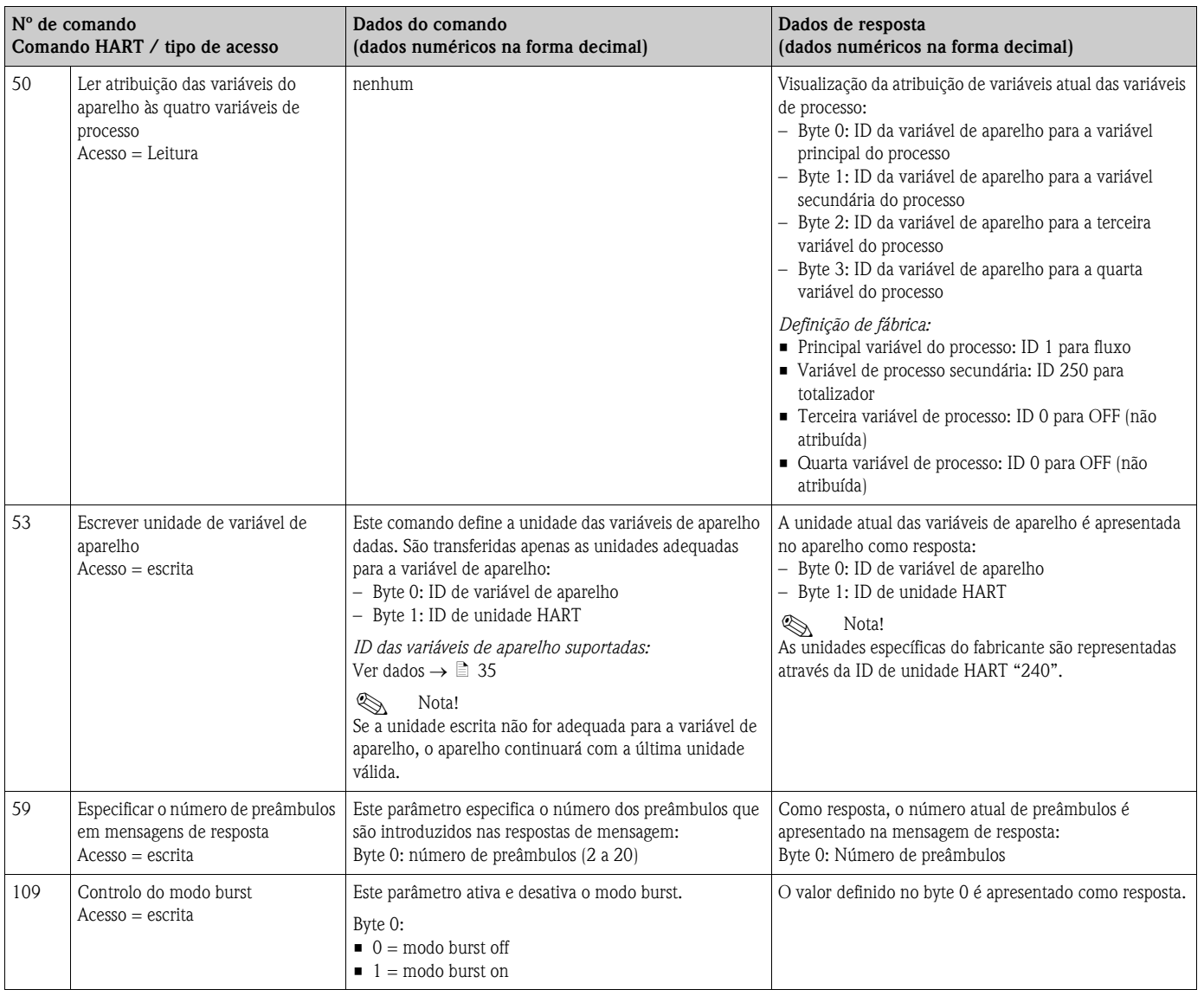

### <span id="page-39-0"></span>5.4.5 Estado do aparelho / mensagens de erro

É possível ler o estado do aparelho avançado, neste caso, as mensagens de erro atuais, através do Comando "48". O comando fornece informação em código de bit (ver tabela abaixo).

# Nota!

Pode encontrar informação detalhada sobre as mensagens de estado e mensagens de erro do aparelho, assim como sobre a forma de as corrigir na  $\rightarrow \Box$  [53](#page-52-0)

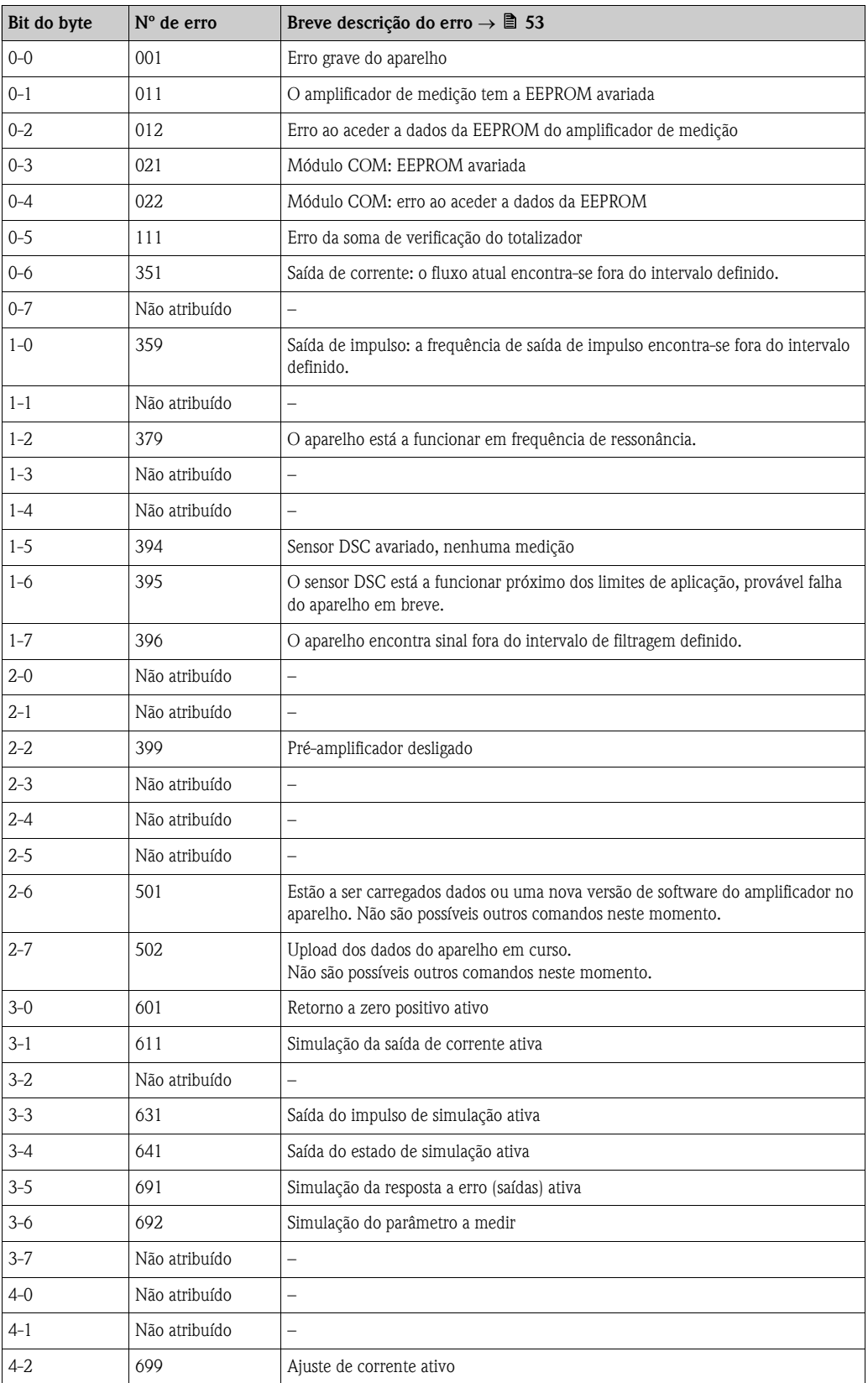

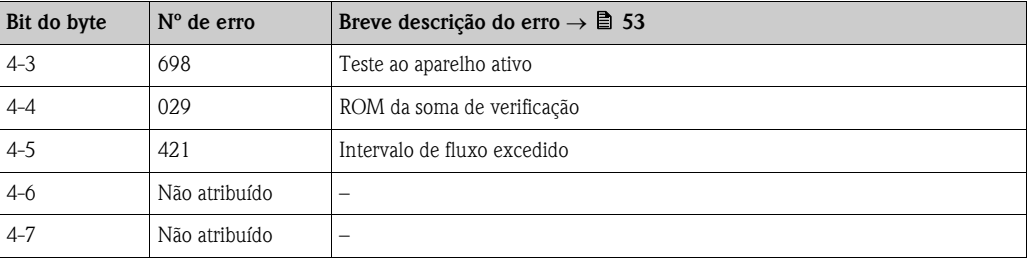

### 5.4.6 Ligar e desligar a proteção contra escrita HART

Um interruptor DIP na placa de amplificação proporciona um meio de ativar ou desativar a proteção contra escrita HART. Se a proteção contra escrita HART estiver ativada, não é possível alterar parâmetros através do protocolo HART.

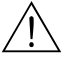

Aviso!<br>Risco de choque elétrico.

Os componentes expostos podem estar sob tensões perigosas.

Certifique-se de que a alimentação elétrica está desligada antes de retirar a tampa do compartimento da eletrónica.

- 1. Desligue a alimentação elétrica.
- 2. Desaperte a tampa do compartimento de eletrónica da caixa do transdutor.
- 3. Retire o módulo do visor (a) das calhas de retenção (b) e volte a colocá-lo na calha de retenção do lado direito com o lado esquerdo. Assim, segura-se o módulo do visor.
- 4. Feche a tampa de plástico (c).
- 5. Comute o interruptor DIP para a posição desejada. Posição A (interruptor DIP à frente) → proteção contra escrita HART desativada Posição B (interruptor DIP atrás) → proteção contra escrita HART ativada

**Sand Nota!** 

O estado atual da proteção contra escrita HART é visualizado na função PROTEÇÃO CONTRA ESCRITA (WRITE PROTECTION).  $\rightarrow \Box$  [108](#page-107-0)

6. A instalação faz-se pela ordem inversa da desmontagem.

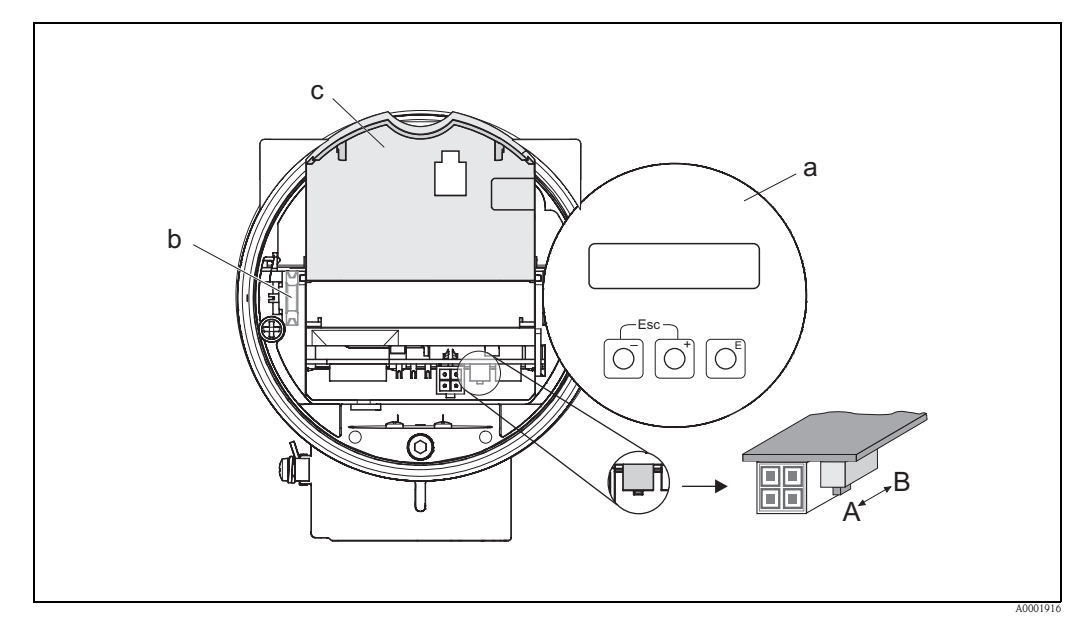

*Fig. 24: Interruptor DIP para ligar e desligar a proteção contra escrita HART*

- *a Módulo do visor local*
- *b Calhas de retenção do módulo do visor local*
- *c Tampa de plástico*
- *A Proteção contra escrita desativada (interruptor DIP à frente)*
- *B Proteção contra escrita ativada (interruptor DIP atrás)*

# 6 Comissionamento

## 6.1 Verificação do funcionamento

Assegure-se de que todas as inspeções finais foram concluídas antes de comissionar o seu ponto de medição:

- Checklist para a "inspeção após a instalação"  $\rightarrow \Box$  [22](#page-21-0)
- Checklist para "Inspeção após a ligação"  $\rightarrow \Box$  [29](#page-28-0)

## 6.2 Ligar o aparelho de medição

Depois de concluída a verificação de funcionamento, ligue a tensão de alimentação. Após aproximadamente 5 segundos, o aparelho está pronto a funcionar! O aparelho realiza então funções de auto-teste, sendo apresentada esta sequência de mensagens no visor local:

software do aparelho

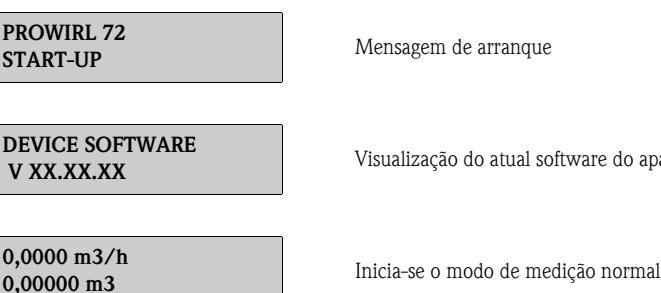

O aparelho de medição começa a funcionar assim que o processo de arranque termina. No visor aparecem várias variáveis de valores medidos e/ou estado (posição HOME).

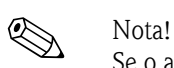

Se o arranque falhar, é visualizada uma mensagem de erro adequada, dependendo da causa. As mensagens de erro que ocorrem mais frequentemente durante o comissionamento são descritas na seção "Deteção e resolução de problemas" ( $\rightarrow \Box$  [52\)](#page-51-0).

## <span id="page-43-0"></span>6.3 Comissionamento após a instalação de uma nova placa eletrónica

Depois de arrancar, o aparelho verifica se existe um número de série. Não sendo esse o caso, dá-se início à configuração seguinte. Para mais informações sobre como instalar uma nova placa eletrónica, consulte a  $\rightarrow \Box$  [59](#page-58-0).

### 6.3.1 Configuração de "Comissionamento"

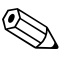

- 
- ! Nota! Assim que tenha sido introduzido e memorizado um número de série, esta configuração deixa de estar disponível. Se for introduzida informação errada para um parâmetro durante a configuração, é possível corrigi-la na respetiva função através da matriz de funções.
	- A informação necessária (com exceção do idioma) está indicada na placa de identificação do aparelho e no lado de dentro da tampa do visor  $(\rightarrow \Box 9)$ . Além disso, o índice do corpo de medição MB e o fator de calibração são indicados no corpo de medição do aparelho.

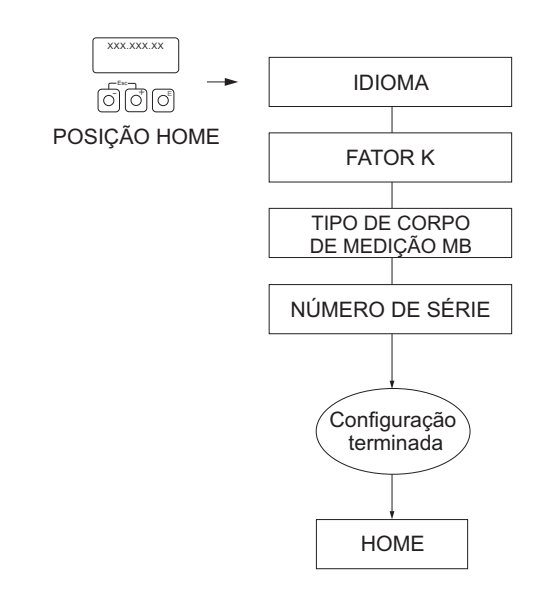

A0006765-en

*Fig. 25: A configuração inicia-se assim que estiver instalada uma nova placa eletrónica, se não existir nenhum número de série.*

# 6.4 Configuração Rápida de "Comissionamento"

O menu de Configuração Rápida de "Comissionamento" guia o utilizador sistematicamente através de todas as funções importantes do aparelho de medição que necessitam de ser configuradas para o funcionamento de medição normal.

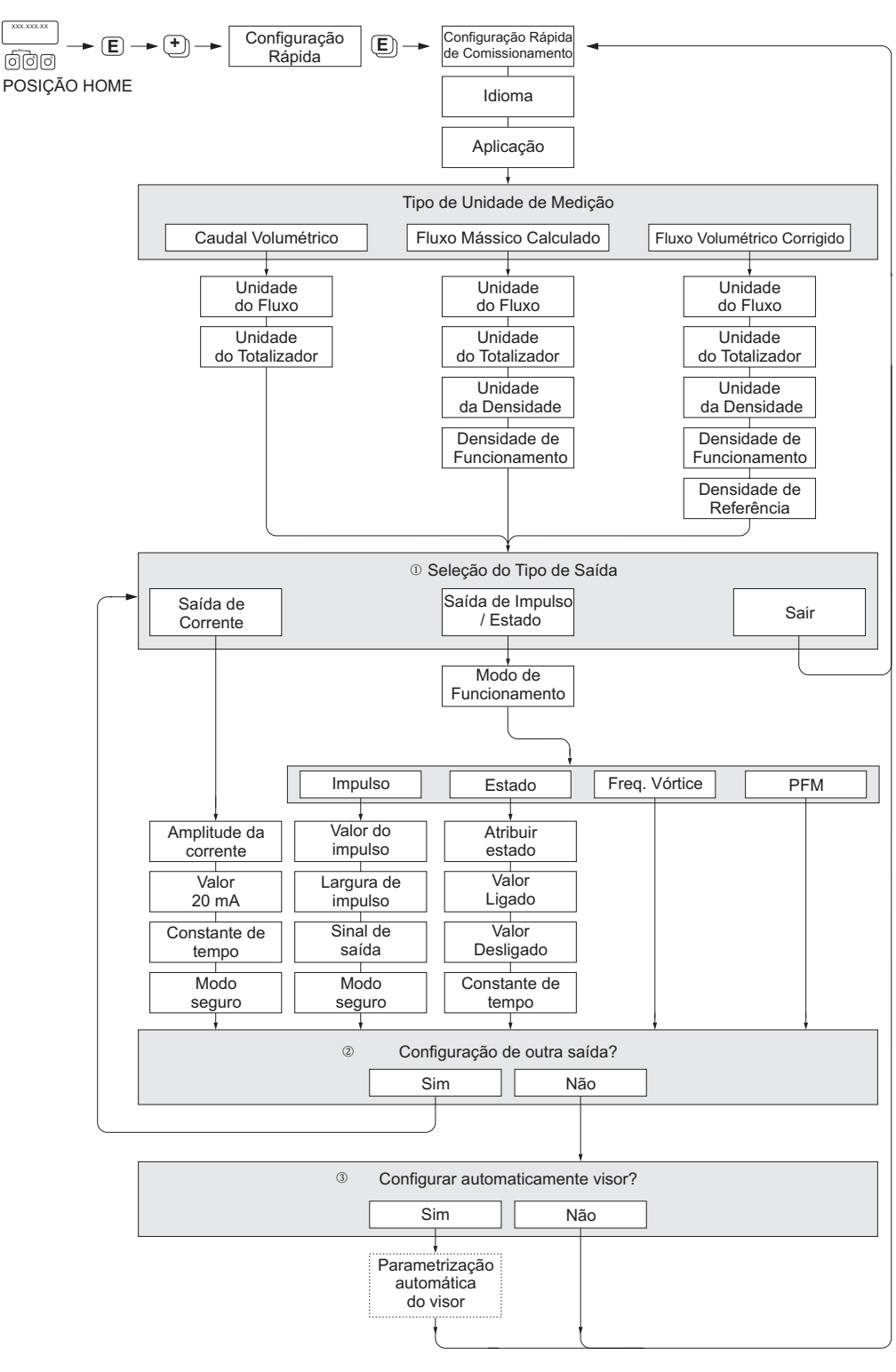

A0003394-EN

- ! Nota! As funções individuais são descritas na seção "Descrição das funções do aparelho" (→ ä [81\)](#page-80-0).
- O visor regressa à célula de CONFIGURAÇÃO RÁPIDA DO COMISSIONAMENTO (QUICK SETUP
	- COMMISSIONING) ( $\rightarrow \Box$  [88](#page-87-0)), se pressionar a combinação de teclas  $\Box$  (Esc) durante a interrogação dos parâmetros.
- m Após o primeiro ciclo, apenas a saída (saída de corrente ou saída de impulso/estado) ainda não configurada na Configuração Rápida da corrente fica disponível para seleção.
- n A opção "SIM" aparece enquanto houver uma saída livre disponível. Se já não houver saídas disponíveis, mostra-se "NÃO".
- o Quando se seleciona "SIM", o fluxo é atribuído à linha 1 do visor local e o totalizador à linha 2.

#### Exemplo de configuração Nº 1 (unidade de volume)

Pretende-se medir o fluxo de água.

O fluxo deverá ser apresentado na unidade de caudal volumétrico m<sup>3</sup>/h.

É necessário proceder aos ajustes seguintes na "Configuração Rápida de Comissionamento":

- APLICAÇÃO: LÍQUIDO
- TIPO DE UNIDADE DE MEDIÇÃO: CAUDAL VOLUMÉTRICO
- $\blacksquare$  UNIDADE DO FLUXO:  $\mathrm{m}^3/\mathrm{h}$
- $\blacksquare$  TOTALIZADOR DA UNIDADE: m<sup>3</sup>
- Configuração da saída

#### Exemplo de configuração Nº 2 (unidade mássica)

Pretende-se medir vapor superaquecido a uma temperatura constante de 200 ºC e uma pressão constante de 12 bar. Segundo a IAPWS-IF97, a densidade em condições de funcionamento é  $5.91 \text{ kg/m}^3$ . (IAPWS = International Association of Process Water and Steam). O fluxo deverá ser apresentado na unidade de fluxo mássico kg/h.

É necessário proceder aos ajustes seguintes na "Configuração Rápida de Comissionamento":

- APLICAÇÃO: GÁS/VAPOR
- TIPO DE UNIDADE DE MEDIÇÃO: FLUXO MÁSSICO CALCULADO
- UNIDADE DO FLUXO: kg/h
- TOTALIZADOR DA UNIDADE: t
- **DENSIDADE DA UNIDADE:**  $kg/m<sup>3</sup>$
- DENSIDADE DE FUNCIONAMENTO: 5.91
- Configuração da saída

#### Exemplo de configuração Nº 3 (unidade de volume corrigida)

Pretende-se medir ar comprimido a uma temperatura constante de 60 ºC e uma pressão constante de 3 bar. A densidade em condições de funcionamento é de  $3.14 \text{ kg/m}^3$ , a densidade do ar em condições de funcionamento

de referência (0 °C, 1.013 mbar) é de 1,2936 kg/m³.

O fluxo deverá ser apresentado na unidade de caudal volumétrico corrigida Nm<sup>3</sup>/h.

É necessário proceder aos ajustes seguintes na "Configuração Rápida de Comissionamento":

- APLICAÇÃO: GÁS/VAPOR
- TIPO DE UNIDADE DE MEDIÇÃO: CAUDAL VOLUMÉTRICO CORRIGIDO
- UNIDADE DO FLUXO: Nm³/h
- $\blacksquare$  TOTALIZADOR DA UNIDADE: Nm<sup>3</sup>
- **DENSIDADE DA UNIDADE:** kg/m<sup>3</sup>
- DENSIDADE DE FUNCIONAMENTO: 3.14
- DENSIDADE DE REFERÊNCIA: 1.2936
- Configuração da saída

# 7 Manutenção

O sistema de medição de fluxos não requer manutenção especial.

### 7.1 Limpeza exterior

Para limpar o exterior dos aparelhos de medição, utilize sempre agentes de limpeza que não ataquem a superfície da caixa nem os vedantes.

### 7.2 Limpeza dos tubos

Não utilize um sistema PIG para a limpeza dos tubos.

# 7.3 Substituição dos vedantes

### 7.3.1 Substituição dos vedantes do sensor

Em circunstâncias normais, os vedantes molhados não devem ser substituídos. A substituição é necessária apenas em circunstâncias especiais, por exemplo, se fluidos agressivos ou corrosivos são incompatíveis com o material dos vedantes.

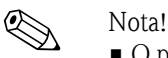

- O período de tempo entre os diferentes procedimentos de substituição varia em função das propriedades do fluido.
- $\blacksquare$  Vedantes de reposição (acessório) (→  $\blacksquare$  [48](#page-47-0)). Apenas podem ser utilizados vedantes de sensor Endress+Hauser.

### 7.3.2 Substituição dos vedantes da caixa

Os vedantes das caixas devem estar limpos e intactos quando inseridos nos respetivos entalhes. Os vedantes devem estar secos, limpos ou ser substituídos, se necessário.

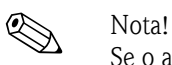

Se o aparelho estiver ao serviço numa atmosfera poeirenta, utilize apenas os vedantes de caixa Endress+Hauser associados.

# <span id="page-47-0"></span>8 Acessórios

Estão disponíveis vários acessórios para o transdutor e o sensor, que podem ser encomendados em separado à Endress+Hauser. O serviço de assistência E+H pode fornecer informação detalhada sobre os códigos de encomenda em questão.

# 8.1 Acessórios específicos do aparelho

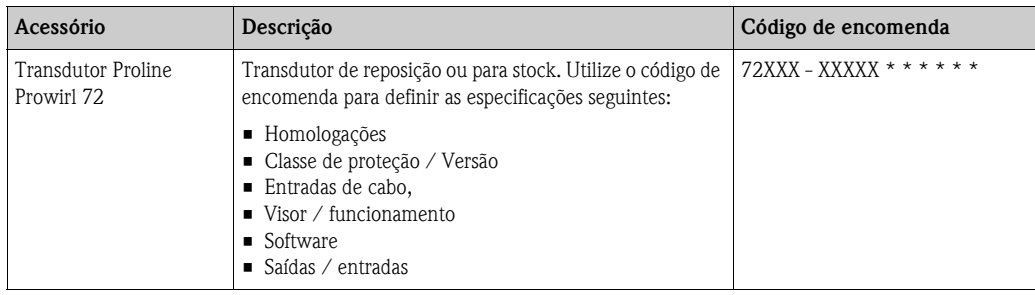

# 8.2 Acessórios específicos ao princípio de medição

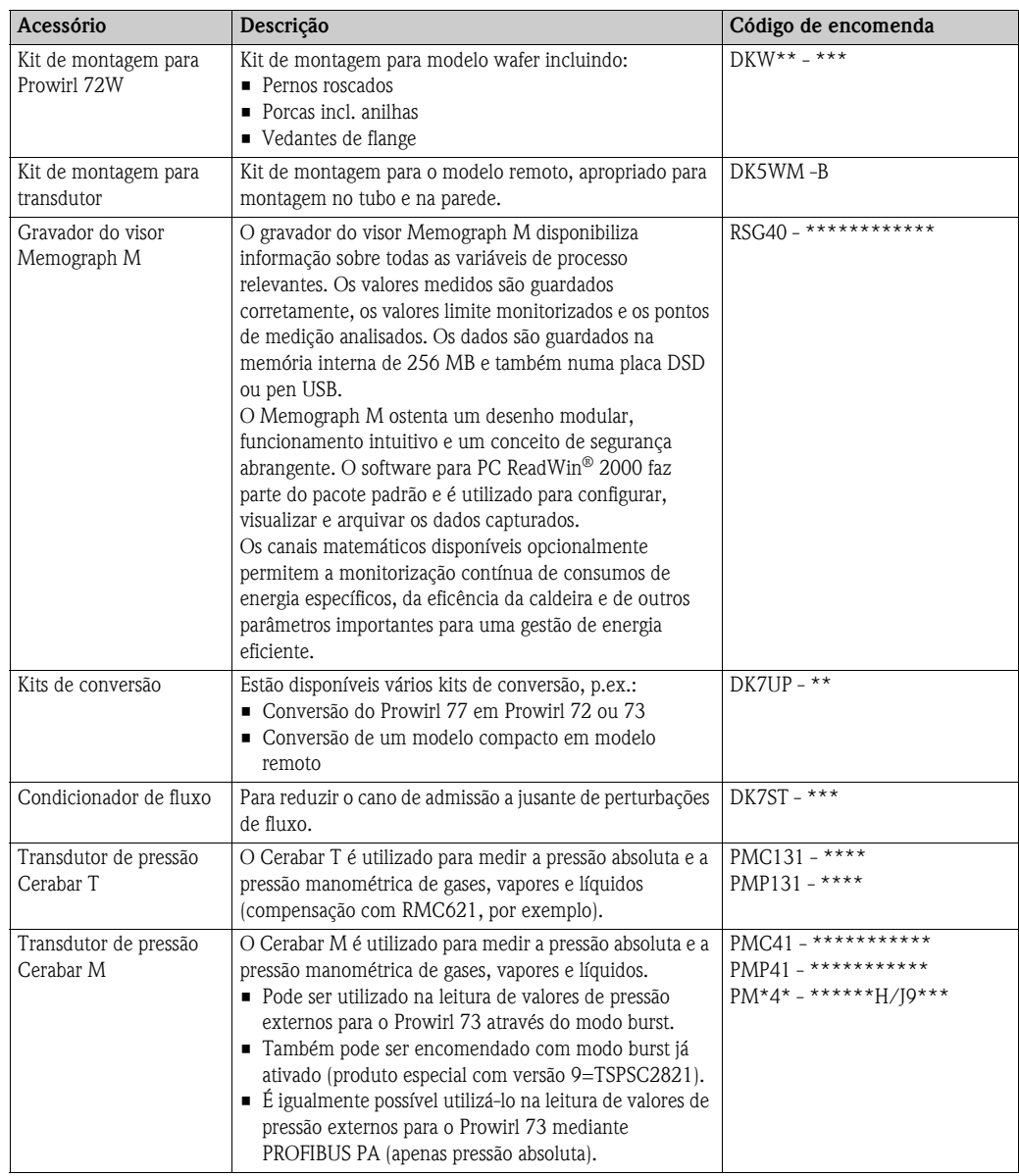

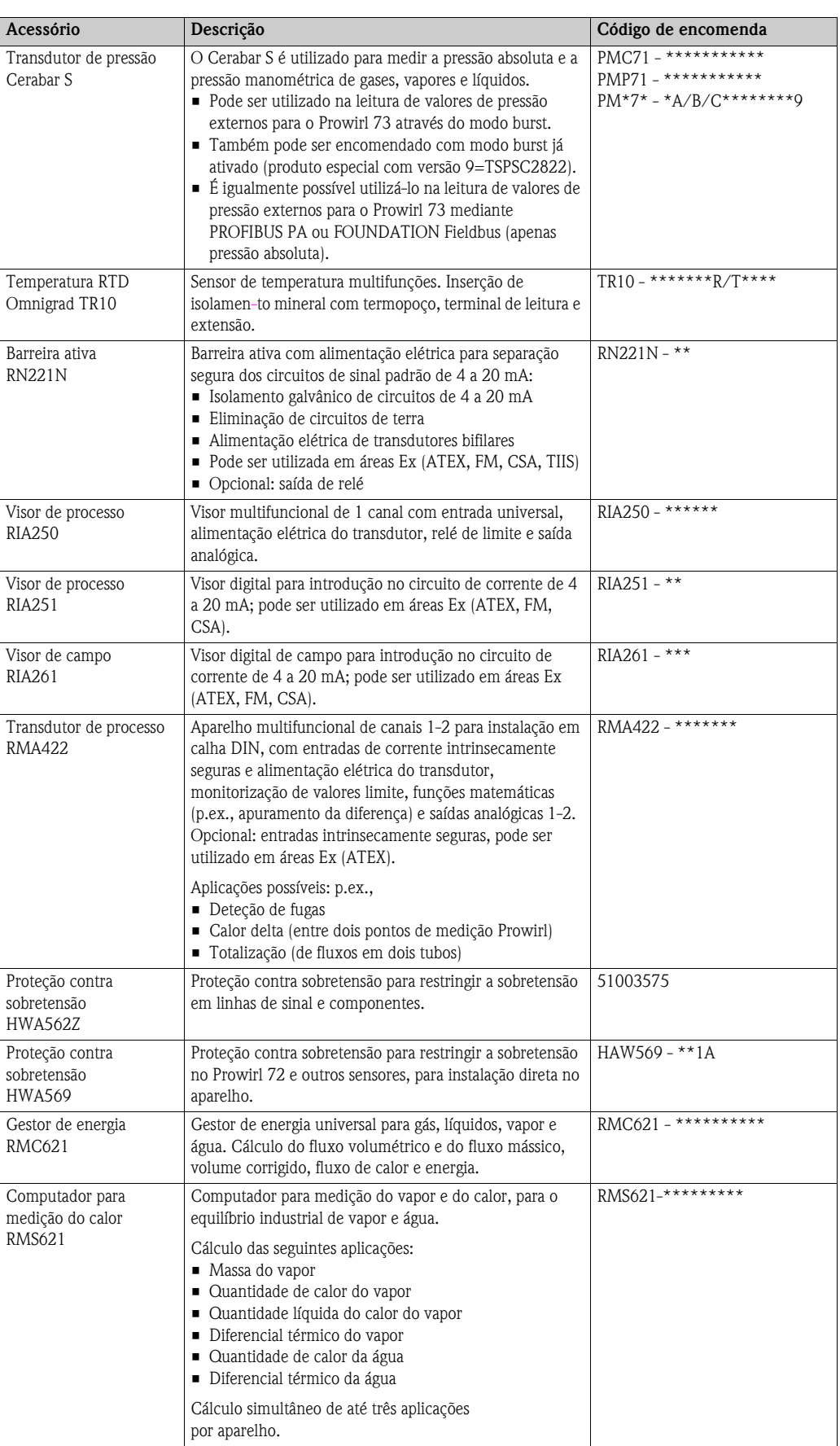

# 8.3 Acessórios específicos da comunicação

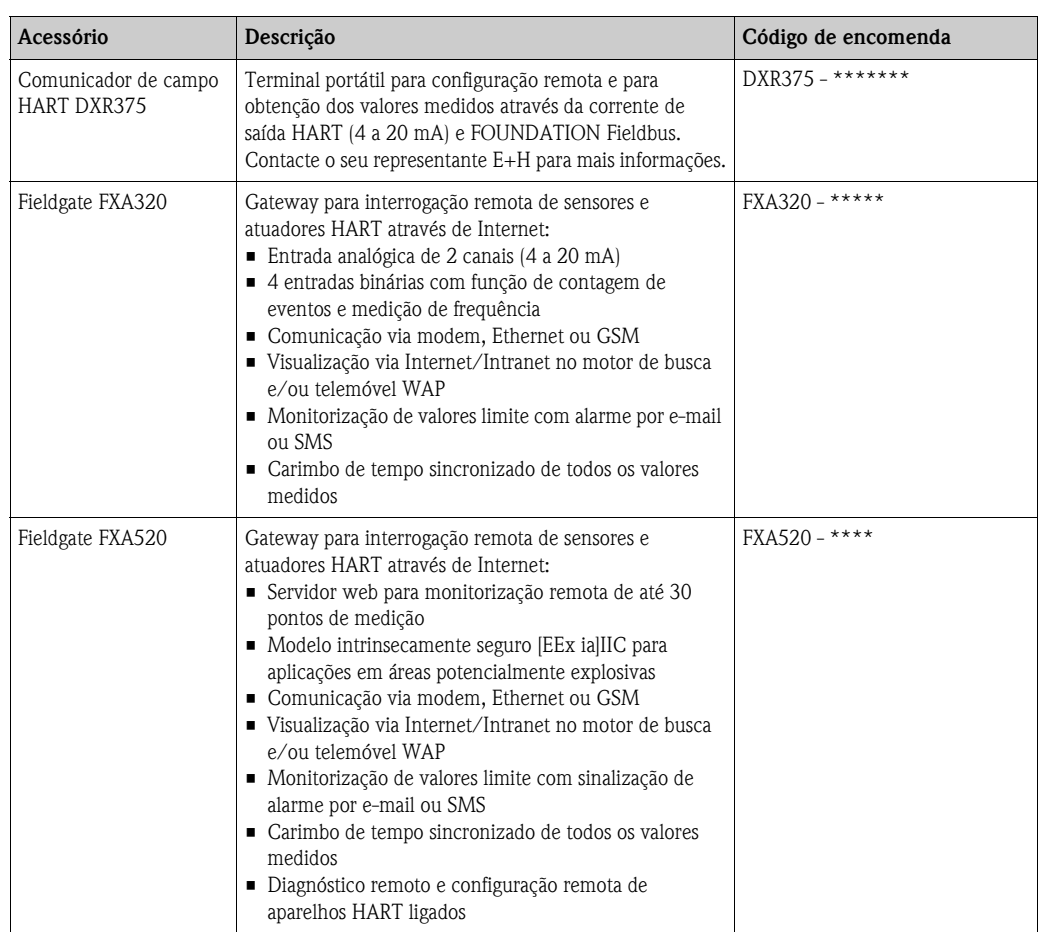

# 8.4 Acessórios específicos para o serviço

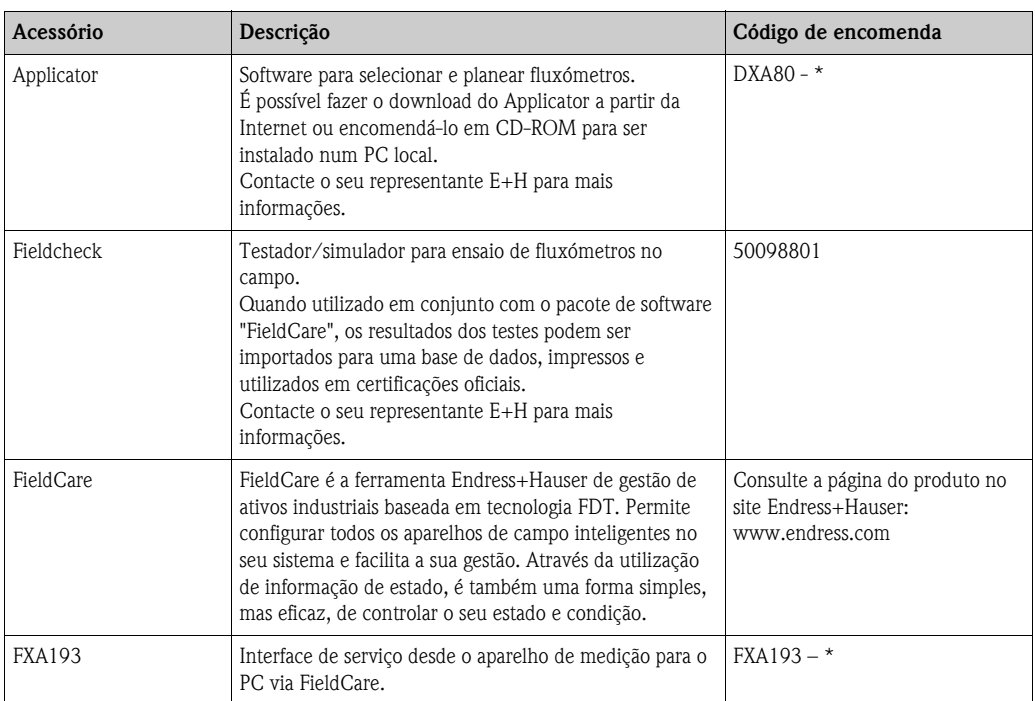

# <span id="page-51-0"></span>9 Deteção e resolução de problemas

## <span id="page-51-1"></span>9.1 Instruções para deteção e resolução de problemas

Comece sempre a deteção e resolução de problemas com a checklist seguinte, se ocorrerem anomalias após o comissionamento ou durante o funcionamento. Através de várias perguntas, este esquema leva-o diretamente à causa do problema e às medidas de reparação apropriadas.

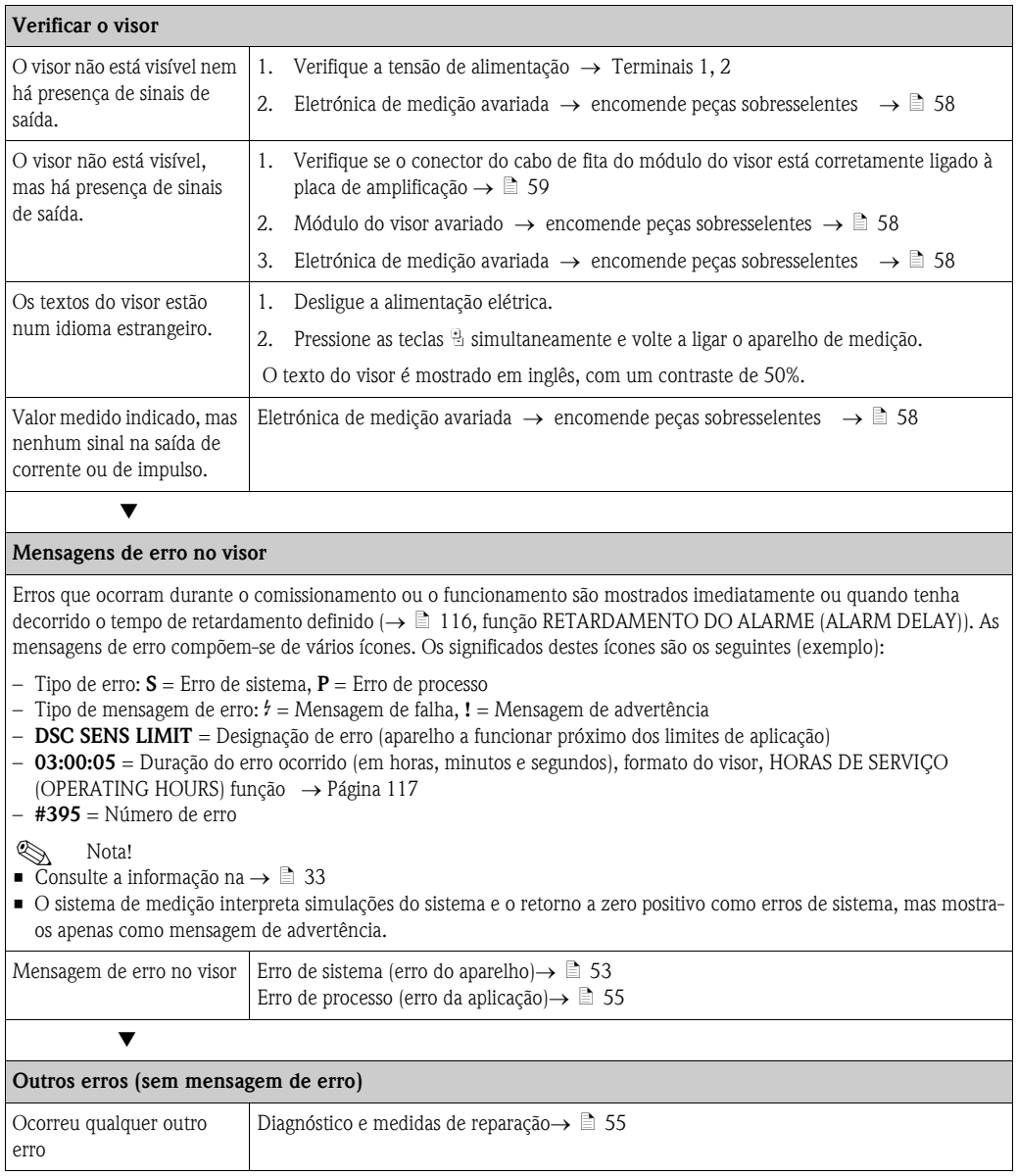

## <span id="page-52-0"></span>9.2 Mensagens de erro de sistema

Erros de sistema graves são sempre reconhecidos pelo aparelho como "mensagens de falha" e são assinalados por um raio ( $\sharp$ ) no visor! As mensagens de falha têm um efeito direto nos resultados. Por outro lado, as simulações e o retorno a zero positivo são apenas apresentados e classificados como "mensagens de advertência".

 $\begin{bmatrix} 1 \end{bmatrix}$  Cuidado!

Na eventualidade de uma falha grave, poderá ser necessário devolver o fluxómetro ao fabricante para ser reparado. É necessário seguir procedimentos importantes antes de devolver um aparelho de medição à Endress+Hauser ( $\rightarrow \Box$  8).

Junte sempre ao aparelho um formulário de "Declaração de Contaminação" completamente preenchido. Pode encontrar uma cópia do formulário no final destas Instruções de Funcionamento.

**2 Nota!** 

Respeite também as informações na  $\rightarrow \Box$  [33](#page-32-1) e  $\rightarrow \Box$  [57.](#page-56-0)

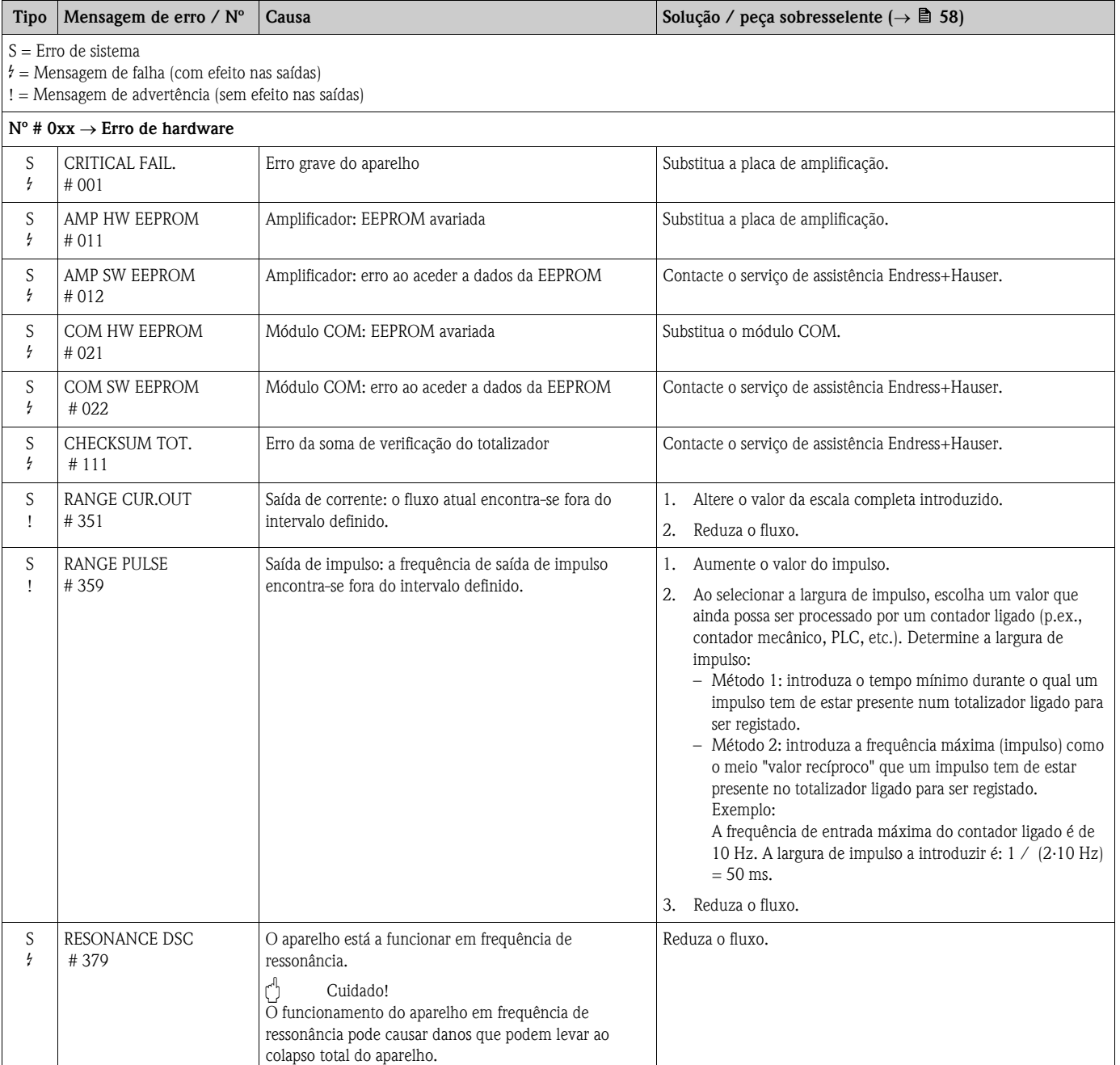

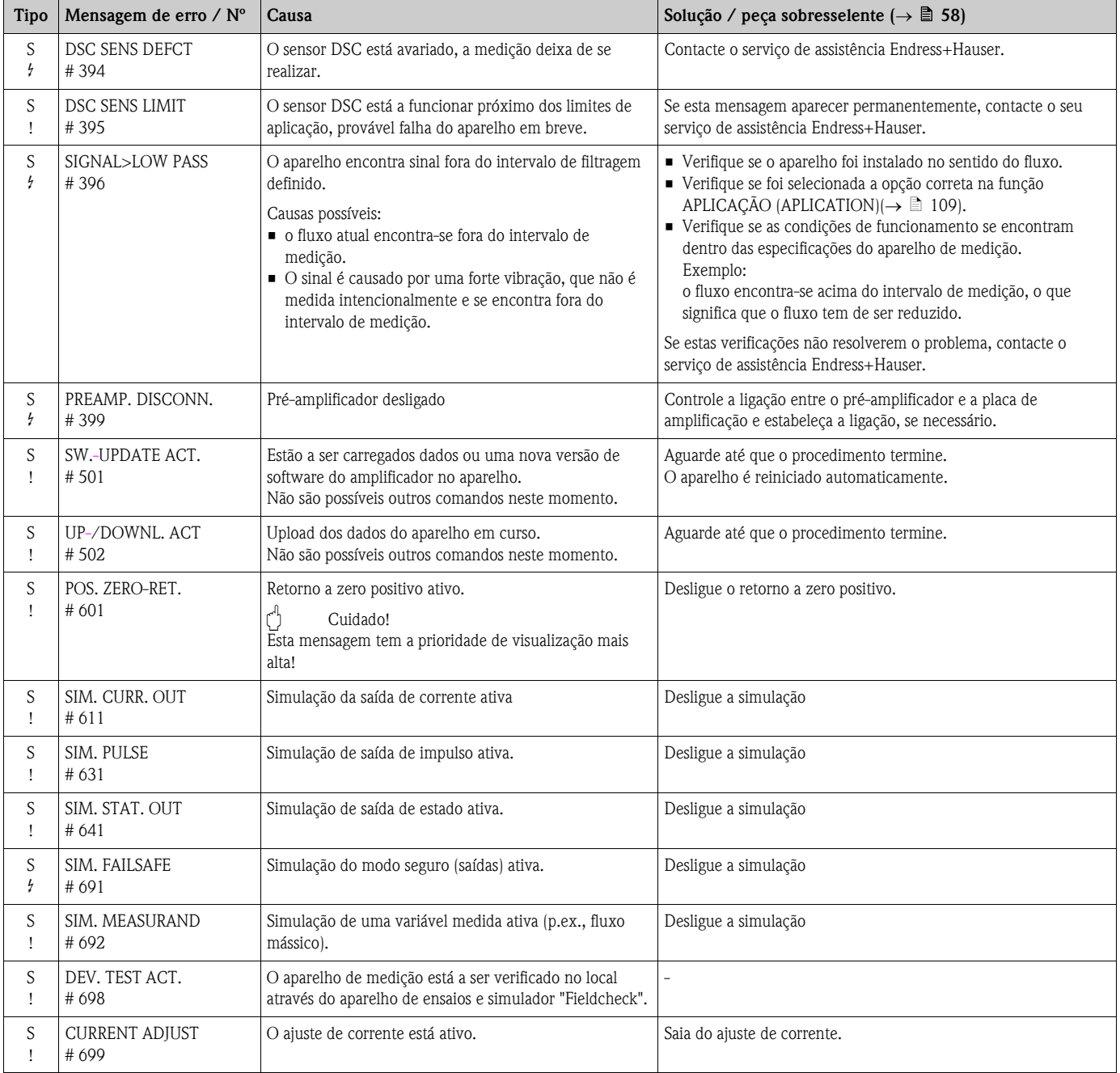

### <span id="page-54-0"></span>9.3 Mensagens de erro de processo

Os erros de processo tanto podem ser definidos como mensagens de "Falha" ou "Advertência", sendo possível, deste modo, ponderá-los de forma diferente. Essa escolha é determinada através da matriz de funções ( → [Página 116,](#page-115-1) função CATEGORIA DE ERRO (ERROR CATEGORY)).

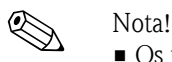

#### • Os tipos de mensagem de erro listados abaixo correspondem à definição de fábrica.

**■** Respeite também as informações na  $\rightarrow \Box$  [33](#page-32-1) e  $\rightarrow \Box$  [57](#page-56-0).

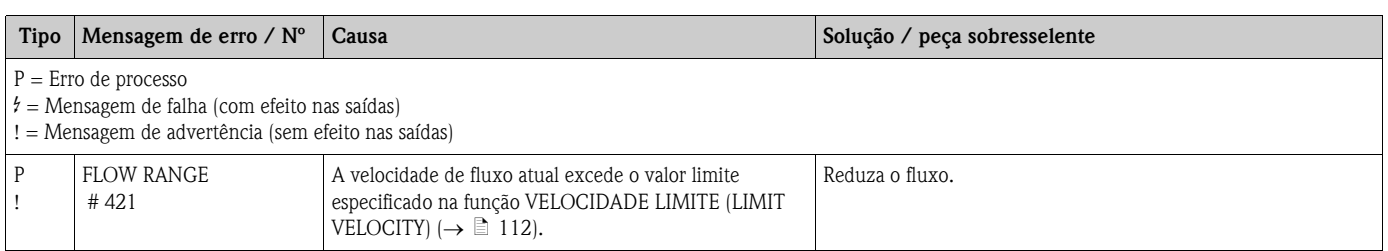

### <span id="page-54-1"></span>9.4 Erros de processo sem mensagens

Poderá ser necessário alterar ou corrigir definições de certas funções na matriz de funções para corrigir as falhas. As funções indicadas abaixo (p.ex., ATENUAÇÃO DO FLUXO (FLOW DAMPING)) são descritas em detalhe na seção "Descrição das funções do aparelho" ( $\rightarrow \equiv 81$ ).

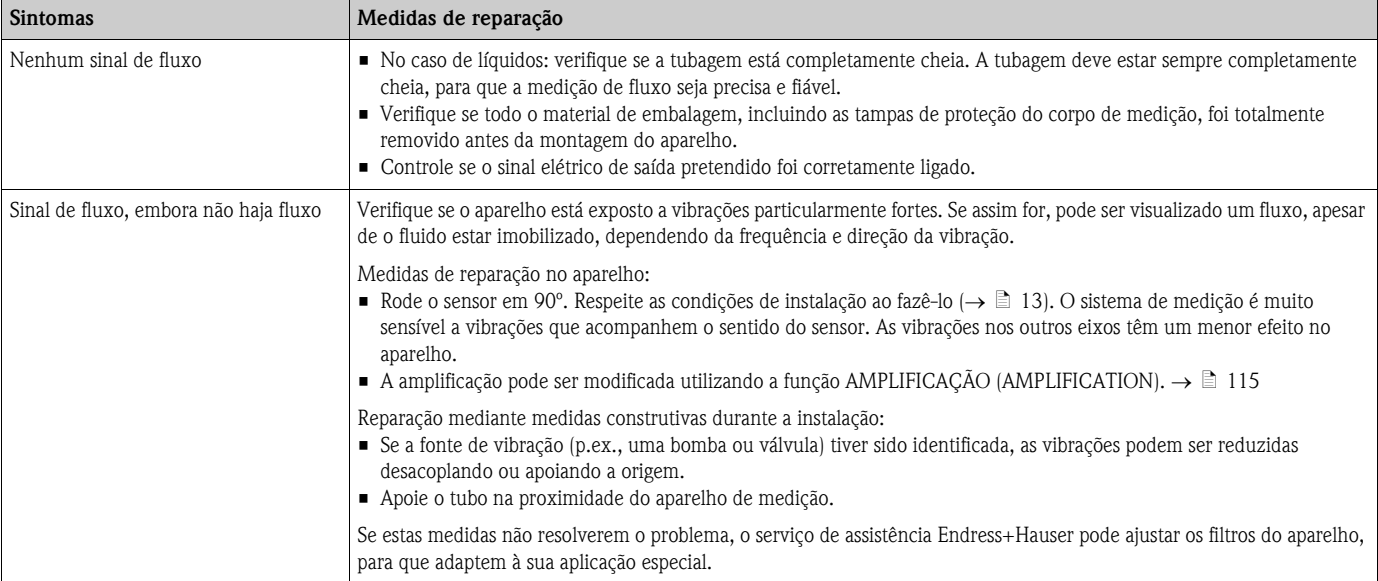

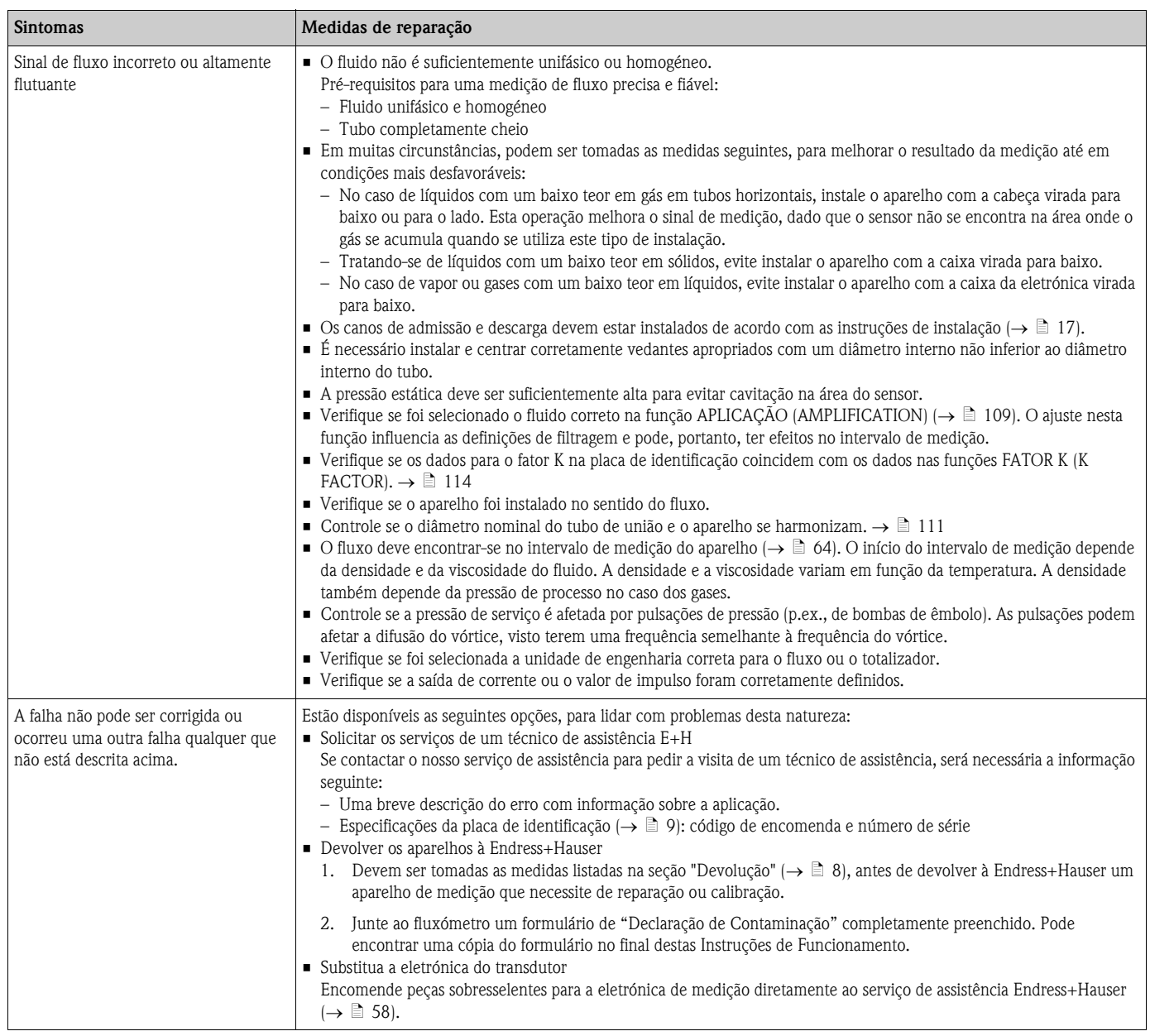

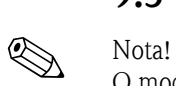

## <span id="page-56-0"></span>9.5 Resposta das saídas a erros

O modo seguro do totalizador, saída de corrente, saída de impulso e saída de estado pode ser configurado através das várias funções da matriz de funções.

#### *Retorno a zero positivo e resposta de erro:*

Pode utilizar o retorno a zero positivo para repor os sinais das saídas de corrente, impulso e frequência no seu valor inicial, por exemplo, quando a operação tem de ser interrompida enquanto se limpa um tubo. Esta função tem prioridade sobre todas as outras funções do aparelho; as simulações, por exemplo, são suprimidas.

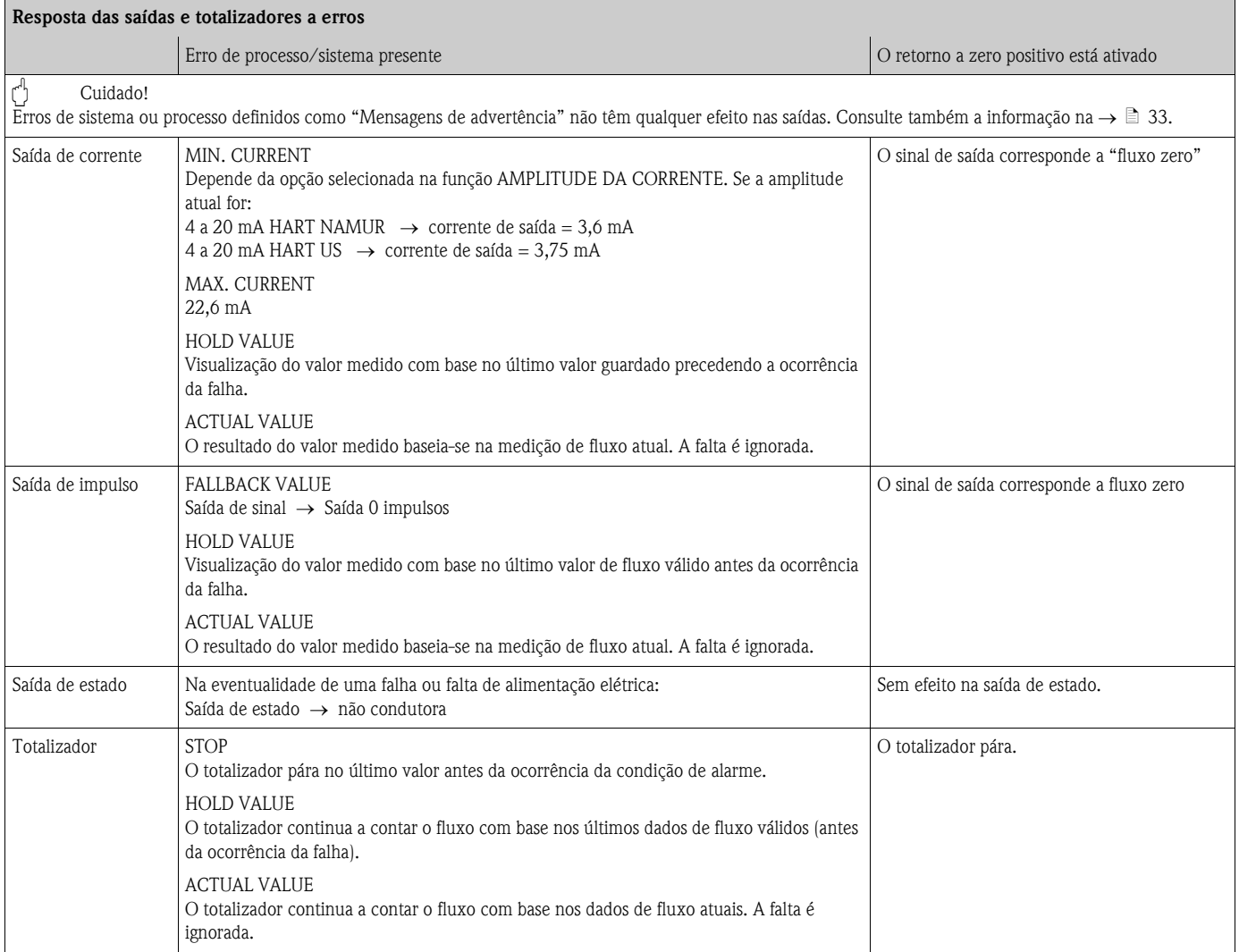

# <span id="page-57-0"></span>9.6 Peças sobresselentes

O [cap. 9.1](#page-51-1) contém instruções detalhadas para deteção e resolução de problemas. O aparelho de medição, além disso, disponibiliza apoio adicional na forma de um auto-diagnóstico contínuo e mensagens de erro.

A deteção e resolução de problemas pode implicar a substituição de componentes defeituosos por peças sobresselentes testadas. A ilustração abaixo mostra a gama de peças sobresselentes disponíveis.

# **Ex Nota!**

Pode encomendar peças sobresselentes diretamente ao serviço de assistência E+H, indicando o número de série gravado na placa de identificação do transdutor.  $(\rightarrow \Box 9)$ .

As peças sobresselentes são fornecidas em kits incluindo as seguintes peças:

- Peça sobresselente
- Peças suplementares, artigos pequenos (parafusos, etc.)
- Instruções de instalação
- Embalagem

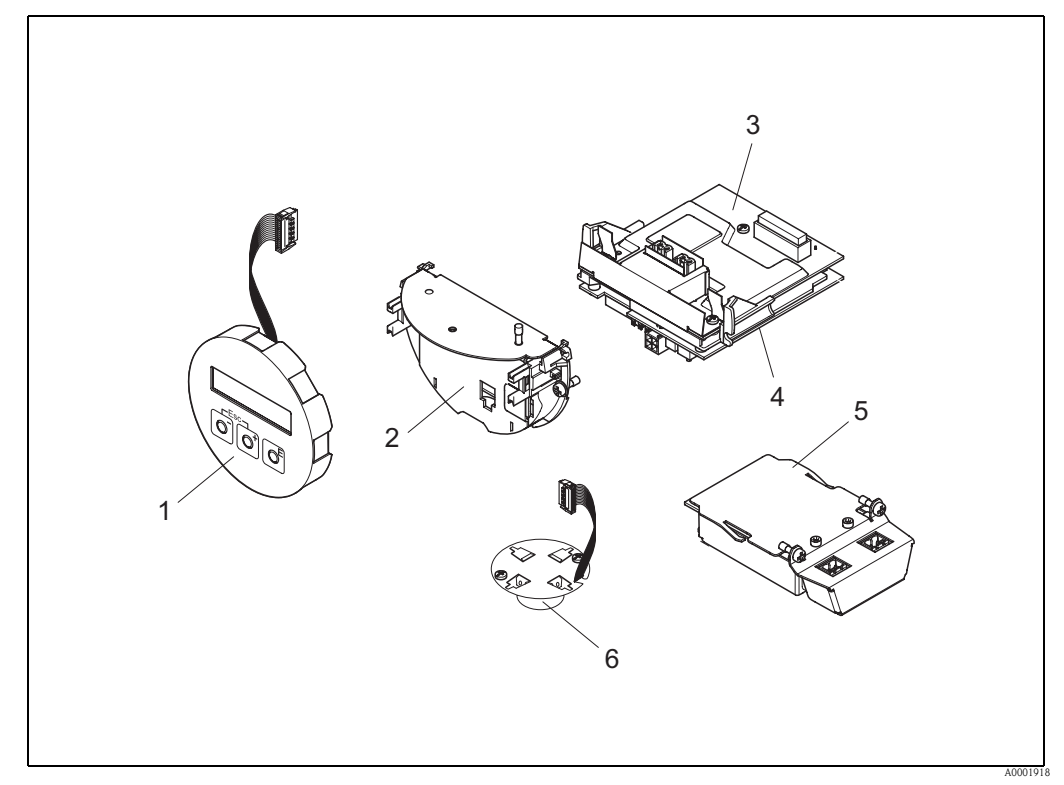

*Fig. 26: Peças sobresselentes para o transdutor Proline Prowirl 72*

- *1 Módulo do visor local*
- *2 Suporte da placa*
- *3 Placa I/O (módulo COM), modelo Não Ex, Ex i/IS e Ex n*
- 
- *4 Placa de amplificação 5 Placa I/O (módulo COM), modelo Ex d /XP*
- *6 Pré-amplificador*

### <span id="page-58-0"></span>9.6.1 Instalação e remoção de placas eletrónicas

Para mais informação sobre as definições de software após a instalação de uma placa eletrónica nova,  $\rightarrow \Box$  [44](#page-43-0)

### Modelo Não Ex / Ex i/IS e Ex n

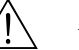

Aviso!<br>Ao fazer as ligações de aparelhos com homologação Ex, consulte as notas e os esquemas no suplemento específico para aparelhos Ex deste Manual de instruções.

Por favor, não hesite em contactar o seu representante E+H, se tiver alguma dúvida.

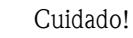

Carga eletrostática!

Risco de danos nos componentes eletrónicos ou de impedir o seu funcionamento (proteção ESD).

- Trabalhe numa bancada com uma superfície de trabalho ligada a terra propositadamente construída para aparelhos sensíveis à eletricidade estática!
- Use apenas peças originais Endress+Hauser.

#### *Procedimento para instalar/remover placas eletrónicas (* $\rightarrow \Box$ *27)*

- 1. Desaperte a tampa (a) do compartimento de eletrónica da caixa do transdutor.
- 2. Retire o módulo do visor local (b) das calhas de retenção (c).
- 3. Fixe o módulo do visor local (b) à calha de retenção do lado direito (c) pelo lado esquerdo. Assim, segura-se o módulo do visor local.
- 4. Desaperte os parafusos de fixação (d) da tampa do compartimento de ligação (e) e solte a tampa.
- 5. Puxe o conector de terminal (f) para fora da placa I/O (módulo COM) (Q).
- 6. Feche a tampa de plástico (g).
- 7. Remova o conector do cabo de sinal (h) da placa de amplificação (s) e solte-o do suporte de cabo (i).
- 8. Remova o conector do cabo de fita (j) da placa de amplificação (s) e solte-o do suporte de cabo (k).
- 9. Remova o módulo do visor local (b) da calha de retenção direita (c).
- 10. Feche novamente a tampa de plástico (g).
- 11. Desaperte os dois parafusos (l) do suporte da placa (m).
- 12. Puxe o suporte da placa (m) completamente para fora.
- 13. Prima as linguetas laterais (n) no suporte da placa e separe o suporte da placa (m) do corpo da placa (o).
- 14. Substitua a placa I/O (módulo COM) (q):
	- Desaperte os três parafusos de fixação (p) da placa I/O (módulo COM).
	- Retire a placa I/O (módulo COM) (q) do corpo da placa (o).
	- Introduza uma nova placa I/O (módulo COM) no corpo da placa.
- 15. Substitua a placa de amplificação (s):
	- Desaperte os parafusos de fixação (r) da placa de amplificação.
	- Retire a placa de amplificação (s) do corpo da placa (o).
	- Introduza uma nova placa de amplificação no corpo da placa.
- 16. A instalação faz-se pela ordem inversa da desmontagem.

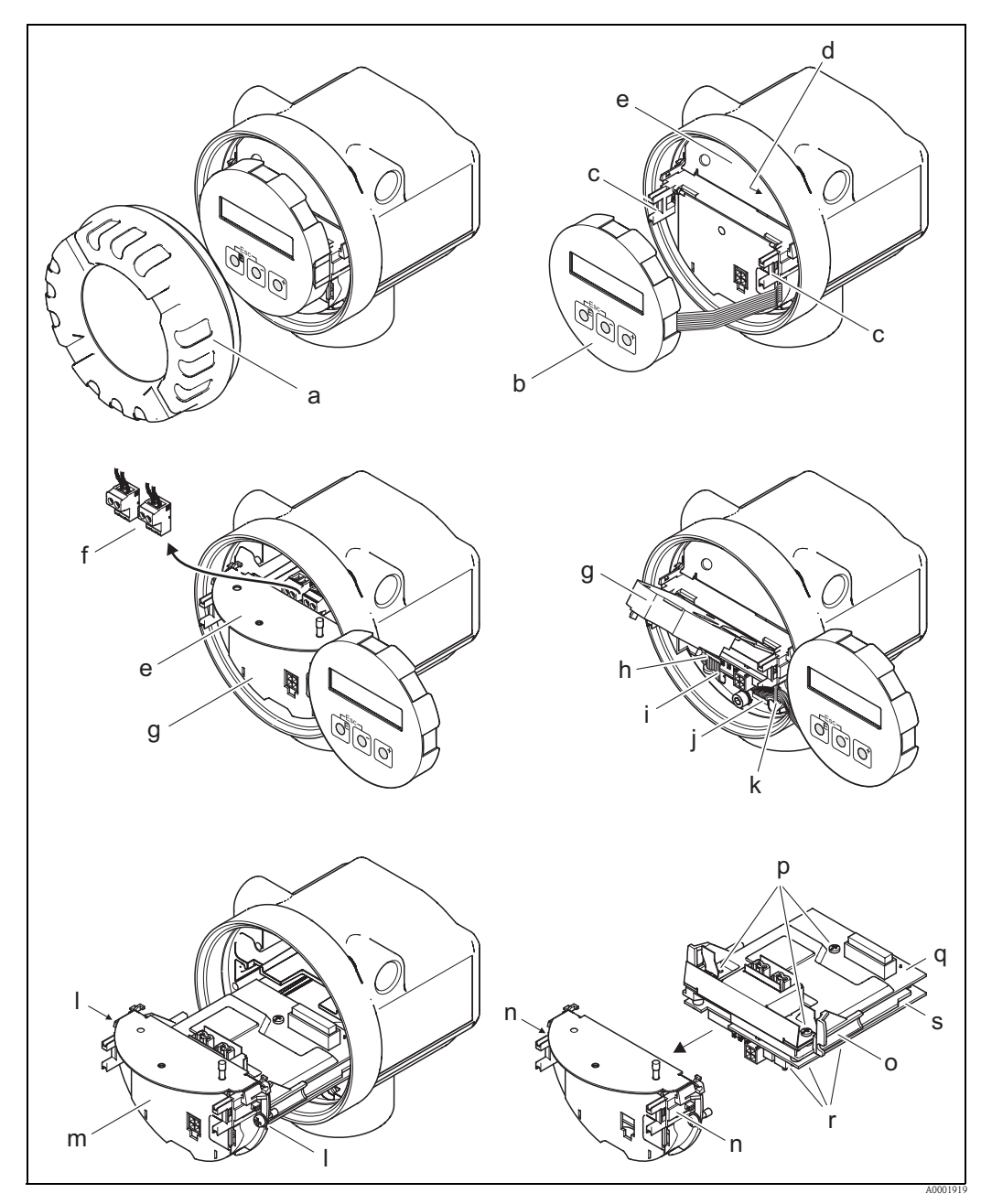

*Fig. 27: Instalação e remoção de placas eletrónicas dos modelos Não Ex, Ex i/IS e Ex n*

- <span id="page-59-0"></span>*a Tampa do compartimento da eletrónica*
- *b Módulo do visor local*
- *c Calhas de retenção do módulo do visor local*
- *d Parafusos de fixação da tampa do compartimento de ligação*
- *e Tampa do compartimento de ligação*
- *f Conector de terminal*
- *g Tampa de plástico*
- *h Conector do cabo de sinal*
- *i Fixador do conector do cabo de sinal*
- *j Conector do cabo de fita do módulo do visor*
- *k Fixador do conector do cabo de fita*
- *l União roscada do suporte da placa*
- *m Suporte da placa*
- *n Linguetas do suporte da placa*
- *o Corpo da placa*
- *p União roscada da placa I/O (módulo COM)*
- *q Placa I/O (módulo COM)*
- *r União roscada da placa de amplificação*
- *s Placa de amplificação*
- 60 Endress+Hauser

#### Modelo Ex-d/XP

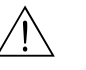

Aviso!<br>Ao fazer as ligações de aparelhos com homologação Ex, consulte as notas e os esquemas no suplemento específico para aparelhos Ex deste Manual de instruções. Por favor, não hesite em contactar o seu representante E+H, se tiver alguma dúvida.

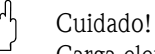

Carga eletrostática!

Risco de danos nos componentes eletrónicos ou de impedir o seu funcionamento (proteção ESD).

- Trabalhe numa bancada com uma superfície de trabalho ligada a terra propositadamente
- construída para aparelhos sensíveis à eletricidade estática!
- Use apenas peças originais Endress+Hauser.

#### *Procedimento para a instalação/remoção de placas eletrónicas (→ △ [28\)](#page-61-0)*

#### Instalação/remoção da placa I/O (módulo COM)

- 1. Solte a braçadeira de proteção (a) da tampa do compartimento de ligação (b).
- 2. Desaperte a tampa (b) do compartimento de ligação da caixa do transdutor.
- 3. Desligue o conector de terminal (c) da placa I/O (módulo COM) (e).
- 4. Desaperte a união roscada (d) da placa I/O (módulo COM) (e) e puxe ligeiramente a placa.
- 5. Desligue a ficha do cabo de ligação (f) da placa I/O (módulo COM) (e) e retire completamente a placa.
- 6. A instalação faz-se pela ordem inversa da desmontagem.

#### Instalação/remoção da placa de amplificação:

- 1. Desaperte a tampa (g) do compartimento de eletrónica da caixa do transdutor.
- 2. Retire o módulo do visor local (h) das calhas de retenção (i).
- 3. Feche a tampa de plástico (j).
- 4. Remova o conector do cabo de fita do módulo do visor local (h) da placa de amplificação (t) e solte-o do suporte do cabo.
- 5. Remova o conector do cabo de fita (k) da placa de amplificação (t) e solte-o do suporte de cabo.
- 6. Desaperte o parafuso de fixação (l) e solte a tampa (m).
- 7. Desaperte os dois parafusos (n) do suporte da placa (o).
- 8. Puxe ligeiramente o suporte de placa (o) e desligue a ficha do cabo de ligação (p) do corpo da placa.
- 9. Puxe o suporte da placa (o) completamente para fora.
- 10. Prima as linguetas laterais (q) no suporte da placa e separe o suporte da placa (o) do corpo da placa (r).
- 11. Substitua a placa de amplificação (t):
	- Desaperte os parafusos de fixação (s) da placa de amplificação.
	- Retire a placa de amplificação (t) do corpo da placa (r).
	- Introduza uma nova placa de amplificação no corpo da placa.
- 12. A instalação faz-se pela ordem inversa da desmontagem.

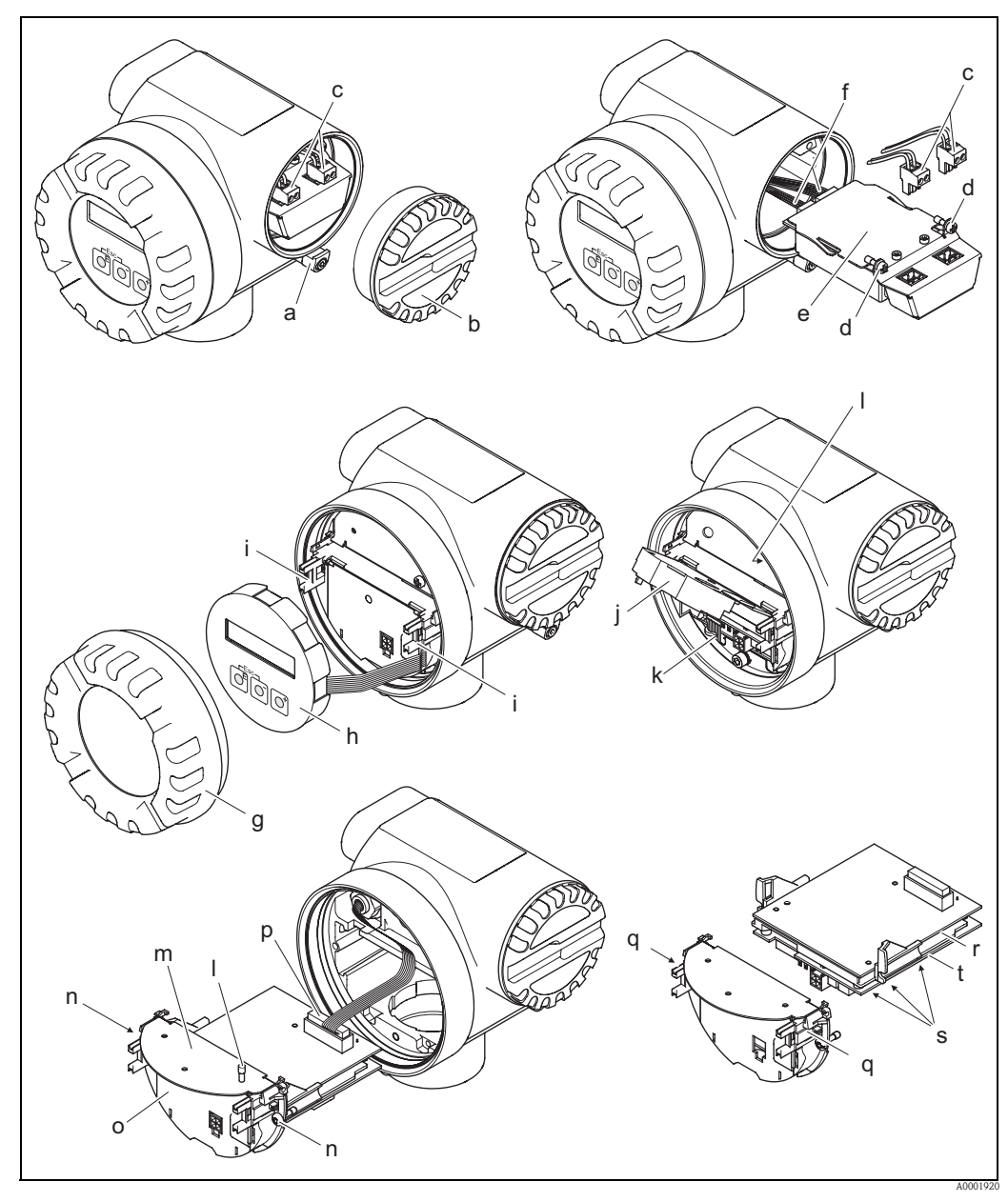

<span id="page-61-0"></span>*Fig. 28: Instalação e remoção das placas eletrónicas do modelo Ex-d/XP*

- *a Braçadeira que protege a tampa do compartimento de ligação*
- *b Tampa do compartimento de ligação*
- *c Conector de terminal*
- *d União roscada da placa I/O (módulo COM)*
- *e Placa I/O (módulo COM)*
- *f Ficha do cabo de ligação do módulo I/O*
- *g Tampa do compartimento da eletrónica*
- *h Módulo do visor local*
- *i Calhas de retenção do módulo do visor local*
- *j Tampa de plástico*
- *k Conector do cabo de sinal*
- *l Parafusos de fixação da tampa do compartimento de ligação*
- *m Tampa do compartimento de ligação*
- *n União roscada do suporte da placa*
- *o Suporte de placa*
- *p Ficha do cabo de ligação*
- *q Linguetas do suporte da placa*
- *r Corpo da placa*
- *s União roscada da placa de amplificação*
- *t Placa de amplificação*

# 9.7 Devolução

 $\rightarrow \Box$  8

# 9.8 Eliminação

Respeite as regulamentações aplicáveis no seu país!

## 9.9 Historial do software

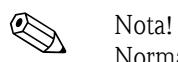

Normalmente, o upload/download entre versões de software diferentes só é possível com um software de serviço especial.

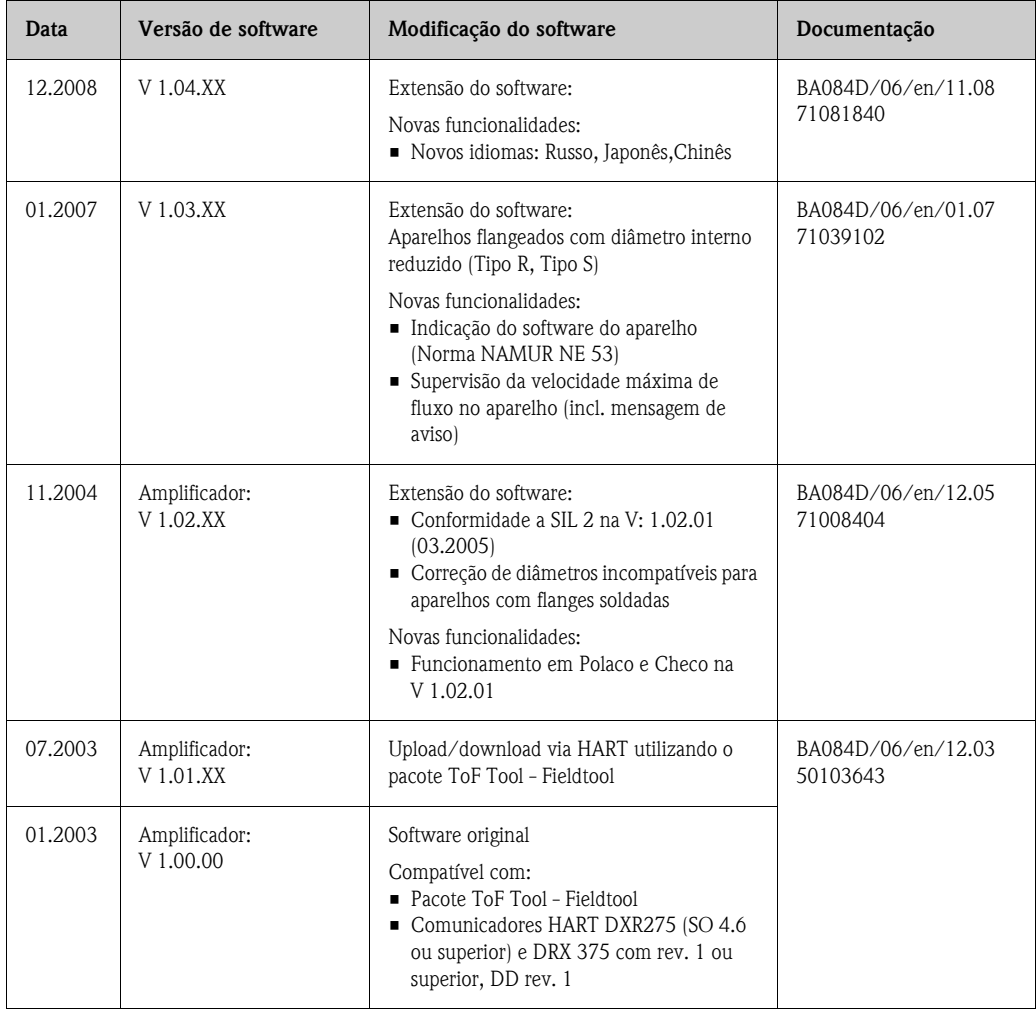

# 10 Características técnicas

### 10.1 As características técnicas de relance

### 10.1.1 Campo de aplicação

O sistema de medição é utilizado para medir o caudal volumétrico de vapor saturado, vapor superaquecido, gases e líquidos. Se a pressão de processo e a temperatura de processo forem constantes, o aparelho de medição também pode indicar o fluxo como fluxo máximo calculado e caudal volumétrico corrigido.

### 10.1.2 Funcionamento e conceção do sistema

<span id="page-63-0"></span>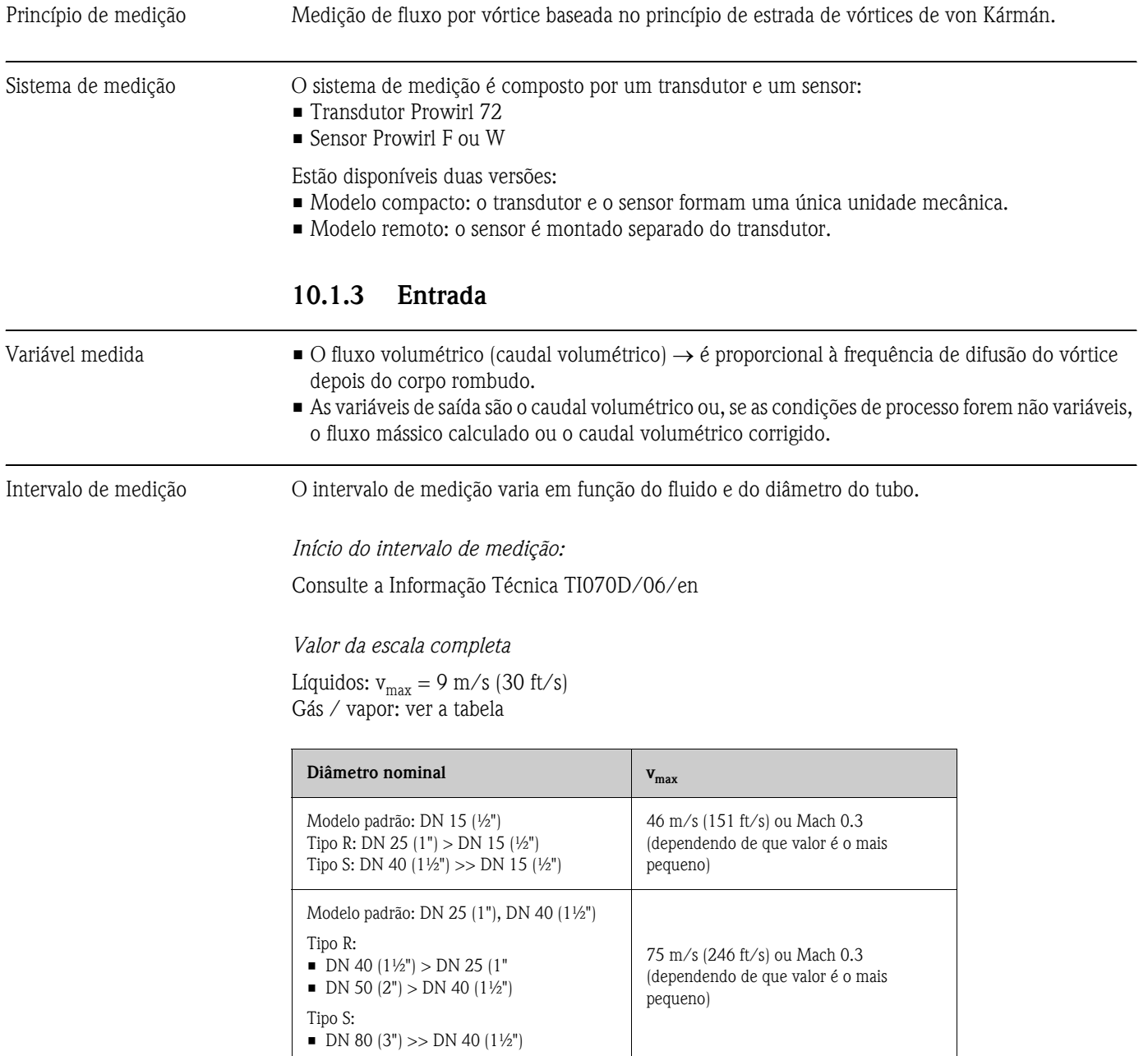

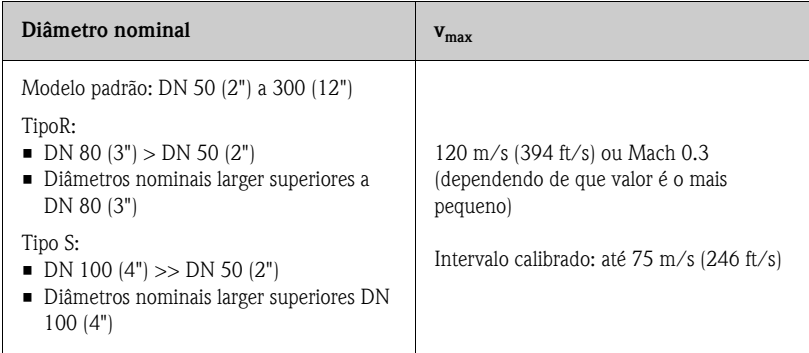

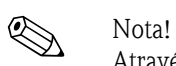

Através do programa de seleção e planeamento "Applicator", é possível determinar os valores exatos a aplicar para o fluido. Pode obter o Applicator junto do centro de vendas Endress+Hauser ou na Internet, em www.applicator.com.

#### *Intervalo do fator K:*

A tabela tem uma função meramente orientativa. O intervalo em que pode encontrar-se o fator K é indicado para diâmetros nominais e desenhos individuais.

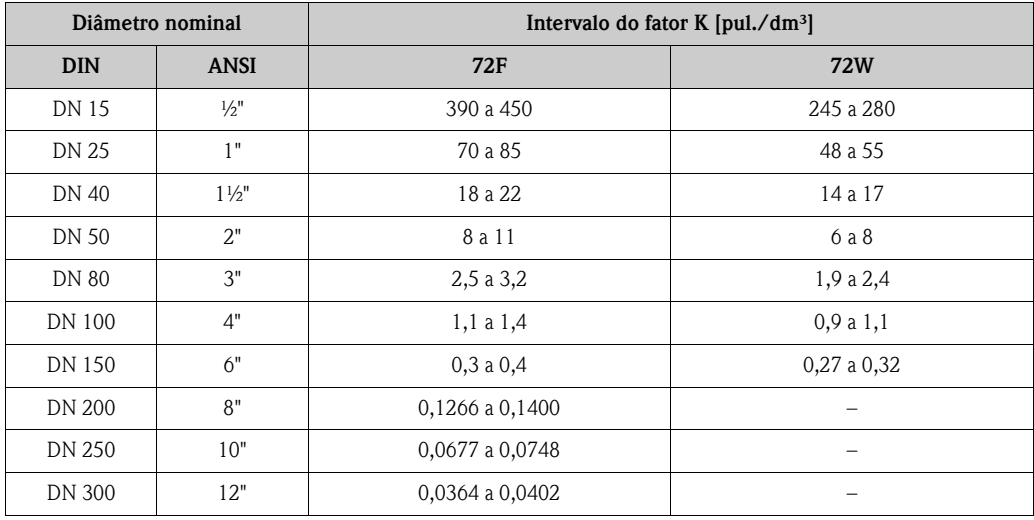

### 10.1.4 Saída

Saídas, generalidades As variáveis medidas seguintes podem, em geral, ser apresentadas através das saídas.

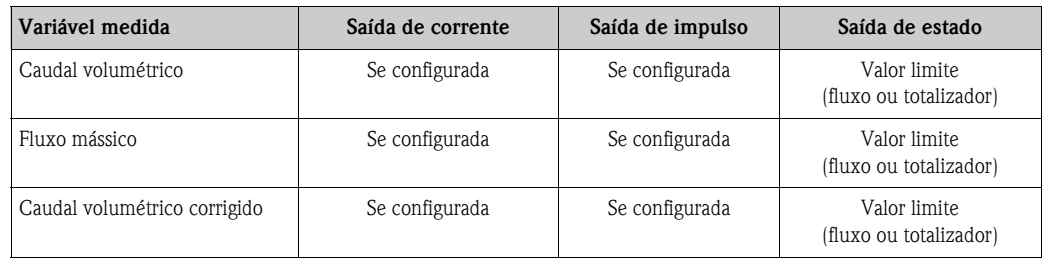

Sinal de saída *Saída de corrente:*

- 4 a 20 mA com HART
- Podem definir-se o valor de escala completa e a constante de tempo (0 a 100 s)

#### *Saída de impulso/estado*

Open collector, passiva, isolada galvanicamente

- Modelo Não Ex, Ex d/XP: U<sub>max</sub> = 36 V, com limitação de corrente de 15 mA, R<sub>i</sub> = 500 Ω
- Modelo Ex i/IS e Ex n: U<sub>max</sub> = 30 V, com limitação de corrente de 15 mA, R<sub>i</sub> = 500 Ω
- A saída de impulso/estado pode ser configurada como:

#### • Saída de impulso:

- O valor e a polaridade do impulso podem ser selecionados ( $\rightarrow \Box$  [98](#page-97-0))
- Largura de impulso regulável (0,005 a 2 s)
- frequência de impulso máx. 100 Hz
- Saída de estado:
	- Pode ser configurada para mensagens de erro e valores limite do fluxo
- Frequência do vórtice:
	- Saída direta de impulsos de vórtice não graduados de 0,5 a 2.850 Hz (p.ex., para a ligação ao computador de medição de fluxo RMC621) – Razão do impulso 1:1
- Sinal PFM (modulação de impulso/frequência): Para ligação externa ao computador de medição de fluxo RMC ou RMS621.

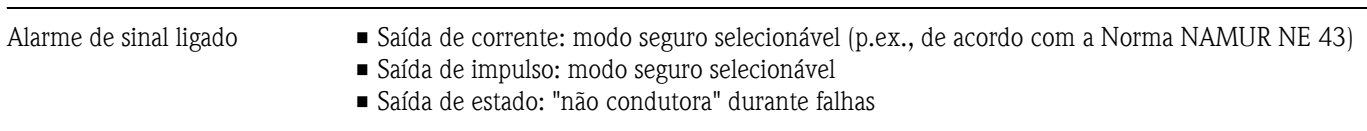

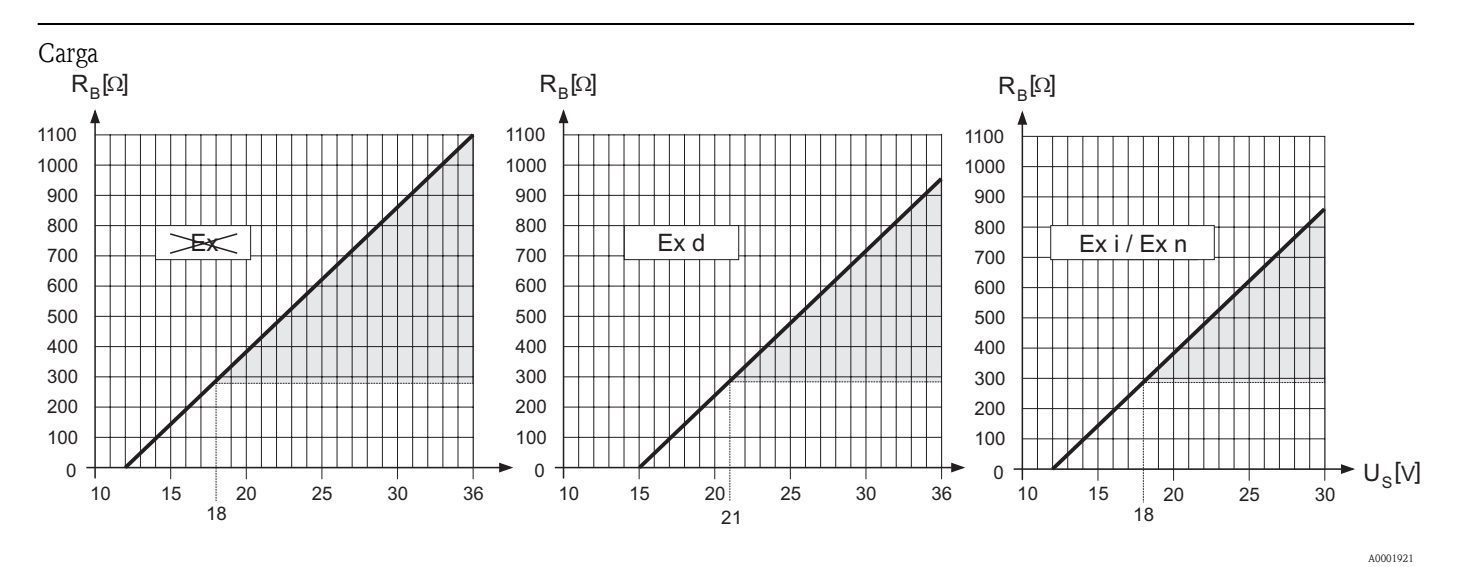

*A área marcada a cinzento indica a carga admissível (com HART: mín. 250* Ω*)*

A carga é calculada da seguinte forma:

$$
R_{B} = \frac{(U_{S} - U_{KI})}{(I_{max} - 10^{-3})} = \frac{(U_{S} - U_{KI})}{0.022}
$$
  
\n
$$
R_{B} = \text{Carga, resistência de carga}
$$
  
\n
$$
U_{S} = \text{Tensão de alimentação:}
$$
  
\n
$$
- \text{ Não Ex} = 12 \text{ a } 36 \text{ V DC}
$$
  
\n
$$
- \text{Ex d}/XP = 15 \text{ a } 36 \text{ V DC}
$$
  
\n
$$
- \text{Ex i } / \text{IS e Ex n} = 12 \text{ a } 30 \text{ V DC}
$$
  
\n
$$
- \text{Não Ex} = \text{min. 12 V DC}
$$
  
\n
$$
- \text{Ex d}/XP = \text{min. 15 V DC}
$$
  
\n
$$
- \text{Ex i } / \text{IS e Ex n} = \text{min. 12 V DC}
$$
  
\n
$$
I_{max} = \text{Correcte as aída (22, 6 mA)}
$$

Corte de baixo fluxo Os pontos de comutação para corte de baixo fluxo são selecionáveis.

Isolamento galvânico Todas as ligações elétricas são isoladas galvanicamente.

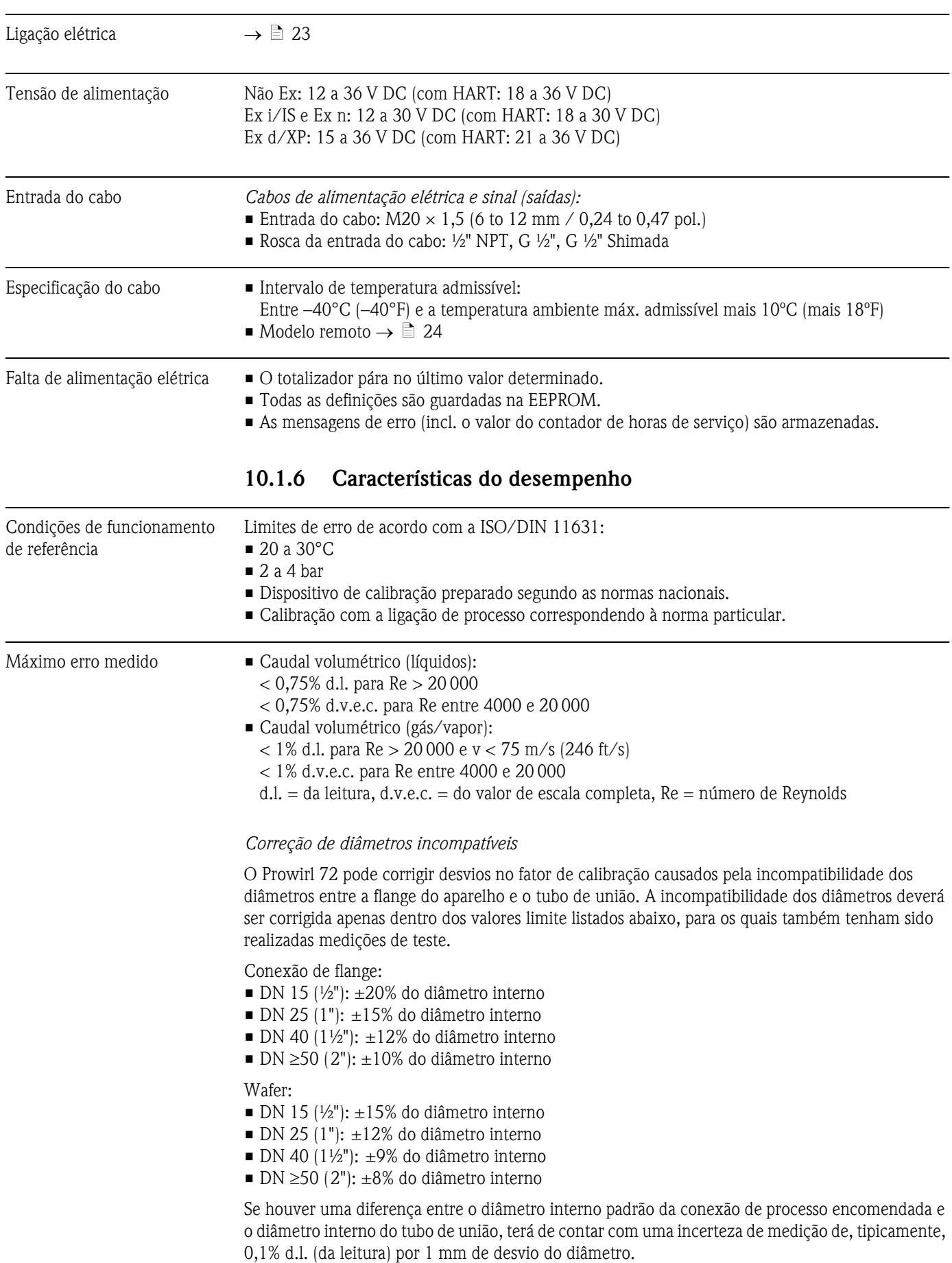

## 10.1.5 Alimentação elétrica

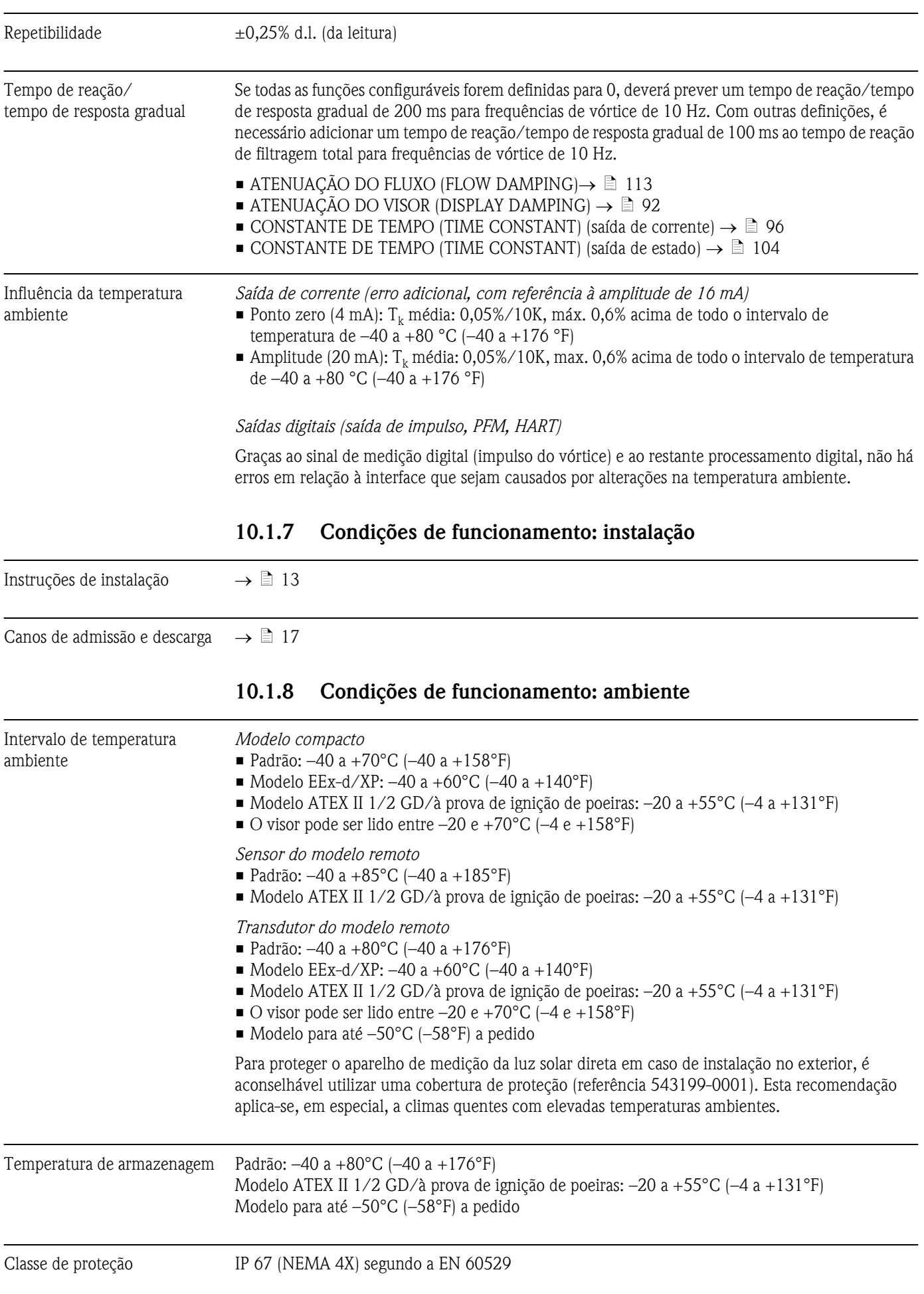

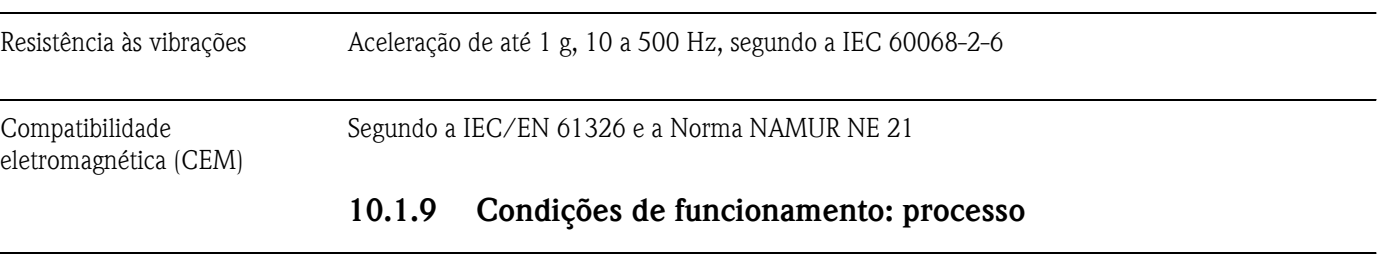

### Temperatura do fluido Sensor DSC (condensador ativado por diferencial)

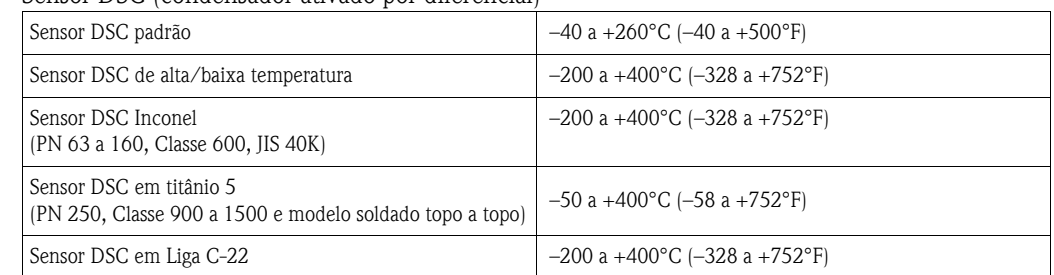

### Vedante

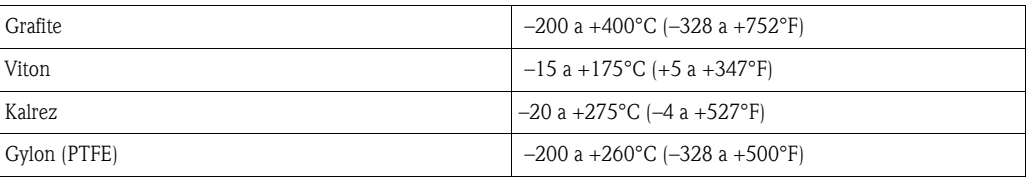

#### Sensor

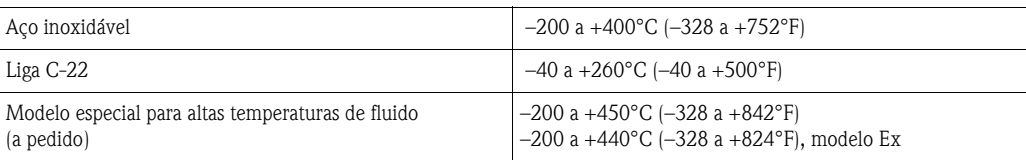

Pressão do fluido *Curva de pressão-temperatura para EN (DIN), aço inoxidável* PN 10 a 40 → Prowirl 72W e 72F PN 63 a 250  $\rightarrow$  Prowirl 72F

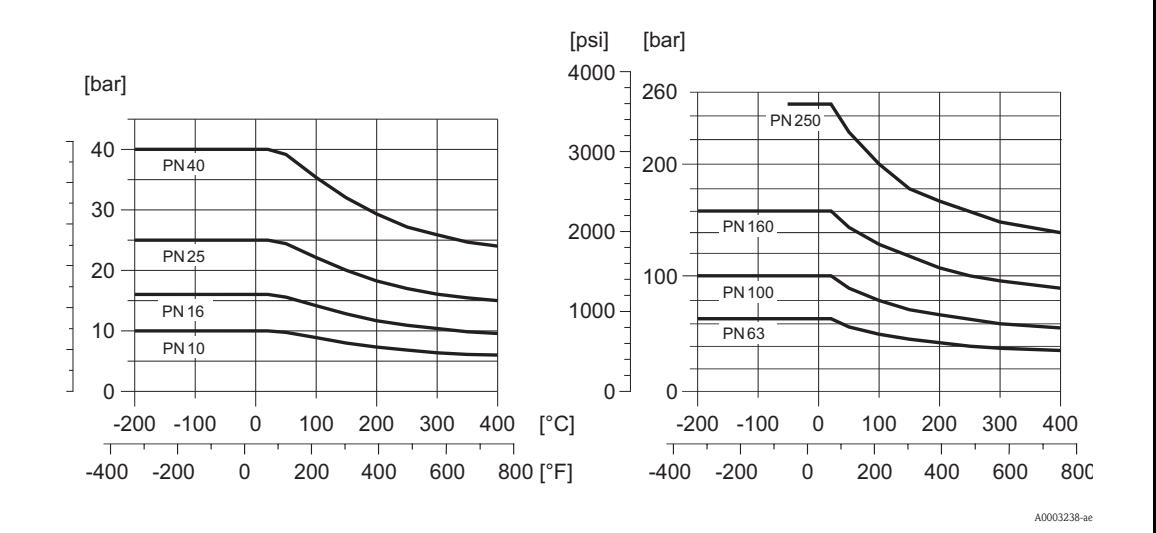

*Curva de pressão-temperatura para ANSI B16.5, aço inoxidável*

Classe 150 a 300  $\rightarrow$  Prowirl 72W e 72F Class 600 a 1500  $\rightarrow$  Prowirl 72F

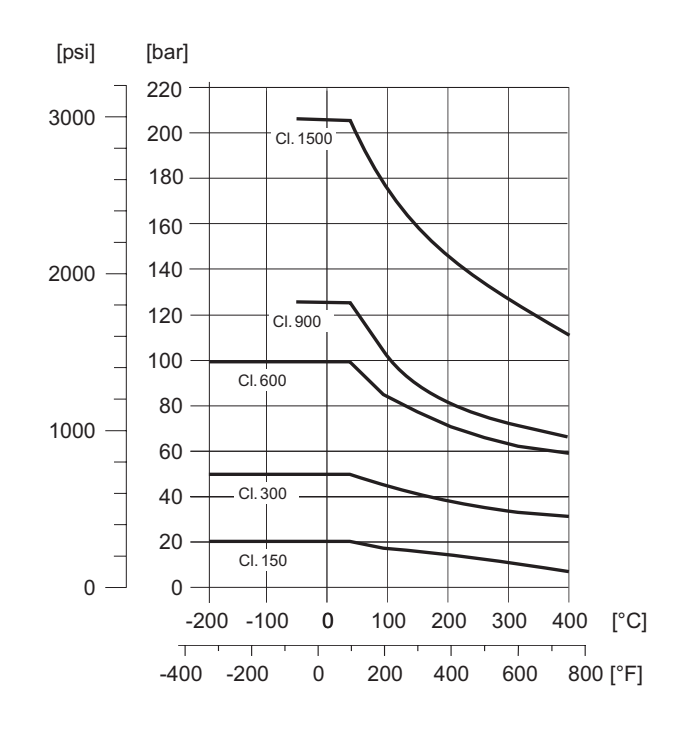

*Curva de pressão-temperatura para JIS B2220, aço inoxidável* 10 a 20K → Prowirl 72W e 72F  $40K \rightarrow$  Prowirl 72F

A0003402-ae

A0003404-ae

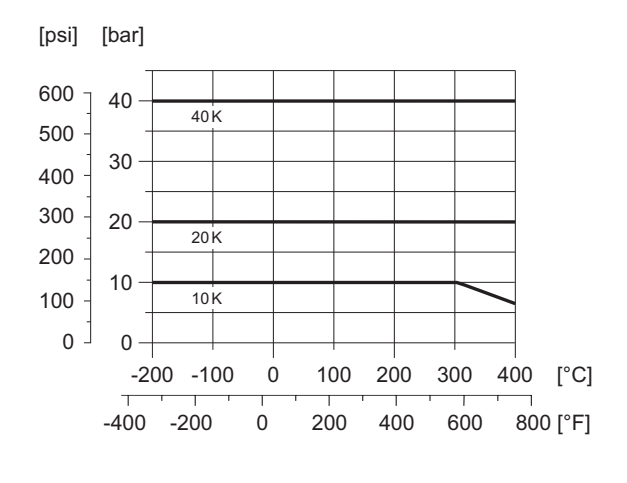

*Curva de pressão-temperatura para EN (DIN), ANSI B16.5 e JIS B2220, Liga C-22* PN 16 a 40, Classe 150 a 300, 10 a 20K → Prowirl 72F

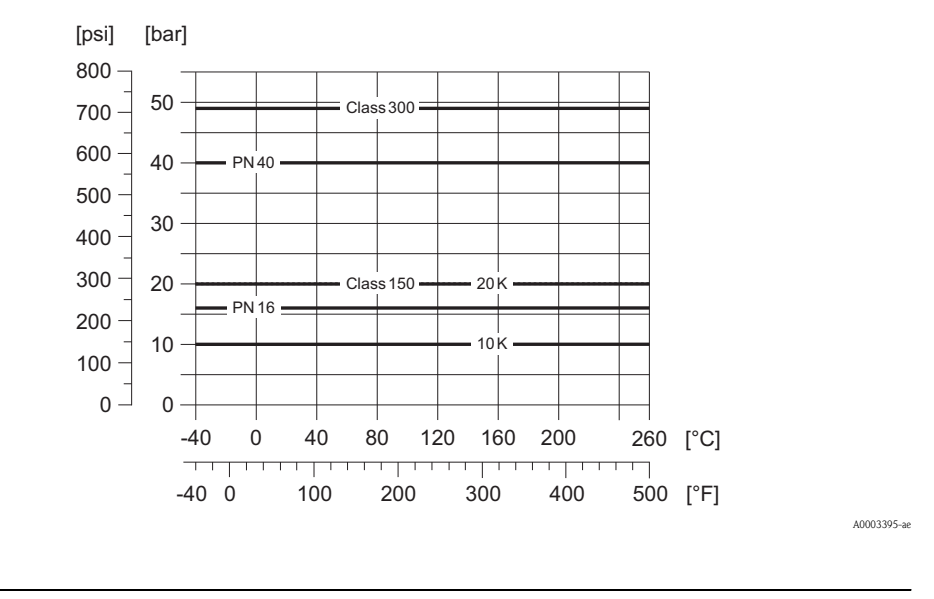

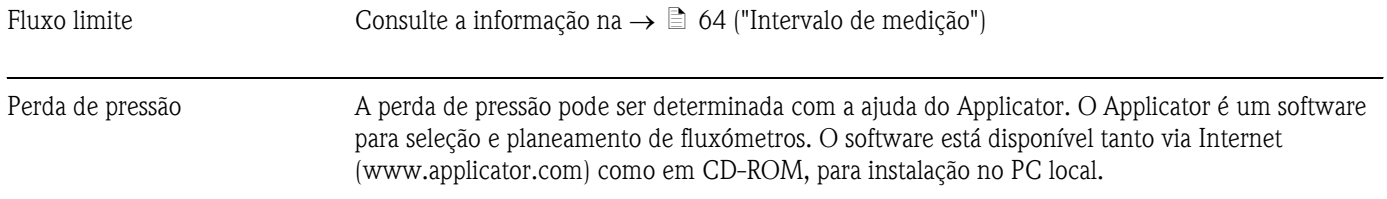
### 10.1.10 Intervalos de frequência para ar e água

Encontrará informação para outros fluidos, p.ex., vapor, no Applicator.

*Prowirl 72W (unidades SI)*

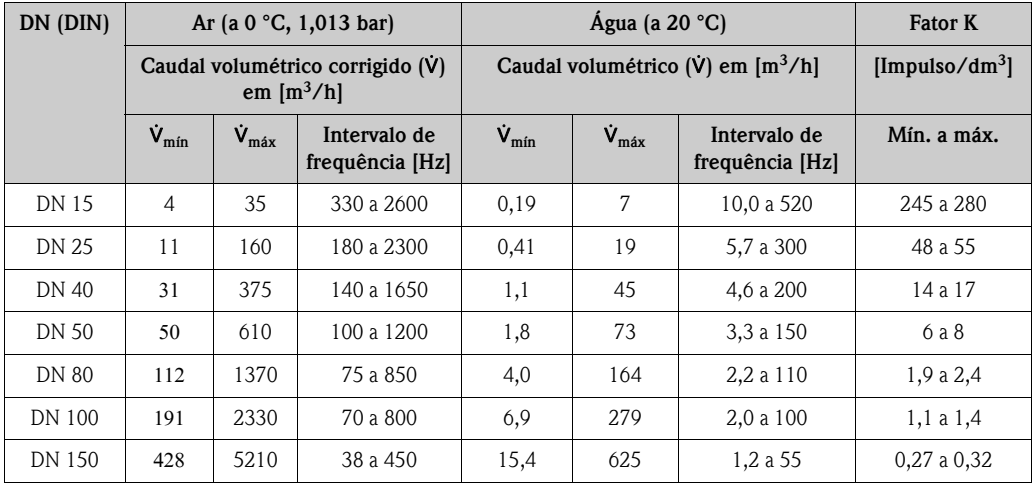

*Prowirl 72W (unidades US)*

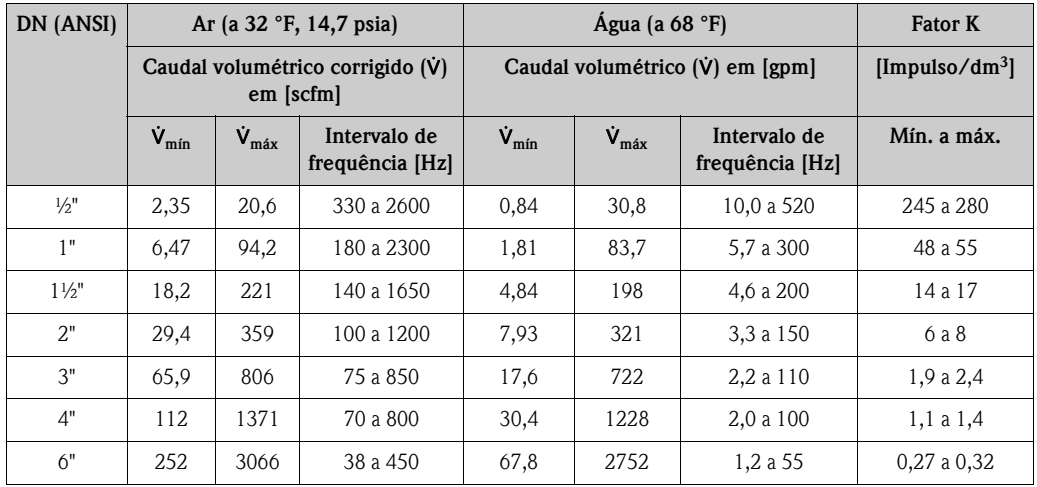

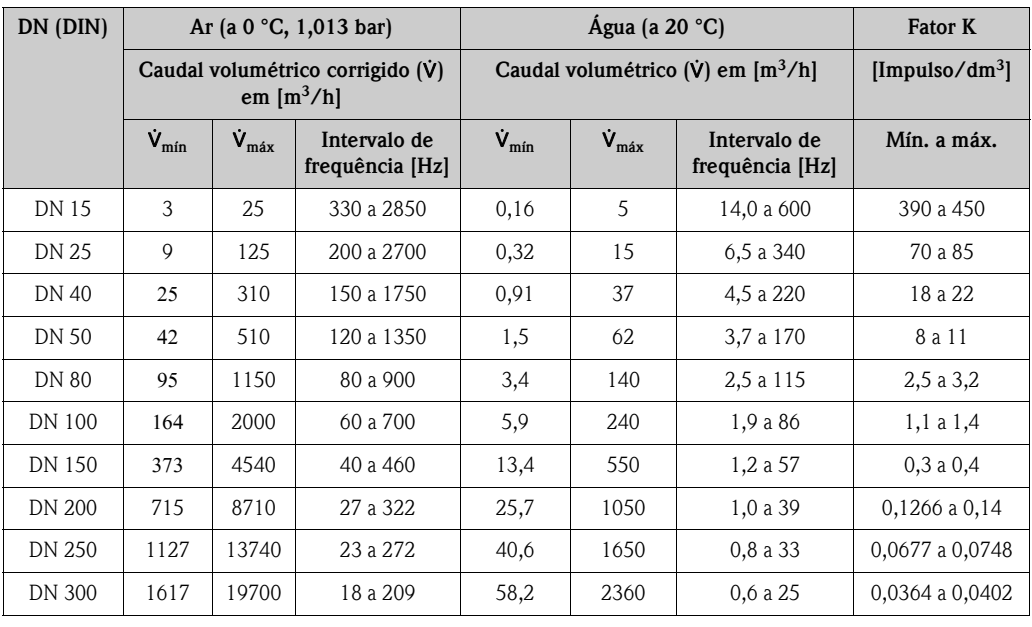

### *Prowirl 72F (unidades SI)*

### *Prowirl 72F (unidades US)*

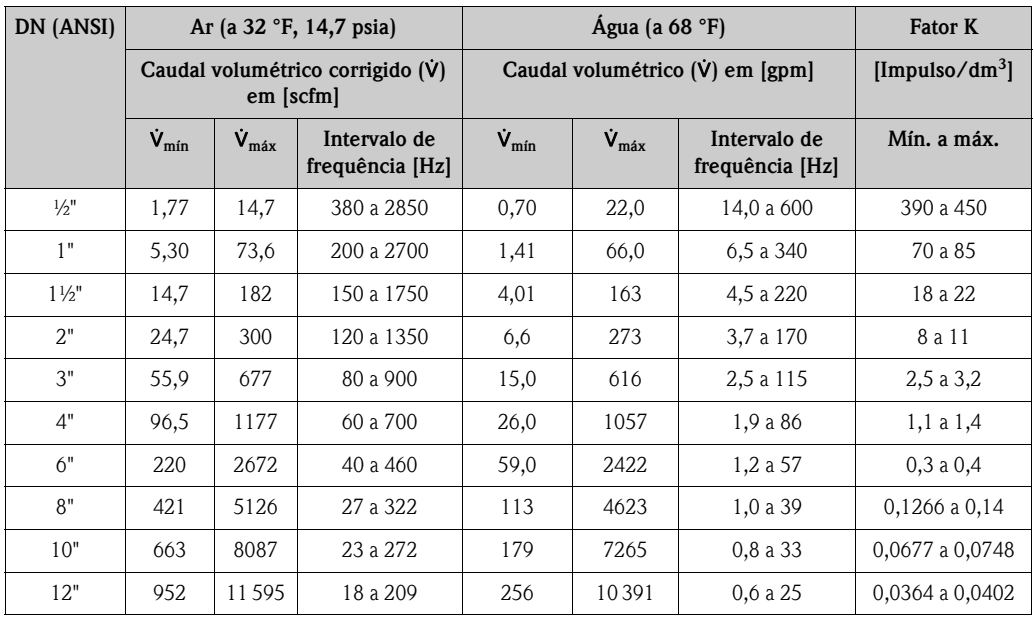

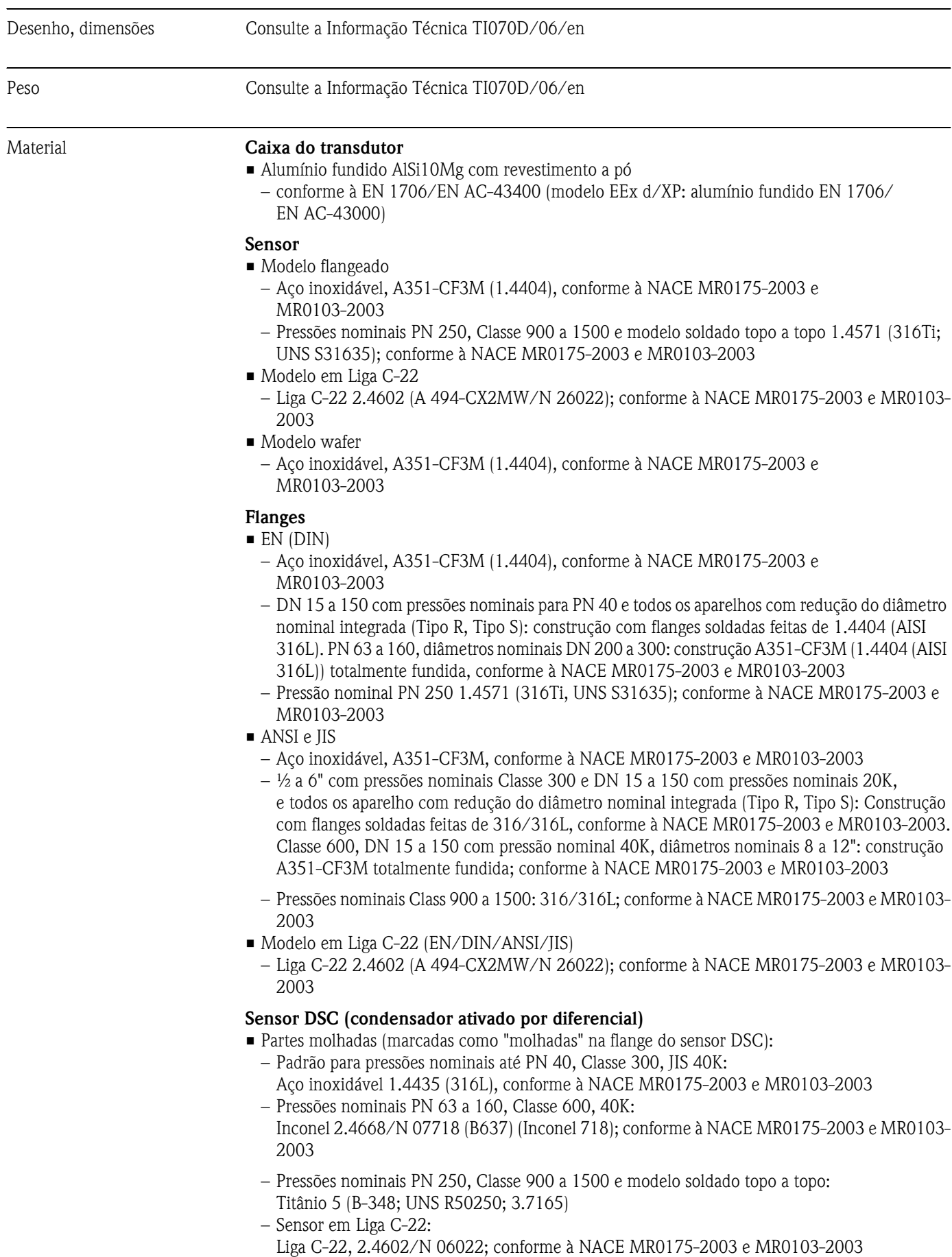

## 10.1.11 Construção mecânica

#### Partes não molhadas

• Aço inoxidável 1.4301 (304)

#### Apoio

- Aço inoxidável, 1.4308 (CF8)
- Pressões nominais PN 250, Classe 900 a 1500 e modelo soldado topo a topo: 1.4305 (303)

### Vedantes

- Grafite
	- Pressões nominais PN 10 a 40, Classe 150 a 300, JIS 10 a 20K: Sigraflex Foil Z (testado pelo BAM para aplicações de oxigénio)
	- Pressão nominal PN 63 a 160, Classe 600, JIS 40K: Sigraflex HochdruckΜΤ com lâmina de reforço em aço inoxidável feita de 316(L) (testado pelo BAM para aplicações de oxigénio, "alta qualidade nos termos da TA Luft (regulamentação alemã sobre a qualidade do ar)")
	- Pressão nominal PN 250, Classe 900 a 1500: Grafoil com reforço perfurado em aço inoxidável feito de 316
- **U** Viton
- $\blacksquare$  Kalrez 6375
- Gylon (PTFE) 3504 (testado pelo BAM para aplicações de oxigénio, BAM-tested for oxygen applications, "alta qualidade nos termos da TA Luft (regulamentação alemã sobre a qualidade do  $ar$ <sup>"</sup>)

### 10.1.12 Interface humana

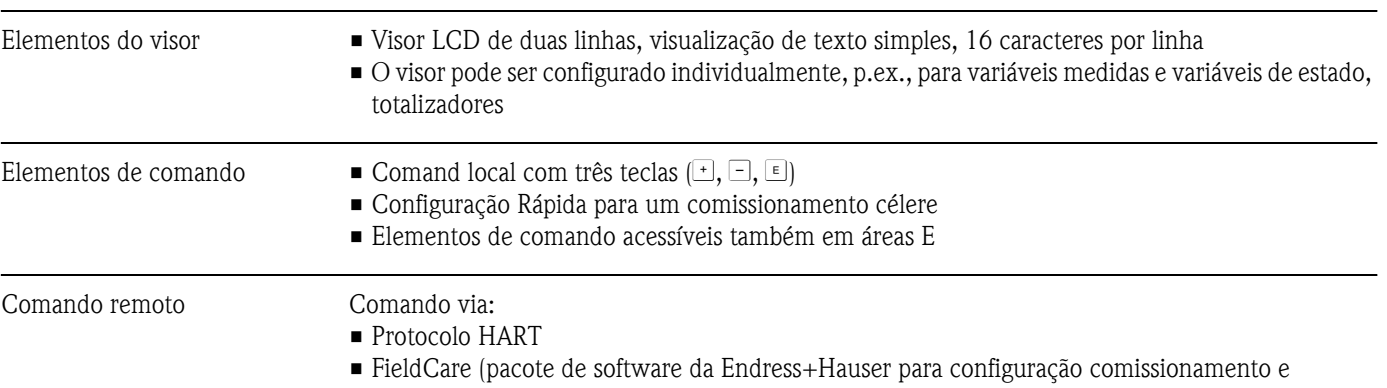

diagnóstico totais)

### 10.1.13 Certificados e homologações

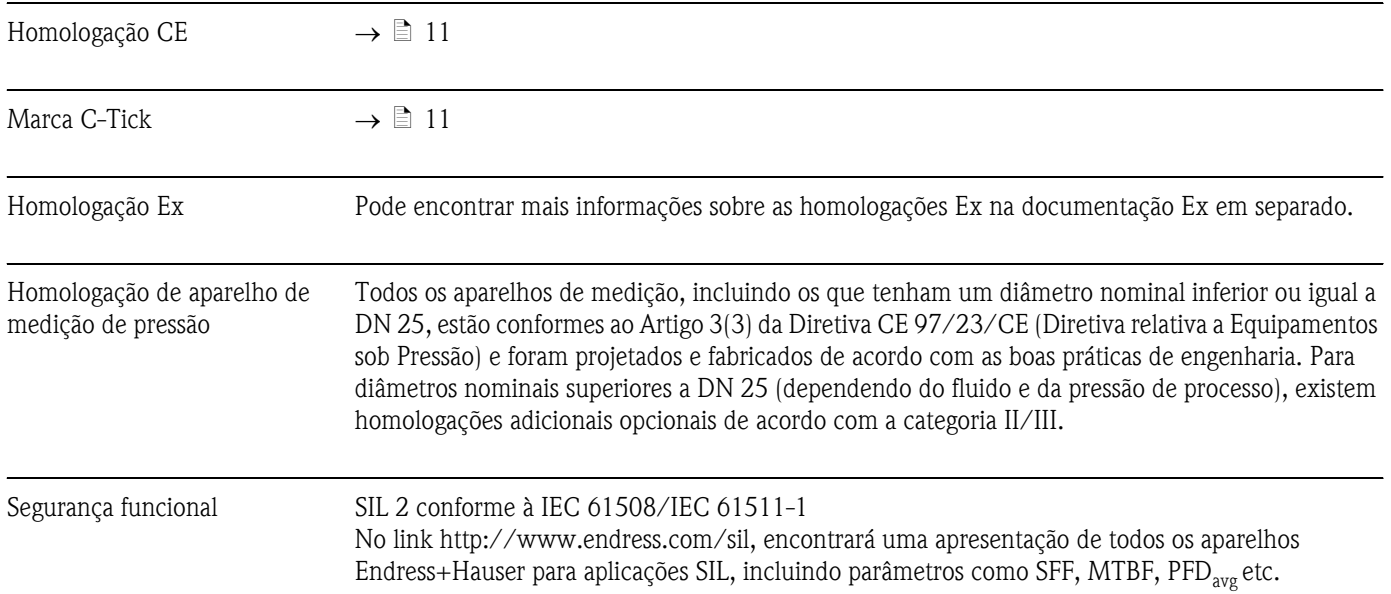

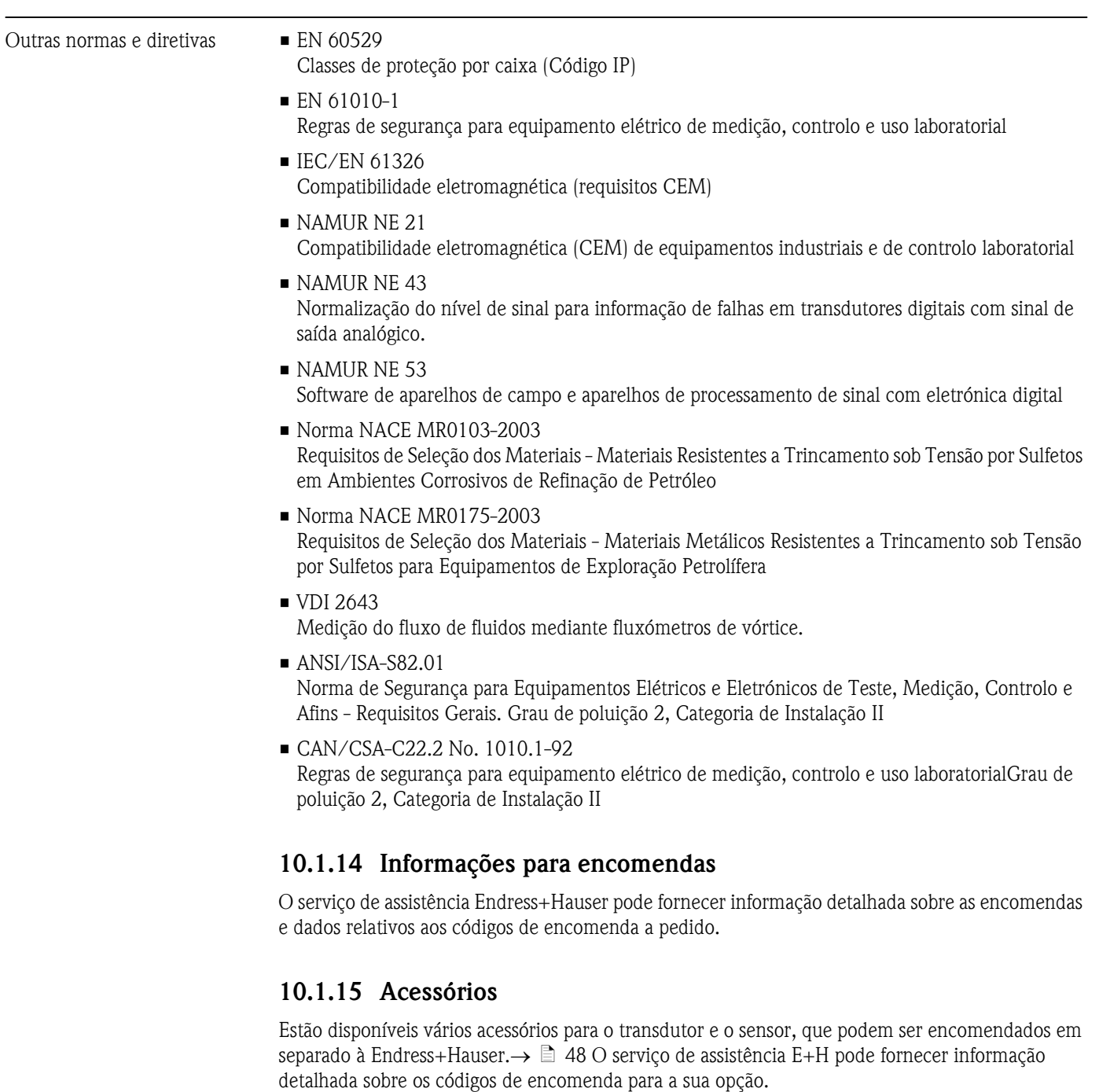

### 10.1.16 Documentação

- Medição de fluxos (FA005D/06)
- Informação Técnica Proline Prowirl 72F, 72W, 73F, 73W (TI070/06/en)
- Documentação Ex associada: ATEX, FM, CSA, etc.
- Documentação relacionada com a Diretiva relativa a Equipamentos sob Pressão Proline Prowirl 72/73 (SD072D/06/en)
- Manual de Segurança funcional (Safety Integrity Level Nível de Segurança Integrada)

A0001941

## 10.2 Dimensões do condicionador de fluxo

Dimensões segundo:

- EN 1092-1 (DIN 2501)
- $\blacksquare$  ANSI B16.5
- JIS B2220

Material 1.4435 (316L), conforme à NACE MR0175-2003 e MR0103-2003

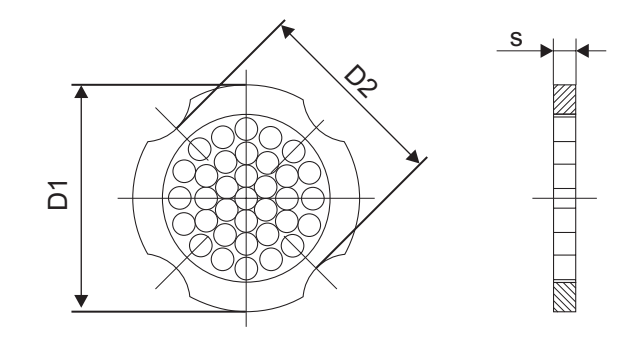

*D1: O condicionador de fluxo ajusta-se ao diâmetro externo entre os pinos.*

*D2: O condicionador de fluxo ajusta-se às indentações entre os pinos.*

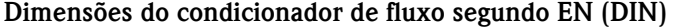

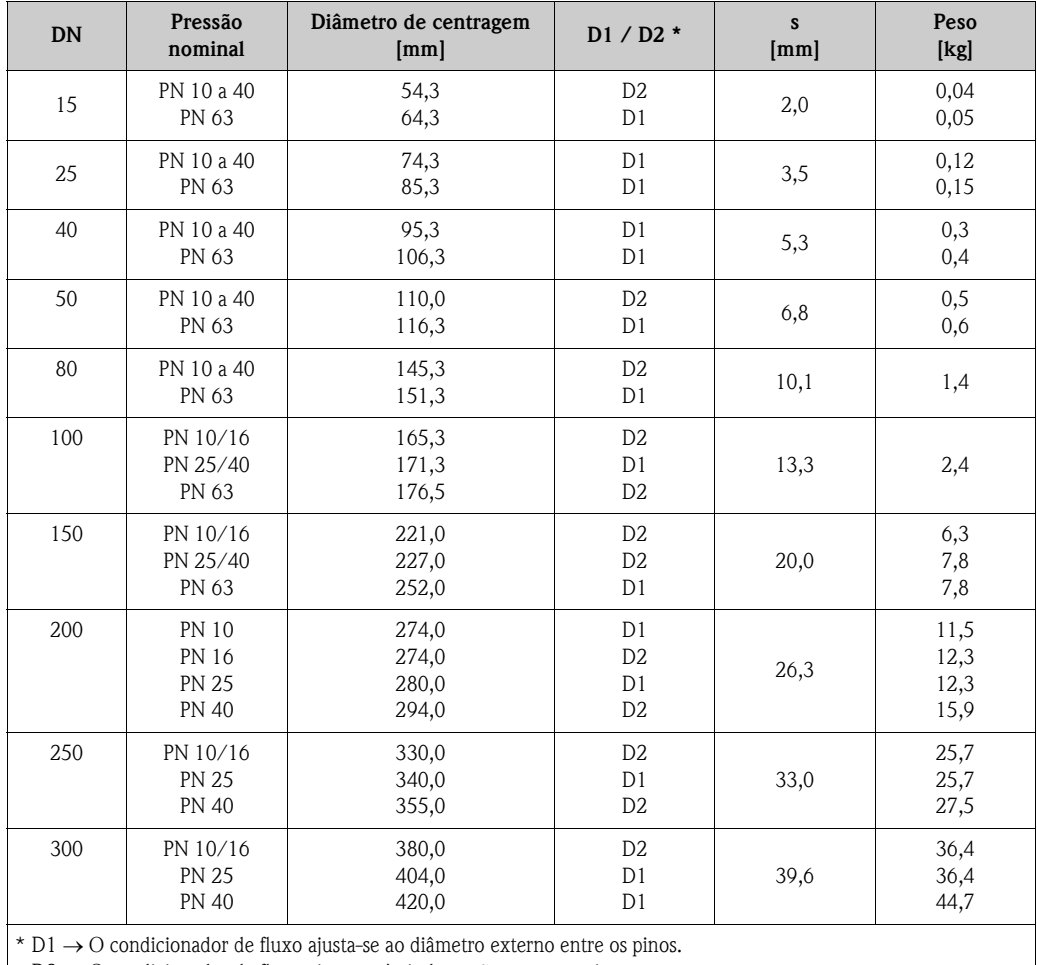

D2 → O condicionador de fluxo ajusta-se às indentações entre os pinos.

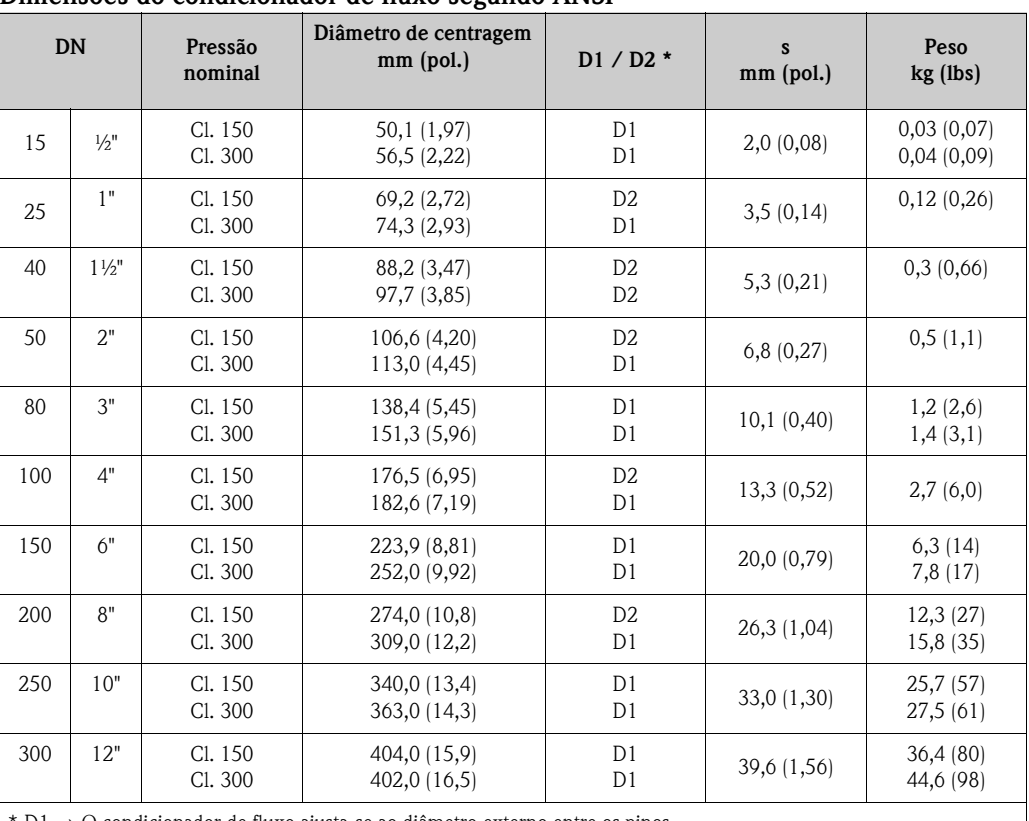

### Dimensões do condicionador de fluxo segundo ANSI

D1 → O condicionador de fluxo ajusta-se ao diâmetro externo entre os pinos.

D2 → O condicionador de fluxo ajusta-se às indentações entre os pinos.

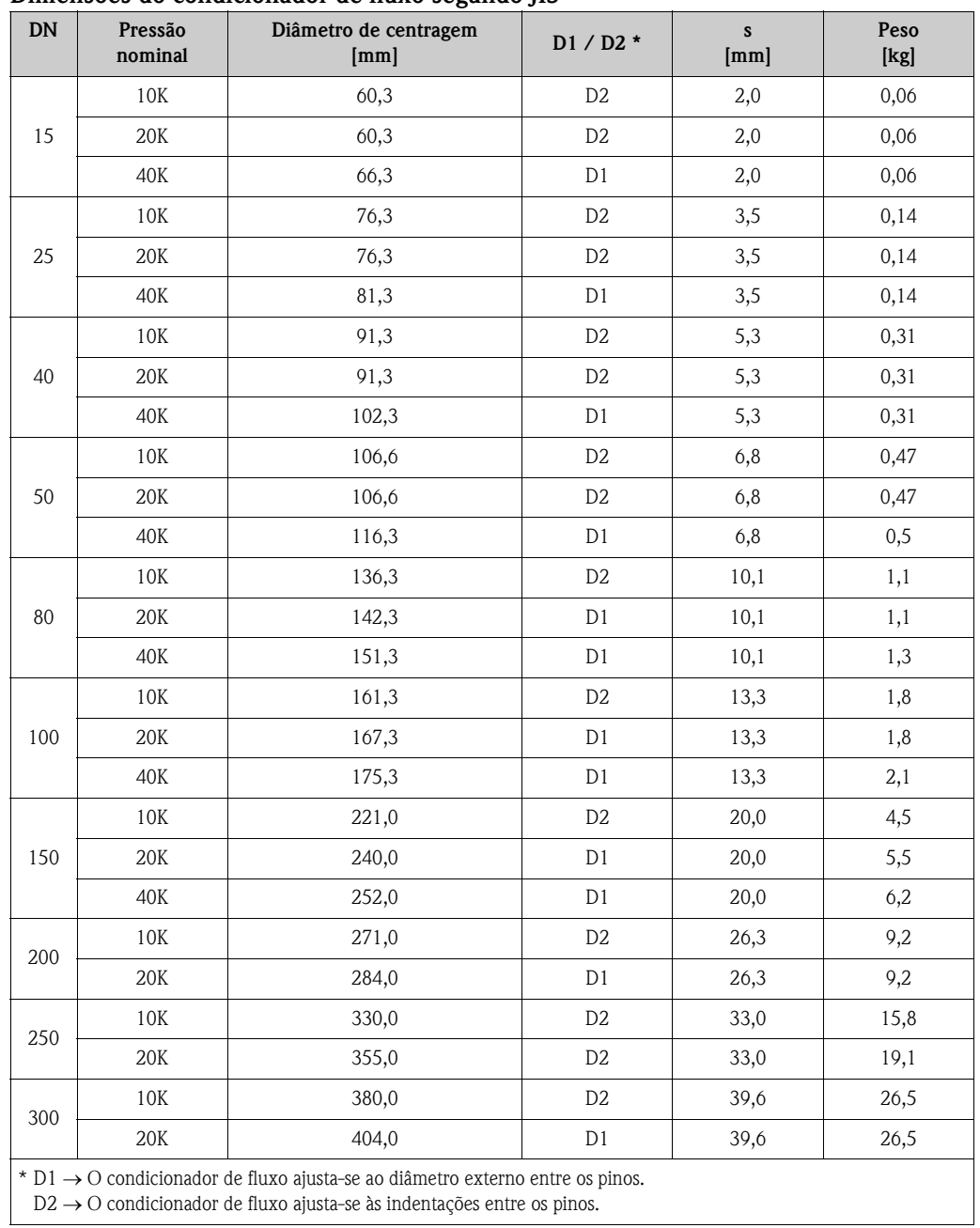

#### Dimensões do condicionador de fluxo segundo JIS

# 11 Descrição das funções do aparelho

# 11.1 Explanação da matriz de funções

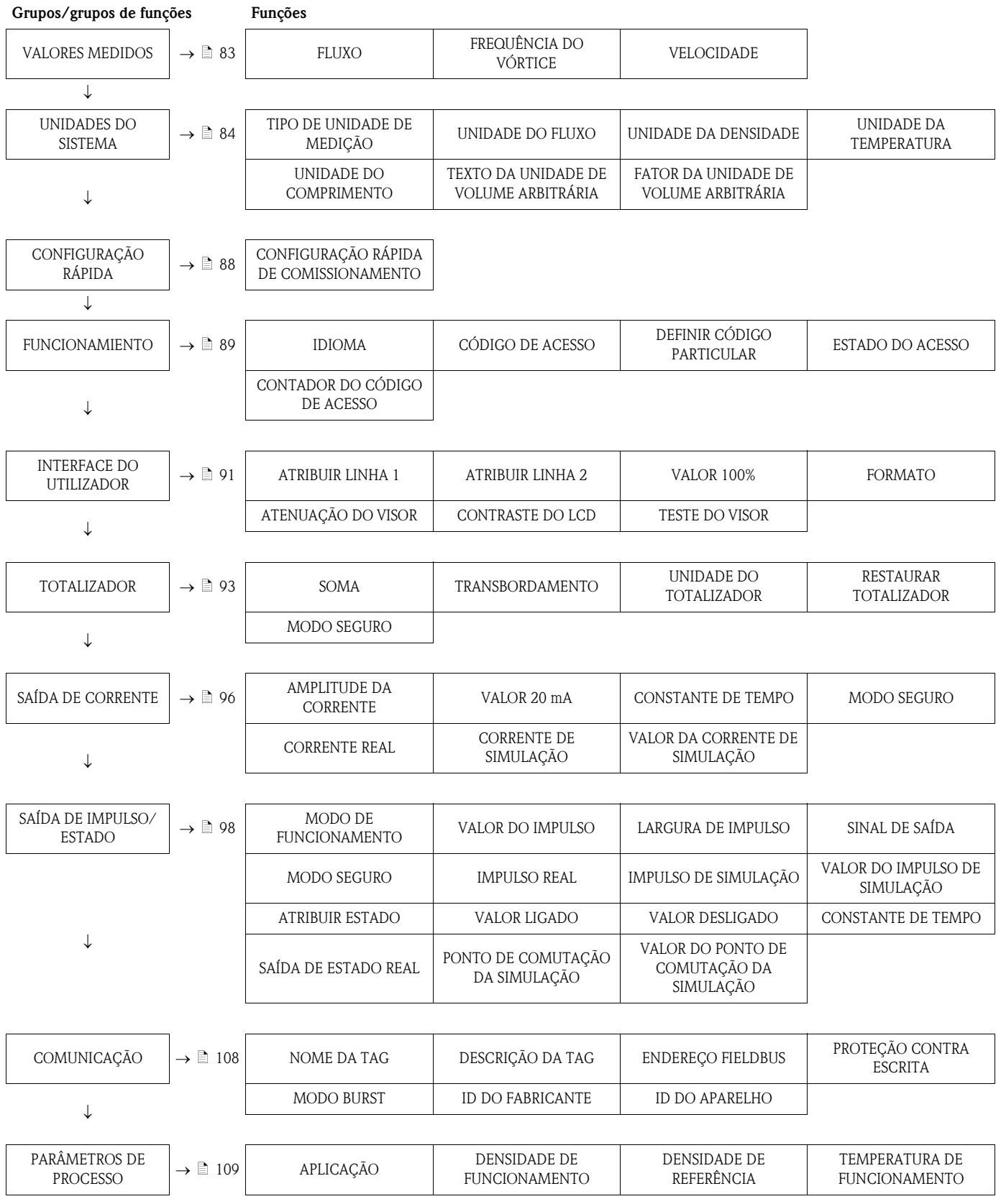

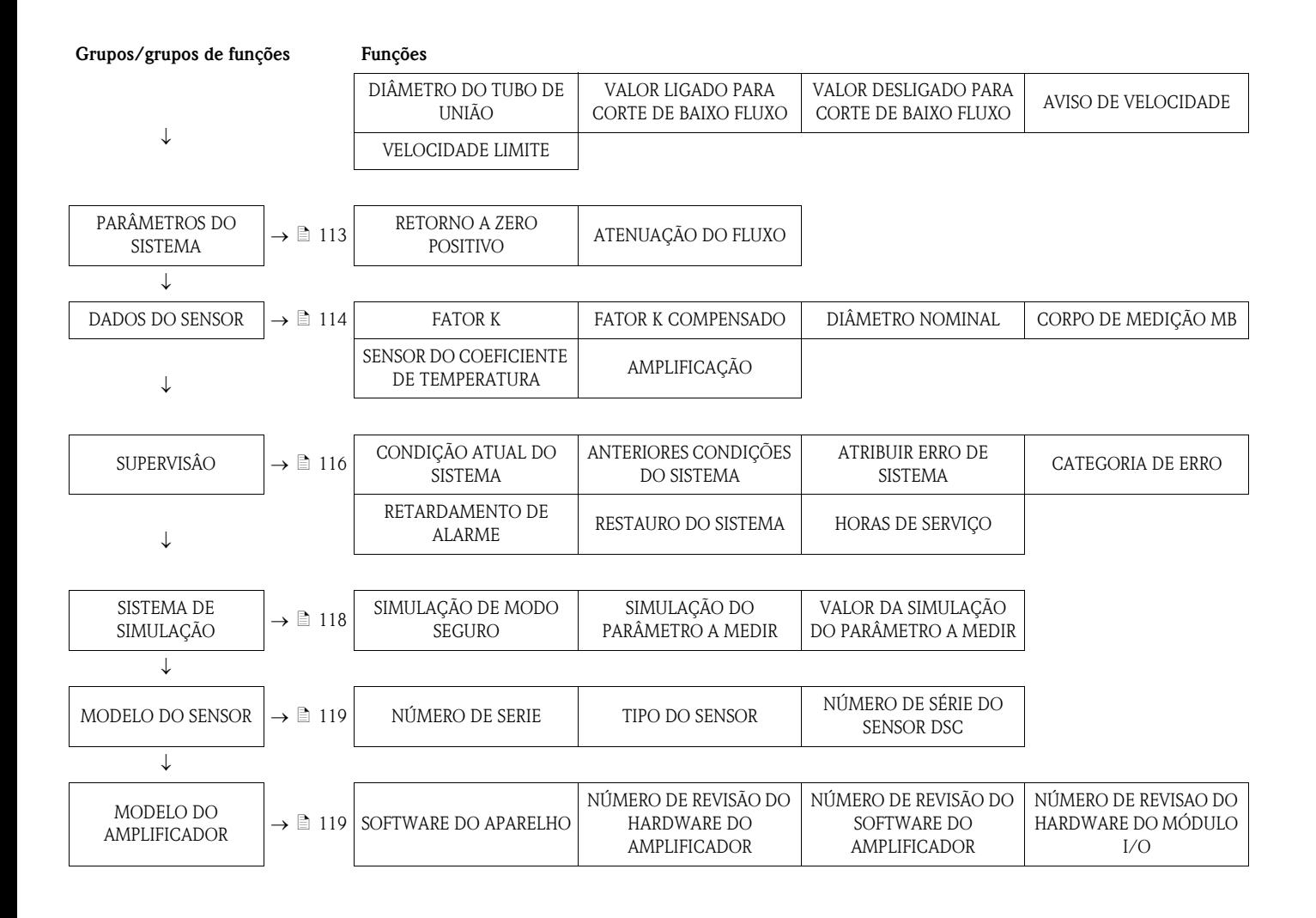

## <span id="page-82-0"></span>11.2 VALORES MEDIDOS

<span id="page-82-3"></span><span id="page-82-2"></span><span id="page-82-1"></span>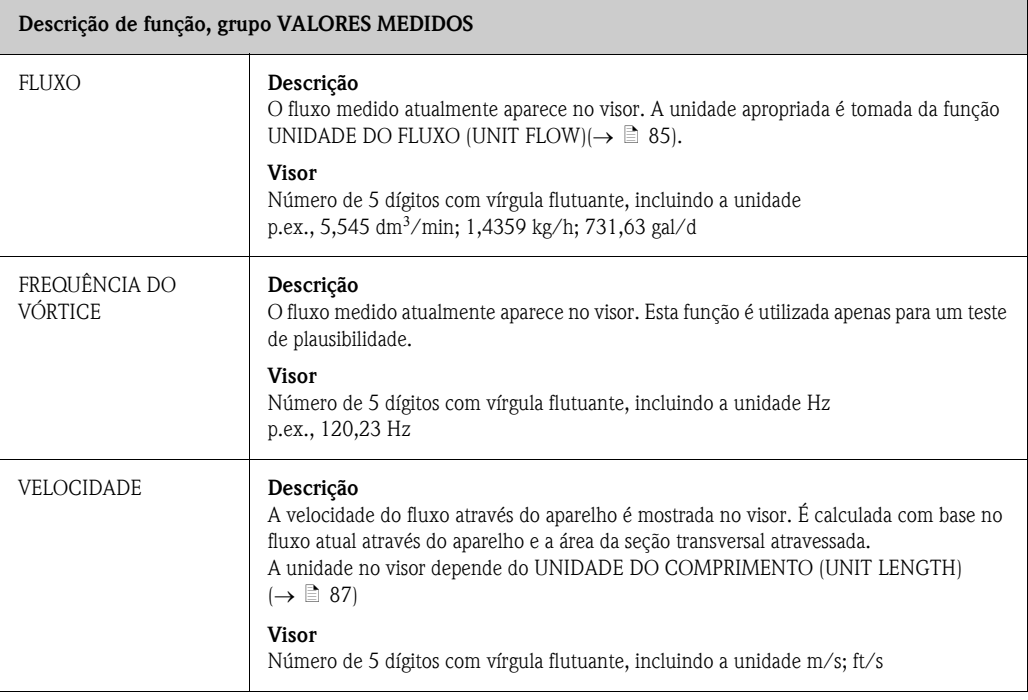

# <span id="page-83-0"></span>11.3 UNIDADES DO SISTEMA

<span id="page-83-1"></span>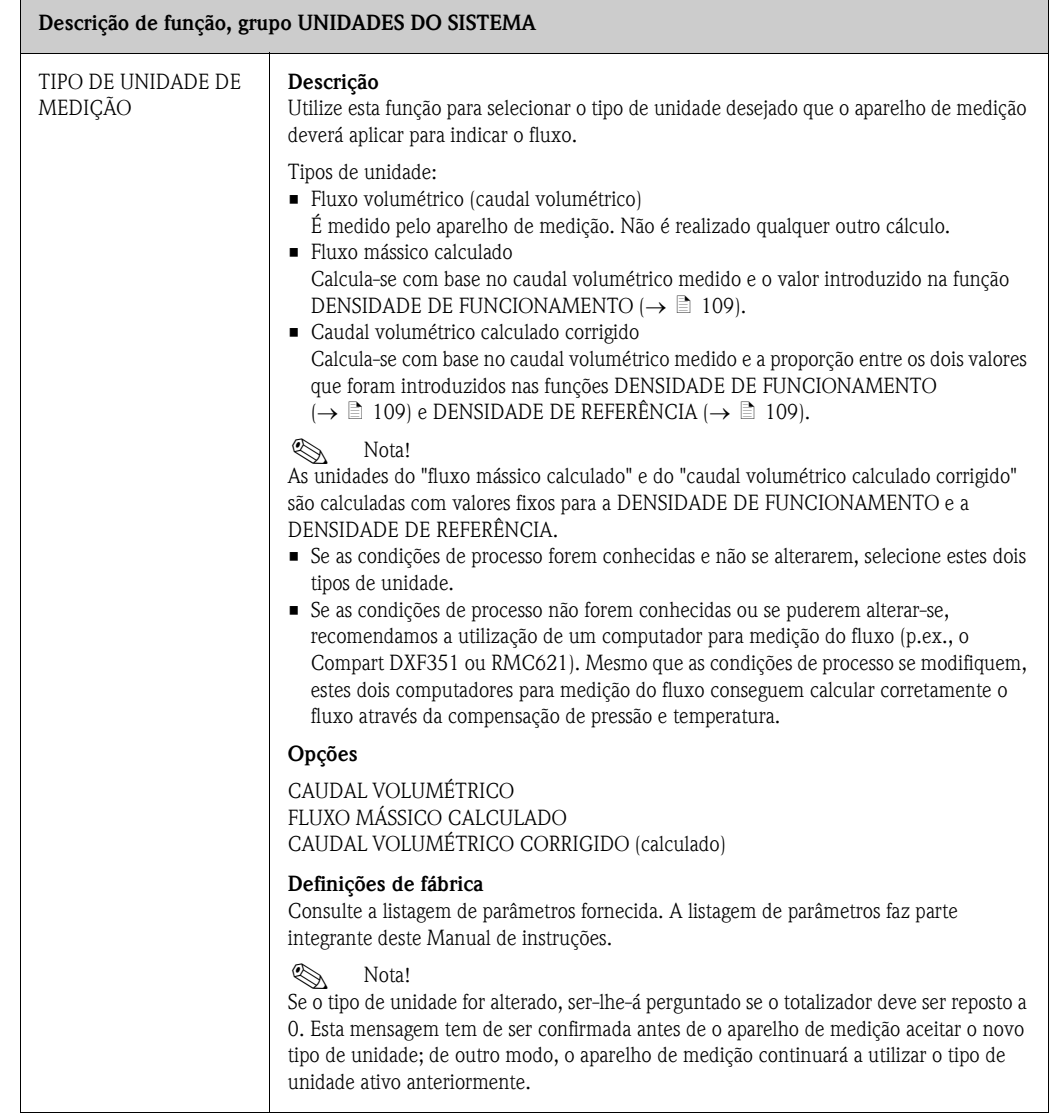

<span id="page-84-0"></span>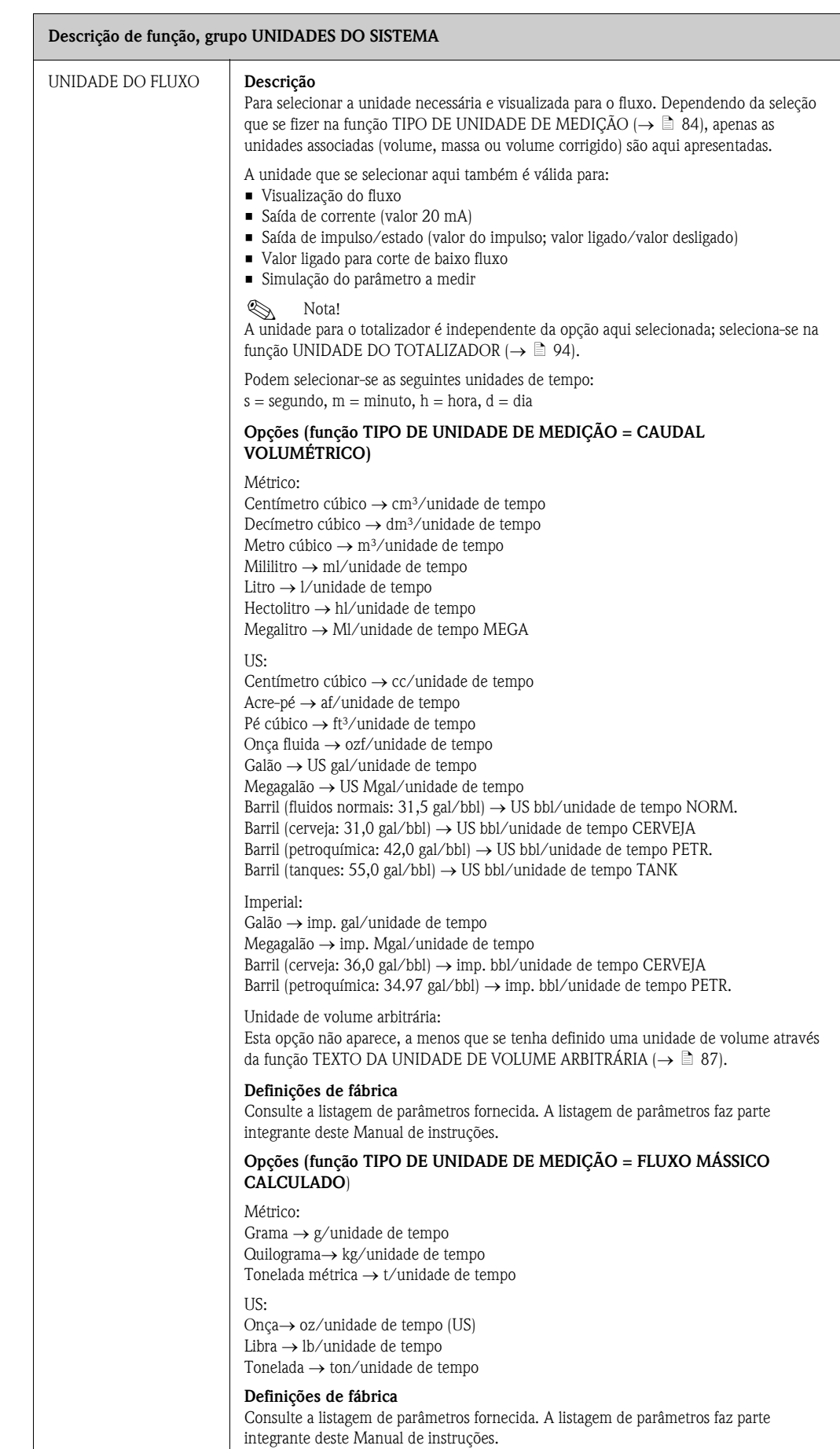

<span id="page-85-1"></span><span id="page-85-0"></span>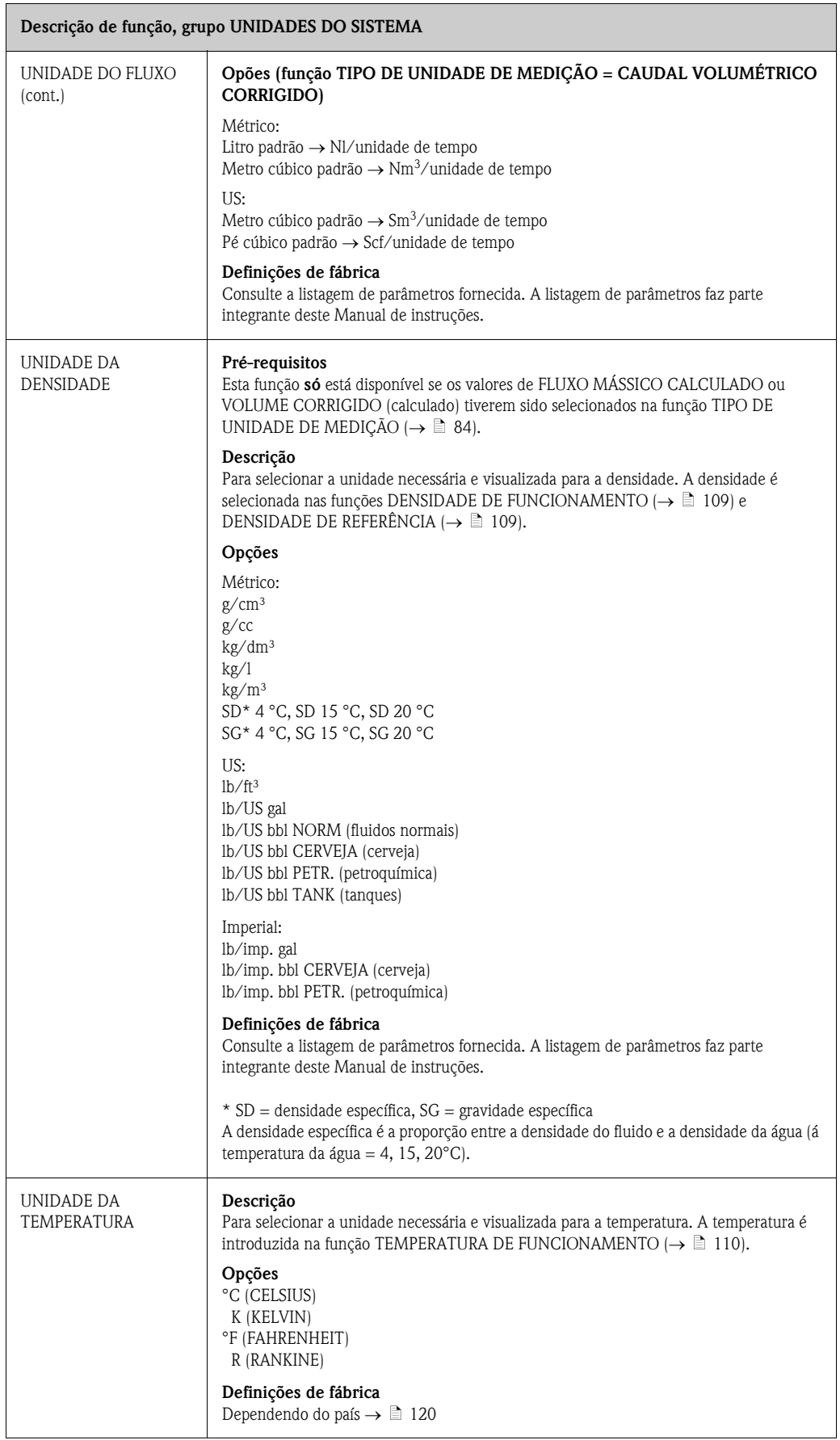

<span id="page-86-2"></span><span id="page-86-1"></span><span id="page-86-0"></span>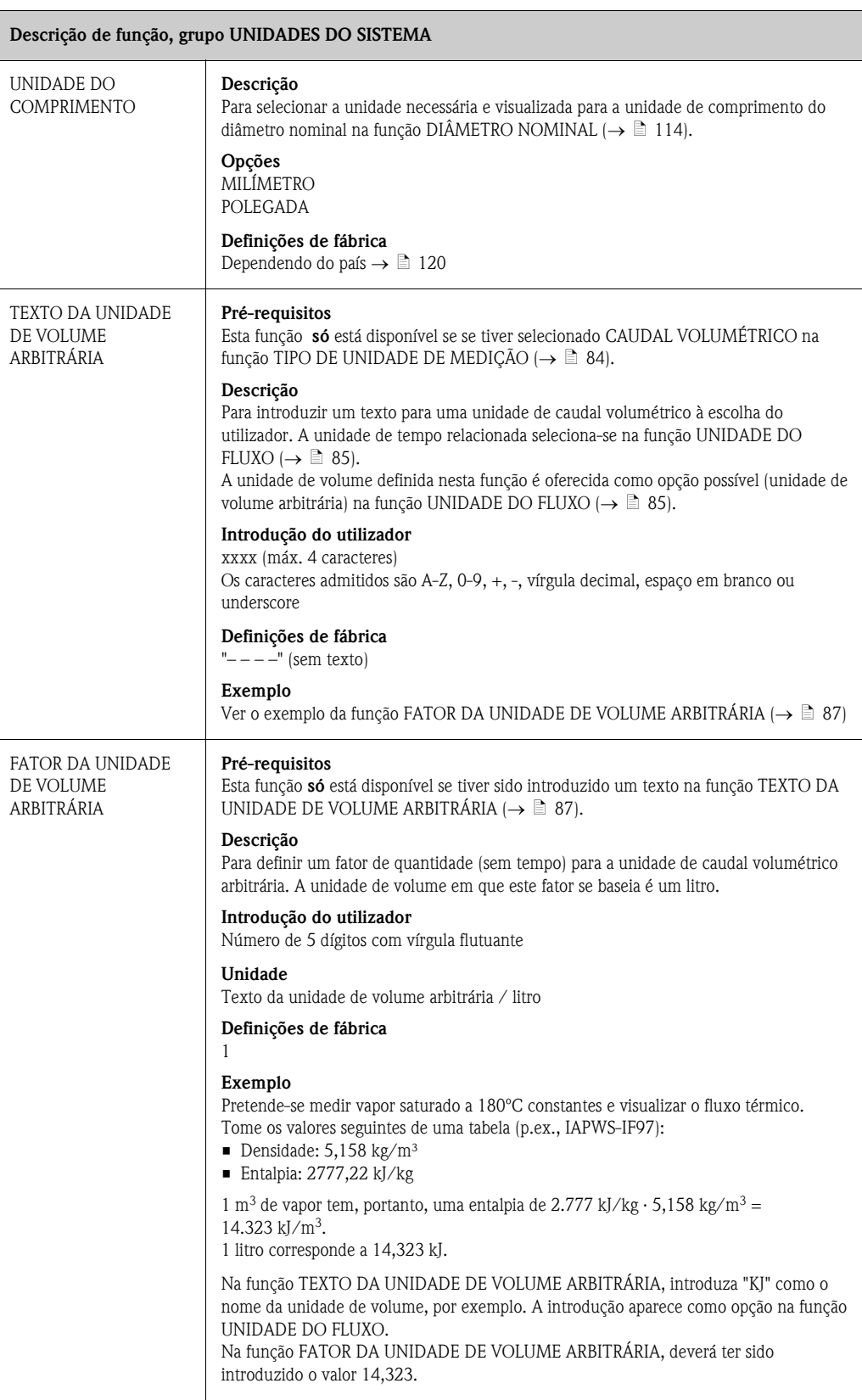

# <span id="page-87-0"></span>11.4 CONFIGURAÇÃO RÁPIDA

<span id="page-87-1"></span>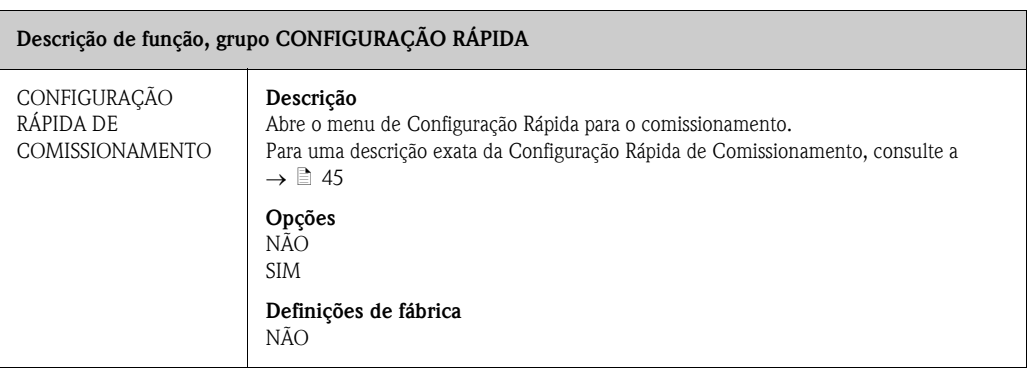

# <span id="page-88-0"></span>11.5 FUNCIONAMIENTO

<span id="page-88-4"></span><span id="page-88-3"></span><span id="page-88-2"></span><span id="page-88-1"></span>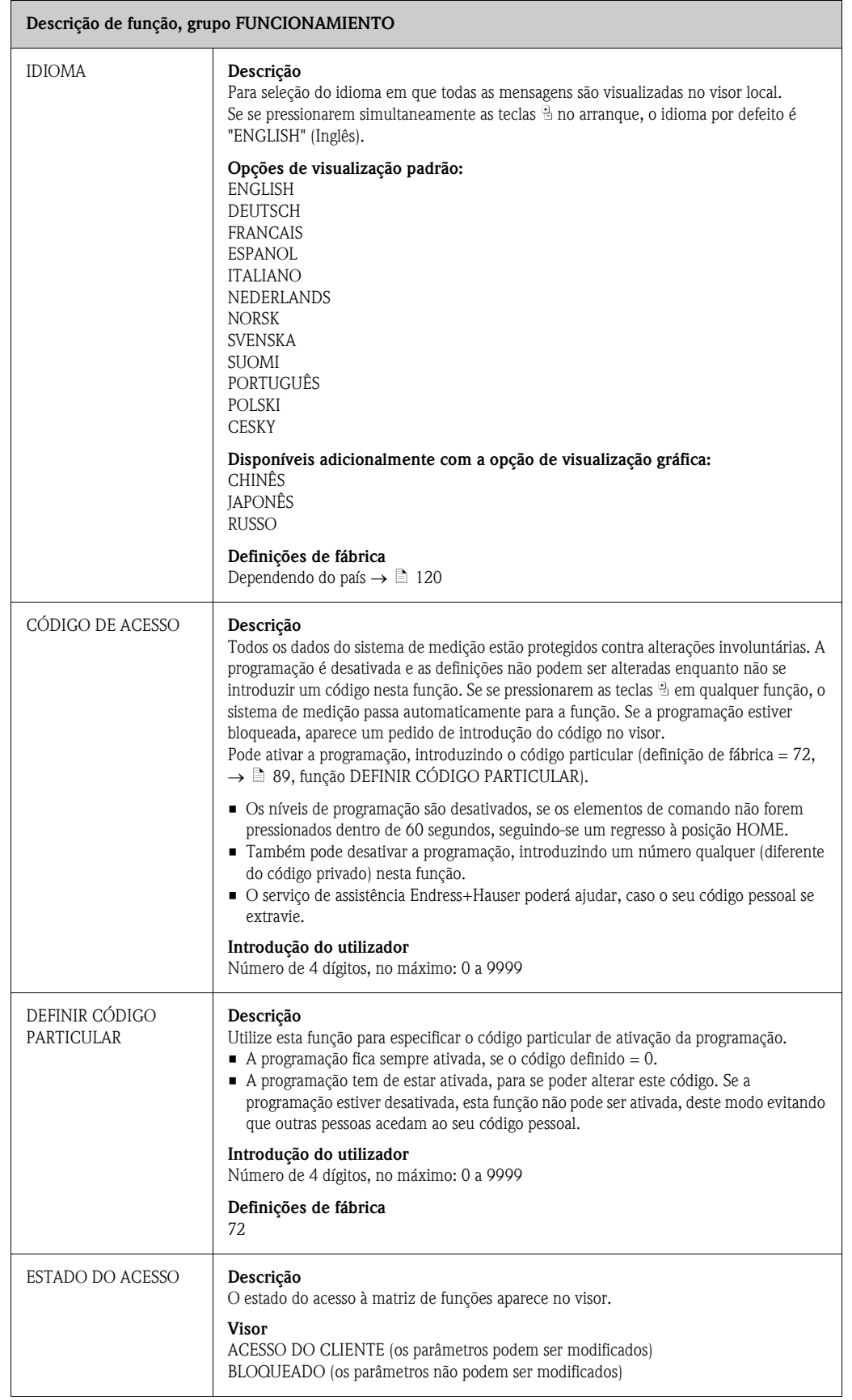

<span id="page-89-0"></span>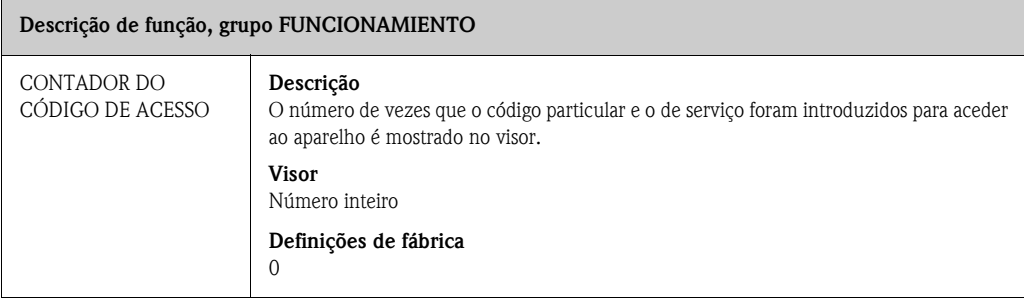

## <span id="page-90-0"></span>11.6 INTERFACE DO UTILIZADOR

<span id="page-90-4"></span><span id="page-90-3"></span><span id="page-90-2"></span><span id="page-90-1"></span>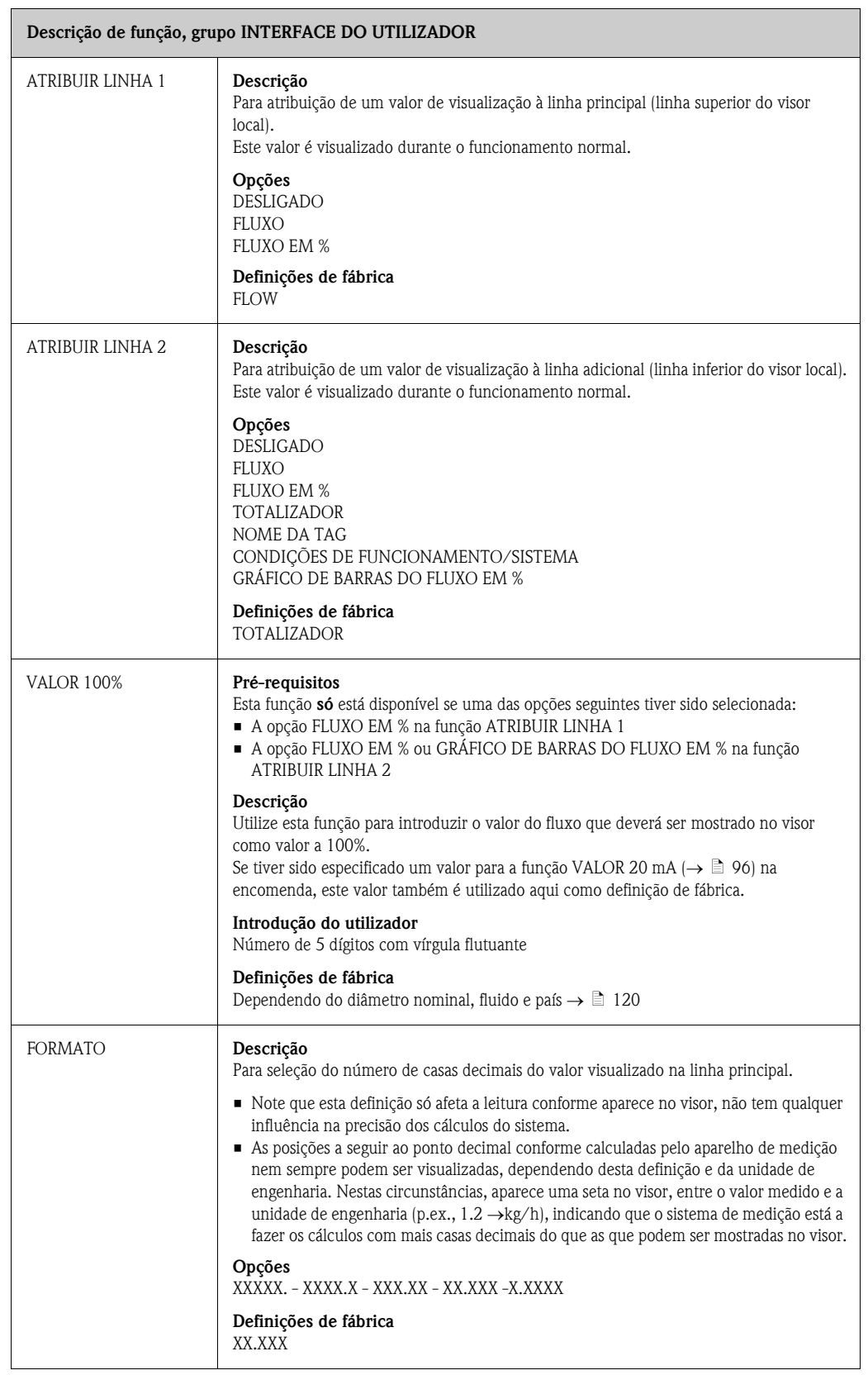

<span id="page-91-2"></span><span id="page-91-1"></span><span id="page-91-0"></span>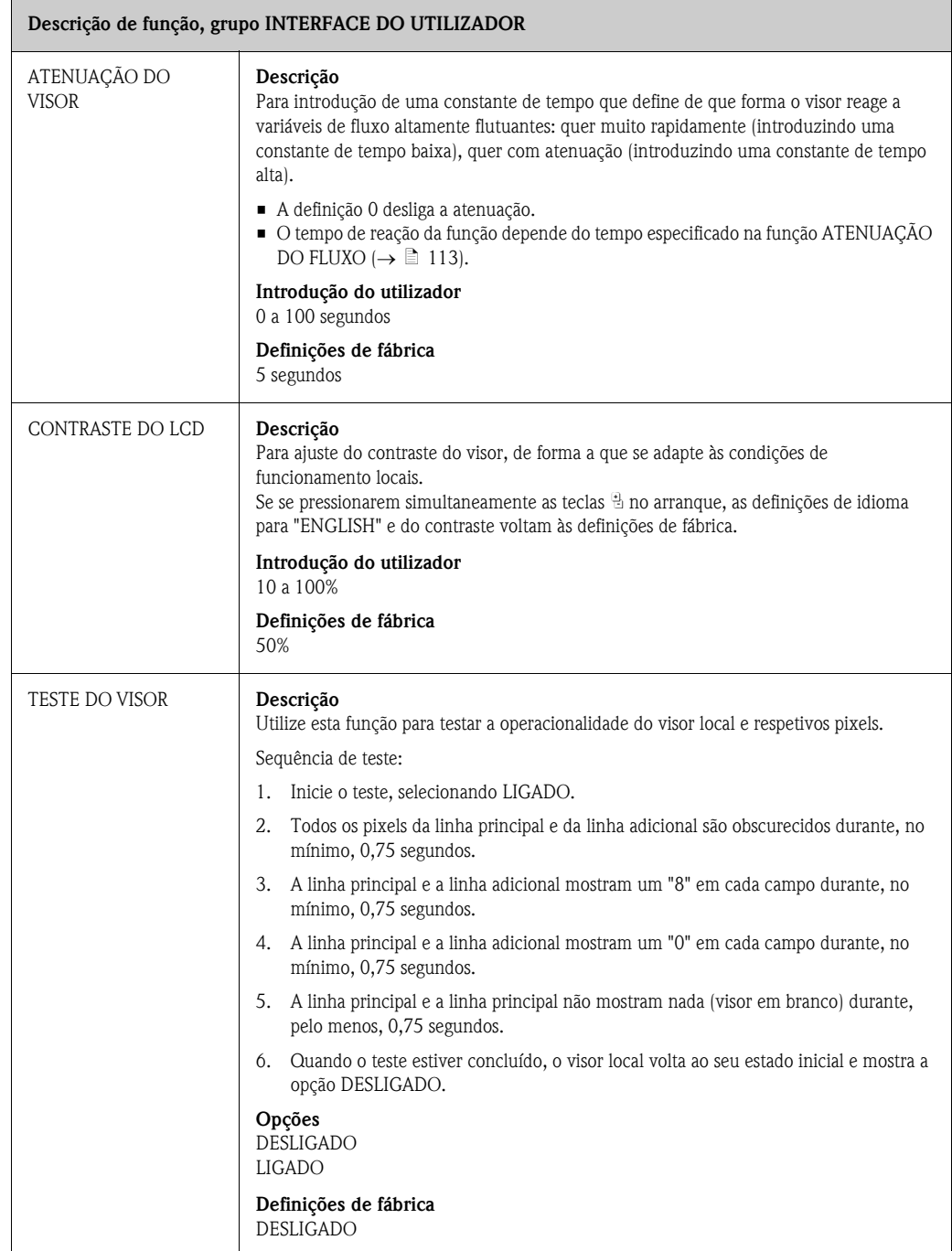

## <span id="page-92-0"></span>11.7 TOTALIZADOR

<span id="page-92-2"></span><span id="page-92-1"></span>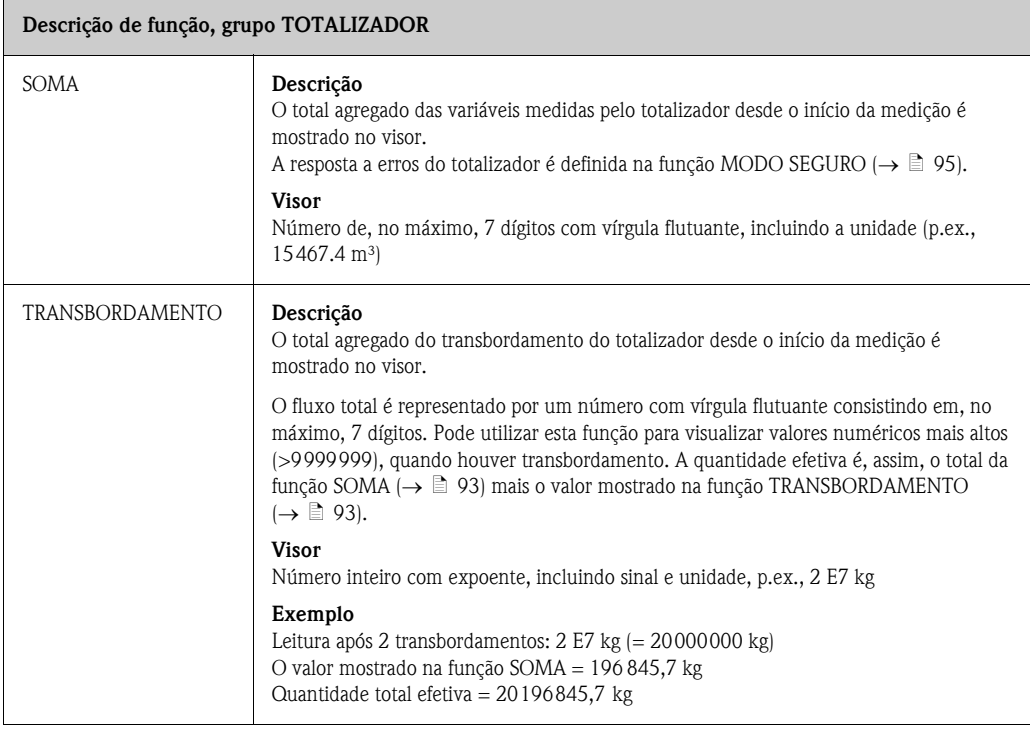

<span id="page-93-0"></span>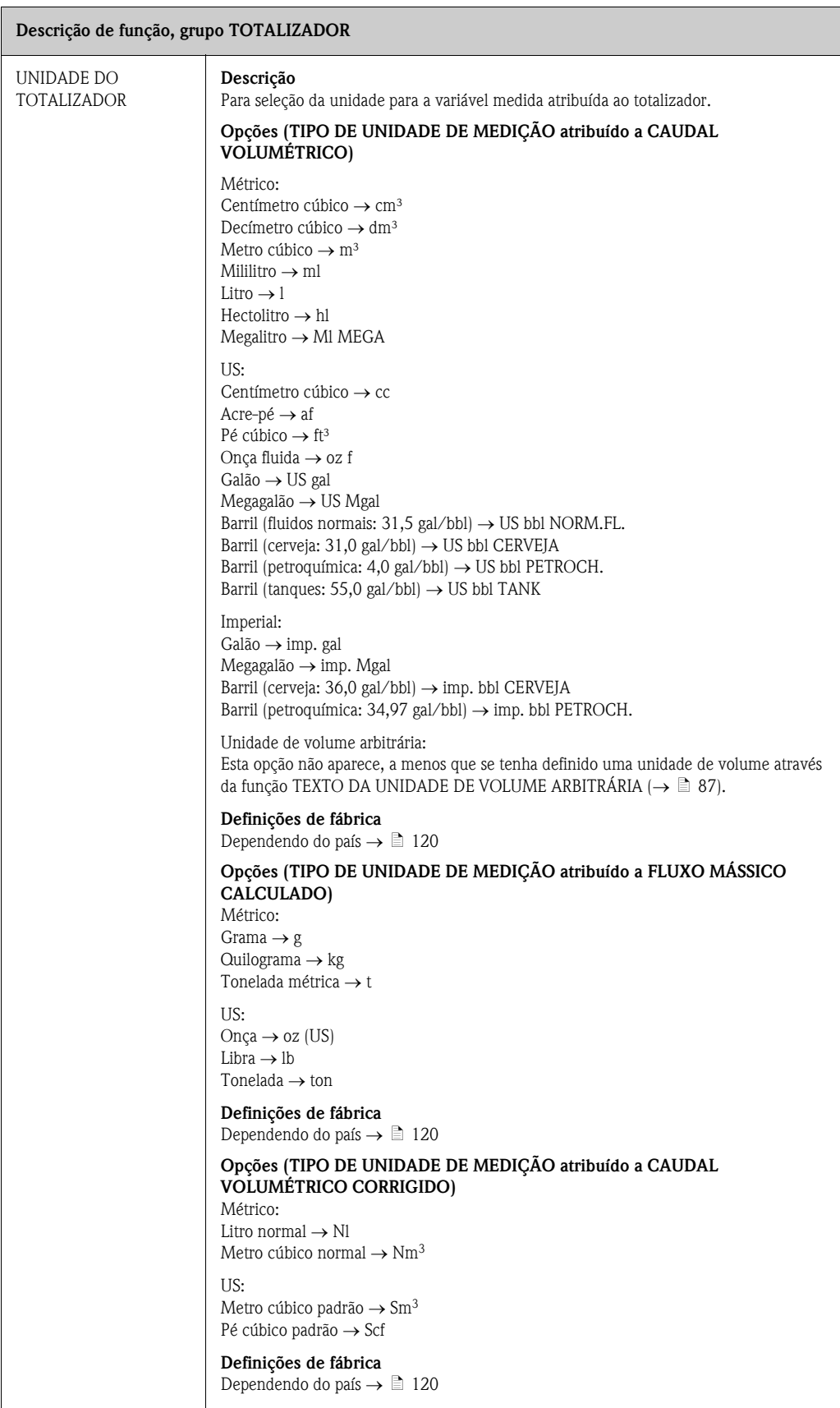

<span id="page-94-1"></span><span id="page-94-0"></span>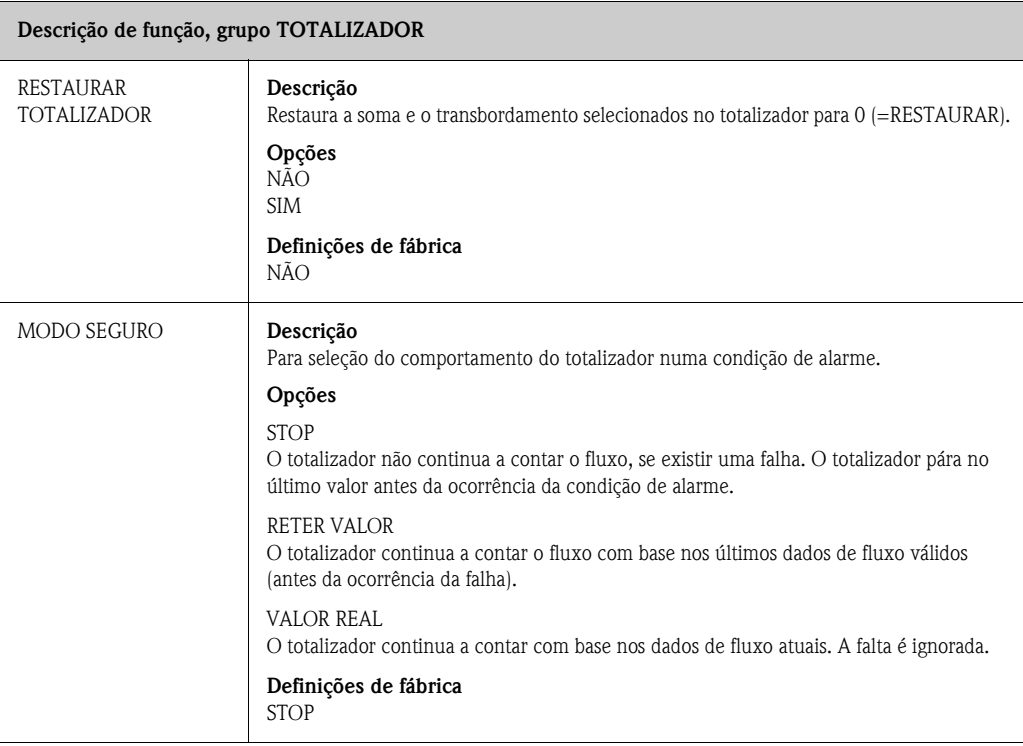

# <span id="page-95-0"></span>11.8 SAÍDA DE CORRENTE

<span id="page-95-5"></span><span id="page-95-4"></span><span id="page-95-3"></span><span id="page-95-2"></span><span id="page-95-1"></span>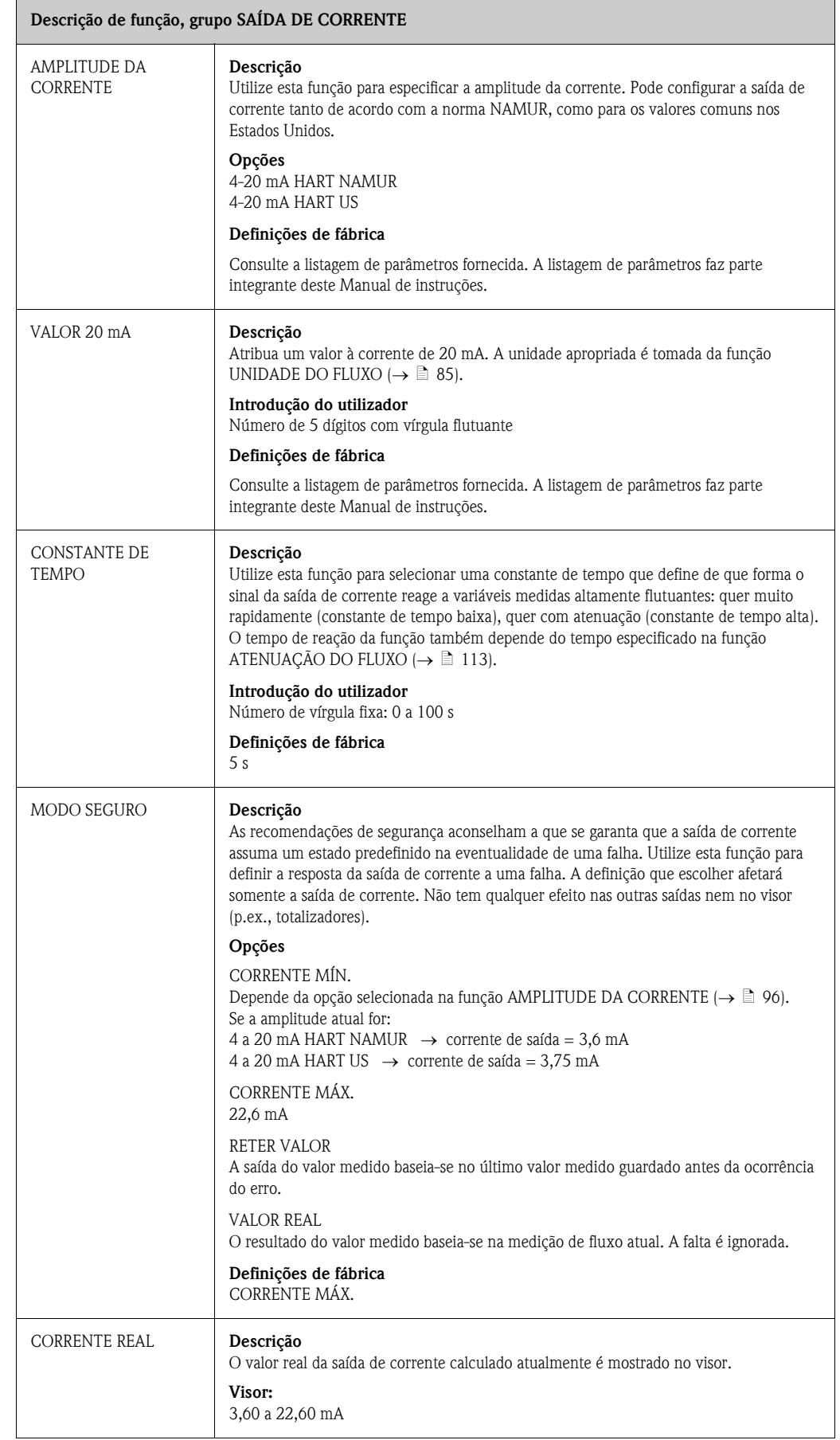

<span id="page-96-1"></span><span id="page-96-0"></span>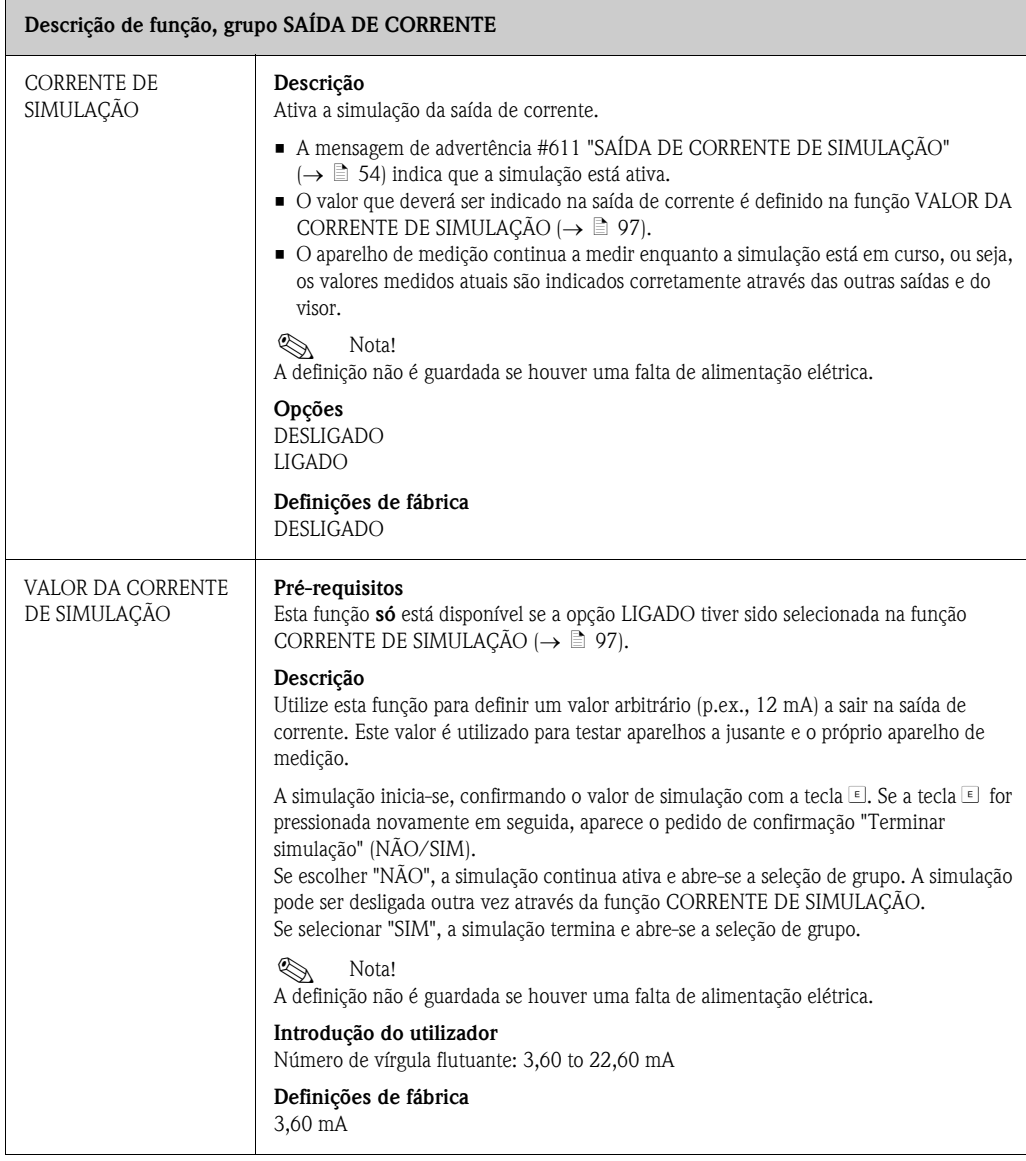

 $\mathbf{r}$ 

# <span id="page-97-0"></span>11.9 SAÍDA DE IMPULSO/ESTADO

<span id="page-97-2"></span><span id="page-97-1"></span>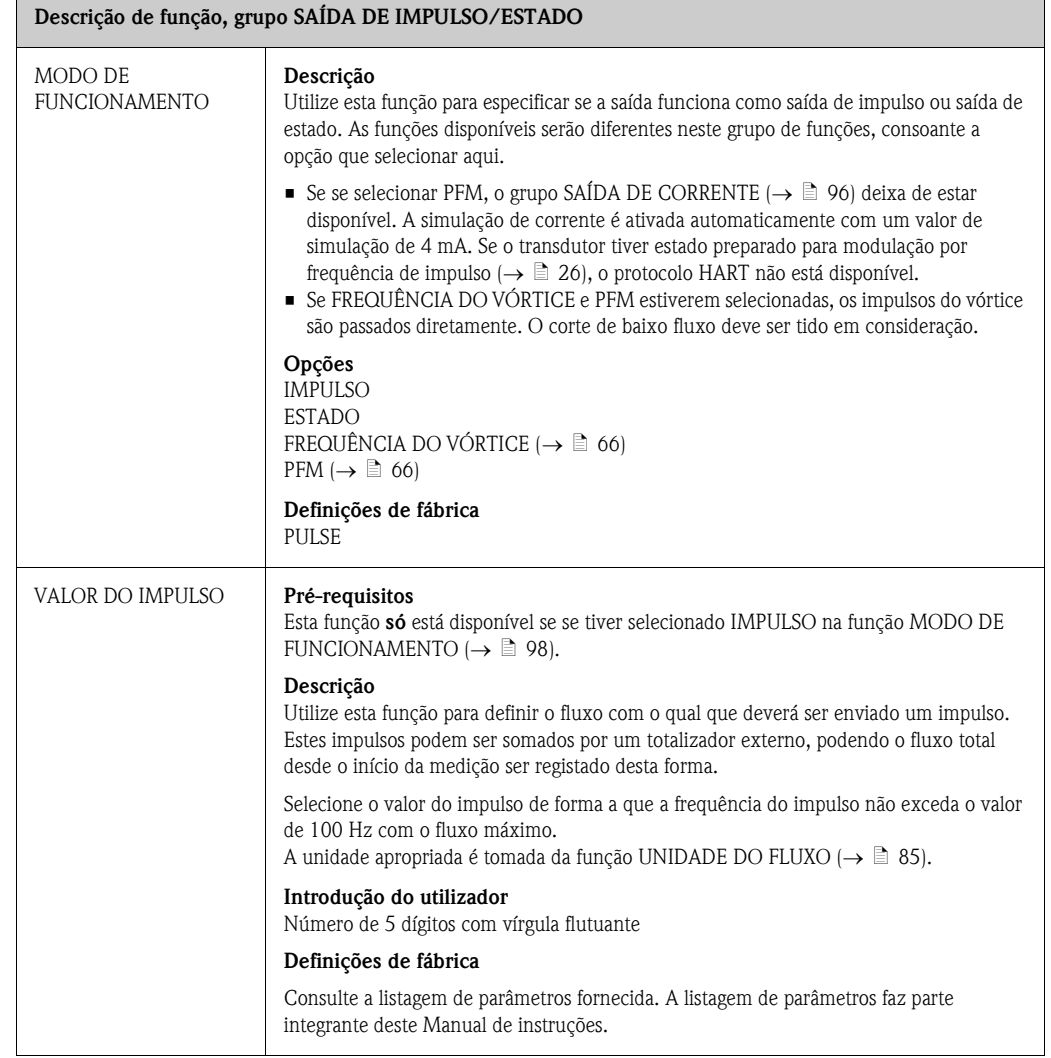

<span id="page-98-0"></span>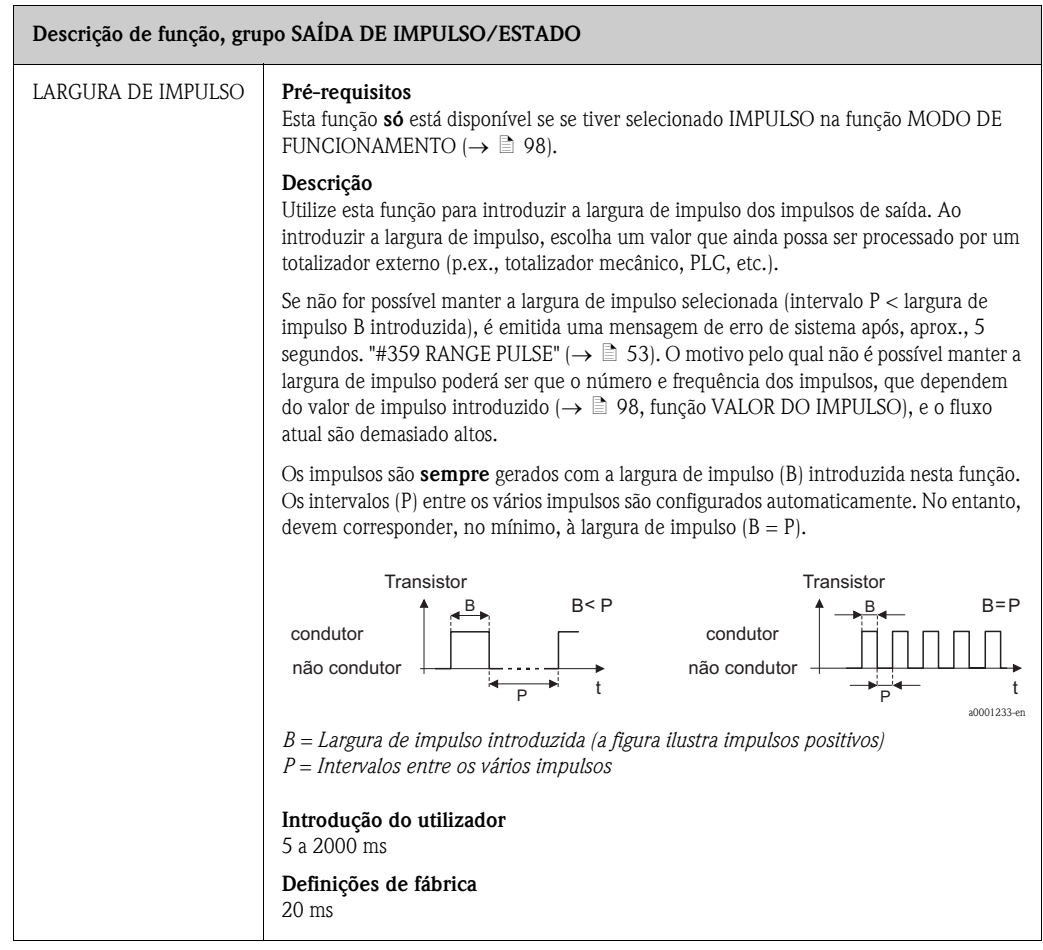

<span id="page-99-0"></span>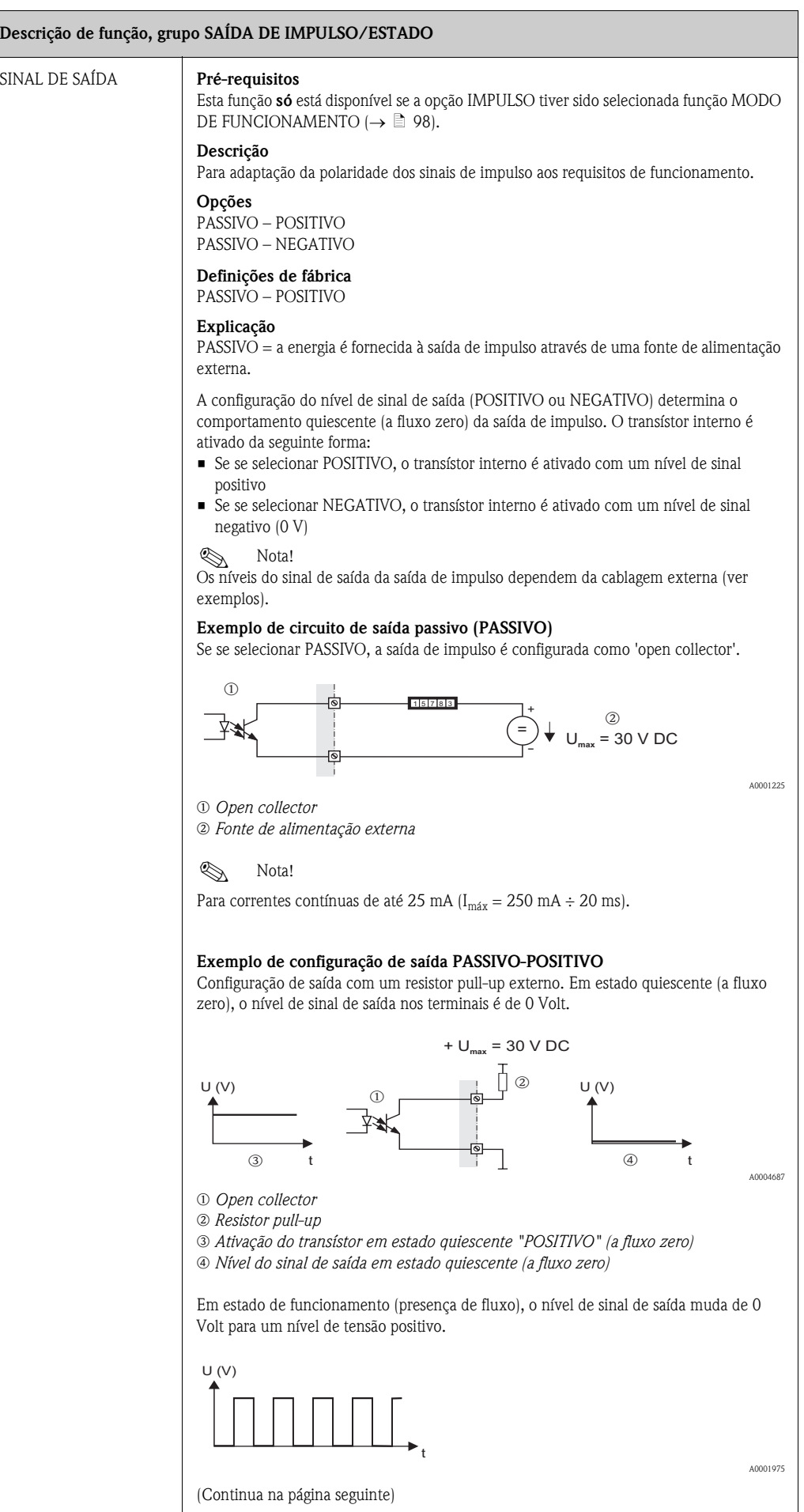

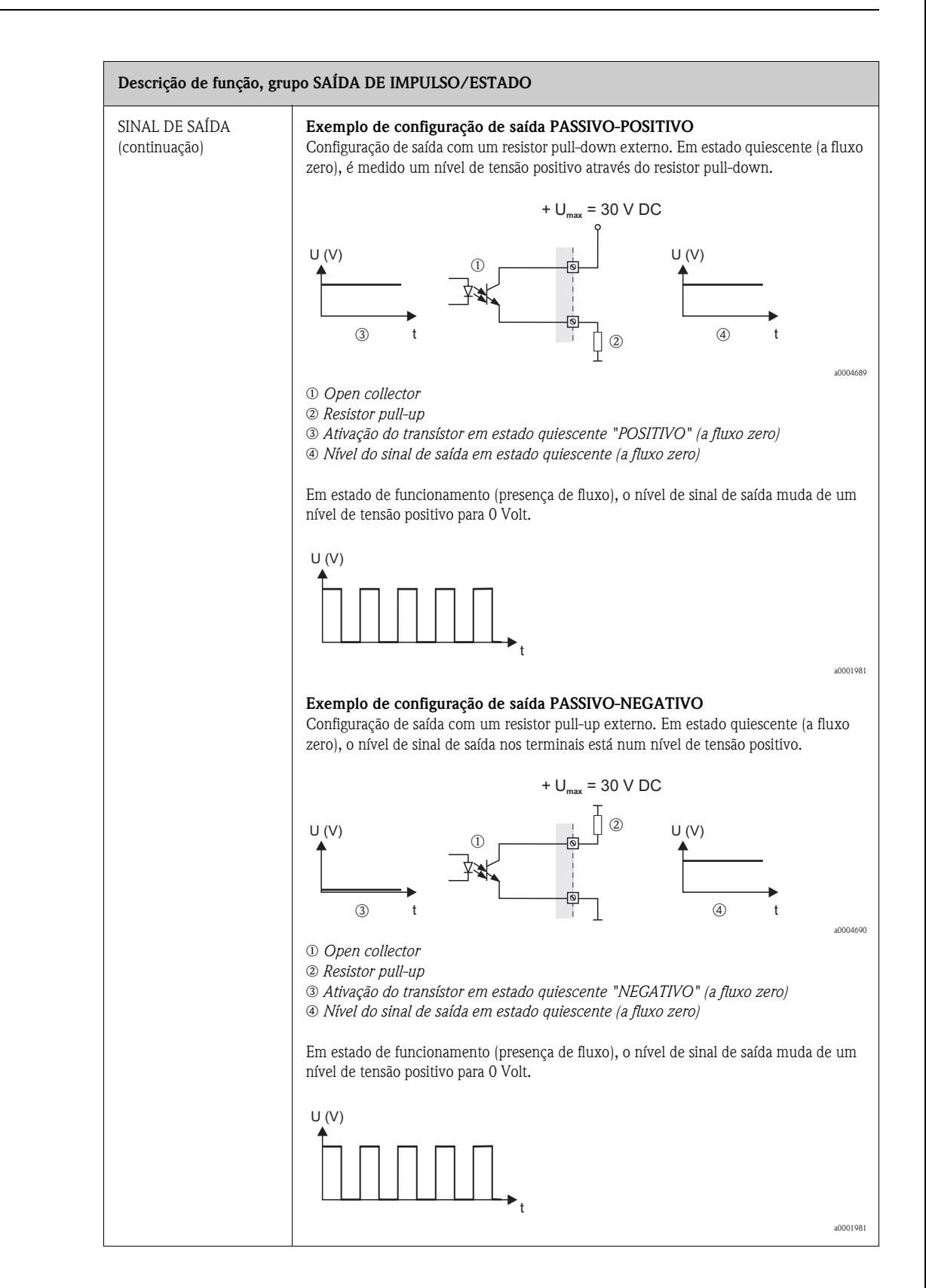

<span id="page-101-2"></span><span id="page-101-1"></span><span id="page-101-0"></span>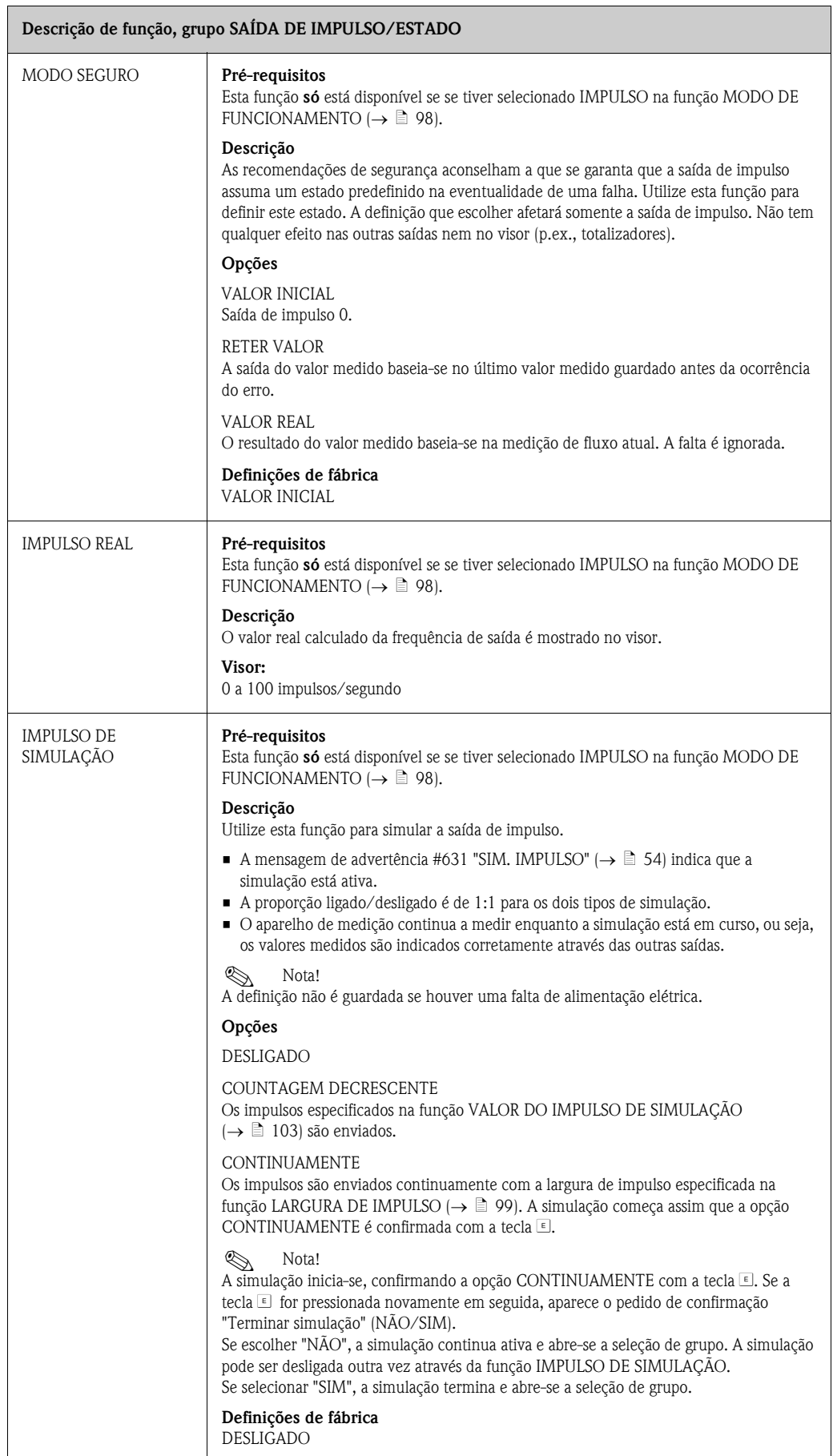

<span id="page-102-1"></span><span id="page-102-0"></span>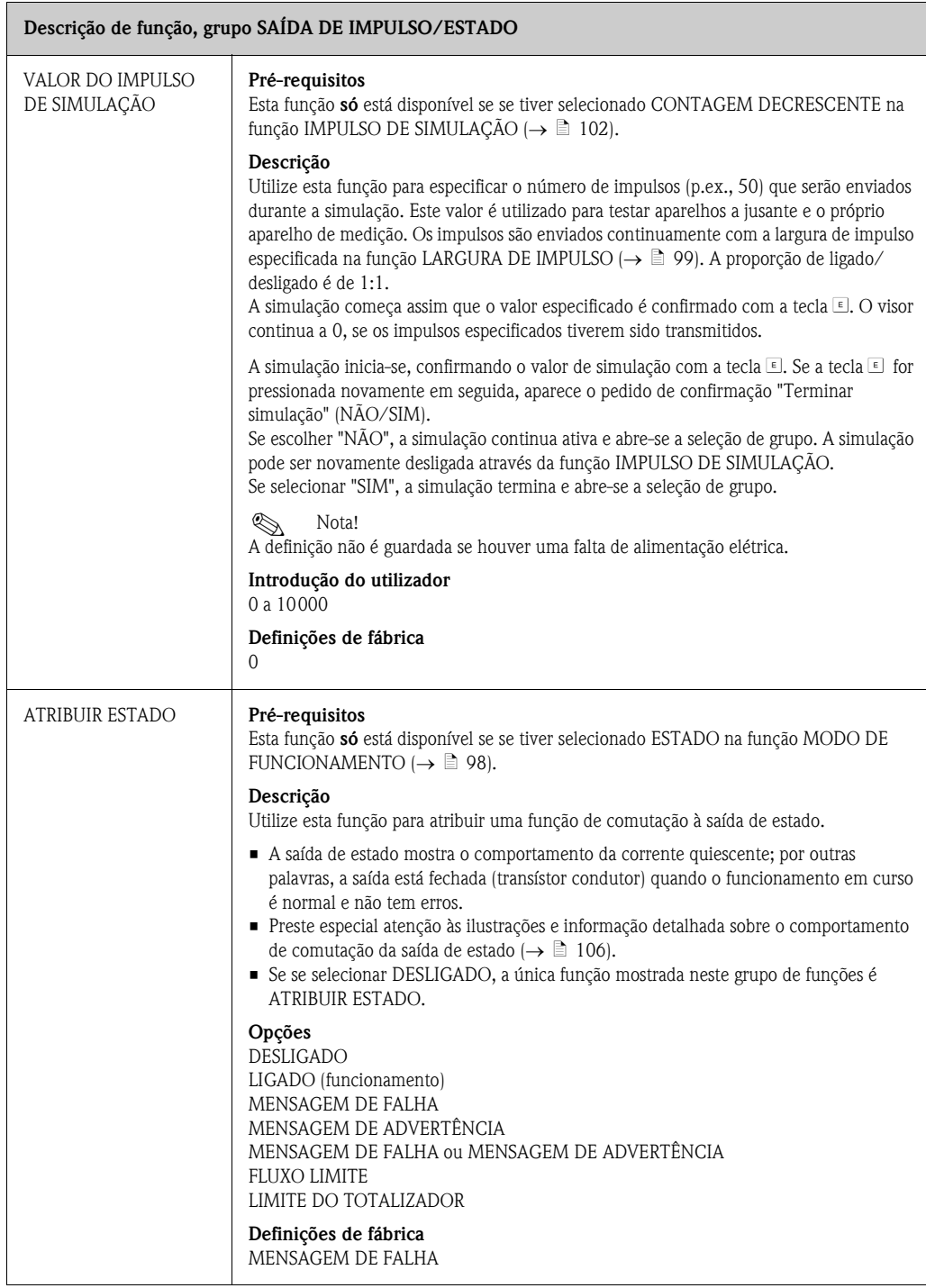

<span id="page-103-3"></span><span id="page-103-2"></span><span id="page-103-1"></span><span id="page-103-0"></span>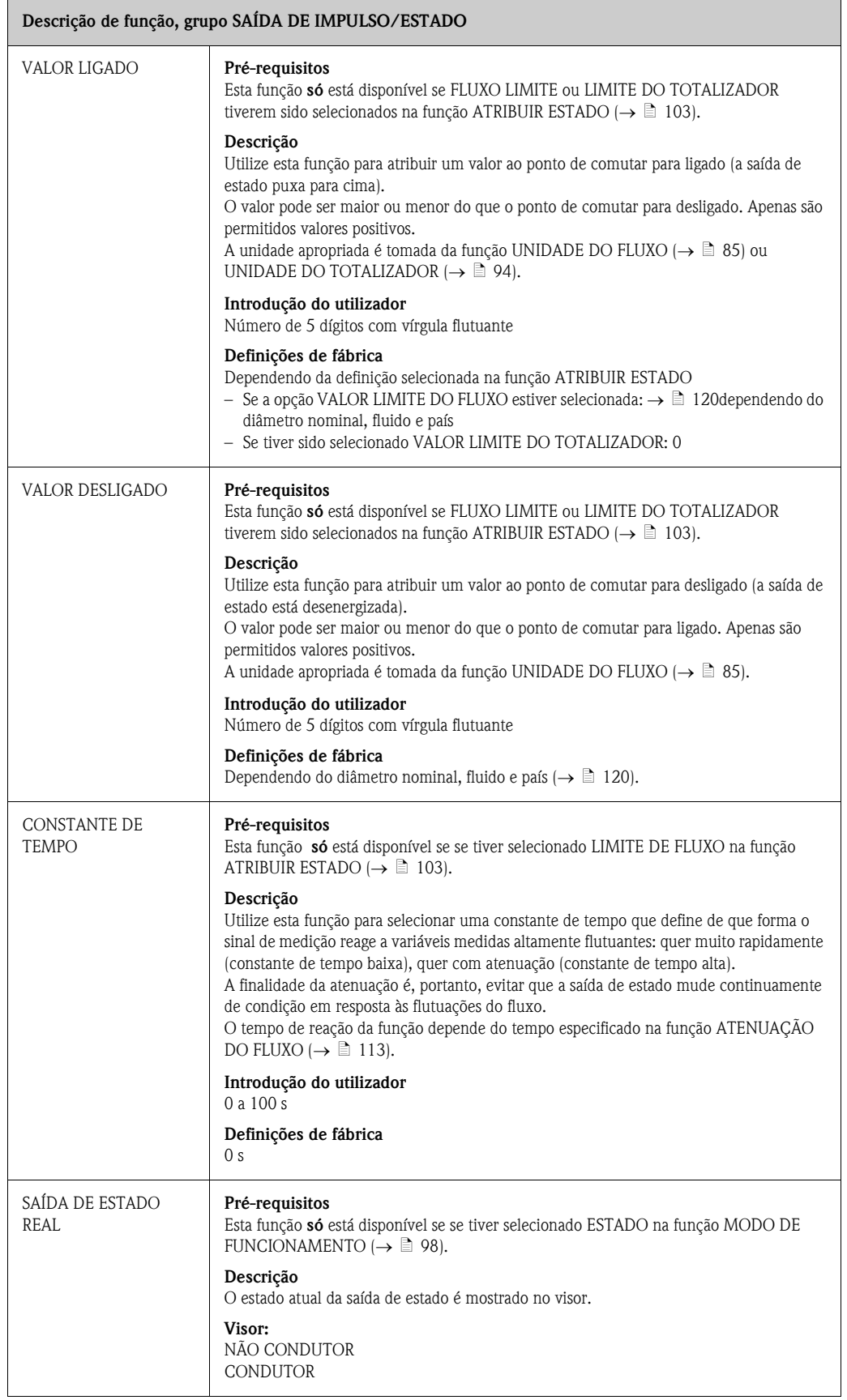

<span id="page-104-1"></span><span id="page-104-0"></span>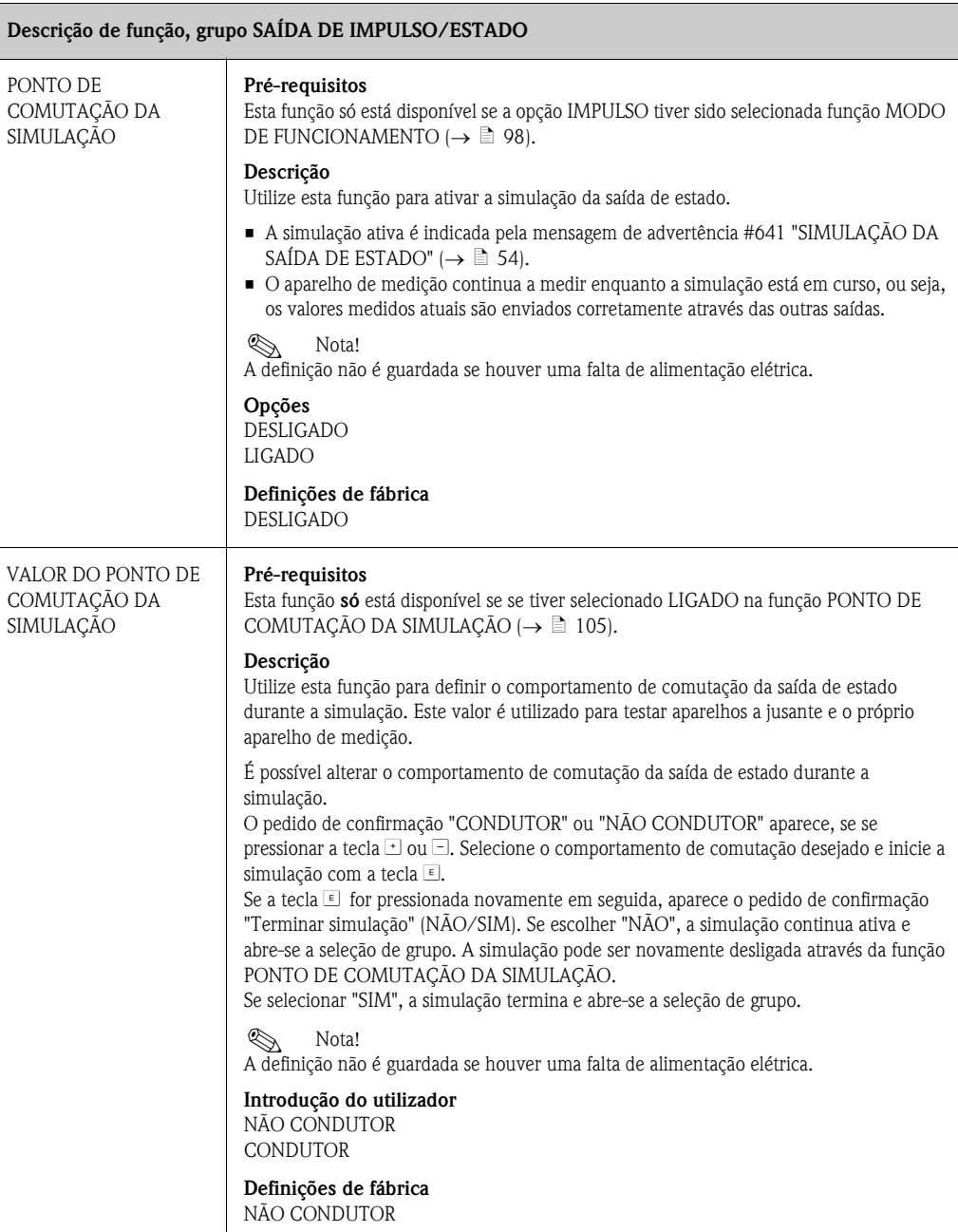

## <span id="page-105-0"></span>11.10 Informação sobre a resposta da saída de estado

#### Informações gerais

Se tiver configurado a saída de estado para "VALOR LIMITE" (→ ä [103](#page-102-1), função [ATRIBUIR](#page-102-1)  [ESTADO\)](#page-102-1), pode especificar os pontos de comutação necessários nas funções [VALOR LIGADO](#page-103-0)   $\mapsto$   $\cong$  [104\)](#page-103-0) e [VALOR DESLIGADO](#page-103-1)  $\mapsto$   $\cong$  [104](#page-103-1)).

Se a variável medida em causa alcançar estes valores predefinidos, a saída de estado comuta como se mostra nas ilustrações abaixo.

#### Saída de estado configurada para valor limite

A saída de estado comuta assim que a variável medida atual não atinge ou excede um determinado ponto de comutação.

Aplicação: monitorização de fluxo ou condições limite relacionadas com o processo.

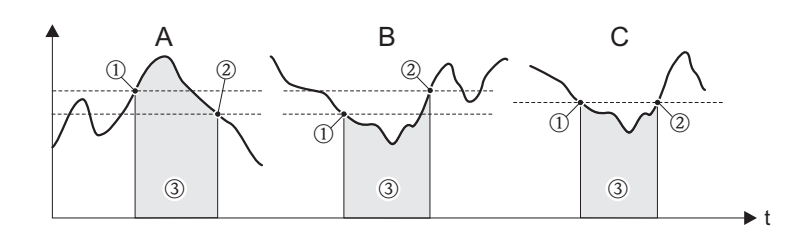

A0001235

m *ON* ≤ *PONTO PARA DESLIGAR (segurança máxima)*

n *ON > PONTO PARA DESLIGAR (segurança mínima)*

o *Saída de estado desligada (não condutora)*

### Comportamento de comutação da saída de estado

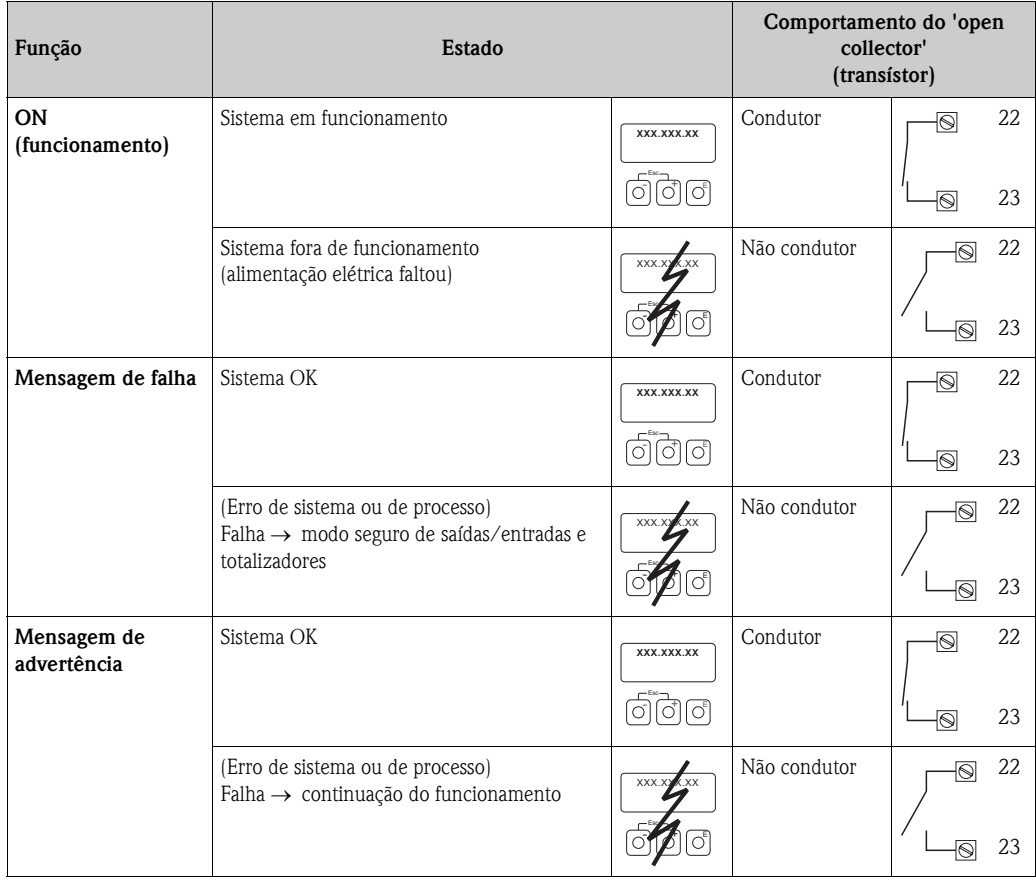

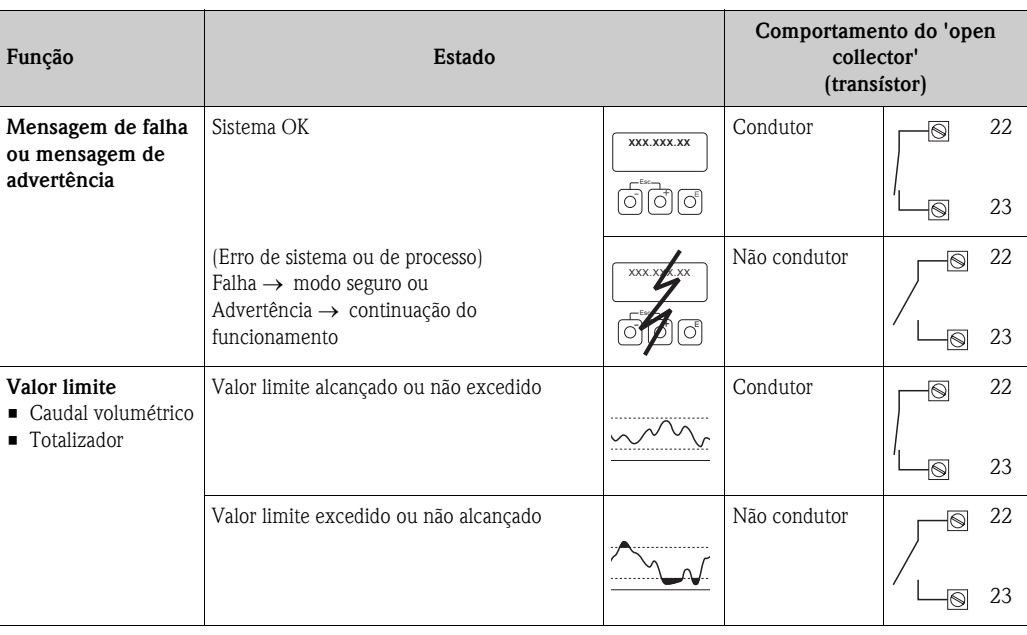

# <span id="page-107-0"></span>11.11 COMUNICAÇÃO

<span id="page-107-7"></span><span id="page-107-6"></span><span id="page-107-5"></span><span id="page-107-4"></span><span id="page-107-3"></span><span id="page-107-2"></span><span id="page-107-1"></span>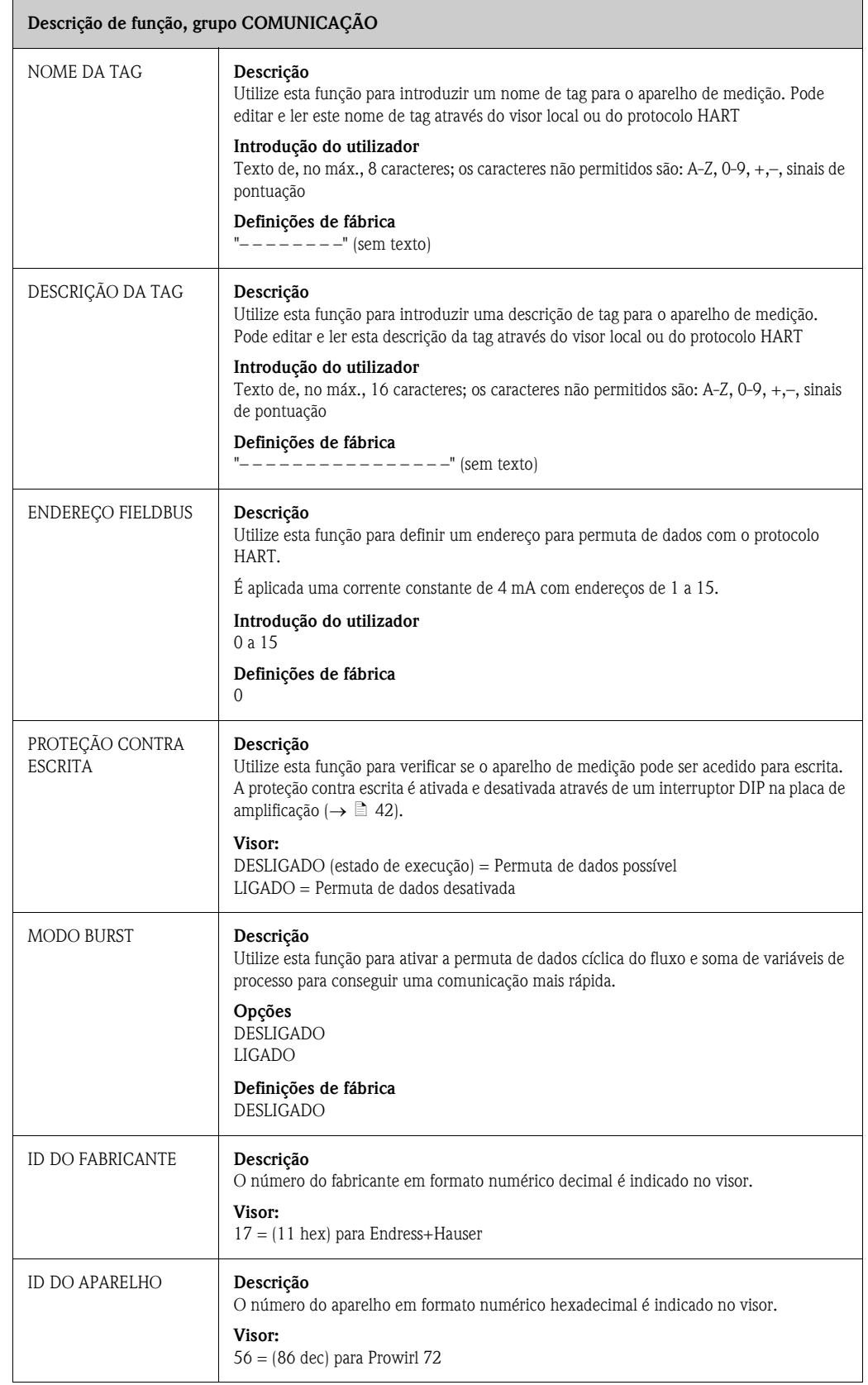
# <span id="page-108-0"></span>11.12 PARÂMETROS DE PROCESSO

<span id="page-108-3"></span><span id="page-108-2"></span><span id="page-108-1"></span>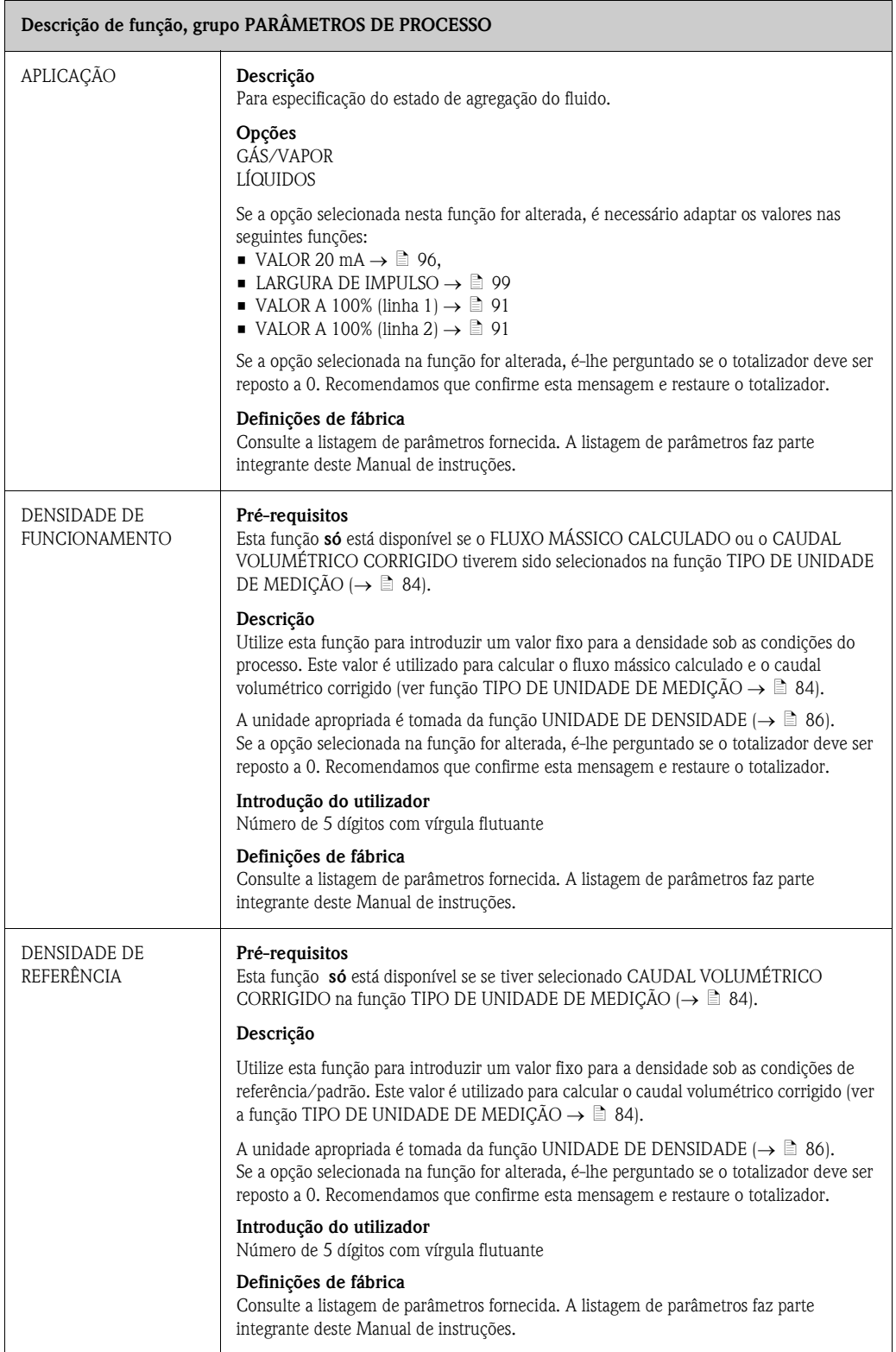

<span id="page-109-0"></span>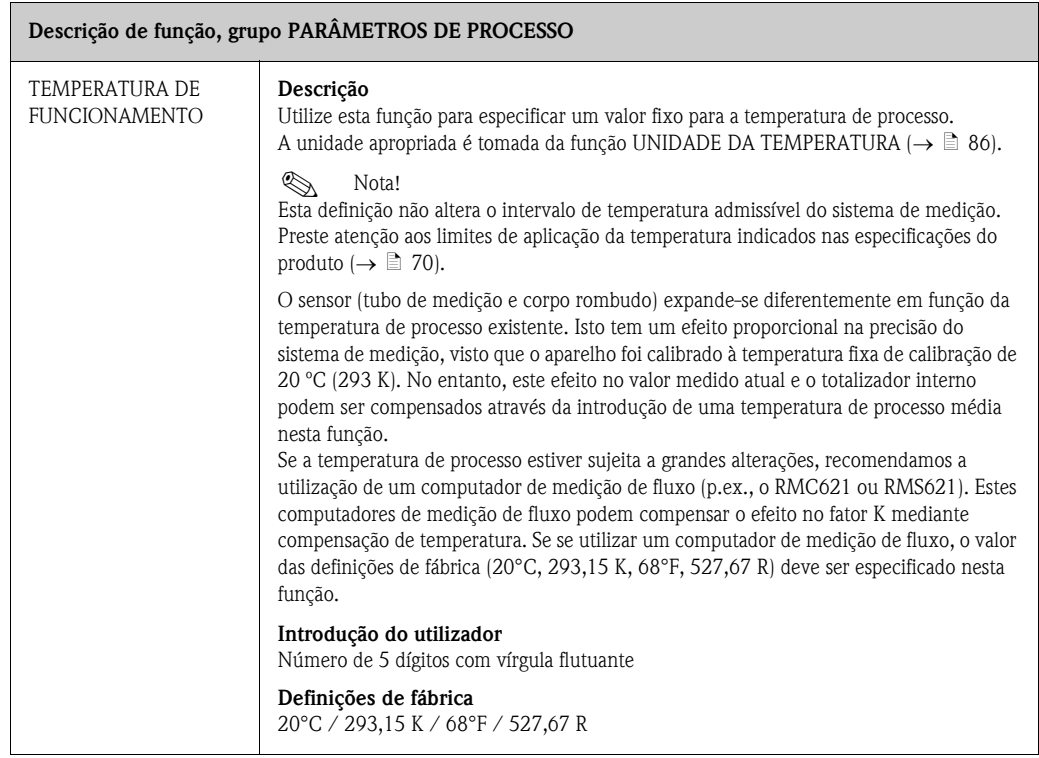

<span id="page-110-1"></span><span id="page-110-0"></span>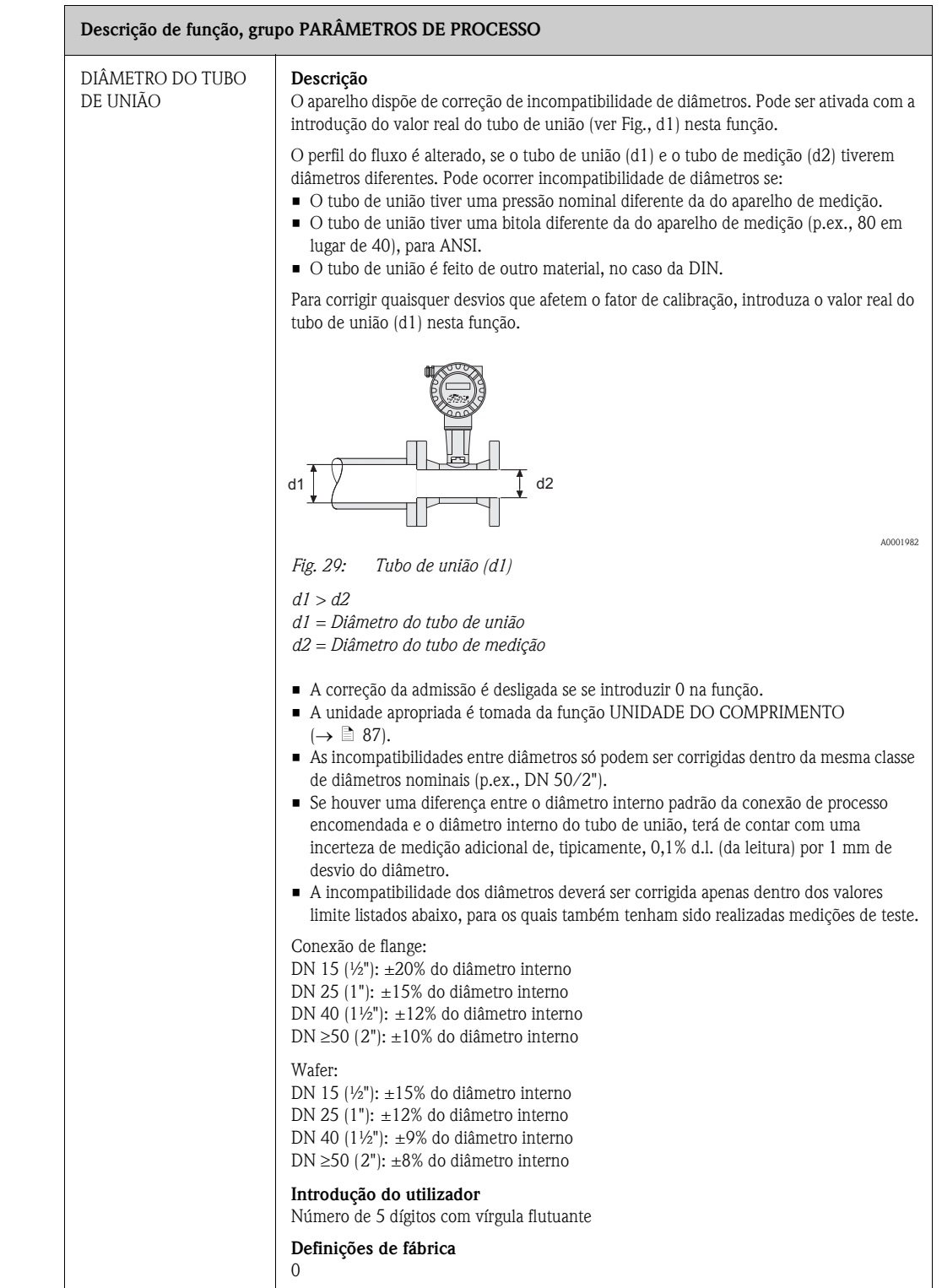

<span id="page-111-3"></span><span id="page-111-2"></span><span id="page-111-1"></span><span id="page-111-0"></span>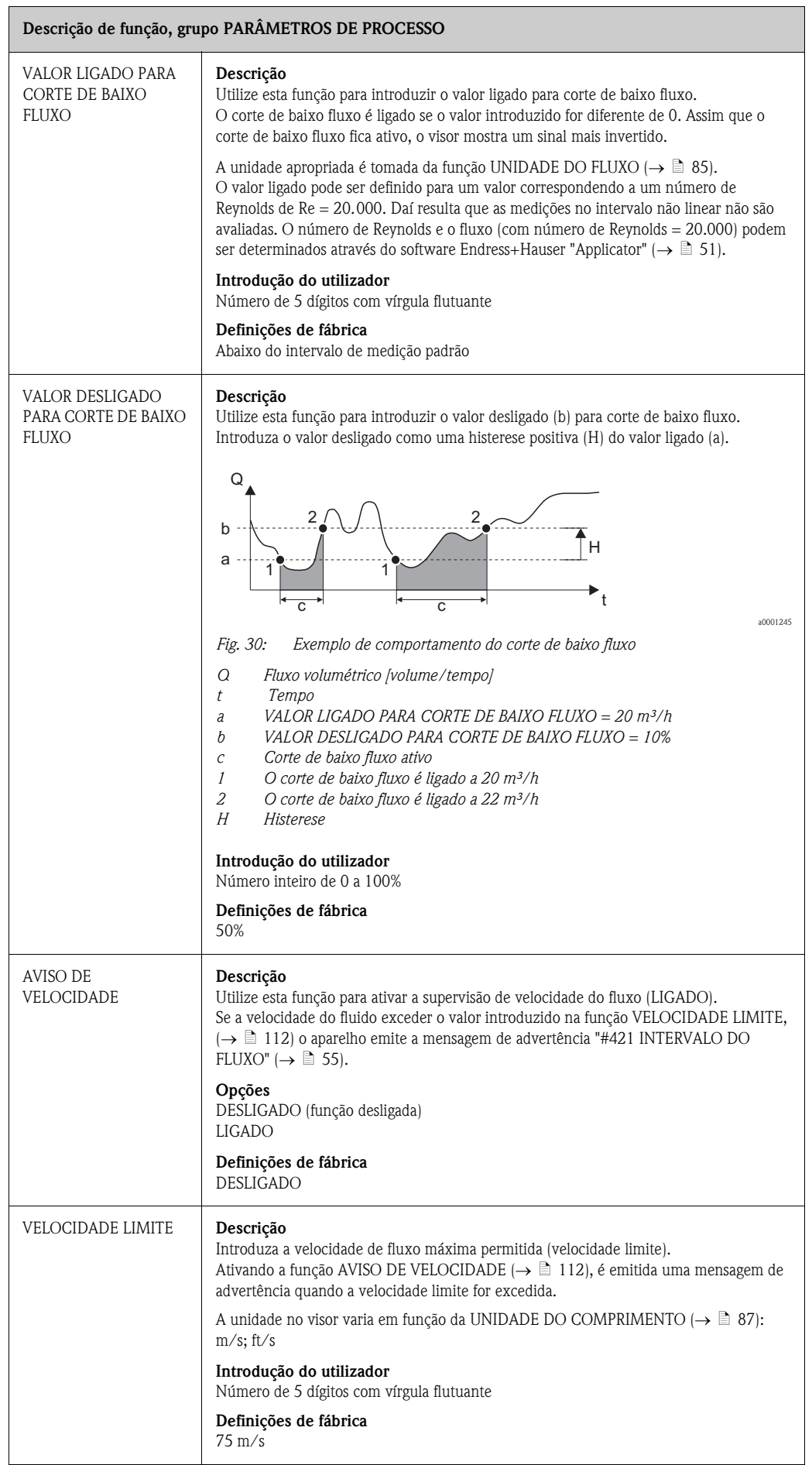

 $\blacksquare$ 

# <span id="page-112-0"></span>11.13 PARÂMETROS DO SISTEMA

<span id="page-112-2"></span><span id="page-112-1"></span>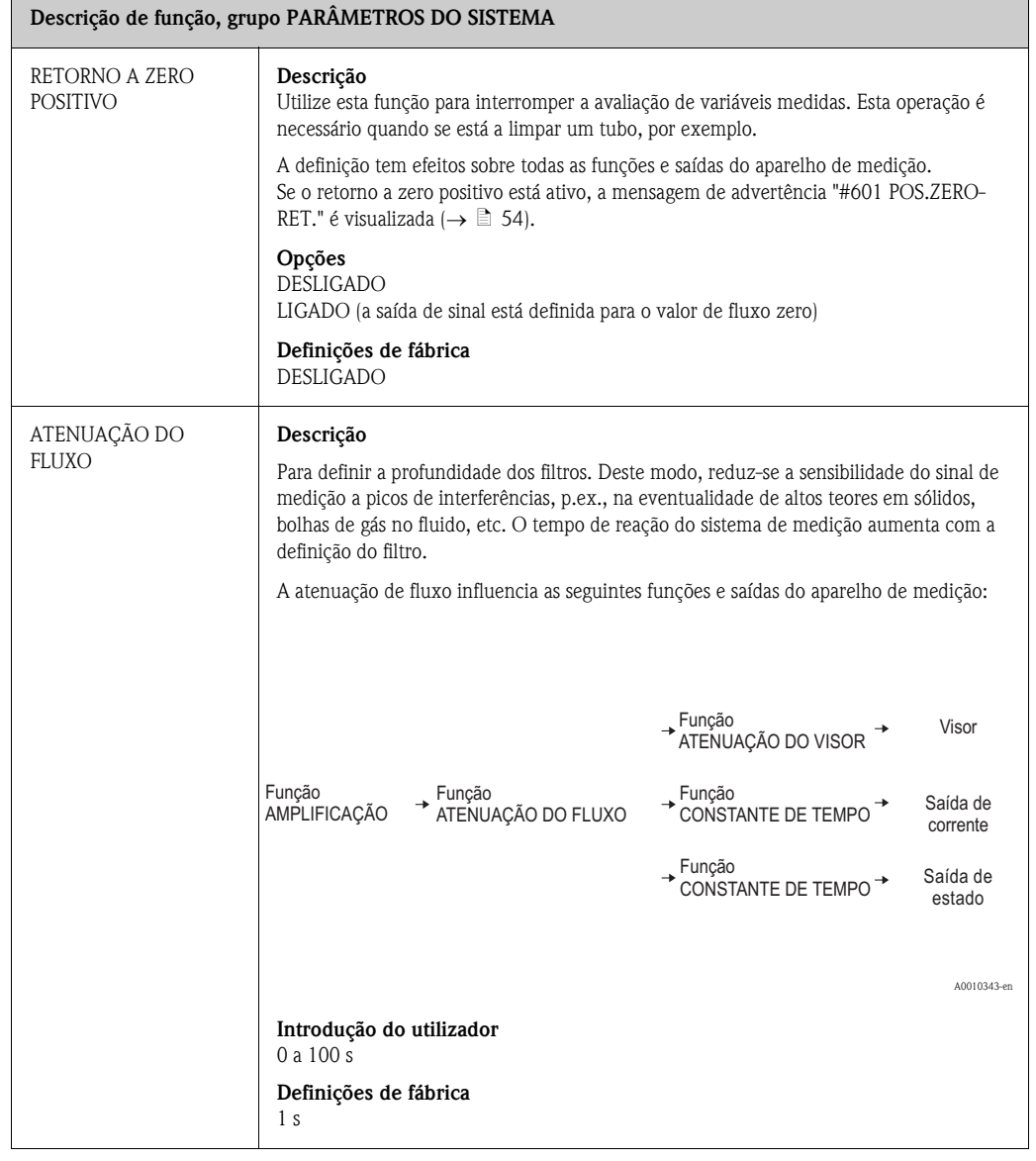

#### Endress+Hauser 113

Ē

Ť.

## <span id="page-113-0"></span>11.14 DADOS DO SENSOR

<span id="page-113-5"></span><span id="page-113-4"></span><span id="page-113-3"></span><span id="page-113-2"></span><span id="page-113-1"></span>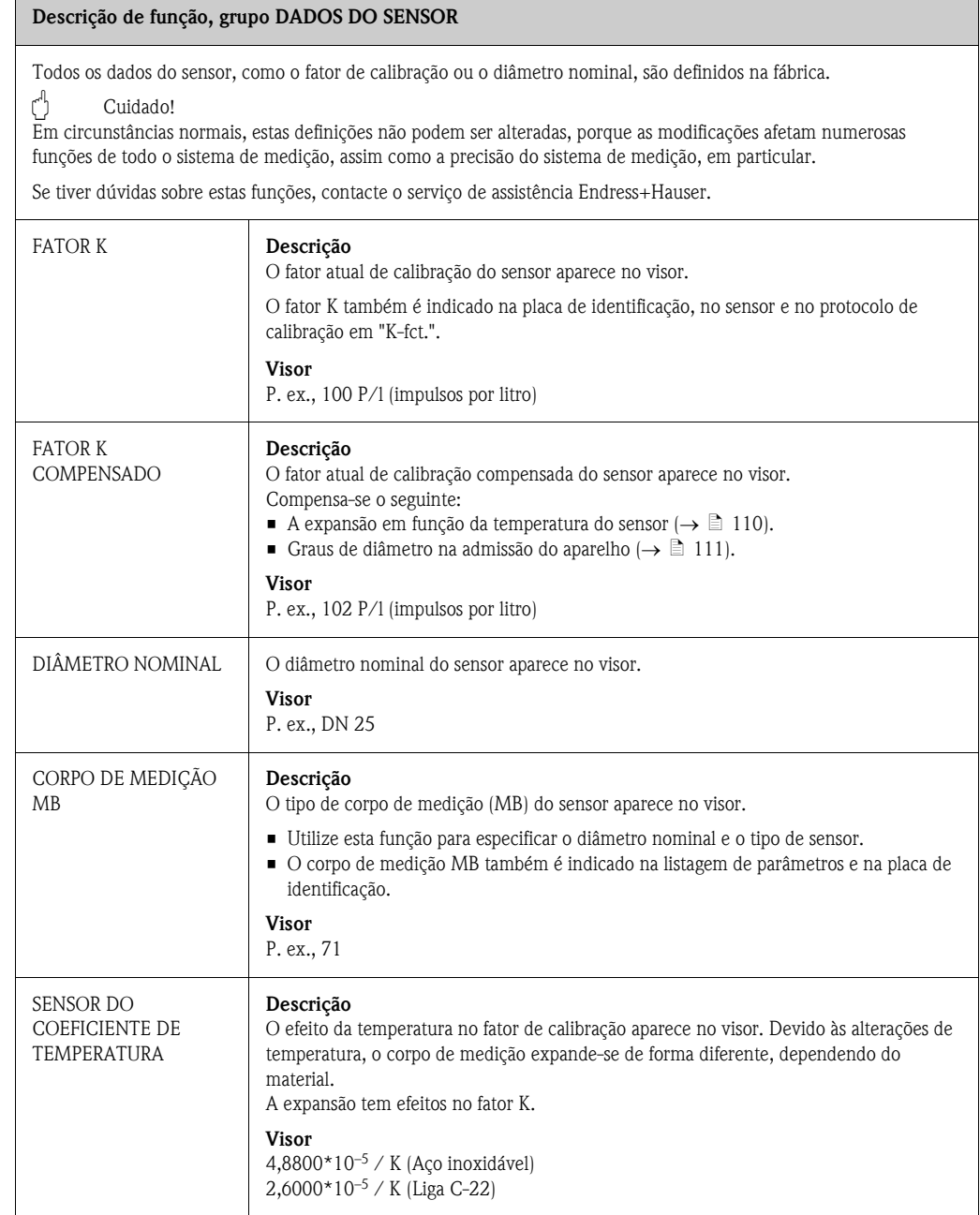

<span id="page-114-0"></span>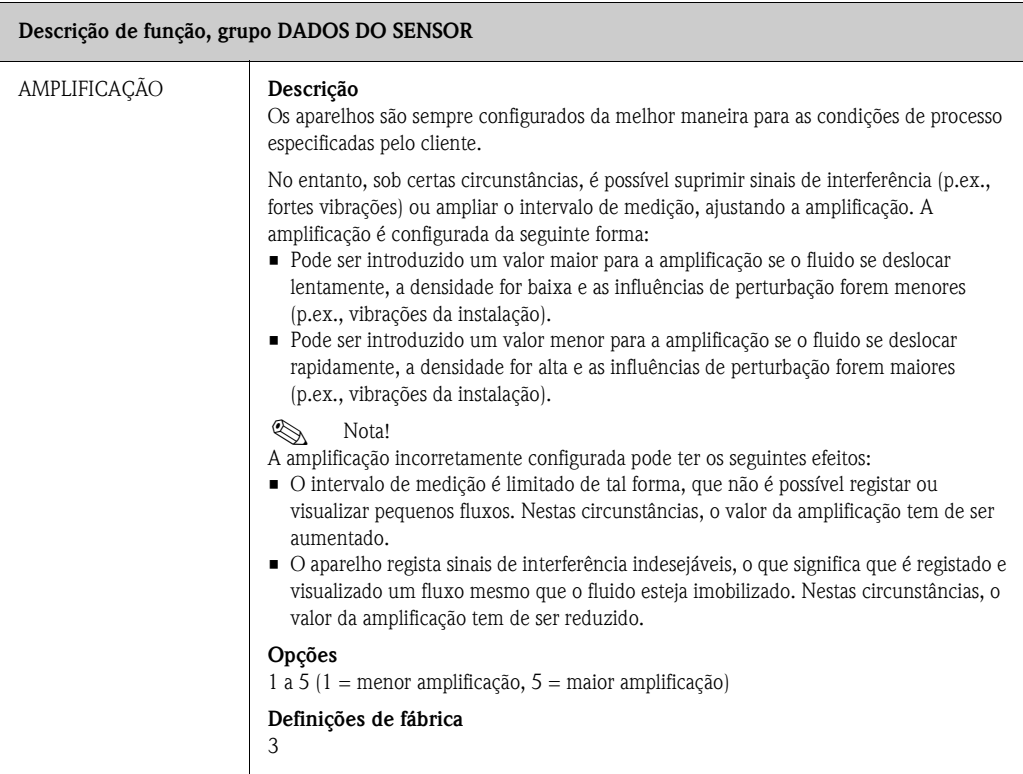

# <span id="page-115-0"></span>11.15 SUPERVISÂO

<span id="page-115-5"></span><span id="page-115-4"></span><span id="page-115-3"></span><span id="page-115-2"></span><span id="page-115-1"></span>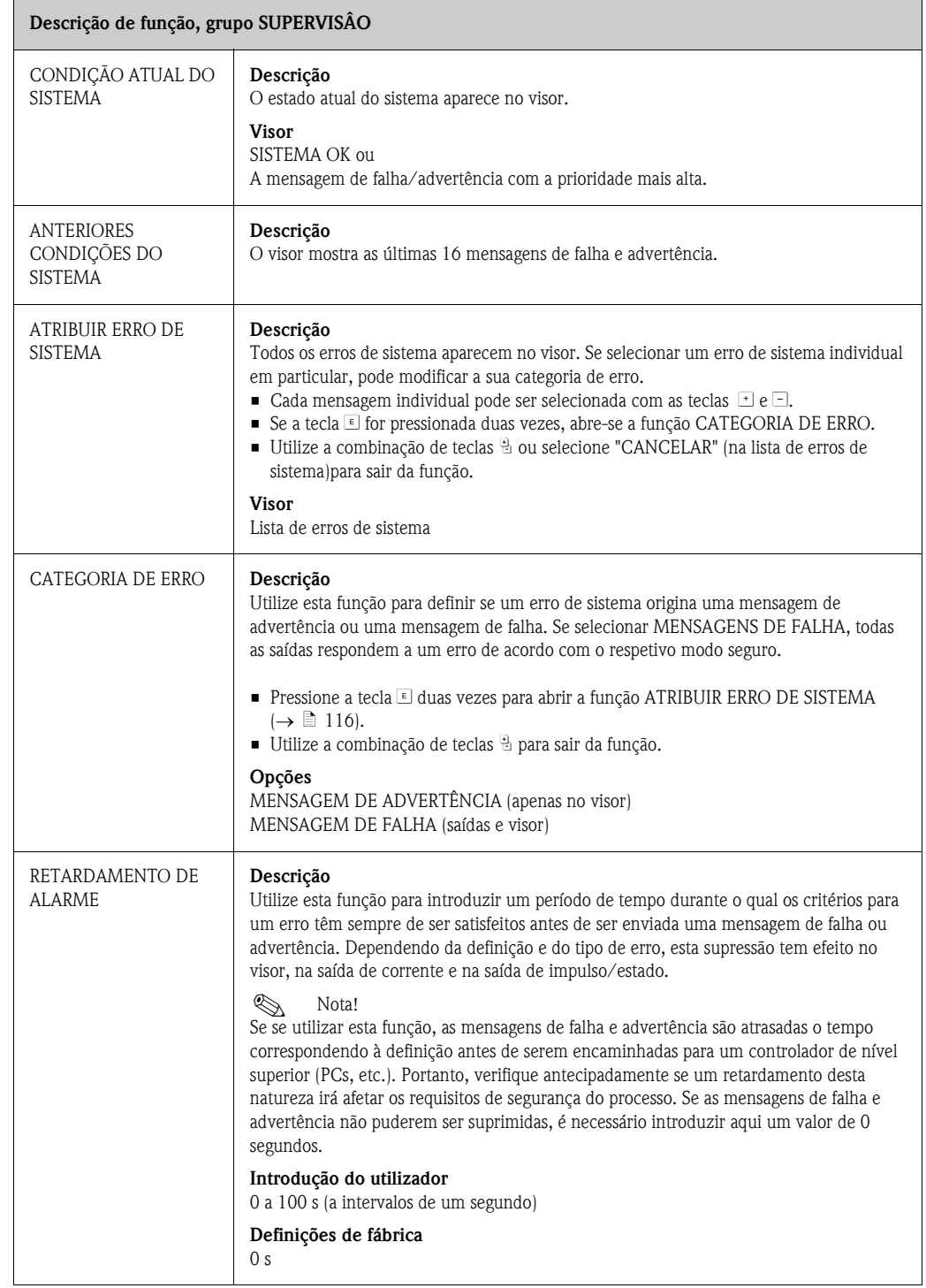

<span id="page-116-1"></span><span id="page-116-0"></span>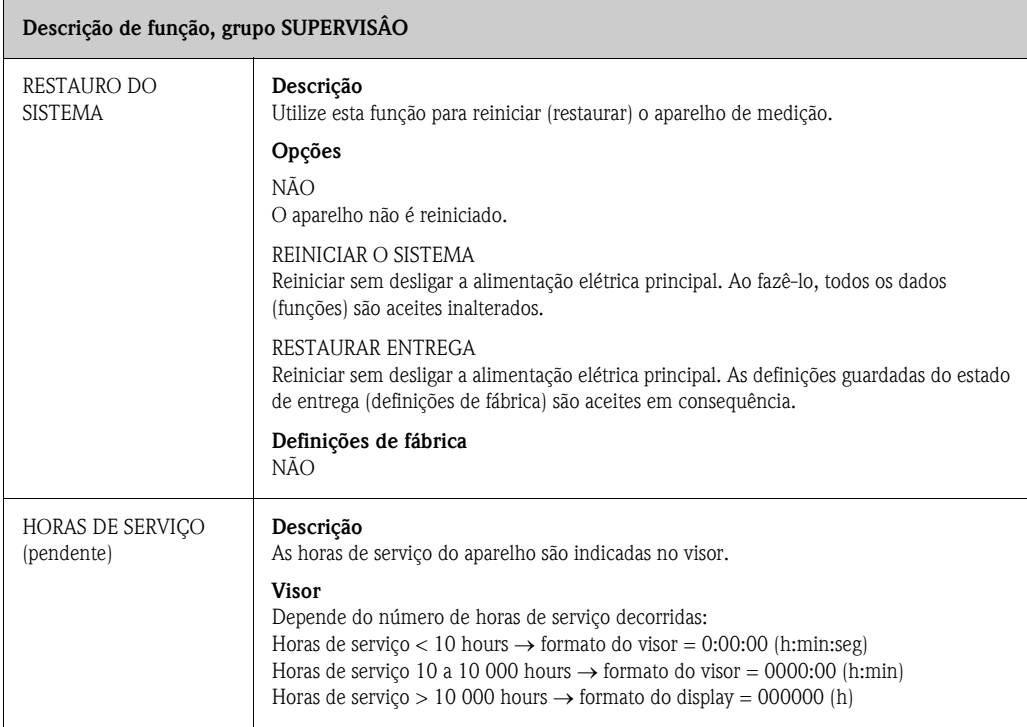

# <span id="page-117-0"></span>11.16 SISTEMA DE SIMULAÇÃO

<span id="page-117-3"></span><span id="page-117-2"></span><span id="page-117-1"></span>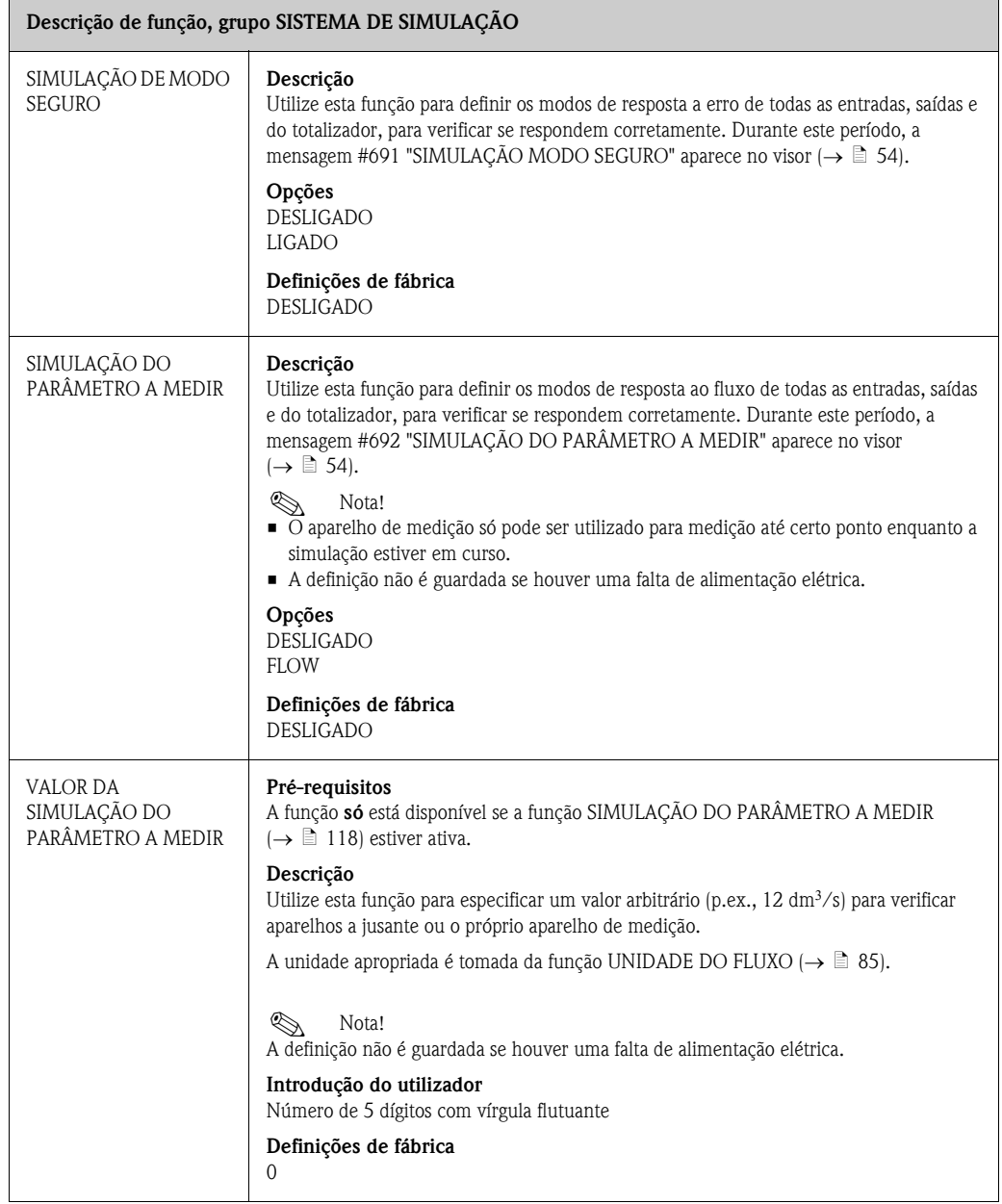

## <span id="page-118-0"></span>11.17 MODELO DO SENSOR

<span id="page-118-8"></span><span id="page-118-5"></span>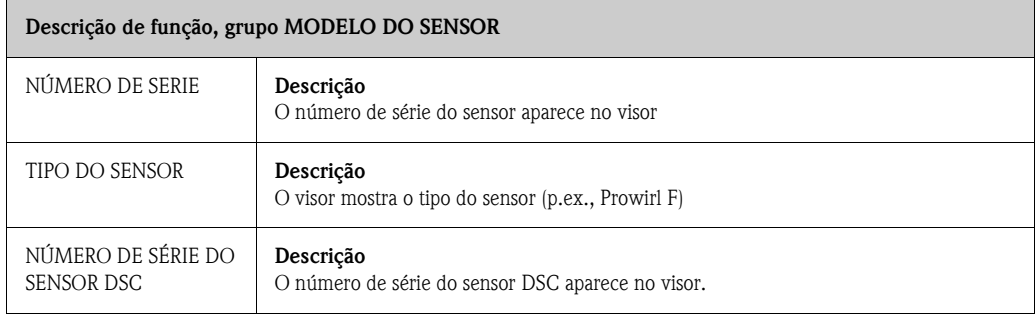

# <span id="page-118-6"></span><span id="page-118-1"></span>11.18 MODELO DO AMPLIFICADOR

<span id="page-118-7"></span><span id="page-118-4"></span><span id="page-118-3"></span><span id="page-118-2"></span>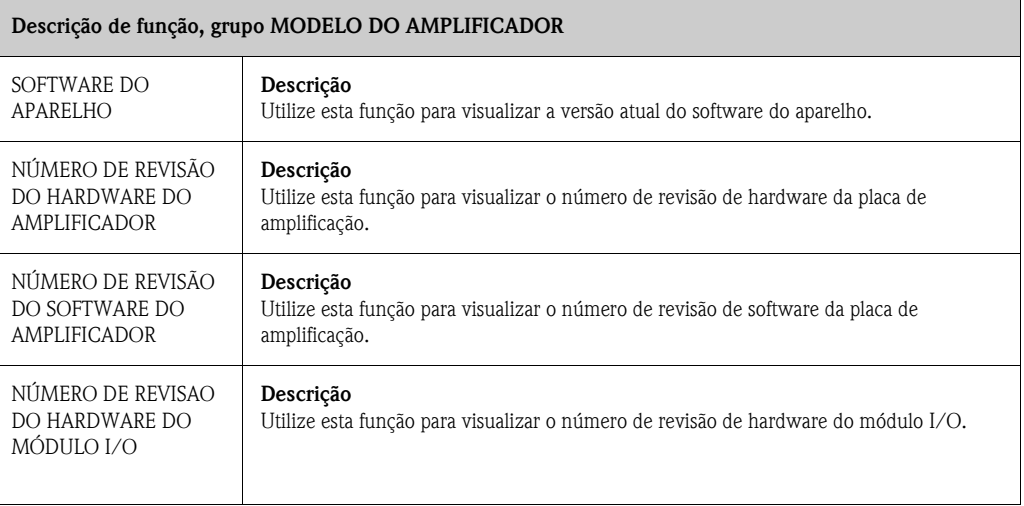

## 12 Ajustes de fábrica

## 12.1 Unidades SI (não para os EUA e Canadá)

#### 12.1.1 Unidades de comprimento e temperatura

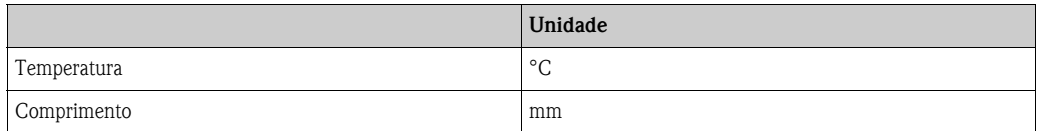

#### 12.1.2 IDIOMA

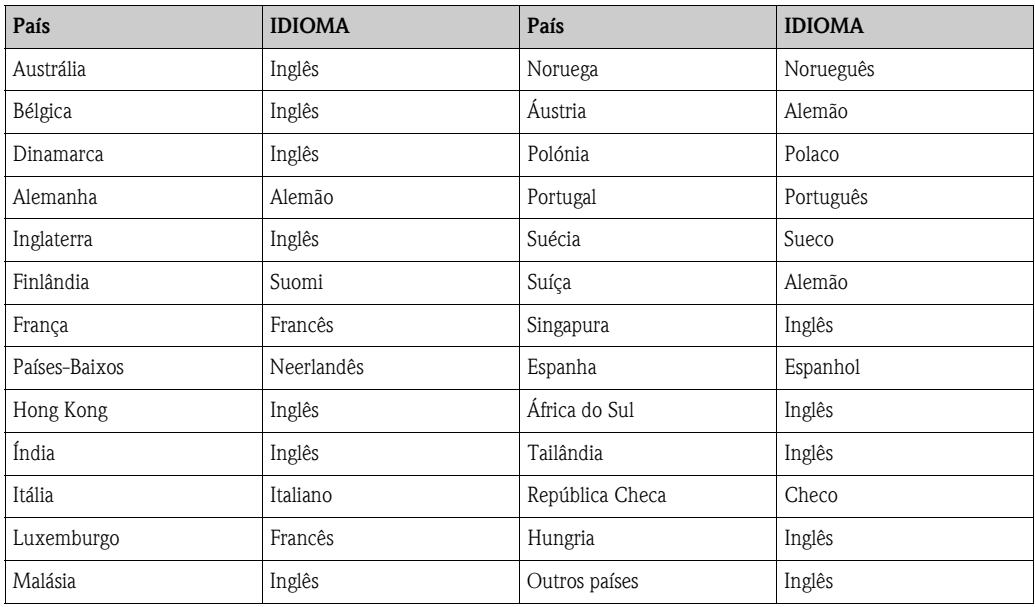

#### 12.1.3 Valor a 100% linha 1 e linha 2

As definições de fábrica indicadas na tabela são dadas em  $dm^3/s$ . Se for selecionada outra unidade na função [UNIDADE DO FLUXO](#page-84-0) (→  $\triangleq$  [85](#page-84-0)), o valor correspondente é convertido e visualizado na unidade selecionada.

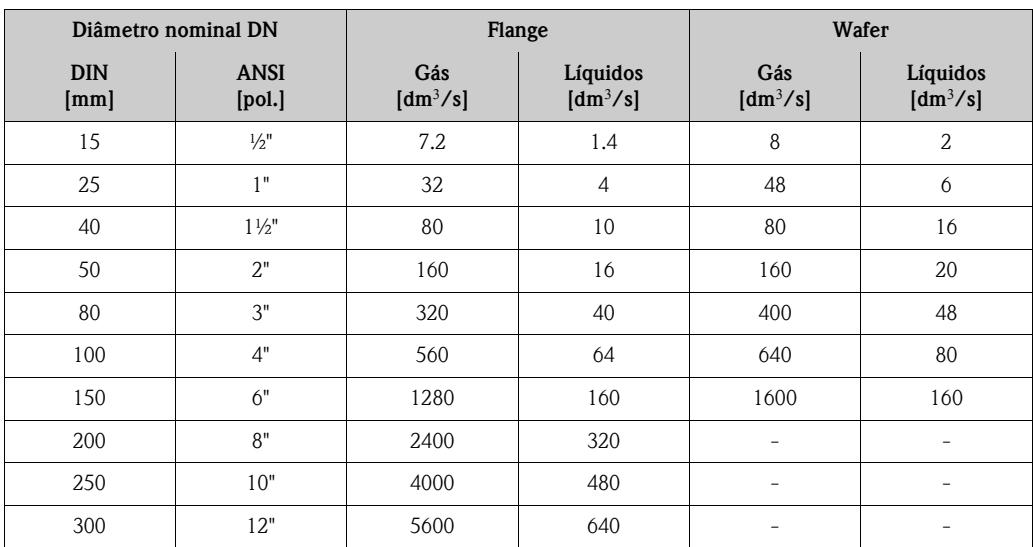

## 12.1.4 Unidade do totalizador

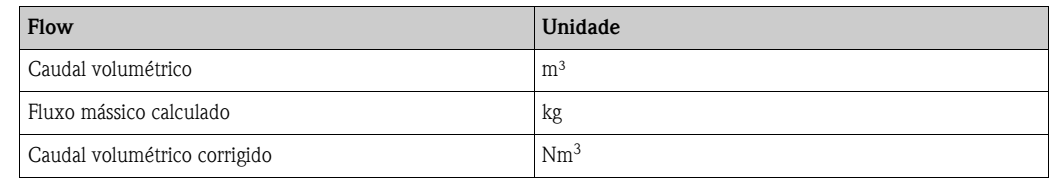

### 12.1.5 Ponto para ligar e ponto para desligar no Prowirl W

As definições de fábrica na tabela apresentadas na tabela são indicadas na unidade dm<sup>3</sup>/st. Se for selecionada outra unidade na função [UNIDADE DO FLUXO](#page-84-0) ( $\rightarrow \Box$  [85\)](#page-84-0), o valor correspondente é convertido e visualizado na unidade selecionada.

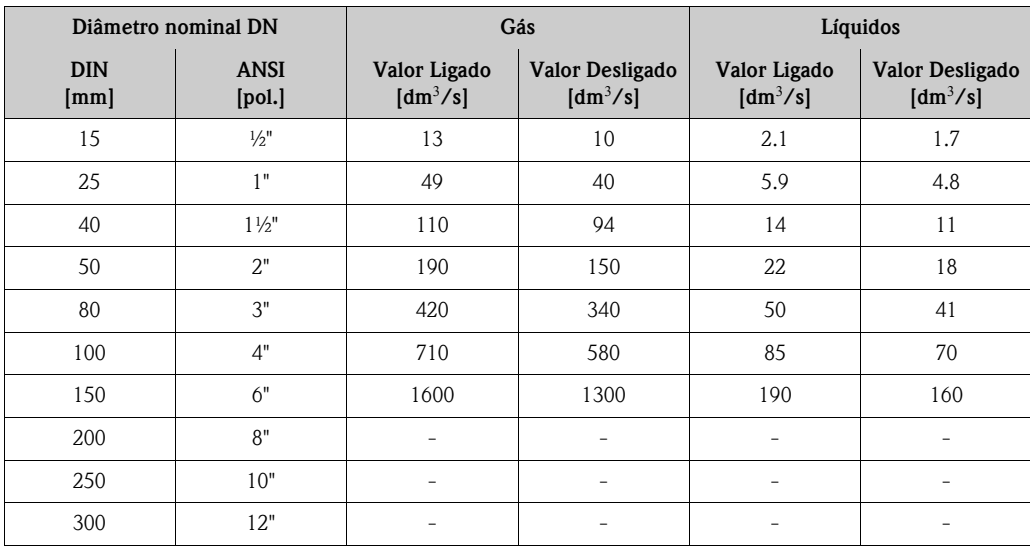

#### 12.1.6 Ponto para ligar e ponto para desligar no Prowirl F

As definições de fábrica na tabela apresentadas na tabela são indicadas na unidade dm<sup>3</sup>/st. Se for selecionada outra unidade na função [UNIDADE DO FLUXO](#page-84-0) ( $\rightarrow \Box$  [85\)](#page-84-0), o valor correspondente é convertido e visualizado na unidade selecionada.

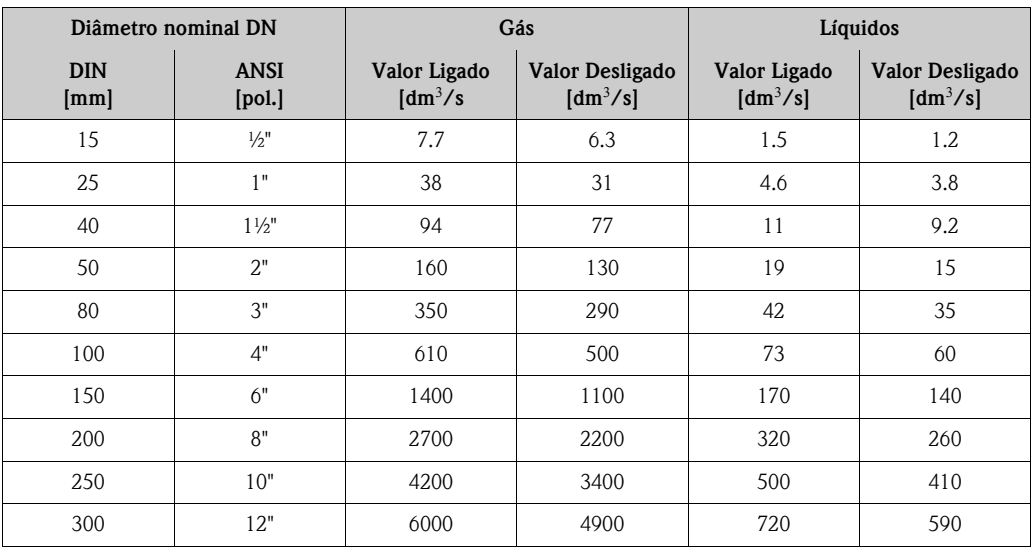

## 12.2 Unidades US (apenas para os EUA e Canadá)

### 12.2.1 Unidades de comprimento e temperatura

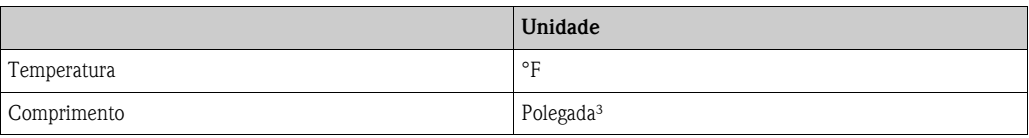

#### 12.2.2 Idioma

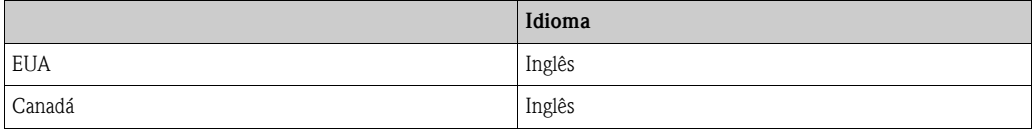

#### 12.2.3 Valor a 100% linha 1 e linha 2

As definições de fábrica na tabela são dadas na unidade US gal/min (GPM). Se for selecionada outra unidade na função [UNIDADE DO FLUXO](#page-84-0) (→  $\triangleq$  [85](#page-84-0)), o valor correspondente é convertido e visualizado na unidade selecionada.

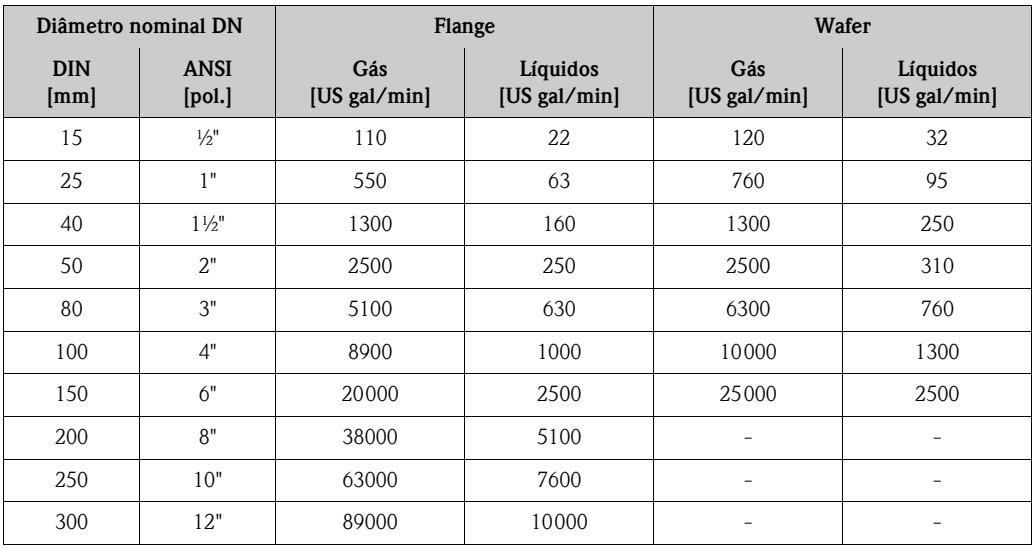

#### 12.2.4 Unidade do totalizador

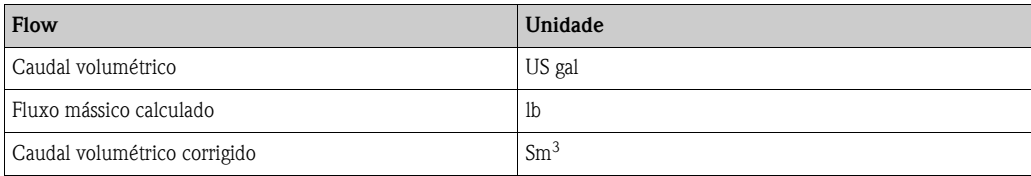

### 12.2.5 Ponto para ligar e ponto para desligar no Prowirl W

As definições de fábrica na tabela são dadas na unidade US gallons/min. Se for selecionada outra unidade na função [UNIDADE DO FLUXO](#page-84-0) ( $\rightarrow \Box$  [85](#page-84-0)), o valor correspondente é convertido e visualizado na unidade selecionada.

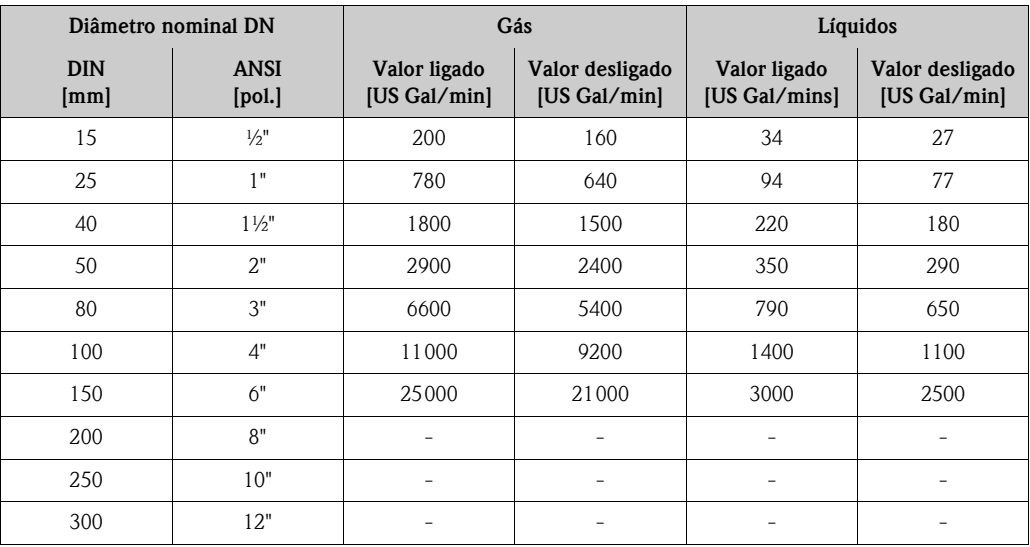

### 12.2.6 Ponto para ligar e ponto para desligar no Prowirl F

As definições de fábrica na tabela são dadas na unidade US gallons/min. Se for selecionada outra unidade na função [UNIDADE DO FLUXO](#page-84-0) (→  $\triangleq$  [85](#page-84-0)), o valor correspondente é convertido e visualizado na unidade selecionada.

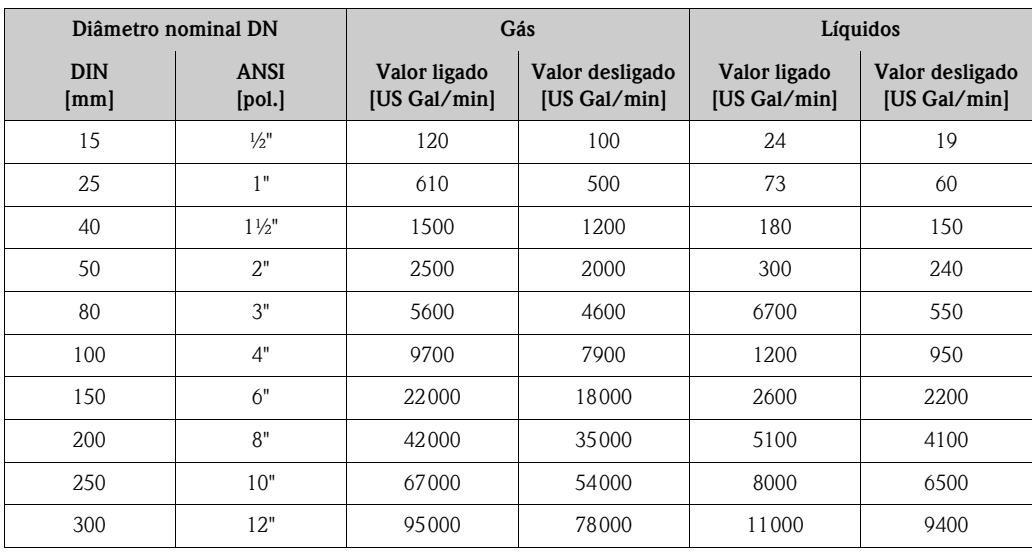

# Índice alfabetico

## A

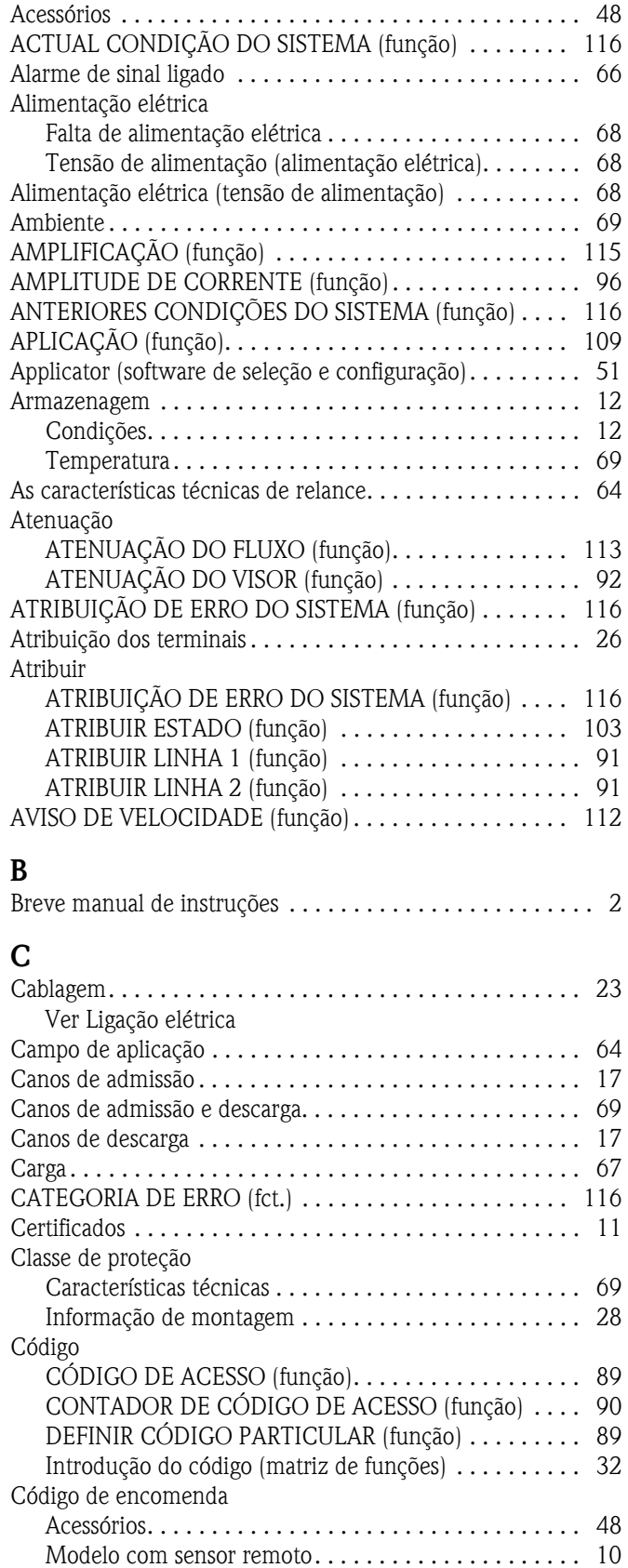

[Transdutor . . . . . . . . . . . . . . . . . . . . . . . . . . . . . . . . . . 9](#page-8-0) [Comando remoto . . . . . . . . . . . . . . . . . . . . . . . . . . . . . . . 76](#page-75-0)

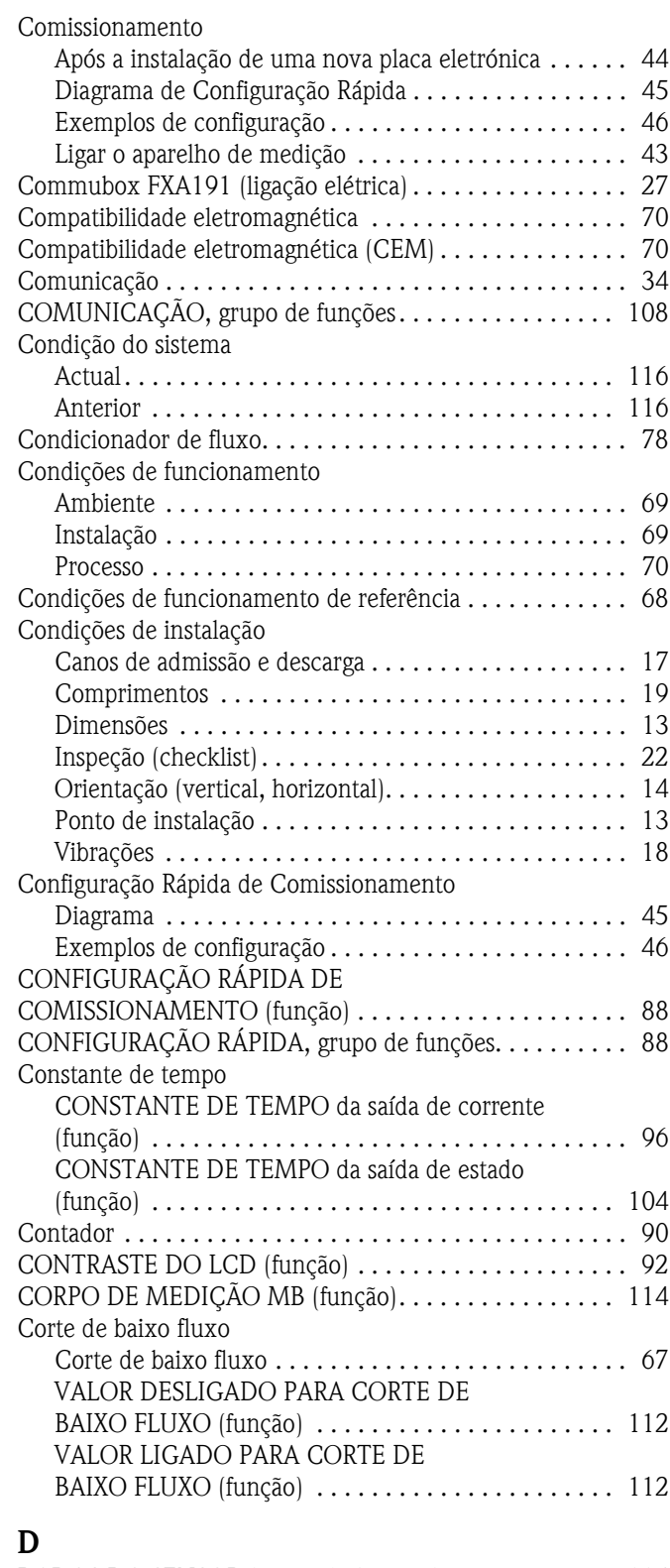

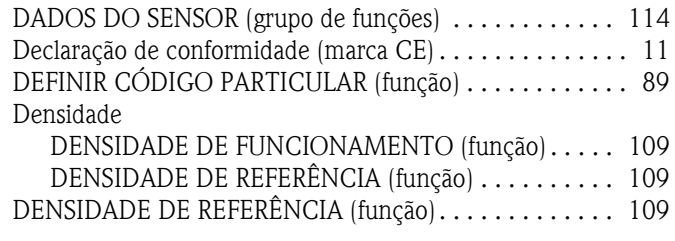

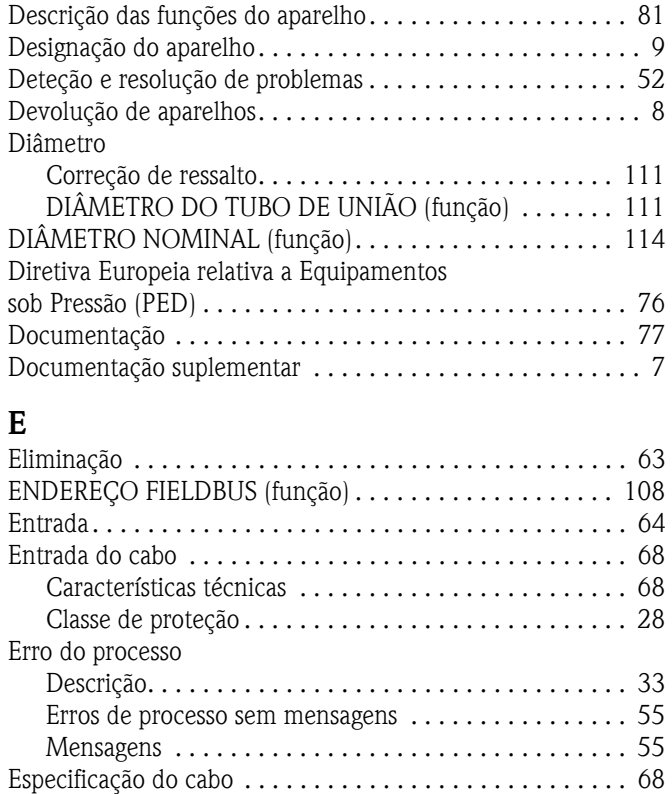

[Especificação do cabo, cabo de ligação . . . . . . . . . . . . . . . . 24](#page-23-0) [Especificações do cabo \(modelo remoto\) . . . . . . . . . . . . . . 24](#page-23-1) [ESTADO DO ACESSO \(função\) . . . . . . . . . . . . . . . . . . . . . 89](#page-88-2)

### F

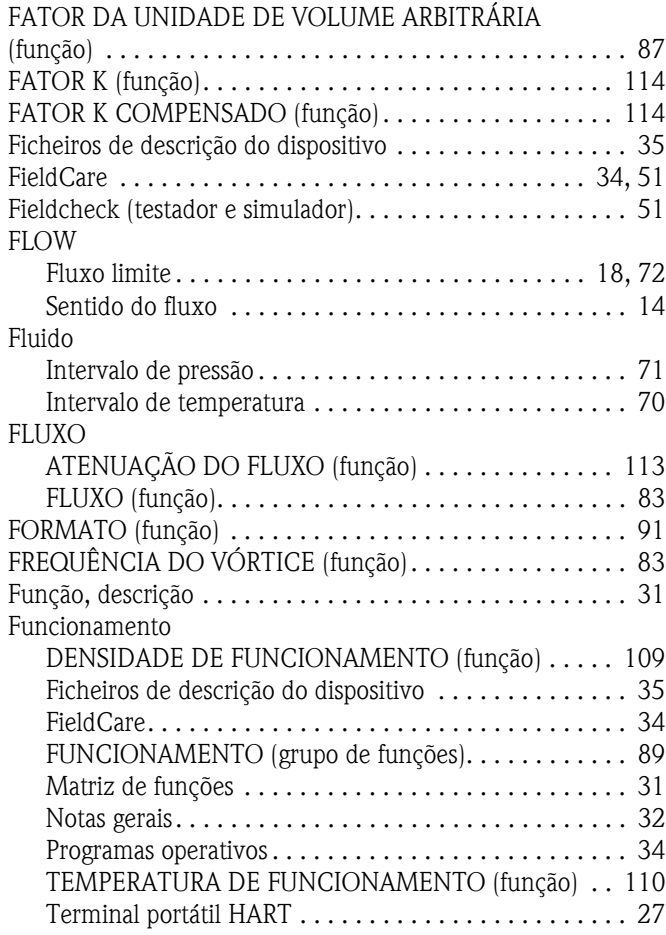

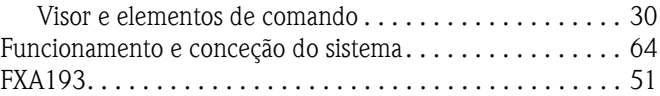

#### G Grupo

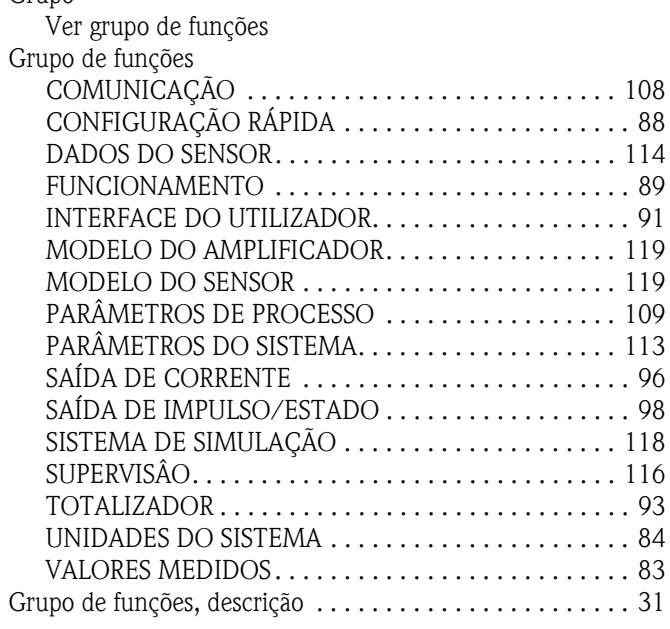

## H

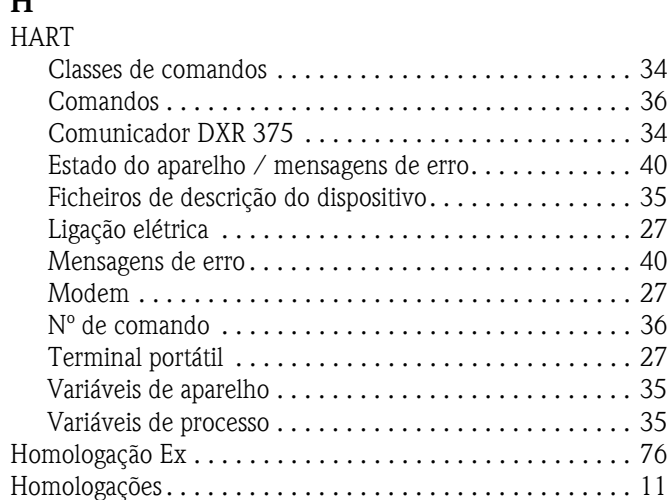

#### I

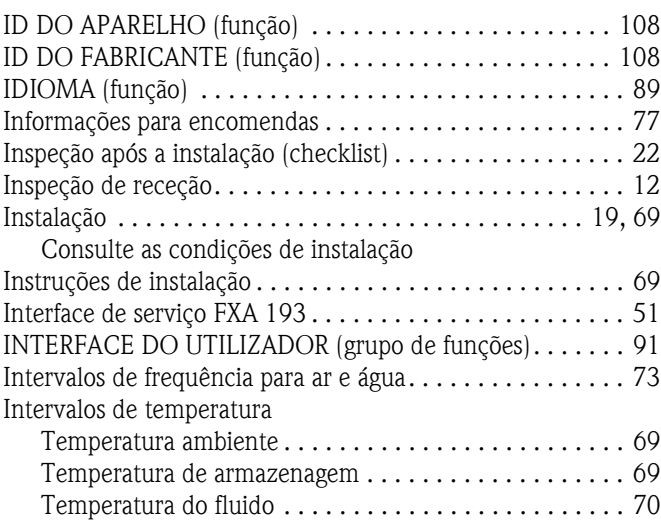

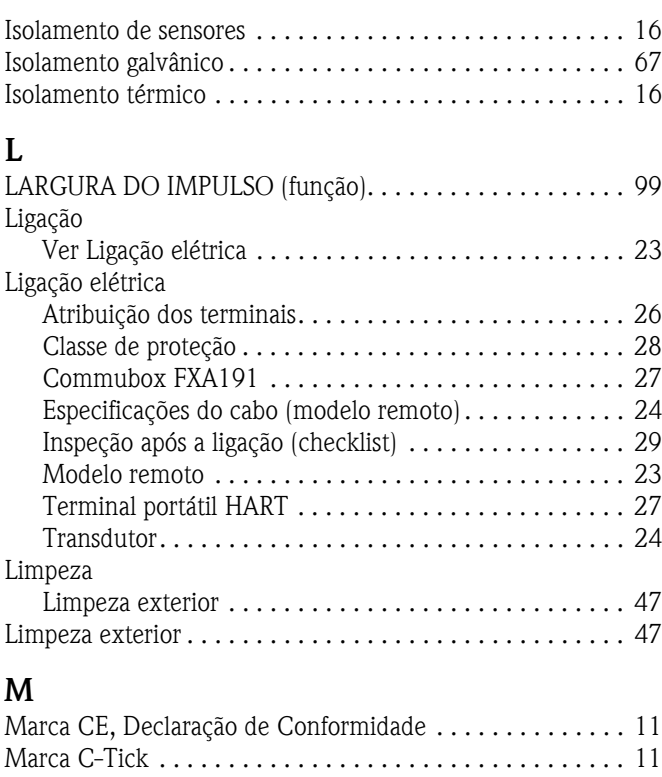

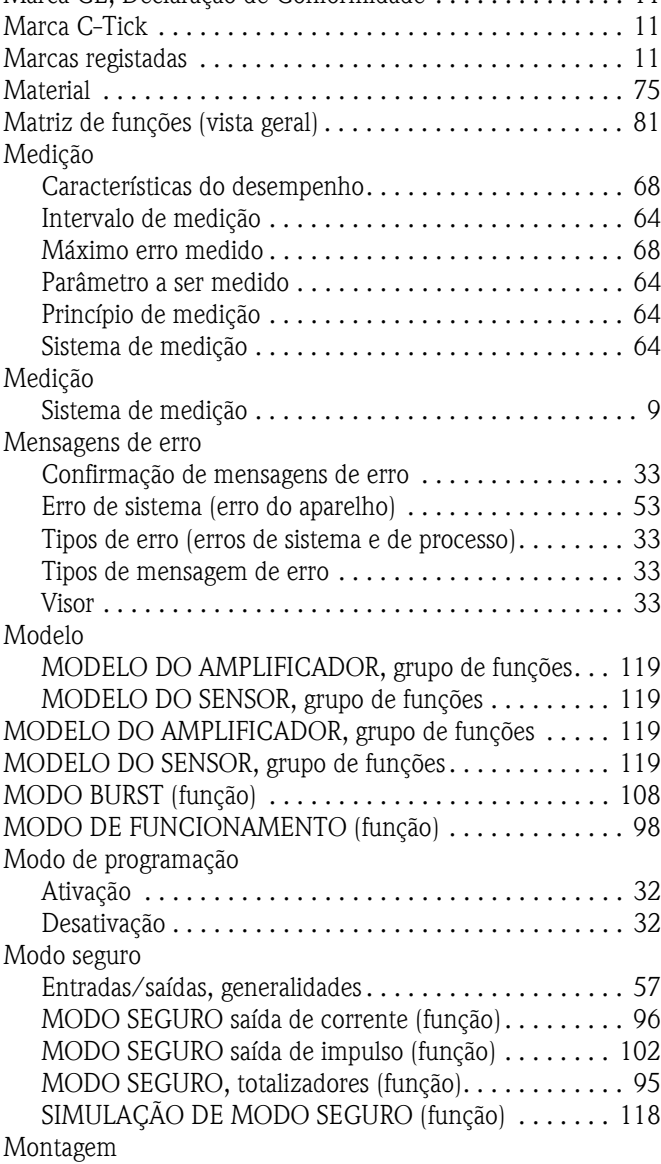

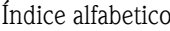

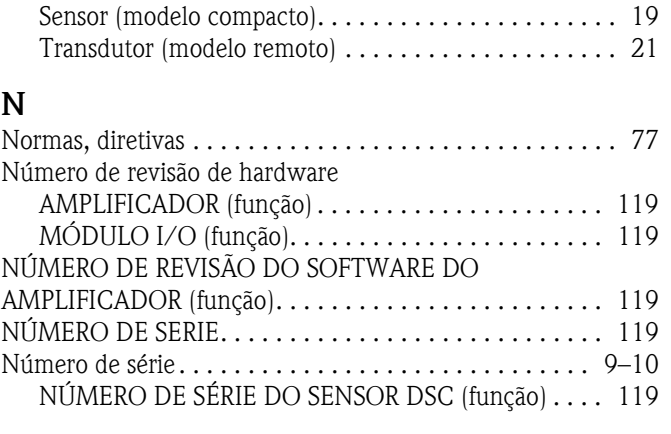

## O

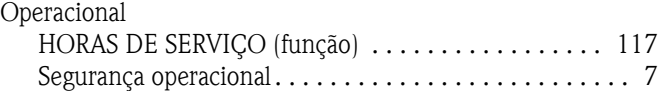

## P

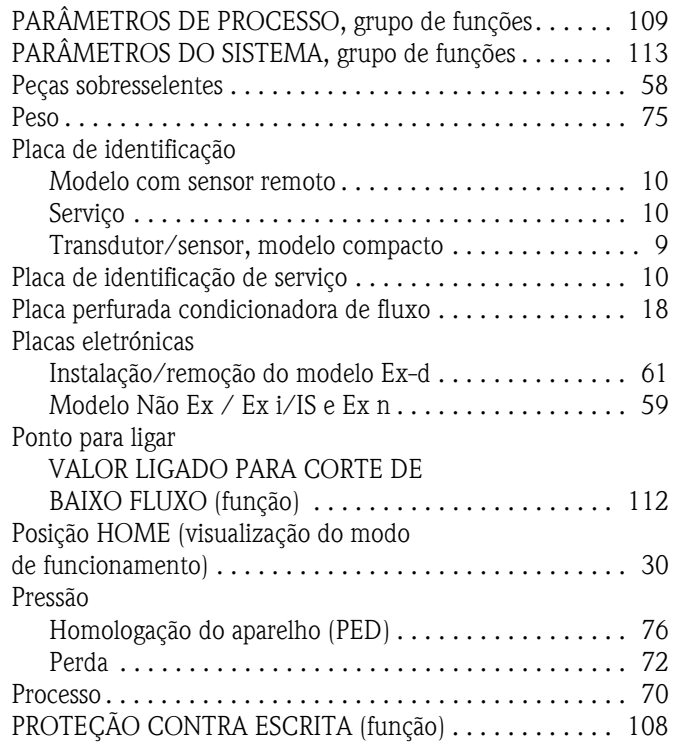

## R

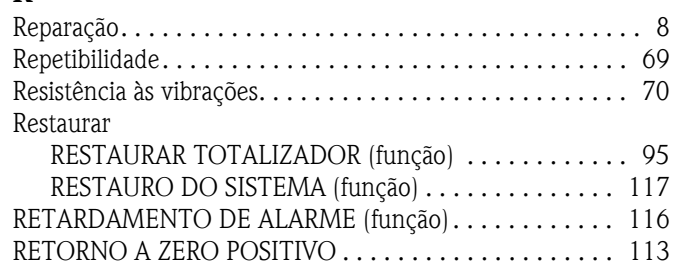

#### S

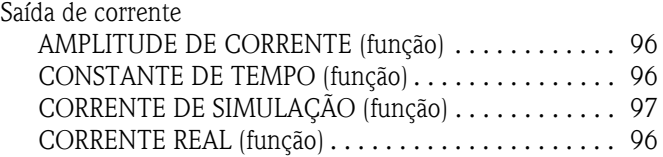

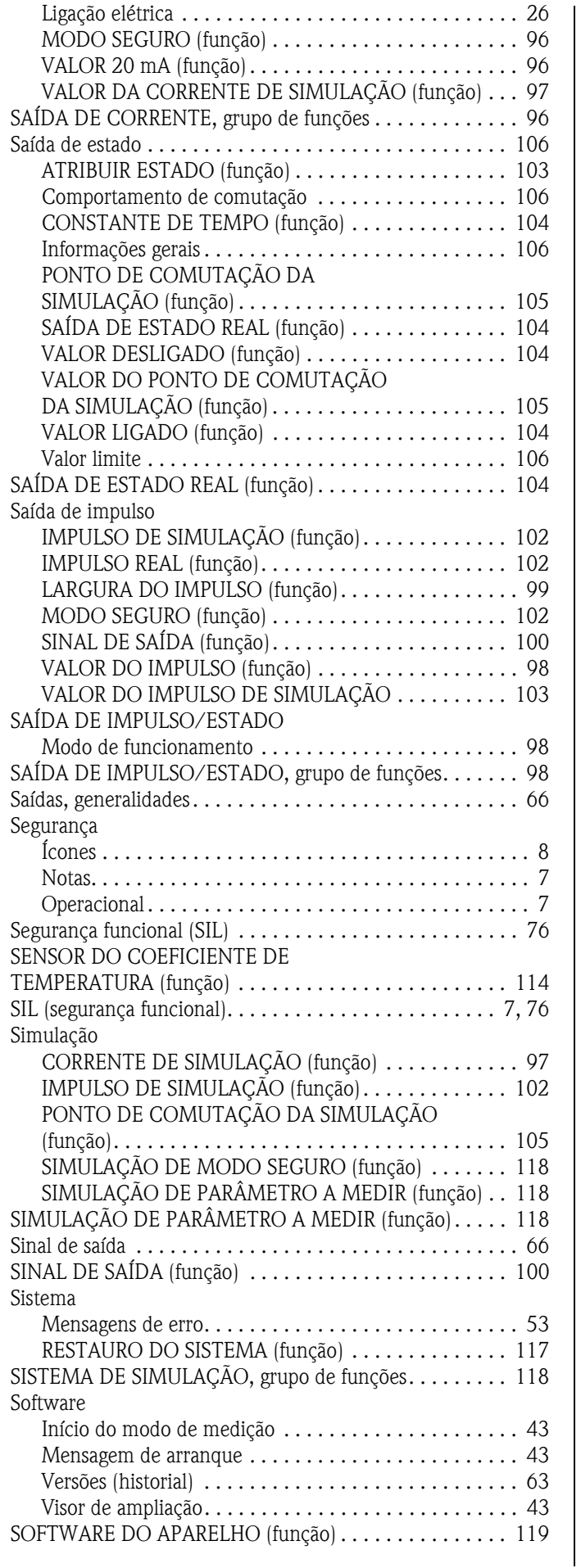

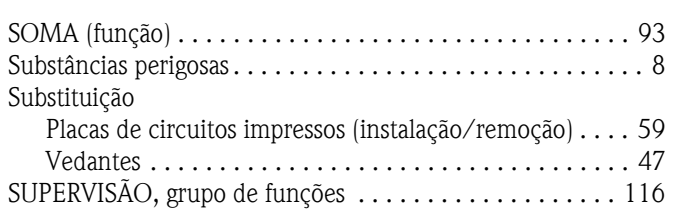

#### T TAG

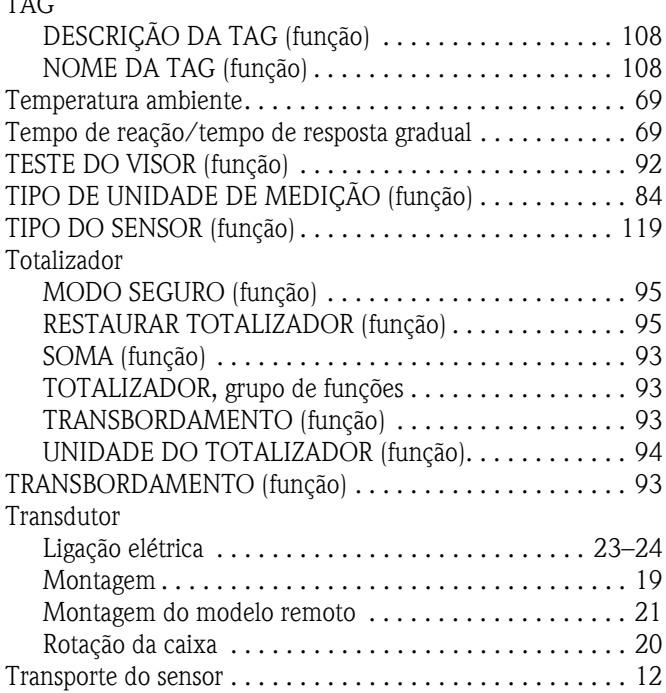

## U

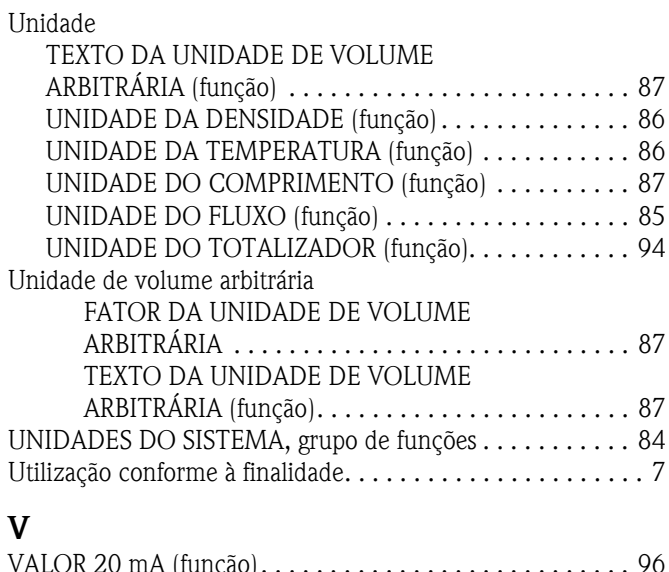

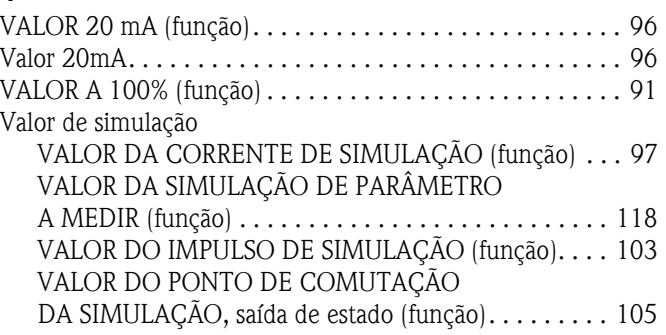

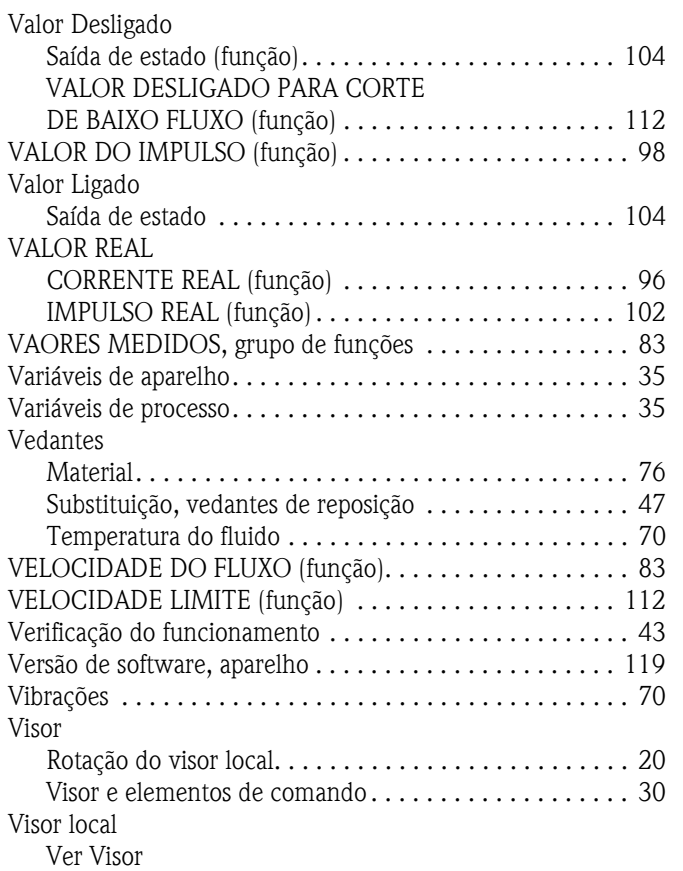

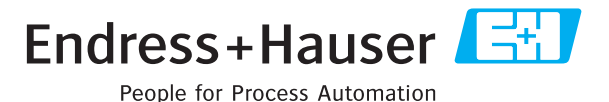

# **Declaração de substância perigosa e de descontaminação**

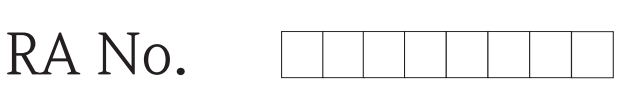

É favor indicar o Número de Autorização de Devolução (RA#) comunicado pela E+H em todos os documentos de expedição e anotá-lo também de forma visível no exterior da embalagem. O incumprimento desta instrução levará à recusa de receção da embalagem nas nossas instalações.

No cumprimento das disposições legais e para segurança dos nossos empregados e equipamento operativo, necessitamos que nos envie esta "Declaração de substância perigosa e de descontaminação" com a sua assinatura, para que possamos tratar da sua encomenda. É imprescindível que seja enviada no exterior da embalagem.

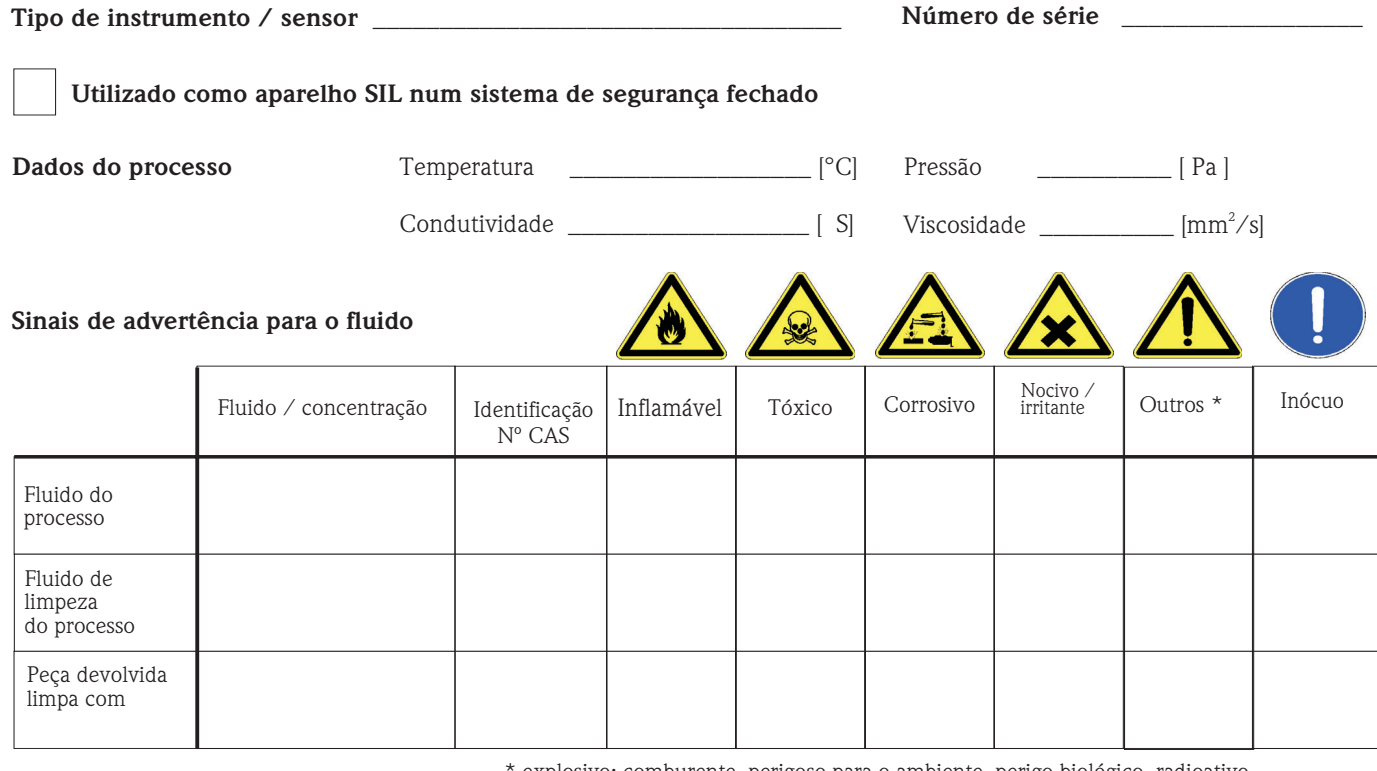

explosivo; comburente, perigoso para o ambiente, perigo biológico, radioativo

É favor marcar o sinal de advertência aplicável; nesse caso, juntar a ficha de dados de segurança e, se necessário, instruções de manuseamento específicas.

 $\_$  ,  $\_$  ,  $\_$  ,  $\_$  ,  $\_$  ,  $\_$  ,  $\_$  ,  $\_$  ,  $\_$  ,  $\_$  ,  $\_$  ,  $\_$  ,  $\_$  ,  $\_$  ,  $\_$  ,  $\_$  ,  $\_$  ,  $\_$  ,  $\_$  ,  $\_$  ,  $\_$  ,  $\_$  ,  $\_$  ,  $\_$  ,  $\_$  ,  $\_$  ,  $\_$  ,  $\_$  ,  $\_$  ,  $\_$  ,  $\_$  ,  $\_$  ,  $\_$  ,  $\_$  ,  $\_$  ,  $\_$  ,  $\_$  ,  $\_$  ,  $\_$  ,  $\_$  ,  $\_$  ,  $\_$  ,  $\_$  ,  $\_$  ,  $\_$  ,  $\_$  ,  $\_$  ,  $\_$  ,  $\_$  ,  $\_$  ,  $\_$  ,  $\_$  ,  $\_$  ,  $\_$  ,  $\_$  ,  $\_$  ,  $\_$  ,  $\_$  ,  $\_$  ,  $\_$  ,  $\_$  ,  $\_$  ,  $\_$  ,  $\_$  ,  $\_$  ,  $\_$  ,  $\_$  ,  $\_$  ,  $\_$  ,  $\_$  ,  $\_$  ,  $\_$  ,  $\_$  ,  $\_$  ,

#### Descrição da falha

#### **Dados da empresa**

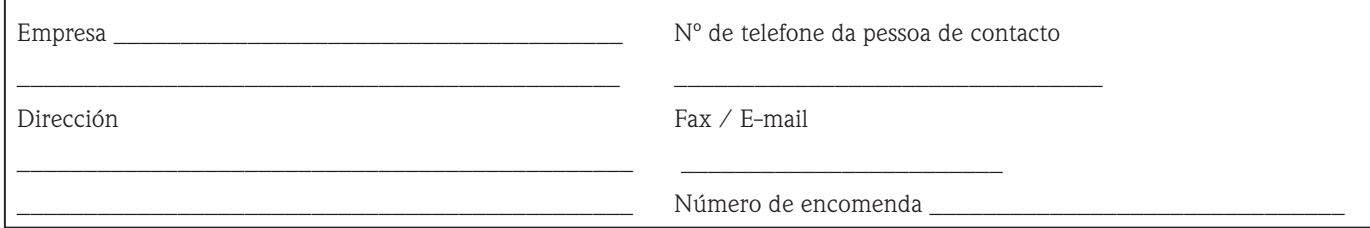

"Declaramos, por este meio, que a presente Declaração foi preenchida na totalidade e que os dados aí contidos correspondem à verdade. Declaramos, ainda, que as peças devolvidas foram cuidadosamente limpas e que, tanto quanto sabemos, estão isentas de quaisquer resíduos em quantidades perigosas."

P/SF/Konta VIII

\_\_\_\_\_\_\_\_\_\_\_\_\_\_\_\_\_\_\_\_\_\_\_\_\_\_\_\_\_\_\_\_\_ **Assinatura** 

**www.endress.com/worldwide**

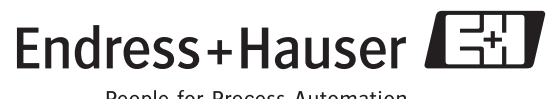

People for Process Automation